**BECKHOFF** New Automation Technology

# Documentation | EN

EL47xx

# Analog Output Terminals with oversampling

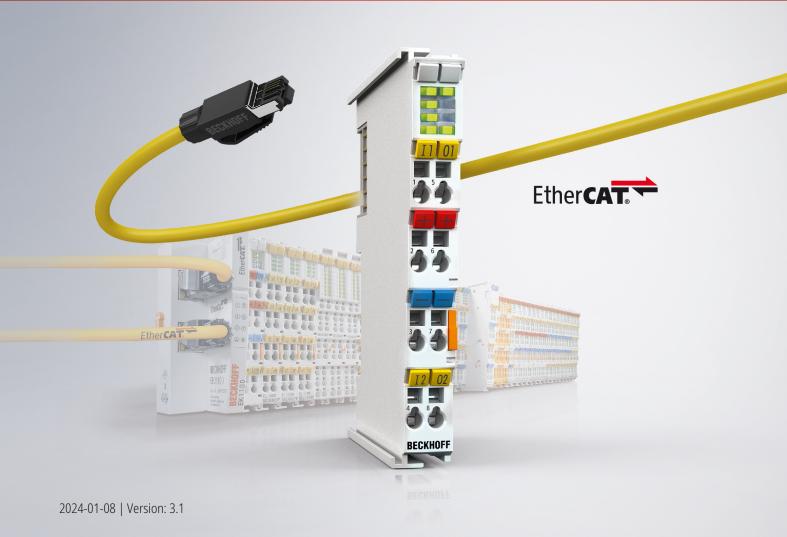

# Table of contents

| 1 | Prod        | duct overview analog output terminals with oversampling       |    |
|---|-------------|---------------------------------------------------------------|----|
| 2 | Fore        | eword                                                         |    |
|   | 2.1         | Notes on the documentation                                    |    |
|   | 2.2         | Guide through documentation                                   |    |
|   | 2.3         | Safety instructions                                           | 10 |
|   | 2.4         | Documentation issue status                                    | 11 |
|   | 2.5         | Version identification of EtherCAT devices                    |    |
|   |             | 2.5.1 General notes on marking                                |    |
|   |             | 2.5.2 Version identification of EL terminals                  |    |
|   |             | 2.5.3 Beckhoff Identification Code (BIC)                      |    |
|   |             | 2.5.4 Electronic access to the BIC (eBIC)                     |    |
| 3 | Prod        | duct description                                              |    |
|   | 3.1         | Introduction                                                  |    |
|   | 3.2         | Technical data                                                | 19 |
| 4 | Basic       | ics communication                                             | 20 |
| - | 4.1         | EtherCAT basics                                               |    |
|   | 4.2         | EtherCAT cabling – wire-bound                                 |    |
|   | 4.3         | General notes for setting the watchdog                        |    |
|   | 4.4         | EtherCAT State Machine                                        |    |
|   | 4.5         | CoE - Interface: notes                                        |    |
|   | 4.6         | Distributed Clock                                             |    |
| _ |             |                                                               |    |
| 5 | <b>WOU</b>  | Inting and wiring<br>Instructions for ESD protection          |    |
|   | 5.1<br>5.2  | Explosion protection                                          |    |
|   | J.Z         | 5.2.1 ATEX - Special conditions (standard temperature ra      |    |
|   |             | 5.2.2 ATEX - Special conditions (standard temperature r       | •  |
|   |             | 5.2.3 IECEx - Special conditions (extended temperature)       | •  |
|   |             | 5.2.4 Continuative documentation for ATEX and IECEX           |    |
|   |             | 5.2.5 cFMus - Special conditions                              |    |
|   |             | 5.2.6 Continuative documentation for cFMus                    |    |
|   | 5.3         | UL notice                                                     |    |
|   | 5.4         | Installation on mounting rails                                |    |
|   | 5.5         | Installation instructions for enhanced mechanical load capaci |    |
|   | 5.6         | Connection                                                    | •  |
|   | 5.0         | 5.6.1 Connection system                                       |    |
|   |             | 5.6.2 Wiring                                                  |    |
|   |             | 5.6.3 Shielding                                               |    |
|   | 5.7         | Note - Power supply                                           |    |
|   | 5.8         | Installation positions                                        |    |
|   | 5.9         | Positioning of passive Terminals                              |    |
|   | 5.9<br>5.10 |                                                               |    |
|   | 5.10        |                                                               |    |
| ~ |             |                                                               |    |
| 6 | Com         | nmissioning                                                   | 50 |

|   | 6.1  | TwinCA    | T Quick Start                                                               | 50  |
|---|------|-----------|-----------------------------------------------------------------------------|-----|
|   |      | 6.1.1     | TwinCAT 2                                                                   | 53  |
|   |      | 6.1.2     | TwinCAT 3                                                                   | 63  |
|   | 6.2  | TwinCA    | T Development Environment                                                   | 76  |
|   |      | 6.2.1     | Installation of the TwinCAT real-time driver                                | 77  |
|   |      | 6.2.2     | Notes regarding ESI device description                                      | 83  |
|   |      | 6.2.3     | TwinCAT ESI Updater                                                         | 87  |
|   |      | 6.2.4     | Distinction between Online and Offline                                      | 87  |
|   |      | 6.2.5     | OFFLINE configuration creation                                              | 88  |
|   |      | 6.2.6     | ONLINE configuration creation                                               | 93  |
|   |      | 6.2.7     | EtherCAT subscriber configuration                                           | 101 |
|   |      | 6.2.8     | Import/Export of EtherCAT devices with SCI and XTI                          | 110 |
|   | 6.3  | General   | Commissioning Instructions for an EtherCAT Slave                            | 116 |
|   | 6.4  | Oversan   | npling terminals/box modules and TwinCAT Scope                              | 124 |
|   |      | 6.4.1     | TwinCAT 3 procedure                                                         | 125 |
|   |      | 6.4.2     | TwinCAT 2 procedure                                                         | 134 |
|   | 6.5  | Notices   | on analog specifications                                                    | 142 |
|   |      | 6.5.1     | Full scale value (FSV), output end value                                    | 142 |
|   |      | 6.5.2     | Measurement error/measurement deviation/measurement uncertainty, output unc | ,   |
|   |      | 6.5.3     | Temperature coefficient tK [ppm/K]                                          | 144 |
|   |      | 6.5.4     | Long-term use                                                               | 145 |
|   |      | 6.5.5     | Ground reference: single-ended/differential typification                    | 146 |
|   |      | 6.5.6     | Common-mode voltage and reference ground (based on differential inputs)     | 151 |
|   |      | 6.5.7     | Dielectric strength                                                         | 152 |
|   |      | 6.5.8     | Temporal aspects of analog/digital or digital/analog conversion             | 153 |
|   |      | 6.5.9     | Explanation of the term GND/Ground                                          | 156 |
|   |      | 6.5.10    | Sampling type: Simultaneous vs. multiplexed                                 | 158 |
|   | 6.6  | Basic fu  | nction principles                                                           | 160 |
|   |      | 6.6.1     | General                                                                     | 160 |
|   |      | 6.6.2     | Oversampling                                                                | 160 |
|   |      | 6.6.3     | Distributed Clock                                                           | 160 |
|   |      | 6.6.4     | Time-related cooperation with other terminals                               | 162 |
|   |      | 6.6.5     | Interference from equipment                                                 | 163 |
|   | 6.7  | Creation  | of the TwinCAT configuration                                                | 164 |
|   | 6.8  | Process   | data and configuration                                                      | 168 |
|   |      | 6.8.1     | Process data                                                                | 168 |
|   |      | 6.8.2     | TwinCAT tree                                                                | 168 |
|   |      | 6.8.3     | Extent of process data in delivery state                                    | 171 |
|   |      | 6.8.4     | Oversampling settings, distributed clocks (DC)                              | 174 |
|   | 6.9  | Applicati | ion notes for EL47xx                                                        | 180 |
| 7 | Appe | ndix      |                                                                             | 182 |
|   | 7.1  |           | T AL Status Codes                                                           |     |
|   | 7.2  | Firmwar   | e information for EL37xx/EL47xx                                             | 182 |
|   | 7.3  | Firmwar   | e compatibility                                                             | 183 |
|   | 7.4  | Firmwar   | e Update EL/ES/EM/ELM/EP/EPP/ERPxxxx                                        | 183 |

|     | 7.4.1    | Device description ESI file/XML                   | 185 |
|-----|----------|---------------------------------------------------|-----|
|     | 7.4.2    | Firmware explanation                              | 188 |
|     | 7.4.3    | Updating controller firmware *.efw                | 188 |
|     | 7.4.4    | FPGA firmware *.rbf                               | 190 |
|     | 7.4.5    | Simultaneous updating of several EtherCAT devices | 194 |
| 7.5 | Restorin | g the delivery state                              | 195 |
| 7.6 | Support  | and Service                                       | 196 |
|     |          |                                                   |     |

# 1 Product overview analog output terminals with oversampling

<u>EL4712 [▶ 18]</u> Two-channel analog output terminal, 0 ... 20 mA with oversampling

<u>EL4732 [▶ 18]</u>

Two-channel analog output terminal, -10 V ... +10 V with oversampling

# 2 Foreword

# 2.1 Notes on the documentation

### Intended audience

This description is only intended for the use of trained specialists in control and automation engineering who are familiar with the applicable national standards.

It is essential that the documentation and the following notes and explanations are followed when installing and commissioning these components.

The qualified personnel is obliged to always use the currently valid documentation.

The responsible staff must ensure that the application or use of the products described satisfy all the requirements for safety, including all the relevant laws, regulations, guidelines and standards.

## Disclaimer

The documentation has been prepared with care. The products described are, however, constantly under development.

We reserve the right to revise and change the documentation at any time and without prior announcement.

No claims for the modification of products that have already been supplied may be made on the basis of the data, diagrams and descriptions in this documentation.

## Trademarks

Beckhoff<sup>®</sup>, TwinCAT<sup>®</sup>, TwinCAT/BSD<sup>®</sup>, TC/BSD<sup>®</sup>, EtherCAT<sup>®</sup>, EtherCAT G<sup>®</sup>, EtherCAT G10<sup>®</sup>, EtherCAT P<sup>®</sup>, Safety over EtherCAT<sup>®</sup>, TwinSAFE<sup>®</sup>, XFC<sup>®</sup>, XTS<sup>®</sup> and XPlanar<sup>®</sup> are registered trademarks of and licensed by Beckhoff Automation GmbH. Other designations used in this publication may be trademarks whose use by third parties for their own purposes could violate the rights of the owners.

## **Patent Pending**

The EtherCAT Technology is covered, including but not limited to the following patent applications and patents: EP1590927, EP1789857, EP1456722, EP2137893, DE102015105702 with corresponding applications or registrations in various other countries.

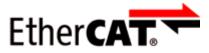

EtherCAT<sup>®</sup> is registered trademark and patented technology, licensed by Beckhoff Automation GmbH, Germany.

## Copyright

© Beckhoff Automation GmbH & Co. KG, Germany.

The reproduction, distribution and utilization of this document as well as the communication of its contents to others without express authorization are prohibited.

Offenders will be held liable for the payment of damages. All rights reserved in the event of the grant of a patent, utility model or design.

# 2.2 Guide through documentation

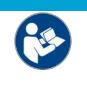

# Further components of documentation

This documentation describes device-specific content. It is part of the modular documentation concept for Beckhoff I/O components. For the use and safe operation of the device / devices described in this documentation, additional cross-product descriptions are required, which can be found in the following table.

| Title                                              | Description                                                                                      |  |  |
|----------------------------------------------------|--------------------------------------------------------------------------------------------------|--|--|
| EtherCAT System Documentation (PDF)                | System overview                                                                                  |  |  |
|                                                    | EtherCAT basics                                                                                  |  |  |
|                                                    | Cable redundancy                                                                                 |  |  |
|                                                    | Hot Connect                                                                                      |  |  |
|                                                    | EtherCAT devices configuration                                                                   |  |  |
| I/O Analog Manual (PDF)                            | Notes on I/O components with analog in and outputs                                               |  |  |
| Explosion Protection for Terminal<br>Systems (PDF) | Notes on the use of the Beckhoff terminal systems in hazardous areas according to ATEX and IECEx |  |  |
| Control Drawing I/O, CX, CPX (PDF)                 | Connection diagrams and Ex markings (conform to cFMus)                                           |  |  |
| Infrastructure for EtherCAT/Ethernet (PDF)         | Technical recommendations and notes for design, implementation and testing                       |  |  |
| Software Declarations I/O (PDF)                    | Open source software declarations for<br>Beckhoff I/O components                                 |  |  |

NOTICE

The documentations can be viewed at and downloaded from the Beckhoff website (www.beckhoff.com) via:

- the "Documentation and Download" area of the respective product page,
- the Download finder,
- the **Beckhoff Information System**.

# 2.3 Safety instructions

## Safety regulations

Please note the following safety instructions and explanations! Product-specific safety instructions can be found on following pages or in the areas mounting, wiring, commissioning etc.

### **Exclusion of liability**

All the components are supplied in particular hardware and software configurations appropriate for the application. Modifications to hardware or software configurations other than those described in the documentation are not permitted, and nullify the liability of Beckhoff Automation GmbH & Co. KG.

### **Personnel qualification**

This description is only intended for trained specialists in control, automation and drive engineering who are familiar with the applicable national standards.

### Signal words

The signal words used in the documentation are classified below. In order to prevent injury and damage to persons and property, read and follow the safety and warning notices.

### Personal injury warnings

| Hazard with high risk of death or serious injury.                       |  |  |  |  |
|-------------------------------------------------------------------------|--|--|--|--|
|                                                                         |  |  |  |  |
| Hazard with medium risk of death or serious injury.                     |  |  |  |  |
|                                                                         |  |  |  |  |
| There is a low-risk hazard that could result in medium or minor injury. |  |  |  |  |

## Warning of damage to property or environment

NOTICE

The environment, equipment, or data may be damaged.

### Information on handling the product

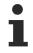

This information includes, for example:

recommendations for action, assistance or further information on the product.

# 2.4 Documentation issue status

| Version | Comment                                                                                                    |
|---------|----------------------------------------------------------------------------------------------------|
| 3.1     | Update Technical data                                                                                                    |
|         | Update structure                                                                                                    |
| 3.0     | Update chapter "Technical data"                                                                                                    |
|         | Update chapter "LEDs and connection"                                                                                                    |
|         | Update structure                                                                                                    |
|         | Update Notes                                                                                                    |
| 2.9     | Update chapter "Technical data"                                                                                                    |
|         | Update structure                                                                                                    |
|         | Update Notes                                                                                                    |
| 2.8     | Update chapter "Technical data"                                                                                                    |
|         | Update chapter "Version identification of EtherCAT devices"                                                                                |
|         | Update structure                                                                                                    |
|         | Update Notes                                                                                                    |
|         | Chapter Disposal added                                                                                                    |
| 2.7     | Update chapter "UL notice"                                                                                                    |
|         | Update chapter "Firmware compatibility"                                                                                                    |
|         | Update structure                                                                                                    |
| 2.6     | Update Technical data                                                                                                    |
|         | Update structure                                                                                                    |
|         | Update revision status                                                                                                    |
| 2.5     | Update chapter "Technical data"                                                                                                    |
| 2.4     | Update chapter "Technical data"                                                                                                    |
|         | Addenda chapter "Instructions for ESD protection"                                                                                          |
|         | <ul> <li>Chapter "ATEX - Special conditions" replaced with chapter "ATEX - Special conditions (standard temperature<br/>range)"</li> </ul> |
|         | Addenda chapter "ATEX - Special conditions (extended temperature range)"                                                                   |
|         | Update chapter "Notices on Analog specification"                                                                                           |
|         | Update revision status                                                                                                    |
| 2.3     | Update chapter "Commissioning"                                                                                                    |
| 2.2     | Update chapter "Notes on the documentation"                                                                                                |
|         | Update of Technical data                                                                                                    |
|         | Update chapter "TwinCAT 2.1x" -> "TwinCAT Development Environment" and "TwinCAT Quick Start"                                               |
| 2.1     | Chapter "Oversampling terminals and TwinCAT Scope" added                                                                                   |
| 2.0     | *Archived*                                                                                                    |

# 2.5 Version identification of EtherCAT devices

# 2.5.1 General notes on marking

## Designation

A Beckhoff EtherCAT device has a 14-digit designation, made up of

- · family key
- type
- version
- revision

| Example          | Family                                               | Туре | Version                        | Revision |
|------------------|------------------------------------------------------|------|--------------------------------|----------|
| EL3314-0000-0016 | EL terminal<br>12 mm, non-pluggable connection level |      | 0000<br>basic type             | 0016     |
| ES3602-0010-0017 | ES terminal<br>12 mm, pluggable connection level     |      | 0010<br>high-precision version | 0017     |
| CU2008-0000-0000 | CU device                                            |      | 0000<br>basic type             | 0000     |

### Notes

- The elements mentioned above result in the **technical designation**. EL3314-0000-0016 is used in the example below.
- EL3314-0000 is the order identifier, in the case of "-0000" usually abbreviated to EL3314. "-0016" is the EtherCAT revision.
- The order identifier is made up of
  - family key (EL, EP, CU, ES, KL, CX, etc.)
  - type (3314)
  - version (-0000)
- The **revision** -0016 shows the technical progress, such as the extension of features with regard to the EtherCAT communication, and is managed by Beckhoff.

In principle, a device with a higher revision can replace a device with a lower revision, unless specified otherwise, e.g. in the documentation.

Associated and synonymous with each revision there is usually a description (ESI, EtherCAT Slave Information) in the form of an XML file, which is available for download from the Beckhoff web site. From 2014/01 the revision is shown on the outside of the IP20 terminals, see Fig. *"EL5021 EL terminal, standard IP20 IO device with batch number and revision ID (since 2014/01)"*.

• The type, version and revision are read as decimal numbers, even if they are technically saved in hexadecimal.

# 2.5.2 Version identification of EL terminals

The serial number/ data code for Beckhoff IO devices is usually the 8-digit number printed on the device or on a sticker. The serial number indicates the configuration in delivery state and therefore refers to a whole production batch, without distinguishing the individual modules of a batch.

Structure of the serial number: KK YY FF HH

- KK week of production (CW, calendar week)
- YY year of production
- FF firmware version

BECKHOFF

HH - hardware version

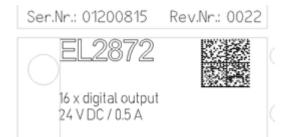

Fig. 1: EL2872 with revision 0022 and serial number 01200815

Example with serial number 12 06 3A 02:

- 12 production week 12
- 06 production year 2006
- 3A firmware version 3A
- 02 hardware version 02

# 2.5.3 Beckhoff Identification Code (BIC)

The Beckhoff Identification Code (BIC) is increasingly being applied to Beckhoff products to uniquely identify the product. The BIC is represented as a Data Matrix Code (DMC, code scheme ECC200), the content is based on the ANSI standard MH10.8.2-2016.

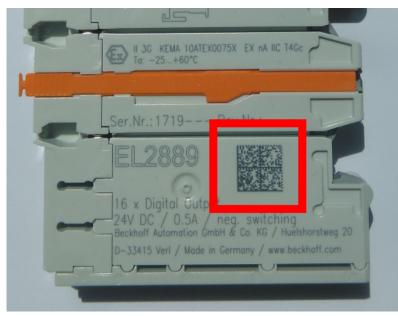

Fig. 2: BIC as data matrix code (DMC, code scheme ECC200)

The BIC will be introduced step by step across all product groups.

Depending on the product, it can be found in the following places:

- on the packaging unit
- directly on the product (if space suffices)
- on the packaging unit and the product

The BIC is machine-readable and contains information that can also be used by the customer for handling and product management.

Each piece of information can be uniquely identified using the so-called data identifier (ANSI MH10.8.2-2016). The data identifier is followed by a character string. Both together have a maximum length according to the table below. If the information is shorter, spaces are added to it.

Following information is possible, positions 1 to 4 are always present, the other according to need of production:

| Posi-<br>tion | Type of<br>information                        | Explanation                                                                 | Data<br>identifier | Number of digits incl. data identifier | Example                       |
|---------------|-----------------------------------------------|-----------------------------------------------------------------------------|--------------------|----------------------------------------|-------------------------------|
| 1             | Beckhoff order<br>number                      | Beckhoff order number                                                       | 1P                 | 8                                      | 1P072222                      |
| 2             | Beckhoff Traceability<br>Number (BTN <b>)</b> | Unique serial number,<br>see note below                                     | SBTN               | 12                                     | SBTNk4p562d7                  |
| 3             | Article description                           | Beckhoff article<br>description, e.g.<br>EL1008                             | 1K                 | 32                                     | 1KEL1809                      |
| 4             | Quantity                                      | Quantity in packaging<br>unit, e.g. 1, 10, etc.                             | Q                  | 6                                      | Q1                            |
| 5             | Batch number                                  | Optional: Year and week of production                                       | 2P                 | 14                                     | 2P401503180016                |
| 6             | ID/serial number                              | Optional: Present-day<br>serial number system,<br>e.g. with safety products | 51S                | 12                                     | <mark>51S</mark> 678294       |
| 7             | Variant number                                | Optional: Product variant<br>number on the basis of<br>standard products    | 30P                | 32                                     | <mark>30P</mark> F971, 2*K183 |
|               |                                               |                                                                             |                    |                                        |                               |

Further types of information and data identifiers are used by Beckhoff and serve internal processes.

## Structure of the BIC

Example of composite information from positions 1 to 4 and with the above given example value on position 6. The data identifiers are highlighted in bold font:

1P072222SBTNk4p562d71KEL1809 Q1 51S678294

Accordingly as DMC:

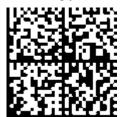

Fig. 3: Example DMC 1P072222SBTNk4p562d71KEL1809 Q1 51S678294

## BTN

An important component of the BIC is the Beckhoff Traceability Number (BTN, position 2). The BTN is a unique serial number consisting of eight characters that will replace all other serial number systems at Beckhoff in the long term (e.g. batch designations on IO components, previous serial number range for safety products, etc.). The BTN will also be introduced step by step, so it may happen that the BTN is not yet coded in the BIC.

## NOTICE

This information has been carefully prepared. However, the procedure described is constantly being further developed. We reserve the right to revise and change procedures and documentation at any time and without prior notice. No claims for changes can be made from the information, illustrations and descriptions in this information.

# 2.5.4 Electronic access to the BIC (eBIC)

## Electronic BIC (eBIC)

The Beckhoff Identification Code (BIC) is applied to the outside of Beckhoff products in a visible place. If possible, it should also be electronically readable.

Decisive for the electronic readout is the interface via which the product can be electronically addressed.

## K-bus devices (IP20, IP67)

Currently, no electronic storage and readout is planned for these devices.

### EtherCAT devices (IP20, IP67)

All Beckhoff EtherCAT devices have a so-called ESI-EEPROM, which contains the EtherCAT identity with the revision number. Stored in it is the EtherCAT slave information, also colloquially known as ESI/XML configuration file for the EtherCAT master. See the corresponding chapter in the EtherCAT system manual (Link) for the relationships.

The eBIC is also stored in the ESI-EEPROM. The eBIC was introduced into the Beckhoff I/O production (terminals, box modules) from 2020; widespread implementation is expected in 2021.

The user can electronically access the eBIC (if existent) as follows:

- With all EtherCAT devices, the EtherCAT master (TwinCAT) can read the eBIC from the ESI-EEPROM
  - From TwinCAT 3.1 build 4024.11, the eBIC can be displayed in the online view.
  - To do this,

check the checkbox "Show Beckhoff Identification Code (BIC)" under EtherCAT  $\rightarrow$  Advanced Settings  $\rightarrow$  Diagnostics:

| TwinCAT F      | TwinCAT Project30 🤣 🗙 |                                     |               |              |                                  |                              |                            |                   |                                                                                                    |                      |  |  |
|----------------|-----------------------|-------------------------------------|---------------|--------------|----------------------------------|------------------------------|----------------------------|-------------------|----------------------------------------------------------------------------------------------------|----------------------|--|--|
| General        | Adapter               | EtherCAT Online                     | CoE - C       | Inline       |                                  |                              | 0                          |                   |                                                                                                    |                      |  |  |
| NetId:         |                       |                                     |               |              |                                  |                              |                            | Advanced Settings | Online View           0000'ESC Rev/Type'           0002'ESC Buid'           0004'SN/FMMU Cnt'           0006'Pots/DPRAM'           0008'Features'           00008'Features'           00008'Features'                                               |                      |  |  |
| Fram<br>0<br>0 | e Cmd<br>LWR<br>BRD   | Addr<br>0x01000000<br>0x0000 0x0130 | Len<br>1<br>2 | WC<br>1<br>2 | Sync Unit<br><default></default> | Cycle (ms)<br>4.000<br>4.000 | Utilizatio<br>0.17<br>0.17 | E-Diagnosis       | 0010 Frigs Add<br>0012 Configured Station Alias'<br>0020 Register Protect'<br>0030 Yoccess Protect'<br>0040 ESC reset'<br>0100 ESC CtrlEv'<br>0102 ESC CtrlEv'<br>0103 Phys. RW Offset'<br>0103 ESC Status'<br>0110 ESC Status'<br>0110 ZSC Status' | Show Production Info |  |  |

• The BTN and its contents are then displayed:

| No           | Addr | Name            | State | CRC | Fw | Hw | Production Data | <b>temNo</b> | BTN      | Description | Quantity | BatchNo | SerialNo |
|--------------|------|-----------------|-------|-----|----|----|-----------------|--------------|----------|-------------|----------|---------|----------|
| 1            | 1001 | Term 1 (EK1100) | OP    | 0.0 | 0  | 0  |                 |              |          |             |          |         |          |
| 2            | 1002 | Term 2 (EL1018) | OP    | 0,0 | 0  | 0  | 2020 KW36 Fr    | 072222       | k4p562d7 | EL1809      | 1        |         | 678294   |
| 3            | 1003 | Term 3 (EL3204) | OP    | 0,0 | 7  | 6  | 2012 KW24 Sa    |              |          |             |          |         |          |
| - 4          | 1004 | Term 4 (EL2004) | OP    | 0.0 | 0  | 0  |                 | 072223       | k4p562d7 | EL2004      | 1        |         | 678295   |
| 1 5          | 1005 | Term 5 (EL1008) | OP    | 0,0 | 0  | 0  |                 |              |          |             |          |         |          |
| - 6          | 1006 | Term 6 (EL2008) | OP    | 0,0 | 0  | 12 | 2014 KW14 Mo    |              |          |             |          |         |          |
| <b>-</b> ].7 | 1007 | Tem 7 (EK1110)  | OP    | 0   | 1  | 8  | 2012 KW25 Mo    |              |          |             |          |         |          |

- Note: as can be seen in the illustration, the production data HW version, FW version and production date, which have been programmed since 2012, can also be displayed with "Show Production Info".
- Access from the PLC: From TwinCAT 3.1. build 4024.24 the functions FB\_EcReadBIC and FB\_EcReadBTN are available in the Tc2\_EtherCAT Library from v3.3.19.0 for reading into the PLC..
- In the case of EtherCAT devices with CoE directory, the object 0x10E2:01 can additionally by used to display the device's own eBIC; the PLC can also simply access the information here:

• The device must be in PREOP/SAFEOP/OP for access:

| Index |         | Name                                   | Flags | Value                         |    |                |
|-------|---------|----------------------------------------|-------|-------------------------------|----|----------------|
|       | 1000    | Device type                            | RO    | 0x015E1389 (22942601)         |    |                |
|       | 1008    | Device name                            | RO    | ELM3704-0000                  |    |                |
|       | 1009    | Hardware version                       | RO    | 00                            |    |                |
|       | 100A    | Software version                       | RO    | 01                            |    |                |
|       | 100B    | Bootloader version                     | RO    | J0.1.27.0                     |    |                |
| ۲     | 1011:0  | Restore default parameters             | RO    | >1<                           |    |                |
| •     | 1018:0  | Identity                               | RO    | >4<                           |    |                |
| 8     | 10E2:0  | Manufacturer-specific Identification C | RO    | >1<                           |    |                |
|       | 10E2:01 | SubIndex 001                           | RO    | 1P158442SBTN0008jekp1KELM3704 | Q1 | 2P482001000016 |
|       | 10F0:0  | Backup parameter handling              | RO    | >1<                           |    |                |
| +     | 10F3:0  | Diagnosis History                      | RO    | >21 <                         |    |                |
|       | 10F8    | Actual Time Stamp                      | RO    | 0x170bfb277e                  |    |                |

- The object 0x10E2 will be introduced into stock products in the course of a necessary firmware revision.
- From TwinCAT 3.1. build 4024.24 the functions *FB\_EcCoEReadBIC* and *FB\_EcCoEReadBTN* are available in the Tc2\_EtherCAT Library from v3.3.19.0 for reading into the PLC.
- For processing the BIC/BTN data in the PLC, the following auxiliary functions are available in *Tc2\_Utilities* from TwinCAT 3.1 build 4024.24 onwards
  - F\_SplitBIC: The function splits the Beckhoff Identification Code (BIC) sBICValue into its components based on known identifiers and returns the recognized partial strings in a structure ST\_SplitBIC as return value.
  - BIC\_TO\_BTN: The function extracts the BTN from the BIC and returns it as a value.
- Note: in the case of electronic further processing, the BTN is to be handled as a string(8); the identifier "SBTN" is not part of the BTN.
- · Technical background

The new BIC information is additionally written as a category in the ESI-EEPROM during the device production. The structure of the ESI content is largely dictated by the ETG specifications, therefore the additional vendor-specific content is stored with the help of a category according to ETG.2010. ID 03 indicates to all EtherCAT masters that they must not overwrite these data in case of an update or restore the data after an ESI update.

The structure follows the content of the BIC, see there. This results in a memory requirement of approx. 50..200 bytes in the EEPROM.

- Special cases
  - If multiple, hierarchically arranged ESCs are installed in a device, only the top-level ESC carries the eBIC Information.
  - If multiple, non-hierarchically arranged ESCs are installed in a device, all ESCs carry the eBIC Information.
  - If the device consists of several sub-devices with their own identity, but only the top-level device is accessible via EtherCAT, the eBIC of the top-level device is located in the CoE object directory 0x10E2:01 and the eBICs of the sub-devices follow in 0x10E2:nn.

### PROFIBUS, PROFINET, DeviceNet devices etc.

Currently, no electronic storage and readout is planned for these devices.

# 3 Product description

# 3.1 Introduction

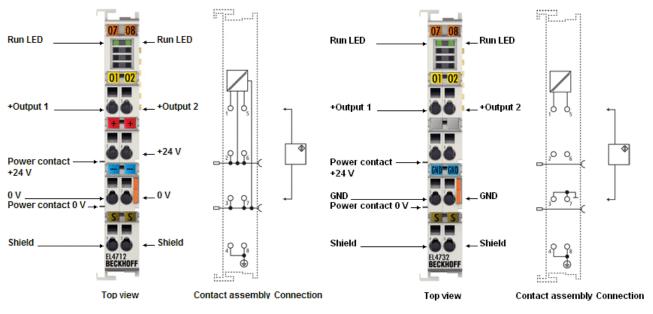

Fig. 4: EL4712, EL4732

## Two-channel analog output terminal with oversampling

For each microcycle, the EtherCAT Terminal receives a process data block which are output consecutively. The timebase of the terminal can be synchronized precisely with other EtherCAT devices via distributed clocks. This procedure enables the temporal resolution of the analog output signals to be increased to n times the bus cycle time.

In conjunction with the EL37xx (analog input terminal with oversampling), responses with equidistant time intervals, e.g. in the event of a threshold value being exceeded, become possible. The EL4732 device can output a maximum of 100,000 values (100 ksamples/s) per channel and second.

### EL4712; 0 ... 20 mA output current

The analog output terminal generates signals in the range 0 to 20 mA. The current is set by the process with a resolution of 16 bit (including sign) and output in electrically isolated form.

The output channels have a common ground potential. The output data are output with a configurable, integer multiple (oversampling factor: n) of the bus cycle time (n microcycles per bus cycle).

# EL4732; -10 ... +10 V output voltage

The analog output terminal generates signals in the range -10 to +10 V. The voltage is set by the process with a resolution of 16 bit and output in electrically isolated form.

The output channels have a common ground potential. The output data are output with a configurable, integer multiple (oversampling factor: n) of the bus cycle time (n microcycles per bus cycle).

### **Quick links**

- <u>EtherCAT basics</u>
- <u>EL47xx basics [▶ 160]</u>
- Process data and configuration [▶ 168]
- Application notes [ 180]

# 3.2 Technical data

| Technical data                                                               | EL4712                                                                          | EL4732                                                                                                    |  |  |  |
|------------------------------------------------------------------------------|---------------------------------------------------------------------------------|----------------------------------------------------------------------------------------------------|--|--|--|
| Number of outputs                                                            | 2                                                                               |                                                                                                    |  |  |  |
| Signal voltage                                                               | 0 mA 20 mA                                                                      | -10 V +10 V                                                                                                    |  |  |  |
| Oversampling factor                                                          | n = integer multiple of the EtherCAT cy                                         | vcle time, configurable between 1 and 100                                                                                     |  |  |  |
| Distributed Clocks precision                                                 | < 100 ns                                                                        |                                                                                                    |  |  |  |
| Load                                                                         | < 500 Ω (short-circuit-proof)                                                   | > 5 kΩ (short-circuit-proof)                                                                                                  |  |  |  |
| Resolution                                                                   | 16 bit (including sign)                                                         |                                                                                                    |  |  |  |
| Sampling type                                                                | simultaneous                                                                    |                                                                                                    |  |  |  |
| Ground reference                                                             | single ended                                                                    |                                                                                                    |  |  |  |
| Conversion time                                                              | ~ 10 µs                                                                         |                                                                                                    |  |  |  |
| Output rate                                                                  | max. 100 ksamples/s                                                             |                                                                                                    |  |  |  |
| Measuring error                                                              | $< \pm 0.1\%$ (in relation to the output end value)                             | < $\pm$ 0.1% (at 0 °C +55 °C, relative to the full scale value)<br>< $\pm$ 0.2% (when the extended temperature range is used) |  |  |  |
| Electrical isolation                                                         | 500 V (E-bus/field voltage)                                                     |                                                                                                    |  |  |  |
| Supply voltage for electronics                                               | via E-bus                                                                       |                                                                                                    |  |  |  |
| Current consumption power contacts                                           | typ. 20 mA + load                                                               | -                                                                                                    |  |  |  |
| Power supply for outputs                                                     | via 24 V power contacts                                                         | via E-bus                                                                                                    |  |  |  |
| Current consumption via E-bus                                                | typ. 100 mA                                                                     | typ. 180 mA                                                                                                    |  |  |  |
| Largest short-term deviation during a specified electrical interference test | 5 %                                                                             |                                                                                                    |  |  |  |
| Bit width in process image                                                   | Output: n x 2 x 16 bit data, 2 x 16 bit C                                       | CycleCounter, 4 byte StartTimeNextOutput, if required                                                                         |  |  |  |
| Configuration                                                                | via TwinCAT System Manager                                                      |                                                                                                    |  |  |  |
| Weight                                                                       | approx. 65 g                                                                    | approx. 50 g                                                                                                    |  |  |  |
| Permissible ambient temperature range during operation                       | 0°C + 55°C                                                                      | -25°C +60°C<br>(extended temperature range)                                                                                   |  |  |  |
| Permissible ambient temperature range during storage                         | -25°C + 85°C                                                                    | -40°C +85°C                                                                                                    |  |  |  |
| Permissible relative humidity                                                | 95 %, no condensation                                                           | 95 %, no condensation                                                                                                    |  |  |  |
| Dimensions (W x H x D)                                                       | approx. 15 mm x 100 mm x 70 mm (wi                                              | idth aligned: 12 mm)                                                                                                    |  |  |  |
| Mounting [ 34]                                                               | on 35 mm mounting rail conforms to E                                            | N 60715                                                                                                    |  |  |  |
| Enhanced mechanical load capacity                                            | yes, see also installation instructions [                                       | ▶ 37] for enhanced mechanical load capacity                                                                                   |  |  |  |
| Vibration/shock resistance                                                   | conforms to EN 60068-2-6 / EN 60068-2-27                                        |                                                                                                    |  |  |  |
| EMC immunity/emission                                                        | conforms to EN 61000-6-2 / EN 61000                                             | 1-6-4                                                                                                    |  |  |  |
| Protection class                                                             | IP20                                                                            |                                                                                                    |  |  |  |
| Installation position                                                        | variable                                                                        |                                                                                                    |  |  |  |
| Marking / Approval')                                                         | CE, UKCA, EAC<br><u>cULus [▶ 33]</u> , <u>ATEX [▶ 27]</u> , <u>IECEx [▶ 29]</u> | CE, UKCA, EAC<br><u>cULus [] 33]</u> , <u>ATEX [] 28]</u> , <u>IECEx [] 29]</u> , <u>cFMus</u><br>[] <u>31]</u>               |  |  |  |

\*) Real applicable approvals/markings see type plate on the side (product marking).

# Ex markings

| Standard | Marking                                                                        |  |
|----------|--------------------------------------------------------------------------------|--|
| ATEX     | II 3 G Ex nA IIC T4 Gc                                                         |  |
| IECEx    | Ex nA IIC T4 Gc                                                                |  |
|          | Class I, Division 2, Groups A, B, C, D<br>Class I, Zone 2, AEx/Ex ec IIC T4 Gc |  |

# 4 Basics communication

# 4.1 EtherCAT basics

Please refer to the EtherCAT System Documentation for the EtherCAT fieldbus basics.

# 4.2 EtherCAT cabling – wire-bound

The cable length between two EtherCAT devices must not exceed 100 m. This results from the FastEthernet technology, which, above all for reasons of signal attenuation over the length of the cable, allows a maximum link length of 5 + 90 + 5 m if cables with appropriate properties are used. See also the <u>Design</u> recommendations for the infrastructure for EtherCAT/Ethernet.

### Cables and connectors

For connecting EtherCAT devices only Ethernet connections (cables + plugs) that meet the requirements of at least category 5 (CAt5) according to EN 50173 or ISO/IEC 11801 should be used. EtherCAT uses 4 wires for signal transfer.

EtherCAT uses RJ45 plug connectors, for example. The pin assignment is compatible with the Ethernet standard (ISO/IEC 8802-3).

| Pin | Color of conductor | Signal | Description         |
|-----|--------------------|--------|---------------------|
| 1   | yellow             | TD +   | Transmission Data + |
| 2   | orange             | TD -   | Transmission Data - |
| 3   | white              | RD +   | Receiver Data +     |
| 6   | blue               | RD -   | Receiver Data -     |

Due to automatic cable detection (auto-crossing) symmetric (1:1) or cross-over cables can be used between EtherCAT devices from Beckhoff.

## Recommended cables

- It is recommended to use the appropriate Beckhoff components e.g.
- cable sets ZK1090-9191-xxxx respectively
- RJ45 connector, field assembly ZS1090-0005
- EtherCAT cable, field assembly ZB9010, ZB9020

Suitable cables for the connection of EtherCAT devices can be found on the Beckhoff website!

### **E-Bus supply**

A bus coupler can supply the EL terminals added to it with the E-bus system voltage of 5 V; a coupler is thereby loadable up to 2 A as a rule (see details in respective device documentation). Information on how much current each EL terminal requires from the E-bus supply is available online and in the catalogue. If the added terminals require more current than the coupler can supply, then power feed terminals (e.g. EL9410) must be inserted at appropriate places in the terminal strand.

The pre-calculated theoretical maximum E-Bus current is displayed in the TwinCAT System Manager. A shortfall is marked by a negative total amount and an exclamation mark; a power feed terminal is to be placed before such a position.

| B I/O Devices                           | Number     | Box Name        | Add  | Туре        | In Si | Out | E-Bus (mA) |
|-----------------------------------------|------------|-----------------|------|-------------|-------|-----|------------|
| 🖻 🍽 Device 1 (EtherCAT)                 | 器 1        | Term 1 (EK1100) | 1001 | EK1100      |       |     |            |
|                                         | ₹2         | Term 2 (EL2008) | 1002 | EL2008      |       | 1.0 | 1890       |
| - 🛧 Device 1-Image-Info<br>⊪-\$i Inputs | ₹ 3        | Term 3 (EL2008) | 1003 | EL2008      |       | 1.0 | 1780       |
| ⊕-\$4 Outputs                           | ₹4         | Term 4 (EL2008) | 1004 | EL2008      |       | 1.0 | 1670       |
| ⊕- <b>%</b> InfoData                    | <b>™</b> 5 | Term 5 (EL6740  | 1005 | EL6740-0010 | 2.0   | 2.0 | 1220       |
| B I Term 1 (EK1100)                     | 16         | Term 6 (EL6740  | 1006 | EL6740-0010 | 2.0   | 2.0 | 770        |
| 🗄 🕏 InfoData                            | 11 7       | Term 7 (EL6740  | 1007 | EL6740-0010 | 2.0   | 2.0 | 320        |
| Term 2 (EL2008)                         | 18 18      | Term 8 (EL6740  | 1008 | EL6740-0010 | 2.0   | 2.0 | -130 !     |
| 🖷 📲 Term 3 (EL2008)                     | <b>1</b> 9 | Term 9 (EL6740  | 1009 | EL6740-0010 | 2.0   | 2.0 | -580 !     |

Fig. 5: System manager current calculation

# NOTICE

## Malfunction possible!

The same ground potential must be used for the E-Bus supply of all EtherCAT terminals in a terminal block!

# 4.3 General notes for setting the watchdog

The EtherCAT terminals are equipped with a safety device (watchdog) which, e. g. in the event of interrupted process data traffic, switches the outputs (if present) to a presettable state after a presettable time, depending on the device and setting, e. g. to FALSE (off) or an output value.

The EtherCAT slave controller (ESC) features two watchdogs:

- SM watchdog (default: 100 ms)
- PDI watchdog (default: 100 ms)

Their times are individually parameterized in TwinCAT as follows:

| Advanced Settings                                                                                               |                                                                                                    | ×                                                                                                    |
|----------------------------------------------------------------------------------------------------|----------------------------------------------------------------------------------------------------|----------------------------------------------------------------------------------------------------|
| Advanced Sectings  General  Behavior  Timeout Settings  FMMU / SM  Init Commands  Oistributed Clock  Sec Access | Behavior<br>Startup Checking<br>Check Vendor Id<br>Check Product Code<br>Check Revision Number<br>Check Serial Number                                                                                                    | State Machine         ✓ Auto Restore States         ✓ ReInit after Communication Error         ✓ Log Communication Changes         Final State         OP       © SAFEOP in Config Mode         ○ SAFEOP       ○ INIT     |
|                                                                                                    | Process Data<br>□ Use LRD/LWR instead of LRW<br>□ Include WC State Bit(s)<br>General<br>□ No AutoInc - Use 2, Address<br>Watchdog<br>□ Set Multiplier (Reg. 400h):<br>□ Set PDI Watchdog (Reg. 410h):<br>□ Set SM Watchdog JReg. 420h1; | Info Data         ✓ Include State         Include Ads Address         Include AoE NetId         Include Drive Channels         2498         1000       ms:         1000         ms:       100.000         OK       Cancel |

Fig. 6: eEtherCAT tab -> Advanced Settings -> Behavior -> Watchdog

Notes:

- the Multiplier Register 400h (hexadecimal, i. e. x0400) is valid for both watchdogs.
- each watchdog has its own timer setting 410h or 420h, which together with the Multiplier results in a resulting time.
- important: the Multiplier/Timer setting is only loaded into the slave at EtherCAT startup if the checkbox in front of it is activated.
- if it is not checked, nothing is downloaded and the setting located in the ESC remains unchanged.
- the downloaded values can be seen in the ESC registers x0400/0410/0420: ESC Access -> Memory

### SM watchdog (SyncManager Watchdog)

The SyncManager watchdog is reset with each successful EtherCAT process data communication with the terminal. If, for example, no EtherCAT process data communication with the terminal takes place for longer than the set and activated SM watchdog time due to a line interruption, the watchdog is triggered. The status of the terminal (usually OP) remains unaffected. The watchdog is only reset again by a successful EtherCAT process data access.

The SyncManager watchdog is therefore a monitoring for correct and timely process data communication with the ESC from the EtherCAT side.

The maximum possible watchdog time depends on the device. For example, for "simple" EtherCAT slaves (without firmware) with watchdog execution in the ESC it is usually up to 170 seconds. For complex EtherCAT slaves (with firmware) the SM watchdog function is usually parameterized via Reg. 400/420 but executed by the  $\mu$ C and can be significantly lower. In addition, the execution may then be subject to a certain time uncertainty. Since the TwinCAT dialog may allow inputs up to 65535, a test of the desired watchdog time is recommended.

## PDI watchdog (Process Data Watchdog)

If there is no PDI communication with the EtherCAT slave controller (ESC) for longer than the set and activated PDI watchdog time, this watchdog is triggered.

PDI (Process Data Interface) is the internal interface of the ESC, e.g. to local processors in the EtherCAT slave. With the PDI watchdog this communication can be monitored for failure.

The PDI watchdog is therefore a monitoring for correct and timely process data communication with the ESC, but viewed from the application side.

#### Calculation

Watchdog time = [1/25 MHz \* (Watchdog multiplier + 2)] \* PDI/SM watchdog

Example: default setting Multiplier=2498, SM watchdog=1000 -> 100 ms

The value in Multiplier + 2 corresponds to the number of 40ns base ticks representing one watchdog tick.

### Undefined state possible!

The function for switching off the SM watchdog via SM watchdog = 0 is only implemented in terminals from version -0016. In previous versions this operating mode should not be used.

## **▲ CAUTION**

#### Damage of devices and undefined state possible!

If the SM watchdog is activated and a value of 0 is entered the watchdog switches off completely. This is the deactivation of the watchdog! Set outputs are NOT set in a safe state if the communication is interrupted.

# 4.4 EtherCAT State Machine

The state of the EtherCAT slave is controlled via the EtherCAT State Machine (ESM). Depending upon the state, different functions are accessible or executable in the EtherCAT slave. Specific commands must be sent by the EtherCAT master to the device in each state, particularly during the bootup of the slave.

A distinction is made between the following states:

- Init
- Pre-Operational
- · Safe-Operational and
- · Operational
- Boot

The regular state of each EtherCAT slave after bootup is the OP state.

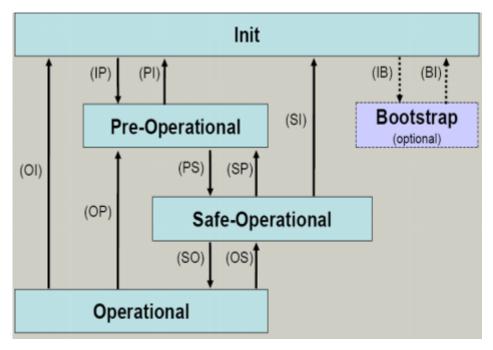

Fig. 7: States of the EtherCAT State Machine

### Init

After switch-on the EtherCAT slave in the *Init* state. No mailbox or process data communication is possible. The EtherCAT master initializes sync manager channels 0 and 1 for mailbox communication.

### **Pre-Operational (Pre-Op)**

During the transition between *Init* and *Pre-Op* the EtherCAT slave checks whether the mailbox was initialized correctly.

In *Pre-Op* state mailbox communication is possible, but not process data communication. The EtherCAT master initializes the sync manager channels for process data (from sync manager channel 2), the FMMU channels and, if the slave supports configurable mapping, PDO mapping or the sync manager PDO assignment. In this state the settings for the process data transfer and perhaps terminal-specific parameters that may differ from the default settings are also transferred.

### Safe-Operational (Safe-Op)

During transition between *Pre-Op* and *Safe-Op* the EtherCAT slave checks whether the sync manager channels for process data communication and, if required, the distributed clocks settings are correct. Before it acknowledges the change of state, the EtherCAT slave copies current input data into the associated DP-RAM areas of the EtherCAT slave controller (ECSC).

In *Safe-Op* state mailbox and process data communication is possible, although the slave keeps its outputs in a safe state, while the input data are updated cyclically.

# Outputs in SAFEOP state

The default set watchdog monitoring sets the outputs of the module in a safe state - depending on the settings in SAFEOP and OP - e.g. in OFF state. If this is prevented by deactivation of the watchdog monitoring in the module, the outputs can be switched or set also in the SAFEOP state.

### **Operational (Op)**

Before the EtherCAT master switches the EtherCAT slave from *Safe-Op* to *Op* it must transfer valid output data.

In the *Op* state the slave copies the output data of the masters to its outputs. Process data and mailbox communication is possible.

## Boot

In the *Boot* state the slave firmware can be updated. The *Boot* state can only be reached via the *Init* state.

In the *Boot* state mailbox communication via the *file access over EtherCAT* (FoE) protocol is possible, but no other mailbox communication and no process data communication.

# 4.5 CoE - Interface: notes

This device has no CoE.

Detailed information on the CoE interface can be found in the <u>EtherCAT system documentation</u> on the Beckhoff website.

# 4.6 Distributed Clock

The distributed clock represents a local clock in the EtherCAT slave controller (ESC) with the following characteristics:

- Unit 1 ns
- Zero point 1.1.2000 00:00
- Size *64 bit* (sufficient for the next 584 years; however, some EtherCAT slaves only offer 32-bit support, i.e. the variable overflows after approx. 4.2 seconds)
- The EtherCAT master automatically synchronizes the local clock with the master clock in the EtherCAT bus with a precision of < 100 ns.

For detailed information please refer to the EtherCAT system description.

# 5 Mounting and wiring

# 5.1 Instructions for ESD protection

# NOTICE

# Destruction of the devices by electrostatic discharge possible!

The devices contain components at risk from electrostatic discharge caused by improper handling.

- Please ensure you are electrostatically discharged and avoid touching the contacts of the device directly.
- Avoid contact with highly insulating materials (synthetic fibers, plastic film etc.).
- Surroundings (working place, packaging and personnel) should by grounded probably, when handling with the devices.
- Each assembly must be terminated at the right hand end with an <u>EL9011</u> or <u>EL9012</u> bus end cap, to ensure the protection class and ESD protection.

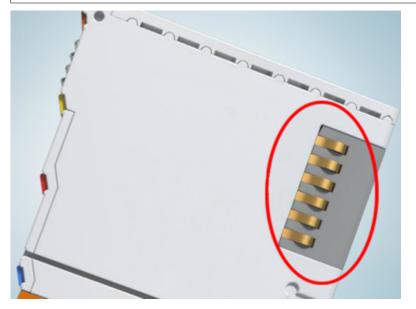

Fig. 8: Spring contacts of the Beckhoff I/O components

26

# 5.2 Explosion protection

# 5.2.1 ATEX - Special conditions (standard temperature range)

## **WARNING**

Observe the special conditions for the intended use of Beckhoff fieldbus components with standard temperature range in potentially explosive areas (directive 2014/34/EU)!

- The certified components are to be installed in a suitable housing that guarantees a protection class of at least IP54 in accordance with EN 60079-15! The environmental conditions during use are thereby to be taken into account!
- For dust (only the fieldbus components of certificate no. KEMA 10ATEX0075 X Issue 9): The equipment shall be installed in a suitable enclosure providing a degree of protection of IP54 according to EN 60079-31 for group IIIA or IIIB and IP6X for group IIIC, taking into account the environmental conditions under which the equipment is used!
- If the temperatures during rated operation are higher than 70°C at the feed-in points of cables, lines or pipes, or higher than 80°C at the wire branching points, then cables must be selected whose temperature data correspond to the actual measured temperature values!
- Observe the permissible ambient temperature range of 0 to 55°C for the use of Beckhoff fieldbus components standard temperature range in potentially explosive areas!
- Measures must be taken to protect against the rated operating voltage being exceeded by more than 40% due to short-term interference voltages!
- The individual terminals may only be unplugged or removed from the Bus Terminal system if the supply voltage has been switched off or if a non-explosive atmosphere is ensured!
- The connections of the certified components may only be connected or disconnected if the supply voltage has been switched off or if a non-explosive atmosphere is ensured!
- The fuses of the KL92xx/EL92xx power feed terminals may only be exchanged if the supply voltage has been switched off or if a non-explosive atmosphere is ensured!
- Address selectors and ID switches may only be adjusted if the supply voltage has been switched off or if a non-explosive atmosphere is ensured!

### Standards

The fundamental health and safety requirements are fulfilled by compliance with the following standards:

- EN 60079-0:2012+A11:2013
- EN 60079-15:2010
- EN 60079-31:2013 (only for certificate no. KEMA 10ATEX0075 X Issue 9)

### Marking

The Beckhoff fieldbus components with standard temperature range certified according to the ATEX directive for potentially explosive areas bear one of the following markings:

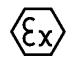

# II 3G KEMA 10ATEX0075 X Ex nA IIC T4 Gc Ta: 0 ... +55°C

II 3D KEMA 10ATEX0075 X Ex tc IIIC T135°C Dc Ta: 0 ... +55°C (only for fieldbus components of certificate no. KEMA 10ATEX0075 X Issue 9)

or

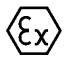

## II 3G KEMA 10ATEX0075 X Ex nA nC IIC T4 Gc Ta: 0 ... +55°C

II 3D KEMA 10ATEX0075 X Ex tc IIIC T135°C Dc Ta: 0 ... +55°C (only for fieldbus components of certificate no. KEMA 10ATEX0075 X Issue 9)

# 5.2.2 ATEX - Special conditions (extended temperature range)

# 

Observe the special conditions for the intended use of Beckhoff fieldbus components with extended temperature range (ET) in potentially explosive areas (directive 2014/34/EU)!

- The certified components are to be installed in a suitable housing that guarantees a protection class of at least IP54 in accordance with EN 60079-15! The environmental conditions during use are thereby to be taken into account!
- For dust (only the fieldbus components of certificate no. KEMA 10ATEX0075 X Issue 9): The equipment shall be installed in a suitable enclosure providing a degree of protection of IP54 according to EN 60079-31 for group IIIA or IIIB and IP6X for group IIIC, taking into account the environmental conditions under which the equipment is used!
- If the temperatures during rated operation are higher than 70°C at the feed-in points of cables, lines or pipes, or higher than 80°C at the wire branching points, then cables must be selected whose temperature data correspond to the actual measured temperature values!
- Observe the permissible ambient temperature range of -25 to 60°C for the use of Beckhoff fieldbus components with extended temperature range (ET) in potentially explosive areas!
- Measures must be taken to protect against the rated operating voltage being exceeded by more than 40% due to short-term interference voltages!
- The individual terminals may only be unplugged or removed from the Bus Terminal system if the supply voltage has been switched off or if a non-explosive atmosphere is ensured!
- The connections of the certified components may only be connected or disconnected if the supply voltage has been switched off or if a non-explosive atmosphere is ensured!
- The fuses of the KL92xx/EL92xx power feed terminals may only be exchanged if the supply voltage has been switched off or if a non-explosive atmosphere is ensured!
- Address selectors and ID switches may only be adjusted if the supply voltage has been switched off or if a non-explosive atmosphere is ensured!

### Standards

The fundamental health and safety requirements are fulfilled by compliance with the following standards:

- EN 60079-0:2012+A11:2013
- EN 60079-15:2010
- EN 60079-31:2013 (only for certificate no. KEMA 10ATEX0075 X Issue 9)

### Marking

The Beckhoff fieldbus components with extended temperature range (ET) certified according to the ATEX directive for potentially explosive areas bear the following marking:

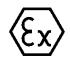

## II 3G KEMA 10ATEX0075 X Ex nA IIC T4 Gc Ta: -25 ... +60°C

II 3D KEMA 10ATEX0075 X Ex tc IIIC T135°C Dc Ta: -25 ... +60°C (only for fieldbus components of certificate no. KEMA 10ATEX0075 X Issue 9)

or

# II 3G KEMA 10ATEX0075 X Ex nA nC IIC T4 Gc Ta: -25 ... +60°C

II 3D KEMA 10ATEX0075 X Ex tc IIIC T135°C Dc Ta: -25 ... +60°C (only for fieldbus components of certificate no. KEMA 10ATEX0075 X Issue 9)

# 5.2.3 IECEx - Special conditions

# **▲ WARNING**

# Observe the special conditions for the intended use of Beckhoff fieldbus components in potentially explosive areas!

- For gas: The equipment shall be installed in a suitable enclosure providing a degree of protection of IP54 according to IEC 60079-15, taking into account the environmental conditions under which the equipment is used!
- For dust (only the fieldbus components of certificate no. IECEx DEK 16.0078X Issue 3): The equipment shall be installed in a suitable enclosure providing a degree of protection of IP54 according to EN 60079-31 for group IIIA or IIIB and IP6X for group IIIC, taking into account the environmental conditions under which the equipment is used!
- The equipment shall only be used in an area of at least pollution degree 2, as defined in IEC 60664-1!
- Provisions shall be made to prevent the rated voltage from being exceeded by transient disturbances of more than 119 V!
- If the temperatures during rated operation are higher than 70°C at the feed-in points of cables, lines or pipes, or higher than 80°C at the wire branching points, then cables must be selected whose temperature data correspond to the actual measured temperature values!
- Observe the permissible ambient temperature range for the use of Beckhoff fieldbus components in potentially explosive areas!
- The individual terminals may only be unplugged or removed from the Bus Terminal system if the supply voltage has been switched off or if a non-explosive atmosphere is ensured!
- The connections of the certified components may only be connected or disconnected if the supply voltage has been switched off or if a non-explosive atmosphere is ensured!
- Address selectors and ID switches may only be adjusted if the supply voltage has been switched off or if a non-explosive atmosphere is ensured!
- The front hatch of certified units may only be opened if the supply voltage has been switched off or a non-explosive atmosphere is ensured!

## Standards

The fundamental health and safety requirements are fulfilled by compliance with the following standards:

- EN 60079-0:2011
- EN 60079-15:2010
- EN 60079-31:2013 (only for certificate no. IECEx DEK 16.0078X Issue 3)

#### Marking

Beckhoff fieldbus components that are certified in accordance with IECEx for use in areas subject to an explosion hazard bear the following markings:

| Marking for fieldbus components of certificate no. IECEx DEK 16.0078X Issue 3: | IECEx DEK 16.0078 X<br>Ex nA IIC T4 Gc<br>Ex tc IIIC T135°C Dc |
|--------------------------------------------------------------------------------|----------------------------------------------------------------|
| Marking for fieldbus components of certficates with later issues:              | IECEx DEK 16.0078 X<br>Ex nA IIC T4 Gc                         |

# 5.2.4 Continuative documentation for ATEX and IECEx

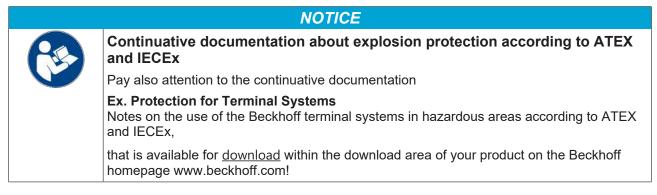

# 5.2.5 cFMus - Special conditions

# **A WARNING**

# Observe the special conditions for the intended use of Beckhoff fieldbus components in potentially explosive areas!

- The equipment shall be installed within an enclosure that provides a minimum ingress protection of IP54 in accordance with ANSI/UL 60079-0 (US) or CSA C22.2 No. 60079-0 (Canada).
- The equipment shall only be used in an area of at least pollution degree 2, as defined in IEC 60664-1.
- Transient protection shall be provided that is set at a level not exceeding 140% of the peak rated voltage value at the supply terminals to the equipment.
- The circuits shall be limited to overvoltage Category II as defined in IEC 60664-1.
- The Fieldbus Components may only be removed or inserted when the system supply and the field supply are switched off, or when the location is known to be non-hazardous.
- The Fieldbus Components may only be disconnected or connected when the system supply is switched off, or when the location is known to be non-hazardous.

## Standards

The fundamental health and safety requirements are fulfilled by compliance with the following standards:

M20US0111X (US):

- FM Class 3600:2018
- FM Class 3611:2018
- FM Class 3810:2018
- ANSI/UL 121201:2019
- ANSI/ISA 61010-1:2012
- ANSI/UL 60079-0:2020
- ANSI/UL 60079-7:2017

FM20CA0053X (Canada):

- CAN/CSA C22.2 No. 213-17:2017
- CSA C22.2 No. 60079-0:2019
- CAN/CSA C22.2 No. 60079-7:2016
- CAN/CSA C22.2 No.61010-1:2012

### Marking

Beckhoff fieldbus components that are certified in accordance with cFMus for use in areas subject to an explosion hazard bear the following markings:

| FM20US0111X (US):     | Class I, Division 2, Groups A, B, C, D<br>Class I, Zone 2, AEx ec IIC T4 Gc |
|-----------------------|-----------------------------------------------------------------------------|
| FM20CA0053X (Canada): | Class I, Division 2, Groups A, B, C, D<br>Ex ec T4 Gc                       |

# 5.2.6 Continuative documentation for cFMus

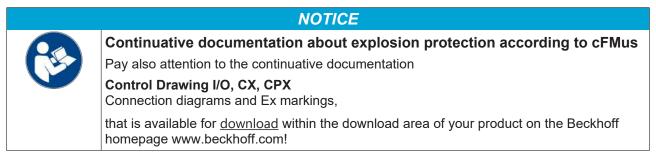

# 5.3 UL notice

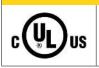

**▲ CAUTION** 

# Application

Examination

Beckhoff EtherCAT modules are intended for use with Beckhoff's UL Listed EtherCAT System only.

# 

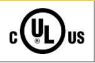

# For cULus examination, the Beckhoff I/O System has only been investigated for risk of fire and electrical shock (in accordance with UL508 and CSA C22.2 No. 142).

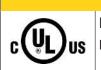

# 

For devices with Ethernet connectors

Not for connection to telecommunication circuits.

## **Basic principles**

UL certification according to UL508. Devices with this kind of certification are marked by this sign:

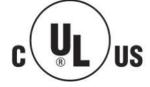

# 5.4 Installation on mounting rails

# **A WARNING**

## Risk of electric shock and damage of device!

Bring the bus terminal system into a safe, powered down state before starting installation, disassembly or wiring of the bus terminals!

The Bus Terminal system and is designed for mounting in a control cabinet or terminal box.

### Assembly

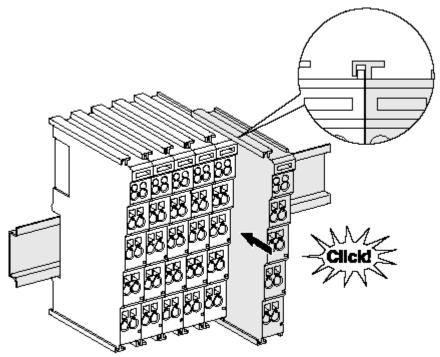

Fig. 9: Attaching on mounting rail

The bus coupler and bus terminals are attached to commercially available 35 mm mounting rails (DIN rails according to EN 60715) by applying slight pressure:

- 1. First attach the fieldbus coupler to the mounting rail.
- 2. The bus terminals are now attached on the right-hand side of the fieldbus coupler. Join the components with tongue and groove and push the terminals against the mounting rail, until the lock clicks onto the mounting rail.

If the terminals are clipped onto the mounting rail first and then pushed together without tongue and groove, the connection will not be operational! When correctly assembled, no significant gap should be visible between the housings.

### Fixing of mounting rails

The locking mechanism of the terminals and couplers extends to the profile of the mounting rail. At the installation, the locking mechanism of the components must not come into conflict with the fixing bolts of the mounting rail. To mount the mounting rails with a height of 7.5 mm under the terminals and couplers, you should use flat mounting connections (e.g. countersunk screws or blind rivets).

## Disassembly

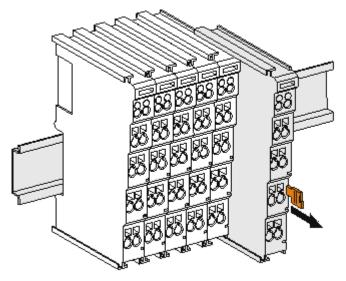

Fig. 10: Disassembling of terminal

Each terminal is secured by a lock on the mounting rail, which must be released for disassembly:

- 1. Pull the terminal by its orange-colored lugs approximately 1 cm away from the mounting rail. In doing so for this terminal the mounting rail lock is released automatically and you can pull the terminal out of the bus terminal block easily without excessive force.
- 2. Grasp the released terminal with thumb and index finger simultaneous at the upper and lower grooved housing surfaces and pull the terminal out of the bus terminal block.

#### Connections within a bus terminal block

The electric connections between the Bus Coupler and the Bus Terminals are automatically realized by joining the components:

- The six spring contacts of the K-Bus/E-Bus deal with the transfer of the data and the supply of the Bus Terminal electronics.
- The power contacts deal with the supply for the field electronics and thus represent a supply rail within the bus terminal block. The power contacts are supplied via terminals on the Bus Coupler (up to 24 V) or for higher voltages via power feed terminals.

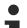

### Power Contacts

During the design of a bus terminal block, the pin assignment of the individual Bus Terminals must be taken account of, since some types (e.g. analog Bus Terminals or digital 4-channel Bus Terminals) do not or not fully loop through the power contacts. Power Feed Terminals (KL91xx, KL92xx or EL91xx, EL92xx) interrupt the power contacts and thus represent the start of a new supply rail.

### **PE power contact**

The power contact labeled PE can be used as a protective earth. For safety reasons this contact mates first when plugging together, and can ground short-circuit currents of up to 125 A.

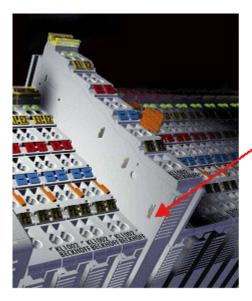

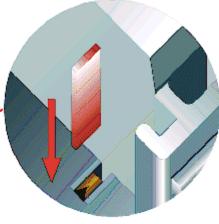

Fig. 11: Power contact on left side

# NOTICE

## Possible damage of the device

Note that, for reasons of electromagnetic compatibility, the PE contacts are capacitatively coupled to the mounting rail. This may lead to incorrect results during insulation testing or to damage on the terminal (e.g. disruptive discharge to the PE line during insulation testing of a consumer with a nominal voltage of 230 V). For insulation testing, disconnect the PE supply line at the Bus Coupler or the Power Feed Terminal! In order to decouple further feed points for testing, these Power Feed Terminals can be released and pulled at least 10 mm from the group of terminals.

# **A WARNING**

## **Risk of electric shock!**

The PE power contact must not be used for other potentials!

# 5.5 Installation instructions for enhanced mechanical load capacity

### 

#### Risk of injury through electric shock and damage to the device!

Bring the Bus Terminal system into a safe, de-energized state before starting mounting, disassembly or wiring of the Bus Terminals!

#### Additional checks

The terminals have undergone the following additional tests:

| Verification | Explanation                                                       |
|--------------|-------------------------------------------------------------------|
| Vibration    | 10 frequency runs in 3 axes                                       |
|              | 6 Hz < f < 60 Hz displacement 0.35 mm, constant amplitude         |
|              | 60.1 Hz < f < 500 Hz acceleration 5 <i>g</i> , constant amplitude |
| Shocks       | 1000 shocks in each direction, in 3 axes                          |
|              | 25 g, 6 ms                                                        |

#### Additional installation instructions

For terminals with enhanced mechanical load capacity, the following additional installation instructions apply:

- · The enhanced mechanical load capacity is valid for all permissible installation positions
- Use a mounting rail according to EN 60715 TH35-15
- Fix the terminal segment on both sides of the mounting rail with a mechanical fixture, e.g. an earth terminal or reinforced end clamp
- The maximum total extension of the terminal segment (without coupler) is: 64 terminals (12 mm mounting with) or 32 terminals (24 mm mounting with)
- Avoid deformation, twisting, crushing and bending of the mounting rail during edging and installation of the rail
- The mounting points of the mounting rail must be set at 5 cm intervals
- Use countersunk head screws to fasten the mounting rail
- The free length between the strain relief and the wire connection should be kept as short as possible. A distance of approx. 10 cm should be maintained to the cable duct.

### 5.6 Connection

### 5.6.1 Connection system

### **WARNING**

#### Risk of electric shock and damage of device!

Bring the bus terminal system into a safe, powered down state before starting installation, disassembly or wiring of the bus terminals!

#### Overview

The bus terminal system offers different connection options for optimum adaptation to the respective application:

- The terminals of ELxxxx and KLxxxx series with standard wiring include electronics and connection level in a single enclosure.
- The terminals of ESxxxx and KSxxxx series feature a pluggable connection level and enable steady wiring while replacing.
- The High Density Terminals (HD Terminals) include electronics and connection level in a single enclosure and have advanced packaging density.

#### Standard wiring (ELxxxx / KLxxxx)

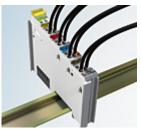

Fig. 12: Standard wiring

The terminals of ELxxxx and KLxxxx series have been tried and tested for years. They feature integrated screwless spring force technology for fast and simple assembly.

#### Pluggable wiring (ESxxxx / KSxxxx)

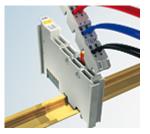

Fig. 13: Pluggable wiring

The terminals of ESxxxx and KSxxxx series feature a pluggable connection level.

The assembly and wiring procedure is the same as for the ELxxxx and KLxxxx series.

The pluggable connection level enables the complete wiring to be removed as a plug connector from the top of the housing for servicing.

The lower section can be removed from the terminal block by pulling the unlocking tab. Insert the new component and plug in the connector with the wiring. This reduces the installation time and eliminates the risk of wires being mixed up.

The familiar dimensions of the terminal only had to be changed slightly. The new connector adds about 3 mm. The maximum height of the terminal remains unchanged.

A tab for strain relief of the cable simplifies assembly in many applications and prevents tangling of individual connection wires when the connector is removed.

Conductor cross sections between 0.08  $\text{mm}^2$  and 2.5  $\text{mm}^2$  can continue to be used with the proven spring force technology.

The overview and nomenclature of the product names for ESxxxx and KSxxxx series has been retained as known from ELxxxx and KLxxxx series.

### High Density Terminals (HD Terminals)

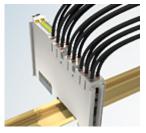

Fig. 14: High Density Terminals

The terminals from these series with 16 terminal points are distinguished by a particularly compact design, as the packaging density is twice as large as that of the standard 12 mm bus terminals. Massive conductors and conductors with a wire end sleeve can be inserted directly into the spring loaded terminal point without tools.

### Wiring HD Terminals

The High Density Terminals of the ELx8xx and KLx8xx series doesn't support pluggable wiring.

#### Ultrasonically "bonded" (ultrasonically welded) conductors

Ultrasonically "bonded" conductors

It is also possible to connect the Standard and High Density Terminals with ultrasonically "bonded" (ultrasonically welded) conductors. In this case, please note the tables concerning the <u>wire-size</u> width [▶\_40]!

### 5.6.2 Wiring

### **A WARNING**

### Risk of electric shock and damage of device!

Bring the bus terminal system into a safe, powered down state before starting installation, disassembly or wiring of the bus terminals!

#### Terminals for standard wiring ELxxxx/KLxxxx and for pluggable wiring ESxxxx/KSxxxx

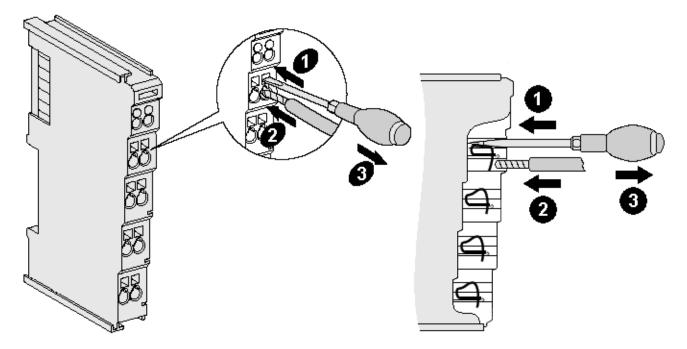

Fig. 15: Connecting a cable on a terminal point

Up to eight terminal points enable the connection of solid or finely stranded cables to the bus terminal. The terminal points are implemented in spring force technology. Connect the cables as follows:

- 1. Open a terminal point by pushing a screwdriver straight against the stop into the square opening above the terminal point. Do not turn the screwdriver or move it alternately (don't toggle).
- 2. The wire can now be inserted into the round terminal opening without any force.
- 3. The terminal point closes automatically when the pressure is released, holding the wire securely and permanently.

See the following table for the suitable wire size width.

| Terminal housing                                    | ELxxxx, KLxxxx           | ESxxxx, KSxxxx           |
|-----------------------------------------------------|--------------------------|--------------------------|
| Wire size width (single core wires)                 | 0.08 2.5 mm <sup>2</sup> | 0.08 2.5 mm <sup>2</sup> |
| Wire size width (fine-wire conductors)              | 0.08 2.5 mm <sup>2</sup> | 0.08 2.5 mm <sup>2</sup> |
| Wire size width (conductors with a wire end sleeve) | 0.14 1.5 mm <sup>2</sup> | 0.14 1.5 mm <sup>2</sup> |
| Wire stripping length                               | 8 9 mm                   | 9 10 mm                  |

#### High Density Terminals (<u>HD Terminals [▶ 39]</u>) with 16 terminal points

The conductors of the HD Terminals are connected without tools for single-wire conductors using the direct plug-in technique, i.e. after stripping the wire is simply plugged into the terminal point. The cables are released, as usual, using the contact release with the aid of a screwdriver. See the following table for the suitable wire size width.

| Terminal housing                                     | High Density Housing                     |
|------------------------------------------------------|------------------------------------------|
| Wire size width (single core wires)                  | 0.08 1.5 mm <sup>2</sup>                 |
| Wire size width (fine-wire conductors)               | 0.25 1.5 mm <sup>2</sup>                 |
| Wire size width (conductors with a wire end sleeve)  | 0.14 0.75 mm <sup>2</sup>                |
| Wire size width (ultrasonically "bonded" conductors) | only 1.5 mm² (see <u>notice [▶ 39]</u> ) |
| Wire stripping length                                | 8 9 mm                                   |

### 5.6.3 Shielding

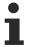

### Shielding

Encoder, analog sensors and actuators should always be connected with shielded, twisted paired wires.

### 5.7 Note - Power supply

### 

### Power supply from SELV/PELV power supply unit!

SELV/PELV circuits (Safety Extra Low Voltage, Protective Extra Low Voltage) according to IEC 61010-2-201 must be used to supply this device.

Notes:

- SELV/PELV circuits may give rise to further requirements from standards such as IEC 60204-1 et al, for example with regard to cable spacing and insulation.
- A SELV (Safety Extra Low Voltage) supply provides safe electrical isolation and limitation of the voltage without a connection to the protective conductor, a PELV (Protective Extra Low Voltage) supply also requires a safe connection to the protective conductor.

### 5.8 Installation positions

### NOTICE

### Constraints regarding installation position and operating temperature range

Please refer to the technical data for a terminal to ascertain whether any restrictions regarding the installation position and/or the operating temperature range have been specified. When installing high power dissipation terminals ensure that an adequate spacing is maintained between other components above and below the terminal in order to guarantee adequate ventilation!

#### **Optimum installation position (standard)**

The optimum installation position requires the mounting rail to be installed horizontally and the connection surfaces of the EL/KL terminals to face forward (see Fig. *Recommended distances for standard installation position*). The terminals are ventilated from below, which enables optimum cooling of the electronics through convection. "From below" is relative to the acceleration of gravity.

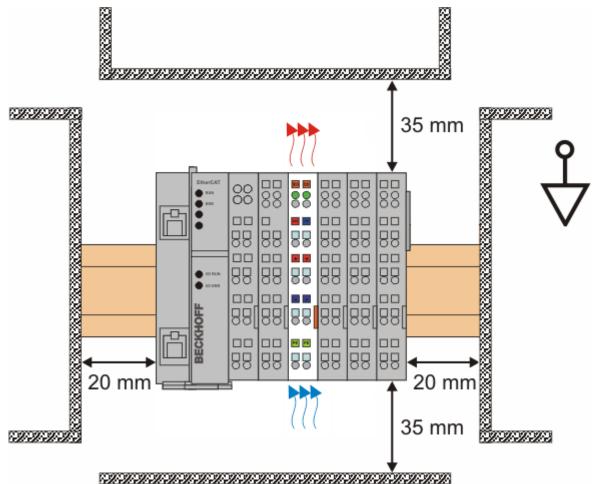

Fig. 16: Recommended distances for standard installation position

Compliance with the distances shown in Fig. *Recommended distances for standard installation position* is recommended.

#### Other installation positions

All other installation positions are characterized by different spatial arrangement of the mounting rail - see Fig Other installation positions.

The minimum distances to ambient specified above also apply to these installation positions.

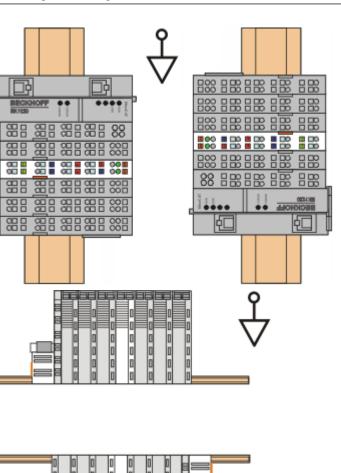

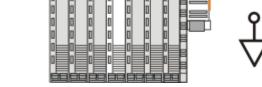

Fig. 17: Other installation positions

44

**BECKHOFF** 

### 5.9 Positioning of passive Terminals

### Hint for positioning of passive terminals in the bus terminal block

EtherCAT Terminals (ELxxxx / ESxxxx), which do not take an active part in data transfer within the bus terminal block are so called passive terminals. The passive terminals have no current consumption out of the E-Bus.

To ensure an optimal data transfer, you must not directly string together more than two passive terminals!

Examples for positioning of passive terminals (highlighted)

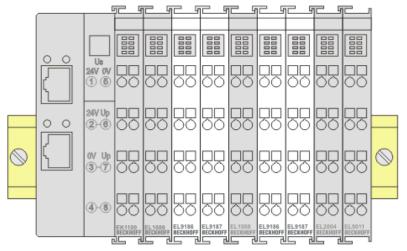

Fig. 18: Correct positioning

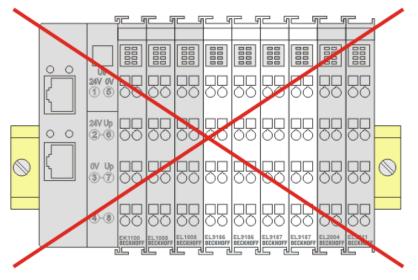

Fig. 19: Incorrect positioning

### 5.10 EL4712, EL4732 - LEDs and connection

LEDs

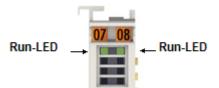

Fig. 20: LEDs EL4712, EL4732

| LED | Color | Meaning      |                                                                                                    |    |
|-----|-------|--------------|----------------------------------------------------------------------------------------------------|----|
| RUN | green | These LEDs   | s indicate the terminal's operating state:                                                                                                    |    |
|     |       | off          | State of the <u>EtherCAT State Machine [<math>\blacktriangleright</math> 23]</u> : <b>INIT</b> = initialization of the terminal or <b>BOOTSTRAP</b> = function for <u>firmware updates [<math>\blacktriangleright</math> 183]</u> of the terminal |    |
|     |       | flashing     | State of the EtherCAT State Machine: <b>PREOP</b> = function for mailbox communication and different standard-settings set                                                                                                    |    |
|     |       | single flash | State of the EtherCAT State Machine: <b>SAFEOP</b> = verification of the <u>Sync</u><br><u>Manager [▶ 101]</u> channels and the distributed clocks.<br>Outputs remain in safe state                                                               |    |
|     |       | 01           |                                                                                                    | on |

If several RUN LEDs are present, all of them have the same function.

#### **Connection EL4712**

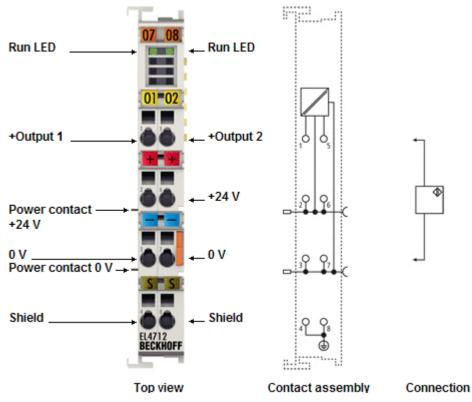

Fig. 21: Connection EL4712

| Terminal point |     | Description | Internally connected to   | Max. Current carrying ca- |  |
|----------------|-----|-------------|---------------------------|---------------------------|--|
| Name           | No. |             |                           | pacity *)                 |  |
| + Output 1     | 1   | + Output 1  | -                         | Given by output power     |  |
| +24 V          | 2   | +24 V       | 6, positive power contact | 2 A                       |  |
| 0 V            | 3   | 0 V         | 7, negative power contact | 2 A                       |  |
| Shield         | 4   | Shield (FE) | 8, DIN rail               | 100 mA **)                |  |
| + Output 2     | 5   | + Output 2  | -                         | Given by output power     |  |
| +24 V          | 6   | +24 V       | 2, positive power contact | 2 A                       |  |
| 0 V            | 7   | 0 V         | 3, negative power contact | 2 A                       |  |
| Shield         | 8   | Shield (FE) | 4, DIN rail               | 100 mA **)                |  |

\*) Continuous and peak value

\*\*) Shield leads should be currentless!

### Connection EL4732

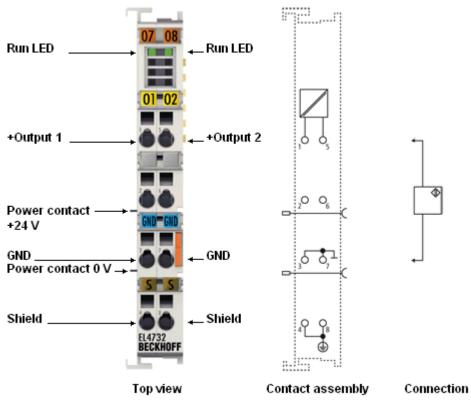

Fig. 22: Connection EL4732

| Terminal point |     | Description                | Internally connected to | Max. Current carrying ca- |
|----------------|-----|----------------------------|-------------------------|---------------------------|
| Name           | No. | -                          |                         | pacity *)                 |
| + Output 1     | 1   | + Output 1                 | -                       | Given by output power     |
| n.c.           | 2   | not used                   | -                       | -                         |
| GND            | 3   | Signal ground for output 1 | 7                       | 40 mA                     |
| Shield         | 4   | Shield (FE)                | 8, DIN rail             | 100 mA **)                |
| + Output 2     | 5   | + Output 2                 | -                       | Given by output power     |
| n.c.           | 6   | not used                   | -                       | -                         |
| GND            | 7   | Signal ground for output 2 | 3                       | 40 mA                     |
| Shield         | 8   | Shield (FE)                | 4, DIN rail             | 100 mA **)                |

\*) Continuous and peak value

\*\*) Shield leads should be currentless!

### 5.11 Disposal

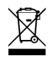

Products marked with a crossed-out wheeled bin shall not be discarded with the normal waste stream. The device is considered as waste electrical and electronic equipment. The national regulations for the disposal of waste electrical and electronic equipment must be observed.

# 6 Commissioning

### 6.1 TwinCAT Quick Start

TwinCAT is a development environment for real-time control including a multi PLC system, NC axis control, programming and operation. The whole system is mapped through this environment and enables access to a programming environment (including compilation) for the controller. Individual digital or analog inputs or outputs can also be read or written directly, in order to verify their functionality, for example.

For further information, please refer to <u>http://infosys.beckhoff.com</u>:

- EtherCAT System Manual: Fieldbus Components → EtherCAT Terminals → EtherCAT System Documentation → Setup in the TwinCAT System Manager
- TwinCAT 2  $\rightarrow$  TwinCAT System Manager  $\rightarrow$  I/O Configuration
- In particular, for TwinCAT driver installation: Fieldbus components → Fieldbus Cards and Switches → FC900x – PCI Cards for Ethernet → Installation

Devices contain the relevant terminals for the actual configuration. All configuration data can be entered directly via editor functions (offline) or via the `scan function (online):

- **"offline"**: The configuration can be customized by adding and positioning individual components. These can be selected from a directory and configured.
  - ° The procedure for the offline mode can be found under <u>http://infosys.beckhoff.com</u>: **TwinCAT 2** → TwinCAT System Manager → IO Configuration → Add an I/O device
- "online": The existing hardware configuration is read
  - See also <u>http://infosys.beckhoff.com</u>:
     Fieldbus components → Fieldbus Cards and Switches → FC900x PCI Cards for Ethernet → Installation → Searching for devices

The following relationship is envisaged between the user PC and individual control elements:

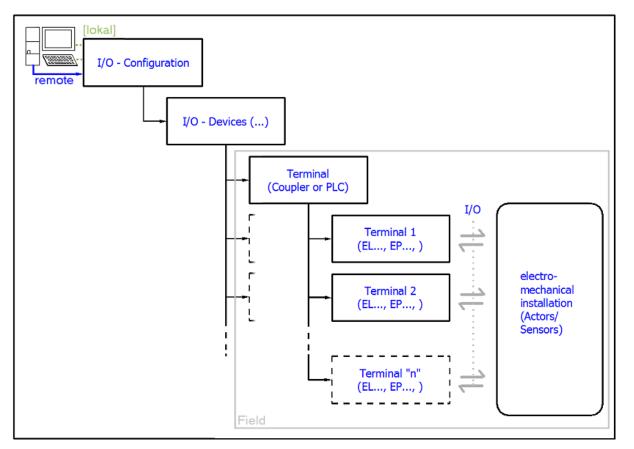

Fig. 23: Relationship between user side (commissioning) and installation

Insertion of certain components (I/O device, terminal, box...) by users functions the same way as in TwinCAT 2 and TwinCAT 3. The descriptions below relate solely to the online procedure.

### Example configuration (actual configuration)

Based on the following example configuration, the subsequent subsections describe the procedure for TwinCAT 2 and TwinCAT 3:

- CX2040 control system (PLC) including CX2100-0004 power supply unit
- Connected to CX2040 on the right (E-bus): EL1004 (4-channel digital input terminal 24 V<sub>DC</sub>)
- · Linked via the X001 port (RJ-45): EK1100 EtherCAT Coupler
- Connected to the EK1100 EtherCAT Coupler on the right (E-bus): EL2008 (8-channel digital output terminal 24 V<sub>DC</sub>; 0.5 A)
- (Optional via X000: a link to an external PC for the user interface)

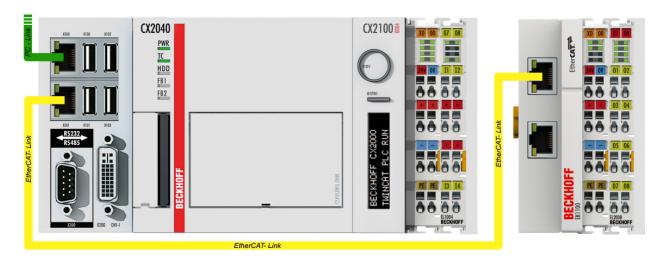

Fig. 24: Control configuration with Embedded PC, input (EL1004) and output (EL2008)

Note that all combinations of a configuration are possible; for example, the EL1004 terminal could also be connected after the coupler, or the EL2008 terminal could additionally be connected to the CX2040 on the right, in which case the EK1100 coupler wouldn't be necessary.

### 6.1.1 TwinCAT 2

### Startup

TwinCAT 2 basically uses two user interfaces: the TwinCAT System Manager for communication with the electromechanical components and TwinCAT PLC Control for the development and compilation of a controller. The starting point is the TwinCAT System Manager.

After successful installation of the TwinCAT system on the PC to be used for development, the TwinCAT 2 System Manager displays the following user interface after startup:

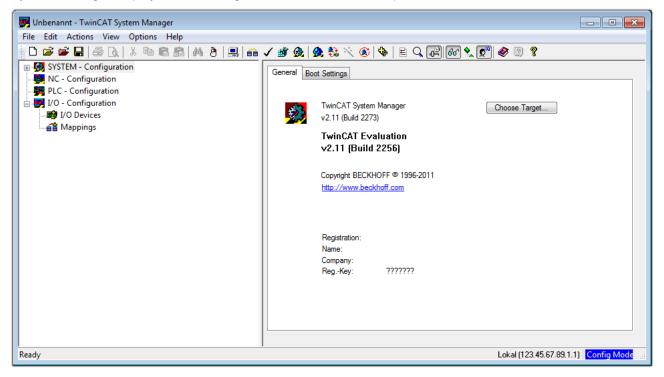

Fig. 25: Initial TwinCAT 2 user interface

Generally, TwinCAT can be used in local or remote mode. Once the TwinCAT system, including the user interface (standard) is installed on the respective PLC, TwinCAT can be used in local mode and thus the next step is "Insert Device [>55]".

If the intention is to address the TwinCAT runtime environment installed on a PLC remotely from another system used as a development environment, the target system must be made known first. In the menu under

| "Actions" $\rightarrow$ "Choose Target System | ", the following window is opened for | this via the symbol " 🛄 " or the |
|-----------------------------------------------|---------------------------------------|----------------------------------|
| "F8" key:                                     |                                       |                                  |

| Choose Target System      | 23                    |
|---------------------------|-----------------------|
|                           | OK<br>Cancel          |
|                           | Search (Ethernet)     |
|                           | <br>Search (Fieldbus) |
| Connection Timeout (s): 5 |                       |

Fig. 26: Selection of the target system

Use "Search (Ethernet)..." to enter the target system. Thus another dialog opens to either:

- enter the known computer name after "Enter Host Name / IP:" (as shown in red)
- perform a "Broadcast Search" (if the exact computer name is not known)
- enter the known computer IP or AmsNetID

| Add Route Dialog                 |                   |           |                                   | 23                                 |
|----------------------------------|-------------------|-----------|-----------------------------------|------------------------------------|
| Enter Host Name / IP:            |                   |           | Refresh Status                    | Broadcast Search                   |
| Host Name                        | Connected Address | AMS NetId | TwinCAT OS Ve                     | rsion Comment                      |
| Enter desti                      | nation computer i | пате      |                                   |                                    |
|                                  | "Enter Host Name  |           |                                   |                                    |
|                                  |                   |           |                                   |                                    |
|                                  |                   |           |                                   |                                    |
|                                  |                   |           |                                   |                                    |
|                                  |                   |           |                                   |                                    |
|                                  |                   |           |                                   |                                    |
| Route Name (Target):             |                   |           | Route Name (Remote):              |                                    |
| ribute Name (Faiget).            |                   |           |                                   | MY-PC                              |
|                                  |                   |           |                                   | MY-PC                              |
| AmsNetId:                        |                   |           | Target Route                      | Remote Route                       |
| AmsNetId:<br>Transport Type:     | ТСР/ІР 🔻          |           | Target Route                      | Remote Route                       |
|                                  | ТСР/ІР 🔻          |           | Target Route<br>Project<br>Static | Remote Route<br>⊘ None<br>⊚ Static |
| Transport Type:<br>Address Info: | TCP/IP    Address |           | Target Route                      | Remote Route                       |
| Transport Type:<br>Address Info: |                   |           | Target Route<br>Project<br>Static | Remote Route<br>⊘ None<br>⊚ Static |

Fig. 27: specify the PLC for access by the TwinCAT System Manager: selection of the target system

Once the target system has been entered, it is available for selection as follows (a correct password may have to be entered before this):

After confirmation with "OK", the target system can be accessed via the System Manager.

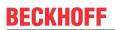

#### Adding devices

In the configuration tree of the TwinCAT 2 System Manager user interface on the left, select "I/O Devices" and then right-click to open a context menu and select "Scan Devices...", or start the action in the menu bar

via . The TwinCAT System Manager may first have to be set to "Config Mode" via or via the menu

"Actions"  $\rightarrow$  "Set/Reset TwinCAT to Config Mode..." (Shift + F4).

| 🖶 💀 SYSTEM - Configuration |                             |  |  |  |
|----------------------------|-----------------------------|--|--|--|
|                            | Append Device               |  |  |  |
| □ ₩ PLC - Configuration    |                             |  |  |  |
| I/O Devices                | H- Import Device            |  |  |  |
| 📲 Mappings 💙               | 📉 Scan Devices              |  |  |  |
|                            | Baste Ctrl+V                |  |  |  |
|                            | Paste with Links Alt+Ctrl+V |  |  |  |

Fig. 28: Select "Scan Devices..."

Confirm the warning message, which follows, and select the "EtherCAT" devices in the dialog:

| 4 new I/O devices found                                                                                                    | <b>—</b>                                   |
|----------------------------------------------------------------------------------------------------|--------------------------------------------|
| V Device 1 (EtherCAT)     Device 3 (EtherCAT) [Local Area Connection (TwinCAT-Intel PCI Ethernet A]     Device 2 (USB)     Device 4 (NOV/DP-RAM) | OK<br>Cancel<br>Select All<br>Unselect All |
|                                                                                                    |                                            |

Fig. 29: Automatic detection of I/O devices: selection of the devices to be integrated

Confirm the message "Find new boxes", in order to determine the terminals connected to the devices. "Free Run" enables manipulation of input and output values in "Config Mode" and should also be acknowledged.

Based on the <u>example configuration [> 51]</u> described at the beginning of this section, the result is as follows:

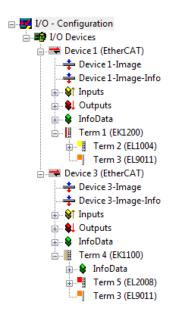

Fig. 30: Mapping of the configuration in the TwinCAT 2 System Manager

The whole process consists of two stages, which can also be performed separately (first determine the devices, then determine the connected elements such as boxes, terminals, etc.). A scan (search function) can also be initiated by selecting "Device ..." from the context menu, which then only reads the elements below which are present in the configuration:

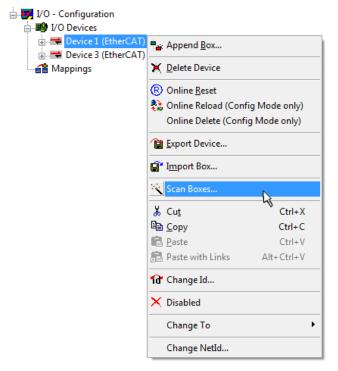

Fig. 31: Reading of individual terminals connected to a device

This functionality is useful if the actual configuration is modified at short notice.

#### Programming and integrating the PLC

TwinCAT PLC Control is the development environment for generating the controller in different program environments: TwinCAT PLC Control supports all languages described in IEC 61131-3. There are two text-based languages and three graphical languages.

#### Text-based languages

- Instruction List (IL)
- Structured Text (ST)

### Graphical languages

- Function Block Diagram (FBD)
- Ladder Diagram (LD)
- The Continuous Function Chart Editor (CFC)
- Sequential Function Chart (SFC)

The following section refers solely to Structured Text (ST).

After starting TwinCAT PLC Control, the following user interface is shown for an initial project:

| 🥦 TwinCAT PLC Control - (Untitled)* - [MAIN (PRG-ST)]                                                                                                    | - • •         |
|----------------------------------------------------------------------------------------------------|---------------|
| 🕎 File Edit Project Insert Extras Online Window Help                                                                                                    | _ 8 ×         |
| 12 🚅 🖬 🗐 🛹 🗉 🚔 🙀 🕺 🗈 🛍 🙀                                                                                                    |               |
| Image: Second second second | 4             |
| POUs 🔁 Data types 💭 Visualizations 🌄 Resources                                                                                                    | 4             |
| Target: Local (123.45.67.89.1.1), Run Time: 1 TwinCAT Config Mode Lin.: 3, Col.: 8 0                                                                                                    | NLINE OV READ |

Fig. 32: TwinCAT PLC Control after startup

Example variables and an example program have been created and stored under the name "PLC\_example.pro":

|                                    | (MAIN (PRG-ST))                                                                                                    |                |
|------------------------------------|----------------------------------------------------------------------------------------------------|----------------|
| File Edit Project Insert Extras On |                                                                                                    | _ = = ×        |
| È≓⊟ ≝®≁∎≞≞≩                        |                                                                                                    |                |
| POUs<br>ige MAIN (PRG)             | 0001         PROGRAM MAIN           0002         VAR           0003         nSwitchCtrl         :         BOOL:= TRUE;           0004         nRotateUpper         :         WORD :=16#8000;           0005         nRotateLower         :         WORD :=16#01;           0006         END_VAR         :         WORD :=16#01;           0007         VAR_INPUT         :         BOOL;           0008         bEL1004_Ch4         AT%I*         :         BOOL;           0009         END_VAR         :         :         BOOL;           0010         VAR_OUTPUT         :         :         BOOL;           0011         nEL2008_value         AT%Q*         :         BYTE;           0012         END_VAR         :         :         : |                |
|                                    | 0001 (* Program example *)<br>0002 IF bEL1004_Ch4 THEN<br>0003 IF nSwitchCtrl THEN<br><                                                                                                    | ▲<br>▼<br>4    |
|                                    | Implementation of POU 'MAIN'<br>Implementation of task 'Standard'<br>Warning 1990: No 'VAR_CONFIG' for 'MAIN.bEL1004_Ch4'<br>Warning 1990: No 'VAR_CONFIG' for 'MAIN.nEL2008_value'<br>POU indices:51 (2%)                                                                                                    | •              |
| POUs Data 💭 Visu 🛱 Res             | Size of used data: 45 of 1048576 bytes (0.00%)<br>Size of used retain data: 0 of 32768 bytes (0.00%)<br>0 Error(s), 2 Warning(s).                                                                                                    | E              |
| J                                  | Target: Local (123.45.67.89.1.1), Run Time: 1 TwinCAT Config Mode [Lin.: 13, Col.: 7                                                                                                    | ONLINE OV READ |

Fig. 33: Example program with variables after a compile process (without variable integration)

Warning 1990 (missing "VAR\_CONFIG") after a compile process indicates that the variables defined as external (with the ID "AT%I\*" or "AT%Q\*") have not been assigned. After successful compilation, TwinCAT PLC Control creates a "\*.tpy" file in the directory in which the project was stored. This file ("\*.tpy") contains variable assignments and is not known to the System Manager, hence the warning. Once the System Manager has been notified, the warning no longer appears.

First, integrate the TwinCAT PLC Control project in the **System Manager**. This is performed via the context menu of the PLC configuration (right-click) and selecting "Append PLC Project...":

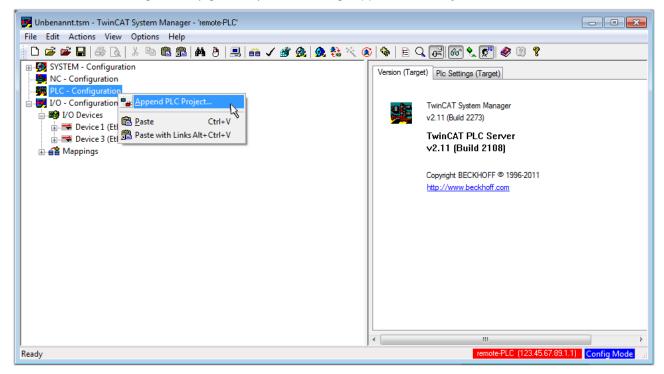

Fig. 34: Appending the TwinCAT PLC Control project

Select the PLC configuration "PLC\_example.tpy" in the browser window that opens. The project including the two variables identified with "AT" are then integrated in the configuration tree of the System Manager:

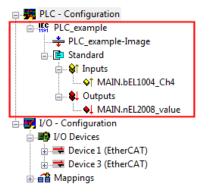

Fig. 35: PLC project integrated in the PLC configuration of the System Manager

The two variables "bEL1004\_Ch4" and "nEL2008\_value" can now be assigned to certain process objects of the I/O configuration.

#### Assigning variables

Open a window for selecting a suitable process object (PDO) via the context menu of a variable of the integrated project "PLC\_example" and via "Modify Link..." "Standard":

| File Edit Actions View Options Help         Image: Internation         Image: Internation         Image: Image: Image: Image: Image: Image: Image: Image: Image: Image: Image: Image: Image: Image: Image: Image: Image: Image: Image: Image: Ima                                                                                                    | 🗾 Unbenannt.tsm - TwinCAT System Manager - 'remote-PLC' |                                   |                |                        |                        |                  |  |  |  |  |
|----------------------------------------------------------------------------------------------------|---------------------------------------------------------|-----------------------------------|----------------|------------------------|------------------------|------------------|--|--|--|--|
| Image: System - Configuration         Image: NC - Configuration         Image: PLC - Configuration         Image: PLC - Configuration                                                                                                    | File Edit Actions View Options Help                     |                                   |                |                        |                        |                  |  |  |  |  |
| NC - Configuration          PLC - Configuration         PLC - configuration         PLC - configuration         Clear Link(s)         Goto Link Variable         Take Name Over From Linked Variable         Take Name Over From Linked Variable         MAIN.bEL1004_Ch4         Type:         BOOL         Group:       Inputs         Main.bEL1004_Ch4         Main.bEL1004_Ch4         Main.bEL1004_Ch4         Main.bEL1004_Ch4         Main.bEL1004_Ch4         Main.bEL1004_Ch4         Main.bEl1004_Ch4         Main.bEl1004_Ch4         Main.bEl1004_Ch4         Main.bEl1004_Ch4         Mappings         Move Address         3 Online Write         3 Online Write         3 Online Eorce         Add To Watch         Remove From Watch                                                                                                    | 🛓 🗅 🚅 📽 🖬 🎒 🗛 🕹 🖬 🖬                                     | 1 📾   🗛 (ð)   🔜   🖴 🗸 💣 👧   👧 🗞 🖄 | 🚳   🗞   🖹 🔍    | P 60 🗙 💇 <             | 8 🔋                    |                  |  |  |  |  |
| NC - Configuration   PLC - Configuration   PLC - Configuration   PLC - Configuration   PLC - Configuration   Clear Link(s)   Clear Link(s)   Goto Link Variable   Take Name Over From Linked Variable   Insert Variable   PLO - Configuration   PLO - MAIN.bEL1004_Ch4   Insert Variable   PLO - Configuration   PLO - MAIN.bEL2008_valu   Move Address   PLO - Configuration   PLO - Configuration                                                                                                    | 👜 🥵 SYSTEM - Configuration                              |                                   | Variable Elace | Online                 |                        | *                |  |  |  |  |
| Image: Discussion of the pice and pice to the pice of the pice of t |                                                         |                                   | Valiable Flags | Online                 |                        |                  |  |  |  |  |
| Image: Standard   Image: Standard   Image: Standard <th></th> <th>Change Link</th> <th>Name:</th> <th>MAIN.bEL1004_Ch4</th> <th></th> <th></th>                                                                                                    |                                                         | Change Link                       | Name:          | MAIN.bEL1004_Ch4       |                        |                  |  |  |  |  |
| PLC_example-Image   Goto Link Variable   Take Name Over From Linked Variable   Take Name Over From Linked Variable   Take Name Over From Linked Variable   MalN.bEL1004_Ch4   Image: Insert Variable   Image: Insert Variable   Image                                                                                                    |                                                         |                                   | <u>-</u>       | POOL                   |                        |                  |  |  |  |  |
| □-ls Standard       Take Name Over From Linked Variable         □-ls Main Job EL1004_Ch4       Inputs         □-ls Outputs       Inputs         □-ls Outputs       Move Address         □-ls Outputs       Inputs         □-ls Outputs       Inputs         □-ls Outputs       Inputs         □-ls Outputs       Inputs         □-ls Outputs       Inputs         □-ls Outputs       Inputs         □-ls Outputs       Inputs         □-ls Outputs       Inp                                                                                                    |                                                         |                                   | Type:          | BOOL                   |                        |                  |  |  |  |  |
| Imputs       Imputs       Address:       0.0       User ID:       0         Imputs       Imputs       <                                                                                                    |                                                         |                                   | Group:         | Inputs                 | Size:                  | 0.1              |  |  |  |  |
| Image: Wark betting Charge                                                                                                    | T T T                                                   |                                   | Address:       | 0.0                    | User ID:               | 0                |  |  |  |  |
| MAIN.nEL2008_valu       M_Delete         MAIN.nEL2008_valu       Move Address         Move Address       Address         Devices       >3 Online Write         Device 3 (EtherCAT)       >3 Online Force         Mappings       Melease Force         Add To Watch       Remove From Watch                                                                                                    |                                                         | Insert Variable                   |                |                        |                        |                  |  |  |  |  |
| Image: Woild Construction       Move Address         Image: Woild Construction       Move Address         Image: Woild Construction       >3 Online Write         Image: Solution Construction       >3 Online Eorce         Image: Solution Construction       >3 Online Eorce         Image: Solution Construction       >3 Online Eorce         Image: Solution Construction       >3 Online Eorce         Image: Solution Construction       >3 Online Eorce         Image: Solution Construction       >3 Online Eorce         Image: Solution Construction Construction       >3 Online Eorce                                                                                                    |                                                         | 💥 <u>D</u> elete                  | Linked to      | ]                      |                        |                  |  |  |  |  |
| Image: Devices       → 3 Online Write         Image: Device 3 (EtherCAT)       → 3 Online Eorce         Image: Device 3 (EtherCAT)       → 3 Online Eorce         Image: De                                                                                                    | -                                                       |                                   | Comment        | Variable of IEC1131 n  | miect "PLC example"    | Lodated with Tax |  |  |  |  |
| → 示 Device 1 (EtherCAT)       →3 Online Write         → 示 Device 3 (EtherCAT)       →3 Online Force         → 示 Mappings       →3 Release Force         Q Add To Watch       Q Remove From Watch                                                                                                    |                                                         | Move Address                      | Comment.       | valiable of iEC (151 p | roject i Lo_example .  | E                |  |  |  |  |
| → ➡ Device 3 (EtherCAT)       →3 Online Eorce         → ▲ Mappings       →3 Release Force         Q       Add To Watch         ⊗       Remove From Watch                                                                                                    |                                                         | →3 Online <u>W</u> rite           |                |                        |                        |                  |  |  |  |  |
| Q. Add To Watch         X. Remove From Watch                                                                                                    |                                                         | →3 Online <u>F</u> orce           |                |                        |                        |                  |  |  |  |  |
| 🥂 Remove From Watch                                                                                                    |                                                         | - Release Force                   |                |                        |                        |                  |  |  |  |  |
| 🥂 Remove From Watch                                                                                                    |                                                         |                                   |                |                        |                        |                  |  |  |  |  |
|                                                                                                    |                                                         |                                   |                |                        |                        |                  |  |  |  |  |
| ADS Info: Port: 801, IGrp: 0xF021, IOffs: 0x0, Len: 1                                                                                                    |                                                         | 🙊 Remove From Watch               |                |                        |                        |                  |  |  |  |  |
| ADS Info: Port: 801, IGrp: 0xF021, IOffs: 0x0, Len: 1                                                                                                    |                                                         |                                   |                |                        |                        |                  |  |  |  |  |
|                                                                                                    |                                                         |                                   | ADS Info:      | Port: 801. IGro: 0xF02 | 21. IOffs: 0x0. Len: 1 |                  |  |  |  |  |
|                                                                                                    |                                                         |                                   | 100 110        |                        |                        |                  |  |  |  |  |
| · · · · · · · · · · · · · · · · · · ·                                                                                                    |                                                         |                                   |                |                        |                        | -                |  |  |  |  |
|                                                                                                    |                                                         |                                   | •              |                        |                        | F                |  |  |  |  |
| remote-PLC (123.45.67.89.1.1) Config Mode                                                                                                    |                                                         |                                   |                | remote-f               | PLC (123.45.67.89.1.1) | Config Mode      |  |  |  |  |

Fig. 36: Creating the links between PLC variables and process objects

In the window that opens, the process object for the "bEL1004\_Ch4" BOOL-type variable can be selected from the PLC configuration tree:

| Attach Variable MAIN.bEL1004_Ch4 (Input)                                                                                                    | Show Variables                                                                                                    |     |
|----------------------------------------------------------------------------------------------------|----------------------------------------------------------------------------------------------------|-----|
| I/O Devices Device 1 (EtherCAT) Term 2 (EL1004) I hput > IX 26.0, BIT [0.1] I hput > IX 26.2, BIT [0.1] I hput > IX 26.3, BIT [0.1] VcState > IX 1522.0, I input. Channel 4. Term 2 Device 3 (EtherCAT) Term 5 (EL2008) VcState > IX 1522.0, BIT [0.1] | Unused Used and unused Exclude disabled Exclude other Devices Exclude same Image Show Tooltips Characterization (EL1004) . Device1 (EtherCAT) . I/O Device1 (EtherCAT) . I/O Device1 . If the other . If the other . | ces |

Fig. 37: Selecting BOOL-type PDO

According to the default setting, only certain PDO objects are now available for selection. In this example, the input of channel 4 of the EL1004 terminal is selected for linking. In contrast, the checkbox "All types" must be ticked to create the link for the output variables, in order to allocate a set of eight separate output bits to a byte variable in this case. The following diagram shows the whole process:

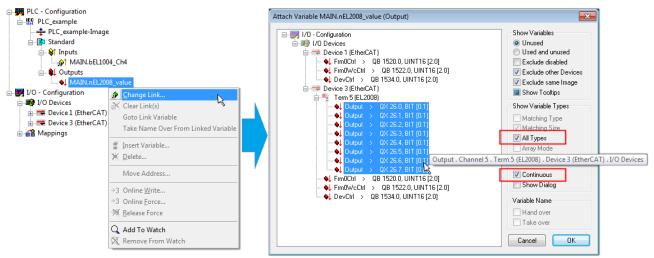

Fig. 38: Selecting several PDOs simultaneously: activate "Continuous" and "All types"

Note that the "Continuous" checkbox was also activated. This is designed to allocate the bits contained in the byte of the "nEL2008\_value" variable sequentially to all eight selected output bits of the EL2008 Terminal. It is thus possible to subsequently address all eight outputs of the terminal in the program with a byte

corresponding to bit 0 for channel 1 to bit 7 for channel 8 of the PLC. A special symbol ( ) on the yellow or red object of the variable indicates that a link exists. The links can also be checked by selecting "Goto Link Variable" from the context menu of a variable. The opposite linked object, in this case the PDO, is automatically selected:

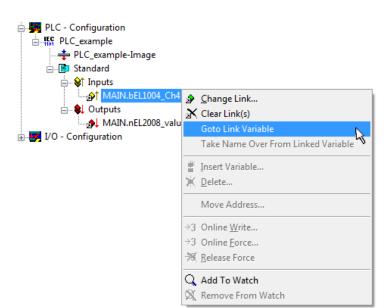

Fig. 39: Application of a "Goto Link Variable", using "MAIN.bEL1004\_Ch4" as an example

The process of assigning variables to the PDO is completed via the menu option "Actions"  $\rightarrow$  "Create

assignment", or via

This can be visualized in the configuration:

```
    Appings
    PLC_example (Standard) - Device 1 (EtherCAT)
    PLC_example (Standard) - Device 3 (EtherCAT)
```

The process of creating links can also be performed in the opposite direction, i.e. starting with individual PDOs to a variable. However, in this example, it would not be possible to select all output bits for the EL2008, since the terminal only makes individual digital outputs available. If a terminal has a byte, word, integer or similar PDO, it is also possible to allocate this to a set of bit-standardized variables. Here, too, a "Goto Link Variable" can be executed in the other direction, so that the respective PLC instance can then be selected.

### Activation of the configuration

The allocation of PDO to PLC variables has now established the connection from the controller to the inputs and outputs of the terminals. The configuration can now be activated. First, the configuration can be verified

via  $\checkmark$  (or via "Actions"  $\rightarrow$  "Check Configuration"). If no error is present, the configuration can be

activated via (or via "Actions"  $\rightarrow$  "Activate Configuration...") to transfer the System Manager settings to the runtime system. Confirm the messages "Old configurations will be overwritten!" and "Restart TwinCAT system in Run mode" with "OK".

A few seconds later, the real-time status **RTime 0%** is displayed at the bottom right in the System Manager. The PLC system can then be started as described below.

#### Starting the controller

Starting from a remote system, the PLC control has to be linked with the embedded PC over the Ethernet via "Online"  $\rightarrow$  "Choose Runtime System...":

| Login                        | F11           |                                       |            |
|------------------------------|---------------|---------------------------------------|------------|
| Logout                       | F12           |                                       |            |
| Download                     |               |                                       |            |
| Run                          | F5            |                                       |            |
| Stop                         | Shift+F8      |                                       |            |
| Reset                        |               |                                       |            |
| Reset All                    |               | Charace Burn Time Castors             |            |
| Toggle Breakpoint            | F9            | Choose Run-Time System                |            |
| Breakpoint Dialog            |               | □··· 🚼 ···Local··· (149.35.17.99.1.1) | ОК         |
| Step over                    | F10           |                                       | Cancel     |
| Step in                      | F8            | Laufzeitsystem 1 (Port 801)           |            |
| Single Cycle                 | Ctrl+F5       | 45                                    |            |
| Write Values                 | Ctrl+F7       |                                       | Version In |
| Force Values                 | F7            |                                       | Version In |
| Release Force                | Shift+F7      |                                       |            |
| Write/Force-Dialog           | Ctrl+Shift+F7 |                                       |            |
| Show Call Stack              |               |                                       |            |
| Display Flow Control         | Ctrl+F11      |                                       |            |
| Simulation Mode              |               | ,                                     |            |
| Communication Parameters     |               |                                       |            |
| Sourcecode download          |               |                                       |            |
| Choose Run-Time System       | 4             |                                       |            |
| Create Bootproject           | -1            |                                       |            |
| Create Bootproject (offline) |               |                                       |            |

Fig. 40: Choose target system (remote)

In this example, "Runtime system 1 (port 801)" is selected and confirmed. Link the PLC with the real-time

system via the menu option "Online"  $\rightarrow$  "Login", the F11 key or by clicking on the symbol  $\square$ . The control program can then be loaded for execution. This results in the message "No program on the controller! Should the new program be loaded?", which should be confirmed with "Yes". The runtime environment is ready for the program start:

| TwinCAT PLC Control - PLC_example.pro* |                                                                                                    |                                                                                                    |                              |
|----------------------------------------|----------------------------------------------------------------------------------------------------|----------------------------------------------------------------------------------------------------|------------------------------|
| 🛒 File Edit Project Insert Extras O    |                                                                                                    |                                                                                                    | _ 8 ×                        |
| È <mark>≥</mark> ⊌ <u>400≁8</u> ≥≥§    | X 🗈 🛍 🙀 🙀                                                                                                    |                                                                                                    |                              |
| POUS<br>L AIN (PRG)                    | 0001         nSwitchCtrl = TRUE           0002         nRotateUpper = 16#0080           0003         nRotateLower = 15#0100           0004         bEL1004_Ch4 (%IX0.0) = FALSE           0005         nEL2008_value (%GB0) = 16#80           0008         0009           0010         0011           0012         0013                              |                                                                                                    |                              |
|                                        | 0014<br>0001 (* Program example *)                                                                                                    |                                                                                                    |                              |
|                                        | 0002         IF bEL1004_Ch4 THEN           0003         IF nSwitchCrl THEN           0004         nSwitchCrl = FALSE;           0005         nRotateLower := ROL(nRotateLower, 2);           0006         nRotateUpper := ROR(nRotateUpper, 2);           0007         nEL2008_value := WORD_TO_BYTE(nRotateUpper, 2);           0008         END_IF | bEL1004_Ch4 = FALSE<br>nSwitchCtrt = TRUE<br>nSwitchCtrt = TRUE<br>nRotateLower = 16#0100<br>nRotateUpper = 16#0080<br>nEL2008_value = 16#80 | ""<br>nRotateLower = 16#0100 |
| POUs Pata 💭 Visu 💭 Res                 | 0009         ELSE           0010         IF NOT nSwitchCtrl THEN           0011         nSwitchCtrl := TRUE;           0012         END_IF           0013         END_IF           0014         0015                                                                                                    | nSwitchCtrl = TRUE<br>nSwitchCtrl = TRUE                                                                                                    |                              |
|                                        | Target: remote-PLC (123.45.67.89.1.1), Run Time:                                                                                                    |                                                                                                    | RUN BP FORCE OV READ         |

Fig. 41: PLC Control logged in, ready for program startup

The PLC can now be started via "Online"  $\rightarrow$  "Run", F5 key or

### 6.1.2 TwinCAT 3

### Startup

TwinCAT 3 makes the development environment areas available all together, with Microsoft Visual Studio: after startup, the project folder explorer appears on the left in the general window area (see "TwinCAT System Manager" of TwinCAT 2) for communication with the electromechanical components.

After successful installation of the TwinCAT system on the PC to be used for development, TwinCAT 3 (shell) displays the following user interface after startup:

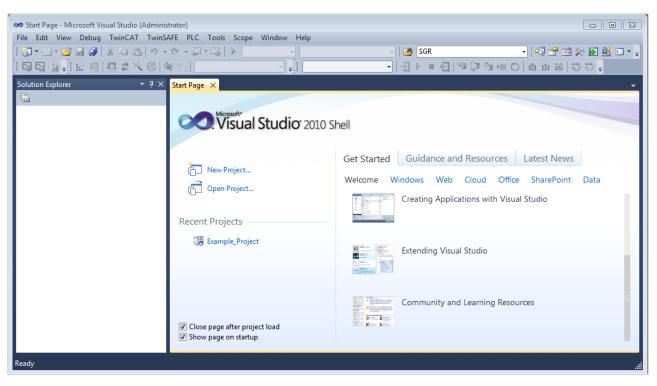

Fig. 42: Initial TwinCAT 3 user interface

First create a new project via  $\bigvee$  New TwinCAT Project... (or under "File"  $\rightarrow$  "New"  $\rightarrow$  "Project..."). In the following dialog, make the corresponding entries as required (as shown in the diagram):

| New Project                                                                               |                  |                                      | ? 💌                                         |
|-------------------------------------------------------------------------------------------|------------------|--------------------------------------|---------------------------------------------|
| Recent Templates                                                                          |                  | .NET Framework 4    Sort by: Default | 🔹 🔝 📰 Search Installed Tem 🔎                |
| Installed Templates                                                                       |                  | TwinCAT XAE Project (XML format)     | Type: TwinCAT Projects                      |
| <ul> <li>Other Project Type</li> <li>TwinCAT Measure</li> <li>TwinCAT Projects</li> </ul> | ement            |                                      | TwinCAT XAE System Manager<br>Configuration |
| Online Templates                                                                          |                  |                                      |                                             |
|                                                                                           |                  |                                      |                                             |
|                                                                                           |                  |                                      |                                             |
|                                                                                           |                  |                                      |                                             |
| Name:                                                                                     | Example_Project  |                                      |                                             |
| Location:                                                                                 | C:\my_tc3_proje  | cts\ •                               | Browse                                      |
| Solution:                                                                                 | Create new solut | ion 🔹                                |                                             |
| Solution name:                                                                            | Example_Project  |                                      | Create directory for solution               |
|                                                                                           |                  |                                      | Add to Source Control                       |
|                                                                                           |                  |                                      | OK Cancel                                   |

Fig. 43: Create new TwinCAT 3 project

The new project is then available in the project folder explorer:

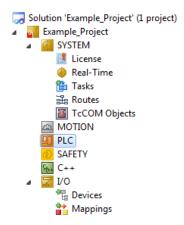

Fig. 44: New TwinCAT 3 project in the project folder explorer

Generally, TwinCAT can be used in local or remote mode. Once the TwinCAT system including the user interface (standard) is installed on the respective PLC (locally), TwinCAT can be used in local mode and the process can be continued with the next step, "Insert Device [▶\_66]".

If the intention is to address the TwinCAT runtime environment installed on a PLC remotely from another system used as a development environment, the target system must be made known first. Via the symbol in the menu bar:

| File Ed | it View       | Project | Build | Debug | TwinCAT | TwinSAFE        | PLC    | Tools | Scope | Window      | Help |  |
|---------|---------------|---------|-------|-------|---------|-----------------|--------|-------|-------|-------------|------|--|
| i 🛅 • I | 💕             | J 🥑 🛛   | ХĐ    | B 9   | - @ - @ | - 🖳   🕨         | Releas | se    | • Tw  | inCAT RT () | c64) |  |
| : C) C  | ¶∎ <b>-</b> I | 🗈 🖪 [   | 2     | 3 🚳   | 🔘 🐜 🛛   | <local></local> |        |       | I I I |             |      |  |

expand the pull-down menu:

| <local></local>      | - |   |
|----------------------|---|---|
| <local></local>      |   |   |
| Choose Target System | 1 |   |
|                      | - | _ |

and open the following window:

| Choose Target System                                 |   | X                 |
|------------------------------------------------------|---|-------------------|
| ⊡ <mark>44</mark> <local> (123.45.67.89.1.1)</local> |   | ОК                |
|                                                      |   | Cancel            |
|                                                      |   | Search (Ethernet) |
|                                                      |   | Search (Fieldbus) |
| Connection Timeout (s): 5                            | 5 |                   |

Fig. 45: Selection dialog: Choose the target system

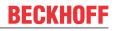

Use "Search (Ethernet)..." to enter the target system. Thus another dialog opens to either:

- enter the known computer name after "Enter Host Name / IP:" (as shown in red)
- perform a "Broadcast Search" (if the exact computer name is not known)
- enter the known computer IP or AmsNetID

| Add Route Dialog        |           |         |           |                         | _          | X                |
|-------------------------|-----------|---------|-----------|-------------------------|------------|------------------|
| Enter Host Name / IP:   |           |         |           | Refresh Statu           |            | Broadcast Search |
| Host Name               | Connected | Address | AMS NetId | TwinCAT                 | OS Version | n Comment        |
| Enter dest              | ination   | compute | er name   |                         |            |                  |
| & activate              | "Enter    | Host Na | me / IP"  |                         |            |                  |
|                         |           |         |           |                         |            |                  |
|                         |           |         |           |                         |            |                  |
|                         |           |         |           |                         |            |                  |
|                         |           |         |           |                         |            |                  |
| Route Name (Target):    |           |         | В         | oute Name (Rem          | iote): M   | Y-PC             |
| AmsNetId:               |           |         | T         | arget Route             | F          | Remote Route     |
| Transport Type:         | TCP/IP    |         | ▼         | Project                 |            | None             |
| Address Info:           |           |         |           | ◉ Static<br>○ Temporary |            | Static Temporary |
| 💿 Host Name 🛛 🔘         | P Address |         |           | ,                       |            |                  |
| Connection Timeout (s): | 5         |         | ÷ _       |                         |            |                  |
|                         |           |         |           | Add Route               |            | Close            |

Fig. 46: specify the PLC for access by the TwinCAT System Manager: selection of the target system

Once the target system has been entered, it is available for selection as follows (the correct password may have to be entered beforehand):

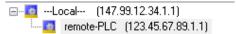

After confirmation with "OK" the target system can be accessed via the Visual Studio shell.

#### **Adding devices**

In the project folder explorer on the left of the Visual Studio shell user interface, select "Devices" within the

element "I/O", then right-click to open a context menu and select "Scan" or start the action via

menu bar. The TwinCAT System Manager may first have to be set to "Config mode" via  $\square$  or via the menu "TwinCAT"  $\rightarrow$  "Restart TwinCAT (Config Mode)".

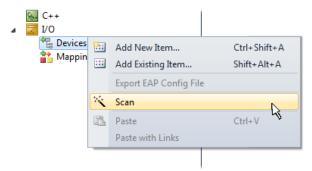

#### Fig. 47: Select "Scan"

Confirm the warning message, which follows, and select the "EtherCAT" devices in the dialog:

in the

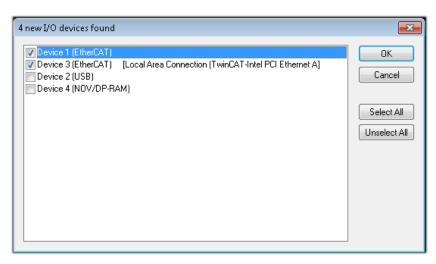

Fig. 48: Automatic detection of I/O devices: selection of the devices to be integrated

Confirm the message "Find new boxes", in order to determine the terminals connected to the devices. "Free Run" enables manipulation of input and output values in "Config Mode" and should also be acknowledged.

Based on the <u>example configuration [> 51]</u> described at the beginning of this section, the result is as follows:

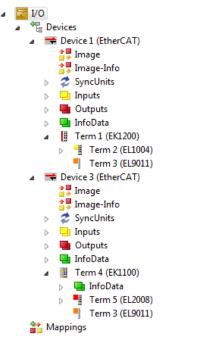

Fig. 49: Mapping of the configuration in VS shell of the TwinCAT 3 environment

The whole process consists of two stages, which can also be performed separately (first determine the devices, then determine the connected elements such as boxes, terminals, etc.). A scan (search function) can also be initiated by selecting "Device ..." from the context menu, which then only reads the elements below which are present in the configuration:

| I/O I/O I/E Devices ► Device 1 (EtherCAT) ► Device 2 (EtherCAT) ★ Mappings | :::<br>× | Add New Item<br>Add Existing Item<br>Remove<br>Change NetId<br>Save Device 1 (EtherCAT) As<br>Append EtherCAT Cmd<br>Append Dynamic Container<br>Online Reset | Ctrl+Shift+A<br>Shift+Alt+A<br>Del |
|----------------------------------------------------------------------------|----------|----------------------------------------------------------------------------------------------------|------------------------------------|
|                                                                            | ****     | Online Reload<br>Online Delete<br>Scan                                                                                                    |                                    |
|                                                                            |          | Change Id<br>Change To                                                                                                    | · ·                                |
|                                                                            | ∎<br>∦   | Copy<br>Cut                                                                                                    | Ctrl+C<br>Ctrl+X                   |
|                                                                            | 12       | Paste<br>Paste with Links                                                                                                    | Ctrl+V                             |
|                                                                            | •        | Independent Project File<br>Disable                                                                                                    |                                    |

Fig. 50: Reading of individual terminals connected to a device

This functionality is useful if the actual configuration is modified at short notice.

#### Programming the PLC

TwinCAT PLC Control is the development environment for generating the controller in different program environments: TwinCAT PLC Control supports all languages described in IEC 61131-3. There are two text-based languages and three graphical languages.

- Text-based languages
  - Instruction List (IL)
  - Structured Text (ST)
- Graphical languages
  - Function Block Diagram (FBD)
  - Ladder Diagram (LD)
  - The Continuous Function Chart Editor (CFC)
  - Sequential Function Chart (SFC)

The following section refers solely to Structured Text (ST).

In order to create a programming environment, a PLC subproject is added to the example project via the context menu of the "PLC" in the project folder explorer by selecting "Add New Item....":

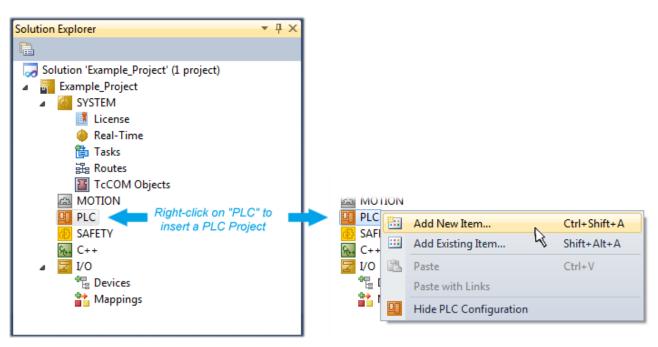

Fig. 51: Adding the programming environment in "PLC"

In the dialog that opens, select "Standard PLC project" and enter "PLC\_example" as project name, for example, and select a corresponding directory:

| Add New Item - Exampl             | le_Project      |           |                           |               | 8 X                                                      |
|-----------------------------------|-----------------|-----------|---------------------------|---------------|----------------------------------------------------------|
| Installed Templates               |                 | Sort by:  | Default                   |               | Search Installed Templates                               |
| Plc Templates<br>Online Templates |                 |           | Standard PLC Project      | Plc Templates | Type: Plc Templates<br>Creates a new TwinCAT PLC project |
|                                   |                 |           | Empty PLC Project         | Plc Templates | containing a task and a program.                         |
|                                   |                 |           |                           |               |                                                          |
|                                   |                 |           |                           |               |                                                          |
|                                   |                 |           |                           |               |                                                          |
|                                   |                 |           |                           |               |                                                          |
|                                   |                 |           |                           |               |                                                          |
| Name:                             | PLC_example     |           |                           |               |                                                          |
| Location:                         | C:\my_tc3_proje | cts\Examp | ole_Project\Example_Proje | ct\ 🔹         | Browse                                                   |
|                                   |                 |           |                           |               | Add Cancel                                               |

Fig. 52: Specifying the name and directory for the PLC programming environment

The "Main" program, which already exists due to selecting "Standard PLC project", can be opened by double-clicking on "PLC\_example\_project" in "POUs". The following user interface is shown for an initial project:

| C Example_Project - Microsoft Visual Studio (Admin           | istrator)<br>AT TwinSAFE PLC Tools Scope Window Help |             |
|--------------------------------------------------------------|------------------------------------------------------|-------------|
| -                                                            |                                                      |             |
|                                                              |                                                      | • 29 SGR •  |
| i 🖸 🖬 🖕 🔛 🧰 🗖 🌣 🔨 🙆 🔍                                        | remote-PLC 🔹 🚽 PLC_example                           | -           |
| Solution Explorer 🛛 🔻 🕂 🗙                                    | MAIN ×                                               | -<br>-      |
|                                                              | 1 PROGRAM MAIN                                       |             |
| Solution 'Example_Project' (1 project)                       | 2 VAR                                                |             |
| 🔺 🖥 Example_Project                                          | 3 END_VAR                                            |             |
| ▷ I SYSTEM                                                   | 4                                                    |             |
| MOTION                                                       |                                                      |             |
| PLC     PLC_example                                          |                                                      |             |
| <ul> <li>PLC_example</li> <li>PLC_example Project</li> </ul> |                                                      |             |
| External Types                                               |                                                      |             |
| References                                                   |                                                      |             |
| DUTs                                                         |                                                      |             |
| GVLs                                                         | 1                                                    |             |
| POUs                                                         |                                                      |             |
|                                                              |                                                      |             |
| PLC_example.tmc                                              |                                                      |             |
| PICTask (PICTask)                                            |                                                      |             |
| MAIN                                                         |                                                      |             |
| PLC_example Instance                                         |                                                      |             |
| SAFETY                                                       |                                                      |             |
| % C++<br>⊳ ☑ I/O                                             |                                                      |             |
|                                                              |                                                      |             |
|                                                              |                                                      |             |
|                                                              |                                                      |             |
| Ready                                                        | 🖪 Ln 1 Co                                            | l1 Ch1 INS! |
|                                                              |                                                      |             |

Fig. 53: Initial "Main" program for the standard PLC project

Now example variables and an example program have been created for the next stage of the process:

| le Edit View Project Build Debug TwinC                                                                                                    | AT TwinSAFE PLC Tools Scope Window Help                                                                                                    |  |  |  |  |
|----------------------------------------------------------------------------------------------------|----------------------------------------------------------------------------------------------------|--|--|--|--|
| 🛅 🕶 📨 🚰 🛃 🎒 👗 ங 🛝 🥙 - 🔍 - 💭 - 🖳 - 🔍 - Kalease - TwinCAT RT (x64) - 🛛 🧭 SGR                                                                                                    |                                                                                                    |  |  |  |  |
| - 😋 😋 🦕 🚽 🔛 🧧 🖉 💸 🌀 👰 🐂 🛛 remote-PLC 🔹 🚽 🤅 PLC_example 🔹 🖃 🖉 ト = 🕣 🧐 🤤 雪 居 🖱 🙄                                                                                                    |                                                                                                    |  |  |  |  |
|                                                                                                    | A X MAIN X                                                                                                    |  |  |  |  |
| <ul> <li>Solution 'Example_Project' (1 project)</li> <li>Example_Project</li> <li>SYSTEM</li> <li>MOTION</li> <li>PLC</li> <li>PLC_example</li> <li>PLC_example Project</li> <li>External Types</li> <li>External Types</li> &lt;</ul> | <pre>1 PROGRAM MAIN<br/>2 VAR<br/>3 nSwitchCtrl : BOOL := TRUE;<br/>4 nRotateUpper : WORD :=16#8000;<br/>5 nRotateLower : WORD :=16#01;<br/>6<br/>7 bEL1004_Ch4 AT%I* : BOOL;<br/>8<br/>9 nEL2008_value AT%Q* : BYTE;<br/>10 END_VAR<br/>11<br/>2 IF bEL1004_Ch4 THEN<br/>3 IF nSwitchCtrl THEN<br/>4 nSwitchCtrl := FALSE;<br/>5 nRotateLower := ROL(nRotateLower, 2);<br/>6 nRotateUpper := ROR(nRotateUpper, 2);<br/>7 nEL2008_value := WORD_TO_BYTE(nRotateLower OR nRotateUpper);<br/>8 END_IF<br/>9 BLSE<br/>9 10 IF NOT nSwitchCtrl THEN<br/>11 nSwitchCtrl := TRUE;<br/>12 END IF</pre> |  |  |  |  |
| MAIN.nEL2008_value<br>SAFETY<br>C + +                                                                                                    | 13 END_IF<br>14                                                                                                    |  |  |  |  |

Fig. 54: Example program with variables after a compile process (without variable integration)

The control program is now created as a project folder, followed by the compile process:

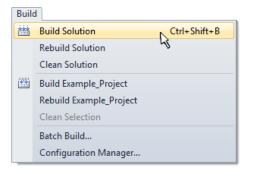

Fig. 55: Start program compilation

The following variables, identified in the ST/PLC program with "AT%", are then available under "Assignments" in the project folder explorer:

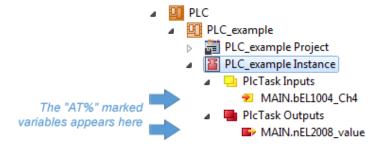

#### Assigning variables

Via the menu of an instance – variables in the "PLC" context, use the "Modify Link..." option to open a window to select a suitable process object (PDO) for linking:

| <ul> <li>PLC</li> <li>PLC_example</li> <li>PLC_example Project</li> <li>PLC_example Instance</li> <li>PLC_example Instance</li> </ul> |           |                                     |
|----------------------------------------------------------------------------------------------------|-----------|-------------------------------------|
| MAIN.bEL1004_Ch4                                                                                                    | R         | Change Link                         |
| PIcTask Outputs MAIN.nEL2008_value                                                                                                    | X         | Clear Link(s)                       |
| - SAFETY                                                                                                    |           | Goto Link Variable                  |
| ₩ C++<br>▷ ₩ I/O                                                                                                    |           | Take Name Over from linked Variable |
|                                                                                                    |           | Move Address                        |
|                                                                                                    |           | Online Write '0'                    |
|                                                                                                    |           | Online Write '1'                    |
|                                                                                                    | <b>→3</b> | Online Write                        |
|                                                                                                    | ⇒3        | Online Force                        |
|                                                                                                    | ->>       | Release Force                       |
|                                                                                                    | 9         | Add to Watch                        |
|                                                                                                    | ×         | Remove from Watch                   |

Fig. 56: Creating the links between PLC variables and process objects

In the window that opens, the process object for the "bEL1004\_Ch4" BOOL-type variable can be selected from the PLC configuration tree:

| Search:       X       Show Variables         I/O       Devices       Unused         Device 1 [EtherCAT]       Exclude disabled         Continuous       SyncUnits       Exclude same Image         WeState > IX 1526.0, BIT [0.1]       Soft by Address         New Variable Types       Show Variable Types         Input > IX 26.3, BIT [0.1]       Matching Type         Input > IX 26.3, BIT [0.1]       Matching Size         Input > IX 26.3, BIT [0.1]       Matching Size         Input > IX 26.3, BIT [0.1]       Matching Size         Input > IX 26.3, BIT [0.1]       Matching Size         Input > IX 26.3, BIT [0.1]       Matching Size         Input > IX 26.3, BIT [0.1]       Matching Size         Input > IX 26.3, BIT [0.1]       Matching Size         Input > IX 26.3, BIT [0.1]       Matching Size         Input > IX 26.3, BIT [0.1]       Matching Size         VeState > IX 1524.0, BIT [0.1]       Matching Size         Vestate > IX 1526.0, BIT [0.1]       Show Dialog         Variable Name       Hand over         WeState > IX 1522.0, BIT [0.1]       Take over | Attach Variable MAIN.bEL1004_Ch4 (Input)                                                                                                    | <b>—</b> ×-                                                                                                    |
|----------------------------------------------------------------------------------------------------|----------------------------------------------------------------------------------------------------|----------------------------------------------------------------------------------------------------|
| Cancel OK                                                                                                    | <pre>I/0 Devices Device 1 (EtherCAT) SyncUnits Curreferenced&gt; Curreferenced&gt; Curr</pre> | <ul> <li>Unused</li> <li>Used and unused</li> <li>Exclude disabled</li> <li>Exclude other Devices</li> <li>Exclude same Image</li> <li>Show Tooltips</li> <li>Sort by Address</li> <li>Show Variable Types</li> <li>Matching Type</li> <li>Matching Size</li> <li>All Types</li> <li>Array Mode</li> <li>Offsets</li> <li>Continuous</li> <li>Show Dialog</li> <li>Variable Name</li> <li>Hand over</li> <li>Take over</li> </ul> |

Fig. 57: Selecting BOOL-type PDO

According to the default setting, only certain PDO objects are now available for selection. In this example, the input of channel 4 of the EL1004 terminal is selected for linking. In contrast, the checkbox "All types" must be ticked to create the link for the output variables, in order to allocate a set of eight separate output bits to a byte variable in this case. The following diagram shows the whole process:

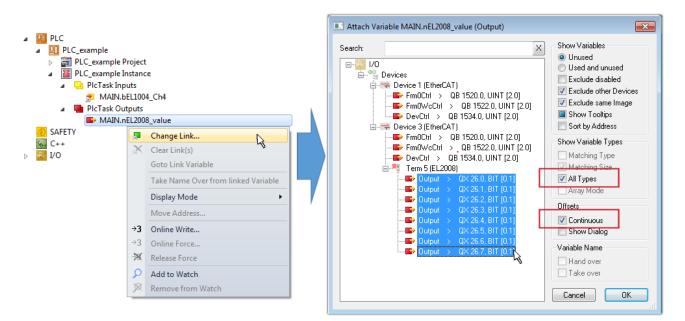

Fig. 58: Selecting several PDOs simultaneously: activate "Continuous" and "All types"

Note that the "Continuous" checkbox was also activated. This is designed to allocate the bits contained in the byte of the "nEL2008\_value" variable sequentially to all eight selected output bits of the EL2008 Terminal. It is thus possible to subsequently address all eight outputs of the terminal in the program with a byte

corresponding to bit 0 for channel 1 to bit 7 for channel 8 of the PLC. A special symbol ( $\Box$ ) on the yellow or red object of the variable indicates that a link exists. The links can also be checked by selecting "Goto Link Variable" from the context menu of a variable. The opposite linked object, in this case the PDO, is automatically selected:

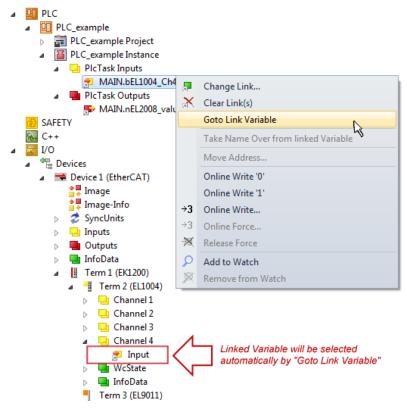

Fig. 59: Application of a "Goto Link Variable", using "MAIN.bEL1004\_Ch4" as an example

The process of creating links can also be performed in the opposite direction, i.e. starting with individual PDOs to a variable. However, in this example, it would not be possible to select all output bits for the EL2008, since the terminal only makes individual digital outputs available. If a terminal has a byte, word,

integer or similar PDO, it is also possible to allocate this to a set of bit-standardized variables. Here, too, a "Goto Link Variable" can be executed in the other direction, so that the respective PLC instance can then be selected.

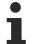

#### Note on type of variable assignment

The following type of variable assignment can only be used from TwinCAT version V3.1.4024.4 onwards and is only available for terminals with a microcontroller.

In TwinCAT, a structure can be created from the mapped process data of a terminal. An instance of this structure can then be created in the PLC, so it is possible to access the process data directly from the PLC without having to declare own variables.

The procedure for the EL3001 1-channel analog input terminal -10...+10 V is shown as an example.

- 1. First, the required process data must be selected in the "Process data" tab in TwinCAT.
- 2. After that, the PLC data type must be generated in the "PLC" tab via the check box.
- 3. The data type in the "Data Type" field can then be copied using the "Copy" button.

| General | EtherCAT     | Settings | Process Data | Plc    | Startup | CoE - Online | Online |        |
|---------|--------------|----------|--------------|--------|---------|--------------|--------|--------|
| ⊡Cr     | reate PLC Da | ata Type |              |        |         |              |        |        |
| Pe      | er Channel:  |          |              |        |         |              |        | $\sim$ |
| Data    | Туре:        |          | MDP5001      | _300_C | 38DD20B |              | Сору   |        |
| Link    | To PLC       |          |              |        |         |              |        |        |

Fig. 60: Creating a PLC data type

4. An instance of the data structure of the copied data type must then be created in the PLC.

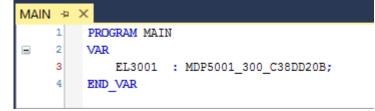

Fig. 61: Instance\_of\_struct

- 5. Then the project folder must be created. This can be done either via the key combination "CTRL + Shift + B" or via the "Build" tab in TwinCAT.
- 6. The structure in the "PLC" tab of the terminal must then be linked to the created instance.

| General EtherCAT Settings | Process Data Plc Startup CoE - Online Online  |        |
|---------------------------|-----------------------------------------------|--------|
| Create PLC Data Type      |                                               |        |
| Per Channel:              | $\sim$                                        |        |
| Data Type:                | MDP5001_300_C38DD20B Copy                     |        |
| Link To PLC               |                                               |        |
|                           | Select Axis PLC Reference ('Term 1 (EL3001)') | ×      |
|                           | (nono)<br>MAIN.EL3001 (Untitled1 Instance)    | ОК     |
|                           |                                               | Cancel |
|                           |                                               | Unused |
|                           |                                               | OAI    |
|                           |                                               |        |
|                           |                                               |        |
|                           |                                               | _      |

Fig. 62: Linking the structure

7. In the PLC, the process data can then be read or written via the structure in the program code.

| MAIN | * | -12 | × .                                   |
|------|---|-----|---------------------------------------|
|      | 1 |     | PROGRAM MAIN                          |
|      | 2 |     | VAR                                   |
|      | 3 |     | EL3001 : MDP5001_300_C38DD20B;        |
|      | 4 |     |                                       |
|      | 5 |     | nVoltage: INT;                        |
|      | 6 |     | END_VAR                               |
|      |   |     |                                       |
|      | 1 |     | nVoltage := EL3001.MDP5001_300_Input. |
|      | 2 |     | MDP5001_300_AI_Standard_Status        |
|      | 3 |     | MDP5001_300_AI_Standard_Value         |
|      | 4 |     |                                       |

Fig. 63: Reading a variable from the structure of the process data

#### Activation of the configuration

The allocation of PDO to PLC variables has now established the connection from the controller to the inputs

and outputs of the terminals. The configuration can now be activated with **i** or via the menu under "TwinCAT" in order to transfer the settings of the development environment to the runtime system. Confirm the messages "Old configurations will be overwritten!" and "Restart TwinCAT system in Run mode" with "OK". The corresponding assignments can be seen in the project folder explorer:

Mappings
 PLC\_example Instance - Device 3 (EtherCAT) 1
 PLC\_example Instance - Device 1 (EtherCAT) 1

A few seconds later, the corresponding status of the Run mode is displayed in the form of a rotating symbol

at the bottom right of the VS shell development environment. The PLC system can then be started as described below.

#### Starting the controller

Select the menu option "PLC"  $\rightarrow$  "Login" or click on to link the PLC with the real-time system and load the control program for execution. This results in the message "*No program on the controller! Should the new program be loaded?*", which should be acknowledged with "Yes". The runtime environment is ready for

the program to be started by clicking on symbol *k*, the "F5" key or via "PLC" in the menu, by selecting "Start". The started programming environment shows the runtime values of individual variables:

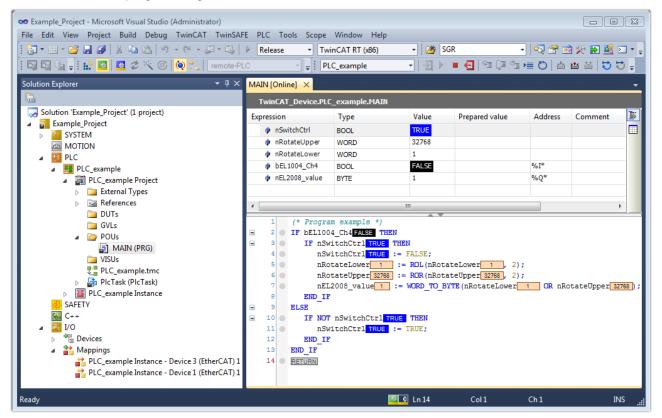

Fig. 64: TwinCAT 3 development environment (VS shell): logged-in, after program startup

The two operator control elements for stopping **I** and logout **S** result in the required action (also, "Shift + F5" can be used for stop, or both actions can be selected via the PLC menu).

## 6.2 TwinCAT Development Environment

The Software for automation TwinCAT (The Windows Control and Automation Technology) will be distinguished into:

- TwinCAT 2: System Manager (Configuration) & PLC Control (Programming)
- TwinCAT 3: Enhancement of TwinCAT 2 (Programming and Configuration takes place via a common Development Environment)

#### **Details:**

- TwinCAT 2:
  - $\circ~$  Connects I/O devices to tasks in a variable-oriented manner
  - Connects tasks to tasks in a variable-oriented manner
  - · Supports units at the bit level
  - Supports synchronous or asynchronous relationships
  - Exchange of consistent data areas and process images

- Datalink on NT Programs by open Microsoft Standards (OLE, OCX, ActiveX, DCOM+, etc.)
- Integration of IEC 61131-3-Software-SPS, Software- NC and Software-CNC within Windows NT/ 2000/XP/Vista, Windows 7, NT/XP Embedded, CE
- Interconnection to all common fieldbusses
- <u>More...</u>

#### Additional features:

- **TwinCAT 3** (eXtended Automation):
  - Visual Studio® integration
  - Choice of the programming language
  - Supports object orientated extension of IEC 61131-3
  - Usage of C/C++ as programming language for real time applications
  - Connection to MATLAB®/Simulink®
  - Open interface for expandability
  - Flexible run-time environment
  - Active support of multi-core- and 64 bit operating system
  - Automatic code generation and project creation with the TwinCAT Automation Interface
  - <u>More...</u>

Within the following sections commissioning of the TwinCAT Development Environment on a PC System for the control and also the basically functions of unique control elements will be explained.

Please see further information to TwinCAT 2 and TwinCAT 3 at <u>http://infosys.beckhoff.com</u>.

## 6.2.1 Installation of the TwinCAT real-time driver

In order to assign real-time capability to a standard Ethernet port of an IPC controller, the Beckhoff real-time driver has to be installed on this port under Windows.

This can be done in several ways.

#### A: Via the TwinCAT Adapter dialog

In the System Manager call up the TwinCAT overview of the local network interfaces via Options  $\rightarrow$  Show Real Time Ethernet Compatible Devices.

| File Edit Actions View | Options Help                               |
|------------------------|--------------------------------------------|
| 🛓 🗅 🚅 📽 🔛   😂 🖪        | Show Real Time Ethernet Compatible Devices |

Fig. 65: System Manager "Options" (TwinCAT 2)

This have to be called up by the menu "TwinCAT" within the TwinCAT 3 environment:

| 👓 Example_Project - Microsoft Visual Studio ( | Administrator)                               |
|-----------------------------------------------|----------------------------------------------|
| File Edit View Project Build Debug            | TwinCAT TwinSAFE PLC Tools Scope Window Help |
| i 🛅 • 🔠 • 💕 🛃 🥥 👗 🛍 🛍 🔊                       | Activate Configuration                       |
| i 🖸 🖓 🖕 💀 🖪 🗖 ≉ 🖄 🎯                           | _                                            |
|                                               | Restart TwinCA                               |
|                                               | Opuale Firmware/EEPROM                       |
|                                               | Show Realtime Ethernet Compatible Devices    |
|                                               | File Handling                                |
|                                               | EtherCAT Devices                             |
|                                               | About TwinCAT                                |

Fig. 66: Call up under VS Shell (TwinCAT 3)

#### B: Via TcRteInstall.exe in the TwinCAT directory

Windows (C:) > TwinCAT > 3.1 > System

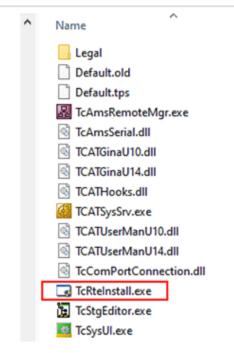

Fig. 67: TcRteInstall in the TwinCAT directory

In both cases, the following dialog appears:

| Installation of TwinCAT RT-Ethernet Adapters                                                     | 8             |
|--------------------------------------------------------------------------------------------------|---------------|
| Ethernet Adapters                                                                                | Update List   |
| Installed and ready to use devices      LAN3 - TwinCAT-Intel PCI Ethernet Adapter (Gigabit)      | Install       |
| 100M - TwinCAT-Intel PCI Ethernet Adapter      10 - TwinCAT-Intel PCI Ethernet Adapter (Gigabit) | Bind          |
| Compatible devices     Incompatible devices                                                      | Unbind        |
| Disabled devices                                                                                 | Enable        |
|                                                                                                  | Disable       |
|                                                                                                  | Show Bindings |

Fig. 68: Overview of network interfaces

Interfaces listed under "Compatible devices" can be assigned a driver via the "Install" button. A driver should only be installed on compatible devices.

A Windows warning regarding the unsigned driver can be ignored.

Alternatively an EtherCAT-device can be inserted first of all as described in chapter <u>Offline configuration</u> <u>creation, section "Creating the EtherCAT device" [> 88]</u> in order to view the compatible ethernet ports via its EtherCAT properties (tab "Adapter", button "Compatible Devices..."):

| SYSTEM - Configuration  SYSTEM - Configuration  SY PLC - Configuration  LO Configuration | General Adapter Et |                    | E - Online     |                             |
|------------------------------------------------------------------------------------------|--------------------|--------------------|----------------|-----------------------------|
| ian I/O - Configuration<br>ian III /O Devices                                            |                    | 💿 OS (NDIS)        | O PCI          | O DPRAM                     |
|                                                                                          | Description:       | 1G (Intel(R) PRO/  | 1000 PM Networ | k Connection - Packet Sched |
|                                                                                          | Device Name:       | \DEVICE\{2E55A;    | 7C2-AF68-48A2- | A9B8-7C0DE2A44BF0}          |
|                                                                                          | PCI Bus/Slot:      |                    |                | Search                      |
|                                                                                          | MAC Address:       | 00 01 05 05 f9 54  |                | Compatible Devices          |
|                                                                                          | IP Address:        | 169.254.1.1 (255.2 | 255.0.0)       |                             |

Fig. 69: EtherCAT device properties (TwinCAT 2): click on "Compatible Devices..." of tab "Adapter"

TwinCAT 3: the properties of the EtherCAT device can be opened by double click on "Device .. (EtherCAT)" within the Solution Explorer under "I/O":

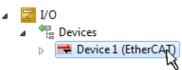

After the installation the driver appears activated in the Windows overview for the network interface (Windows Start  $\rightarrow$  System Properties  $\rightarrow$  Network)

| 🔟 1G Properties 💿 🛛                                                                                                    |
|----------------------------------------------------------------------------------------------------|
| General Authentication Advanced                                                                                                    |
| Connect using:                                                                                                    |
| TwinCAT-Intel PCI Ethernet Adapter (                                                                                                    |
| This connection uses the following items:                                                                                                    |
| Client for Microsoft Networks Client for Microsoft Networks Set the set of the set of the se |
| Install Uninstall Properties                                                                                                    |
| Allows your computer to access resources on a Microsoft<br>network.                                                                                                    |
| <ul> <li>Show icon in notification area when connected</li> <li>Notify me when this connection has limited or no connectivity</li> </ul>                                                                                                    |
| OK Cancel                                                                                                    |

Fig. 70: Windows properties of the network interface

A correct setting of the driver could be:

| hernet Adapters                                                                                           | Update List |
|----------------------------------------------------------------------------------------------------|-------------|
| ⊡@ Installed and ready to use devices<br>⊟@ LAN-Verbindung - TwinCAT-Intel PCI Ethernet Adapter (Gigabit) | Install     |
| Compatible devices                                                                                        | Bind        |
| 📲 💁 Incompatible devices                                                                                  | Unbind      |
| LAN-Verbindung 2 - Intel(R) 82579LM Gigabit Network Connection                                            | Enable      |
| Driver OK                                                                                                 | Disable     |

Fig. 71: Exemplary correct driver setting for the Ethernet port

Other possible settings have to be avoided:

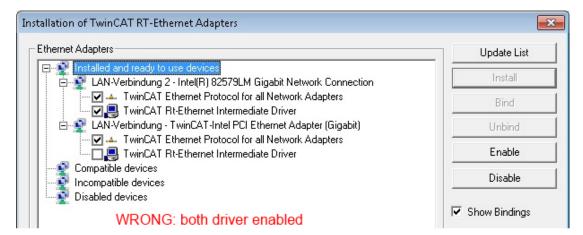

| hernet Adapters                                                      | Update List |
|----------------------------------------------------------------------|-------------|
| Installed and ready to use devices     Compatible devices            | Install     |
| 🔁 💇 LAN-Verbindung - TwinCAT-Intel PCI Ethernet Adapter (Gigabit)    | Bind        |
| Incompatible devices                                                 | Unbind      |
| È - 🔮 LAN-Verbindung 2 - Intel(R) 82579LM Gigabit Network Connection | Enable      |
| Disabled devices<br>WRONG: Intermediate enabled                      | Disable     |

| istallation of TwinCAT RT-Ethernet Adapters                   |                                                               |
|---------------------------------------------------------------|---------------------------------------------------------------|
| Ethernet Adapters                                             | Update List<br>Install<br>Bind<br>Unbind<br>Enable<br>Disable |
| nstallation of TwinCAT RT-Ethernet Adapters                   | Show Bindings                                                 |
| Ethernet Adapters                                             | Update List                                                   |
| Installed and ready to use devices<br>Compatible devices      | Install                                                       |
| LAN-Verbindung - Intel(R) 82574L Gigabit Network Connection   | Bind                                                          |
| AN-Verbindung 2 - Intel(R) 82579LM Gigabit Network Connection | Unbind                                                        |

Fig. 72: Incorrect driver settings for the Ethernet port

WRONG: no TwinCAT driver

Disabled devices

Enable

Disable

Show Bindings

#### IP address of the port used

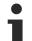

### **IP address/DHCP**

In most cases an Ethernet port that is configured as an EtherCAT device will not transport general IP packets. For this reason and in cases where an EL6601 or similar devices are used it is useful to specify a fixed IP address for this port via the "Internet Protocol TCP/IP" driver setting and to disable DHCP. In this way the delay associated with the DHCP client for the Ethernet port assigning itself a default IP address in the absence of a DHCP server is avoided. A suitable address space is 192.168.x.x, for example.

| 上 1G Properties 🔹 🛛 🛛                                                                                                    |
|----------------------------------------------------------------------------------------------------|
| General Authentication Advanced                                                                                                    |
| Connect using:                                                                                                    |
| I winCAT-Intel PCI Ethernet Adapter ( Configure                                                                                                    |
| This connection uses the following items:                                                                                                    |
| 🗹 🚚 QoS Packet Scheduler 🔗                                                                                                    |
| TwinCAT Ethernet Protocol                                                                                                    |
| Theref Protocol (TCP/IP)                                                                                                    |
|                                                                                                    |
| Install Uninstall Properties                                                                                                    |
| Internet Protocol (TCP/IP) Properties                                                                                                    |
| General                                                                                                    |
| You can get IP settings assigned automatically if your network suppor<br>this capability. Otherwise, you need to ask your network administrator<br>the appropriate IP settings. |
| <ul> <li>Obtain an IP address automatically</li> </ul>                                                                                                    |
| Use the following IP address:                                                                                                    |
| Cost the following in dealerst.                                                                                                    |

Fig. 73: TCP/IP setting for the Ethernet port

## 6.2.2 Notes regarding ESI device description

#### Installation of the latest ESI device description

The TwinCAT EtherCAT master/System Manager needs the device description files for the devices to be used in order to generate the configuration in online or offline mode. The device descriptions are contained in the so-called ESI files (EtherCAT Slave Information) in XML format. These files can be requested from the respective manufacturer and are made available for download. An \*.xml file may contain several device descriptions.

The ESI files for Beckhoff EtherCAT devices are available on the Beckhoff website.

The ESI files should be stored in the TwinCAT installation directory.

Default settings:

- TwinCAT 2: C:\TwinCAT\IO\EtherCAT
- TwinCAT 3: C:\TwinCAT\3.1\Config\Io\EtherCAT

The files are read (once) when a new System Manager window is opened, if they have changed since the last time the System Manager window was opened.

A TwinCAT installation includes the set of Beckhoff ESI files that was current at the time when the TwinCAT build was created.

For TwinCAT 2.11/TwinCAT 3 and higher, the ESI directory can be updated from the System Manager, if the programming PC is connected to the Internet; by

- TwinCAT 2: Option → "Update EtherCAT Device Descriptions"
- TwinCAT 3: TwinCAT → EtherCAT Devices → "Update Device Descriptions (via ETG Website)..."

The <u>TwinCAT ESI Updater [ 87]</u> is available for this purpose.

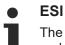

The \*.xml files are associated with \*.xsd files, which describe the structure of the ESI XML files. To update the ESI device descriptions, both file types should therefore be updated.

#### **Device differentiation**

EtherCAT devices/slaves are distinguished by four properties, which determine the full device identifier. For example, the device identifier EL2521-0025-1018 consists of:

- · family key "EL"
- name "2521"
- type "0025"
- and revision "1018"

(EL2521-0025-1018) Revision

Fig. 74: Identifier structure

The order identifier consisting of name + type (here: EL2521-0025) describes the device function. The revision indicates the technical progress and is managed by Beckhoff. In principle, a device with a higher revision can replace a device with a lower revision, unless specified otherwise, e.g. in the documentation. Each revision has its own ESI description. See further notes.

#### **Online description**

If the EtherCAT configuration is created online through scanning of real devices (see section Online setup) and no ESI descriptions are available for a slave (specified by name and revision) that was found, the System Manager asks whether the description stored in the device should be used. In any case, the System Manager needs this information for setting up the cyclic and acyclic communication with the slave correctly.

| TwinCAT System Manager                                                                                                  |        |  |  |  |  |  |  |  |  |  |
|----------------------------------------------------------------------------------------------------|--------|--|--|--|--|--|--|--|--|--|
| New device type found (EL2521-0024 - 'EL2521-0024 1K. Pulse Train 24V DC Ausgang').<br>ProductRevision EL2521-0024-1016 |        |  |  |  |  |  |  |  |  |  |
| Use available online description instead                                                                                |        |  |  |  |  |  |  |  |  |  |
|                                                                                                    |        |  |  |  |  |  |  |  |  |  |
| Apply to all                                                                                                    | Yes No |  |  |  |  |  |  |  |  |  |

Fig. 75: OnlineDescription information window (TwinCAT 2)

In TwinCAT 3 a similar window appears, which also offers the Web update:

| TwinCAT XAE                                                                                                    |                                                                    |  |  |  |  |  |  |  |  |  |
|----------------------------------------------------------------------------------------------------|--------------------------------------------------------------------|--|--|--|--|--|--|--|--|--|
| New device type found (EL2521-0024 - 'EL2521-0024 1K. Pulse Train 24V DC Ausgang').<br>ProductRevision EL2521-0024-1016 |                                                                    |  |  |  |  |  |  |  |  |  |
| Use available online description                                                                                        | instead (YES) or try to load appropriate descriptions from the web |  |  |  |  |  |  |  |  |  |
| Apply to all                                                                                                    | Yes No Online ESI Update (Web access required)                     |  |  |  |  |  |  |  |  |  |

Fig. 76: Information window OnlineDescription (TwinCAT 3)

If possible, the Yes is to be rejected and the required ESI is to be requested from the device manufacturer. After installation of the XML/XSD file the configuration process should be repeated.

| NOTICE                                                                                                    |  |  |  |  |  |  |  |
|----------------------------------------------------------------------------------------------------|--|--|--|--|--|--|--|
| Changing the "usual" configuration through a scan                                                                                                    |  |  |  |  |  |  |  |
| ✓ If a scan discovers a device that is not yet known to TwinCAT, distinction has to be made between two cases. Taking the example here of the EL2521-0000 in the revision 1019                                                                                                    |  |  |  |  |  |  |  |
| a) no ESI is present for the EL2521-0000 device at all, either for the revision 1019 or for an older revision.<br>The ESI must then be requested from the manufacturer (in this case Beckhoff).                                                                                                    |  |  |  |  |  |  |  |
| b) an ESI is present for the EL2521-0000 device, but only in an older revision, e.g. 1018 or 1017.<br>In this case an in-house check should first be performed to determine whether the spare parts stock<br>allows the integration of the increased revision into the configuration at all. A new/higher revision usually<br>also brings along new features. If these are not to be used, work can continue without reservations with<br>the previous revision 1018 in the configuration. This is also stated by the Beckhoff compatibility rule. |  |  |  |  |  |  |  |

Refer in particular to the chapter "<u>General notes on the use of Beckhoff EtherCAT IO components</u>" and for manual configuration to the chapter "<u>Offline configuration creation [▶ 88]</u>".

If the OnlineDescription is used regardless, the System Manager reads a copy of the device description from the EEPROM in the EtherCAT slave. In complex slaves the size of the EEPROM may not be sufficient for the complete ESI, in which case the ESI would be *incomplete* in the configurator. Therefore it's recommended using an offline ESI file with priority in such a case.

The System Manager creates for online recorded device descriptions a new file "OnlineDescription0000...xml" in its ESI directory, which contains all ESI descriptions that were read online.

#### OnlineDescriptionCache00000002.xml

Fig. 77: File OnlineDescription.xml created by the System Manager

Is a slave desired to be added manually to the configuration at a later stage, online created slaves are indicated by a prepended symbol ">" in the selection list (see Figure *Indication of an online recorded ESI of EL2521 as an example*).

| Add Ether | CAT device at port B (E-Bus) ( | of Term 1  |           |            |          | ×                                                      |
|-----------|--------------------------------|------------|-----------|------------|----------|--------------------------------------------------------|
| Search:   | el2                            | Name:      | Term 2    | Multiple:  | 1        | ОК                                                     |
| Туре:     | EL2004 4Ch.                    |            |           |            | •        | Cancel<br>Port<br>B (E-Bus)<br>C (Ethernet)<br>X2 OUT' |
|           | Extended Information           | Show Hidde | n Devices | 📝 Show Sut | b Groups |                                                        |
|           |                                |            |           |            |          |                                                        |

Fig. 78: Indication of an online recorded ESI of EL2521 as an example

If such ESI files are used and the manufacturer's files become available later, the file OnlineDescription.xml should be deleted as follows:

- close all System Manager windows
- restart TwinCAT in Config mode
- delete "OnlineDescription0000...xml"
- restart TwinCAT System Manager

This file should not be visible after this procedure, if necessary press <F5> to update

#### OnlineDescription for TwinCAT 3.x

In addition to the file described above "OnlineDescription0000...xml", a so called EtherCAT cache with new discovered devices is created by TwinCAT 3.x, e.g. under Windows 7:

C:\User\[USERNAME]\AppData\Roaming\Beckhoff\TwinCAT3\Components\Base\EtherCATCache.xml (Please note the language settings of the OS!) You have to delete this file, too.

#### Faulty ESI file

If an ESI file is faulty and the System Manager is unable to read it, the System Manager brings up an information window.

| TwinCAT | l System Manager                                                                                                    | Microsoft Visual Studio                                                                                                    |
|---------|----------------------------------------------------------------------------------------------------|----------------------------------------------------------------------------------------------------|
| Â       | Error parsing EtherCAT device description!<br>File 'C:\TwinCAT\lo\EtherCAT\Beckhoff EL9xx.xml'<br>Device 'EL9999'<br>PDD 'Status Us' is assigned to a not existing Sync Manager instance (0)<br>Description will be ignored. | Error parsing EtherCAT device description!<br>File 'C:\TwinCAT\lo\EtherCAT\Beckhoff EL9xx.xml'<br>Device 'EL9999'<br>PDO 'Status Us' is assigned to a not existing Sync Manager instance (0)<br>Description will be ignored. |
|         | ОК                                                                                                    | ОК                                                                                                    |

Fig. 79: Information window for faulty ESI file (left: TwinCAT 2; right: TwinCAT 3)

Reasons may include:

- Structure of the \*.xml does not correspond to the associated \*.xsd file  $\rightarrow$  check your schematics
- Contents cannot be translated into a device description  $\rightarrow$  contact the file manufacturer

## 6.2.3 TwinCAT ESI Updater

For TwinCAT 2.11 and higher, the System Manager can search for current Beckhoff ESI files automatically, if an online connection is available:

|     |     |                |      | Options | •                               |
|-----|-----|----------------|------|---------|---------------------------------|
| i D | 逆 🛯 | <b>≆ 日</b>   ∉ | 3 Q. | Upda    | te EtherCAT Device Descriptions |

Fig. 80: Using the ESI Updater (>= TwinCAT 2.11)

The call up takes place under:

"Options"  $\rightarrow$  "Update EtherCAT Device Descriptions"

#### Selection under TwinCAT 3:

| 🚥 Example_Project - Microsoft Visual Studio (A | dministrator)                                       |                                              |
|------------------------------------------------|-----------------------------------------------------|----------------------------------------------|
| File Edit View Project Build Debug 1           | TwinCAT TwinSAFE PLC Tools Scope Window Hel         | p                                            |
| 🛅 • 🕮 • 📂 🚚 🥔   🐰 🛍 🛍   🤊 🗄                    | Activate Configuration                              | 🔹 🖄 SGR 🔹 🖓 🖄                                |
| i 🖓 🖓 🖕 i 🔛 🧧 🗖 🖉 🖄                            | Restart TwinCAT System                              | -   J ▶ ■ E   (I %= O   & a & b   )          |
|                                                | Restart TwinCom                                     |                                              |
|                                                | Selected item                                       |                                              |
|                                                | EtherCAT Devices                                    | Update Device Descriptions (via ETG Website) |
|                                                | About TwinCAT                                       | Reload Device Descriptions                   |
| EtherCAT Slave Information (ESI                | ) Updater                                           | 23                                           |
| Vendor                                         | Loaded URL                                          |                                              |
| EECK<br>KOFF Beckhoff Automation GmbH          | 0 http://download.beckhoff.com/download/Config/Ethe | erCAT/XML_Device_Description/Beckhoff_EtherC |
|                                                |                                                     |                                              |
|                                                |                                                     |                                              |
|                                                |                                                     |                                              |
| Target Path: C:\TwinCAT\3.                     | 1\Config\Io\EtherCAT                                | OK Cancel                                    |

Fig. 81: Using the ESI Updater (TwinCAT 3)

The ESI Updater (TwinCAT 3) is a convenient option for automatic downloading of ESI data provided by EtherCAT manufacturers via the Internet into the TwinCAT directory (ESI = EtherCAT slave information). TwinCAT accesses the central ESI ULR directory list stored at ETG; the entries can then be viewed in the Updater dialog, although they cannot be changed there.

The call up takes place under:

"TwinCAT"  $\rightarrow$  "EtherCAT Devices"  $\rightarrow$  "Update Device Description (via ETG Website)...".

## 6.2.4 Distinction between Online and Offline

The distinction between online and offline refers to the presence of the actual I/O environment (drives, terminals, EJ-modules). If the configuration is to be prepared in advance of the system configuration as a programming system, e.g. on a laptop, this is only possible in "Offline configuration" mode. In this case all components have to be entered manually in the configuration, e.g. based on the electrical design.

If the designed control system is already connected to the EtherCAT system and all components are energised and the infrastructure is ready for operation, the TwinCAT configuration can simply be generated through "scanning" from the runtime system. This is referred to as online configuration.

In any case, during each startup the EtherCAT master checks whether the slaves it finds match the configuration. This test can be parameterised in the extended slave settings. Refer to <u>note "Installation of the latest ESI-XML device description" [ $\blacktriangleright$  83].</u>

#### For preparation of a configuration:

- the real EtherCAT hardware (devices, couplers, drives) must be present and installed
- the devices/modules must be connected via EtherCAT cables or in the terminal/ module strand in the same way as they are intended to be used later
- · the devices/modules be connected to the power supply and ready for communication

• TwinCAT must be in CONFIG mode on the target system.

#### The online scan process consists of:

- <u>detecting the EtherCAT device [) 93]</u> (Ethernet port at the IPC)
- <u>detecting the connected EtherCAT devices [> 94]</u>. This step can be carried out independent of the preceding step
- <u>troubleshooting [▶ 97]</u>

The <u>scan with existing configuration</u> [▶ <u>98</u>] can also be carried out for comparison.

## 6.2.5 **OFFLINE** configuration creation

#### Creating the EtherCAT device

Create an EtherCAT device in an empty System Manager window.

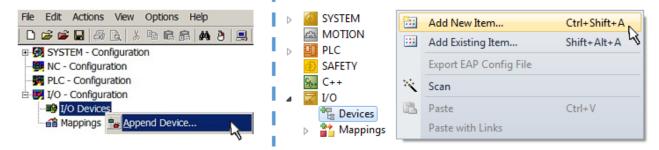

Fig. 82: Append EtherCAT device (left: TwinCAT 2; right: TwinCAT 3)

Select type "EtherCAT" for an EtherCAT I/O application with EtherCAT slaves. For the present publisher/ subscriber service in combination with an EL6601/EL6614 terminal select "EtherCAT Automation Protocol via EL6601".

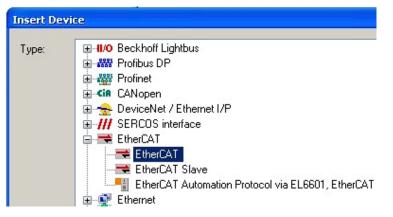

Fig. 83: Selecting the EtherCAT connection (TwinCAT 2.11, TwinCAT 3)

Then assign a real Ethernet port to this virtual device in the runtime system.

| Device Found At                                                                                                    |                                   |
|----------------------------------------------------------------------------------------------------|-----------------------------------|
| (none)<br>100M (Intel(R) PR0/100 VE Network Connection - Packet Scheduler<br>LAN3 (Intel(R) 82541ER Based Gigabit Ethernet Controller - Packet Sc<br>1G (Intel(R) PR0/1000 PM Network Connection - Packet Scheduler M | t Cancel                          |
|                                                                                                    | ⊙ <u>U</u> nused<br>○ <u>A</u> ll |

Fig. 84: Selecting the Ethernet port

This query may appear automatically when the EtherCAT device is created, or the assignment can be set/ modified later in the properties dialog; see Fig. "EtherCAT device properties (TwinCAT 2)".

| SYSTEM - Configuration SYSTEM - Configuration NC - Configuration PLC - Configuration I/O - Configuration | General Adapter Eth |                                                            |
|----------------------------------------------------------------------------------------------------|---------------------|------------------------------------------------------------|
| 🗐 🎒 I/O Devices                                                                                          |                     | OS (NDIS) ○ PCI ○ DPRAM                                    |
| Device 1 (EtherCAT)     Mappings                                                                         | Description:        | 1G (Intel(R) PR0/1000 PM Network Connection - Packet Sched |
|                                                                                                    | Device Name:        | \DEVICE\{2E55A7C2-AF68-48A2-A9B8-7C0DE2A44BF0}             |
|                                                                                                    | PCI Bus/Slot:       | Search                                                     |
|                                                                                                    | MAC Address:        | 00 01 05 05 f9 54 Compatible Devices                       |
|                                                                                                    | IP Address:         | 169.254.1.1 (255.255.0.0)                                  |
|                                                                                                    |                     | Promiscuous Mode (use with Netmon/Wireshark only)          |
|                                                                                                    |                     | Virtual Device Names                                       |
|                                                                                                    | O Adapter Referen   | nce                                                        |
|                                                                                                    | Adapter:            | ×                                                          |
|                                                                                                    | Freerun Cycle (ms): | 4                                                          |

Fig. 85: EtherCAT device properties (TwinCAT 2)

TwinCAT 3: the properties of the EtherCAT device can be opened by double click on "Device .. (EtherCAT)" within the Solution Explorer under "I/O":

I/O
 Devices
 Device 1 (EtherCAT)

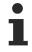

#### Selecting the Ethernet port

Ethernet ports can only be selected for EtherCAT devices for which the TwinCAT real-time driver is installed. This has to be done separately for each port. Please refer to the respective installation page [ $\uparrow$  77].

#### **Defining EtherCAT slaves**

Further devices can be appended by right-clicking on a device in the configuration tree.

| 🗄 🖅 I/O - Configuration | 4           | 7 | I/C | )                   |          |                   |              |
|-------------------------|-------------|---|-----|---------------------|----------|-------------------|--------------|
| 🗐 🏘 I/O Devices         | 1           | ⊿ |     | Devices             |          |                   |              |
| Device 1 (EtherCAT)     | <u> </u>  - |   | Þ   | Device 1 (EtherCAT) | -        | Add New Item      | Ctrl+Shift+A |
| Mappings                | <u> </u> -  |   | Ľ.  | Mappings            |          | Add Existing Item | CLIFF AIFLA  |
|                         | Ь.,         |   |     |                     | $\times$ | Remove            |              |

Fig. 86: Appending EtherCAT devices (left: TwinCAT 2; right: TwinCAT 3)

The dialog for selecting a new device opens. Only devices for which ESI files are available are displayed.

Only devices are offered for selection that can be appended to the previously selected device. Therefore, the physical layer available for this port is also displayed (Fig. "Selection dialog for new EtherCAT device", A). In the case of cable-based Fast-Ethernet physical layer with PHY transfer, then also only cable-based devices are available, as shown in Fig. "Selection dialog for new EtherCAT device". If the preceding device has several free ports (e.g. EK1122 or EK1100), the required port can be selected on the right-hand side (A).

Overview of physical layer

• "Ethernet": cable-based 100BASE-TX: couplers, box modules, devices with RJ45/M8/M12 connector

 "E-Bus": LVDS "terminal bus", EtherCAT plug-in modules (EJ), EtherCAT terminals (EL/ES), various modular modules

The search field facilitates finding specific devices (since TwinCAT 2.11 or TwinCAT 3).

| earch: | l                                                                                                    | Name:                                                                                                    | Term 1                                                                                                    | Multiple:                                        | 1        | - | OK                                            |
|--------|----------------------------------------------------------------------------------------------------|----------------------------------------------------------------------------------------------------|----------------------------------------------------------------------------------------------------|--------------------------------------------------|----------|---|-----------------------------------------------|
| ype:   | Beckhoff Automation GmbH & Constructure com XTS     XTS     EtherCAT Infrastructure com     Ethernet Port Multiplier(CU25     Communication Terminals (EI     System Couplers     CX1100-0004 EtherCAT     EK1100 EtherCAT Coup     EK1100 EtherCAT Coup     EK1101 EtherCAT Coup     EK1200-5000 EtherCAT     EK1814 EtherCAT IO-Co     EK1818 EtherCAT IO-Co     EK1818 EtherCAT IO-Co     EK1818 EtherCAT IO-Co     EK1828 EtherCAT IO-Co     EK1828 EtherCAT IO-CO     EK1828 EtherCAT IO-CO     EK1828 EtherCAT IO-CO     EK1828 EtherCAT IO-CO     EK1828 EtherCAT IO-CO     EK1828 EtherCAT IO-CO     EK1828 EtherCAT IO-CO     EK1828 EtherCAT IO-CO     EK1828 EtherCAT IO-CO     EK1828 EtherCAT IO-CO     EK1828 EtherCAT IO-CO     EK1828 EtherCAT IO-CO     EK1828 EtherCAT IO-CO     EK1828 EtherCAT IO-CO     EK1848 EtherCAT IO-CO     EK1848 EtherCAT IO-CO     EK1848 EtherCAT IO-CO     EK1848 EtherCAT IO-CO     EK1848 EtherCAT IO-CO     EK1848 EtherCAT IO-CO | ponents<br>xx)<br>_6xxx)<br>Power supply (<br>ler (2A E-Bus)<br>ler (3A E-Bus, Fl<br>Power supply (<br>ler (2A E-Bus, F<br>upler (1A E-Bu<br>upler (1A E-Bu<br>upler (1A E-Bu<br>upler (1A E-Bu<br>upler (1A E-Bu<br>upler (1A E-Bu<br>upler (1A E-Bus)<br>er (2.2A E-Bus) | D switch)<br>2A E-Bus)<br>2OF, ID switch)<br>Is, 4 Ch. Dig. In, 3n<br>Is, 8 Ch. Dig. In, 3n<br>Is, 4 Ch. Dig. In, 3n<br>S E-Bus, 8 Ch. Dig. | ns, 4 Ch. Dig. Out 24\<br>ns, 8 Ch. Dig. Out 24\ | /, 0,5A) | E | Cancel<br>Port<br>A<br>D<br>B (Ethernet)<br>C |

Fig. 87: Selection dialog for new EtherCAT device

By default, only the name/device type is used as selection criterion. For selecting a specific revision of the device, the revision can be displayed as "Extended Information".

| Add EtherCAT device at port B (E-Bus) of Term 1 (EK1100) |                      |              |           |              |        |    |  |  |  |  |
|----------------------------------------------------------|----------------------|--------------|-----------|--------------|--------|----|--|--|--|--|
| Search:                                                  | el2521               | Name:        | Term 2    | Multiple:    | 1 🌲    | ОК |  |  |  |  |
| Туре:                                                    |                      |              |           |              |        |    |  |  |  |  |
|                                                          | Extended Information | 🔲 Show Hidde | n Devices | 📝 Show Sub G | Groups |    |  |  |  |  |

Fig. 88: Display of device revision

In many cases several device revisions were created for historic or functional reasons, e.g. through technological advancement. For simplification purposes (see Fig. "Selection dialog for new EtherCAT device") only the last (i.e. highest) revision and therefore the latest state of production is displayed in the selection dialog for Beckhoff devices. To show all device revisions available in the system as ESI descriptions tick the "Show Hidden Devices" check box, see Fig. "Display of previous revisions".

| Add Ether | CAT device at port B (E-Bus) of Term 1 | (EK1100)                                                                                                    |                                                                                                    |           |          |        | 23                                         |
|-----------|----------------------------------------|----------------------------------------------------------------------------------------------------|----------------------------------------------------------------------------------------------------|-----------|----------|--------|--------------------------------------------|
| Search:   | el2521                                 | Name:                                                                                                    | Term 2                                                                                                    | Multiple: | 1        | *<br>* | ОК                                         |
| Туре:     |                                        | 2xxx)<br>n Output NEL25<br>Train Output (E<br>Train Output (E<br>Train Output (E<br>Train Output (E<br>Train Output (E<br>e Train 24V DC<br>Pulse Train 24V | L2521-0000-0000)<br>L2521-0000-1016)<br>L2521-0000-1017)<br>L2521-0000-1020)<br>L2521-0000-1021)<br>Dutput (EL2521-0024-10<br>DC Output (EL2521-002 | 4-1016)   | b Groups | •      | Cancel Port B (E-Bus) C (Ethernet) X2 OUT' |

Fig. 89: Display of previous revisions

#### Device selection based on revision, compatibility

The ESI description also defines the process image, the communication type between master and slave/device and the device functions, if applicable. The physical device (firmware, if available) has to support the communication queries/settings of the master. This is backward compatible, i.e. newer devices (higher revision) should be supported if the EtherCAT master addresses them as an older revision. The following compatibility rule of thumb is to be assumed for Beckhoff EtherCAT Terminals/ Boxes/ EJ-modules:

#### device revision in the system >= device revision in the configuration

This also enables subsequent replacement of devices without changing the configuration (different specifications are possible for drives).

#### Example

If an EL2521-0025-1018 is specified in the configuration, an EL2521-0025-1018 or higher (-1019, -1020) can be used in practice.

# (EL2521-0025-1018) Revision

Fig. 90: Name/revision of the terminal

If current ESI descriptions are available in the TwinCAT system, the last revision offered in the selection dialog matches the Beckhoff state of production. It is recommended to use the last device revision when creating a new configuration, if current Beckhoff devices are used in the real application. Older revisions should only be used if older devices from stock are to be used in the application.

In this case the process image of the device is shown in the configuration tree and can be parameterized as follows: linking with the task, CoE/DC settings, plug-in definition, startup settings, ...

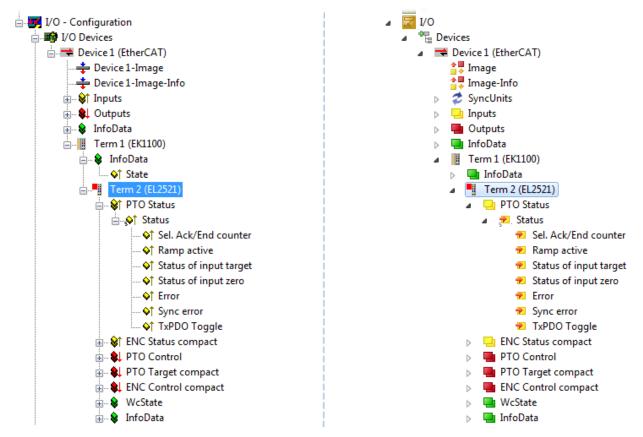

Fig. 91: EtherCAT terminal in the TwinCAT tree (left: TwinCAT 2; right: TwinCAT 3)

## 6.2.6 **ONLINE** configuration creation

#### Detecting/scanning of the EtherCAT device

The online device search can be used if the TwinCAT system is in CONFIG mode. This can be indicated by a symbol right below in the information bar:

- on TwinCAT 2 by a blue display "Config Mode" within the System Manager window: Config Mode.
- on TwinCAT 3 within the user interface of the development environment by a symbol 4.

TwinCAT can be set into this mode:

- TwinCAT 2: by selection of in the Menubar or by "Actions" → "Set/Reset TwinCAT to Config Mode…"
- TwinCAT 3: by selection of 🧧 in the Menubar or by "TwinCAT" → "Restart TwinCAT (Config Mode)"

#### Online scanning in Config mode

The online search is not available in RUN mode (production operation). Note the differentiation between TwinCAT programming system and TwinCAT target system.

The TwinCAT 2 icon ( 2) or TwinCAT 3 icon ( 2) within the Windows-Taskbar always shows the TwinCAT mode of the local IPC. Compared to that, the System Manager window of TwinCAT 2 or the user interface of TwinCAT 3 indicates the state of the target system.

| TwinCAT 2.x Systemmanager            | TwinCAT target system mode_ | TwinCAT  | 3.x GUI             |
|--------------------------------------|-----------------------------|----------|---------------------|
| Local (192.168.0.20.1.1) Config Mode |                             |          | > (                 |
| 0:36                                 |                             | •• 🗟 🖾 💽 | 12:37<br>05.02.2015 |
|                                      | TwinCAT local system mode   |          |                     |

Fig. 92: Differentiation local/target system (left: TwinCAT 2; right: TwinCAT 3)

Right-clicking on "I/O Devices" in the configuration tree opens the search dialog.

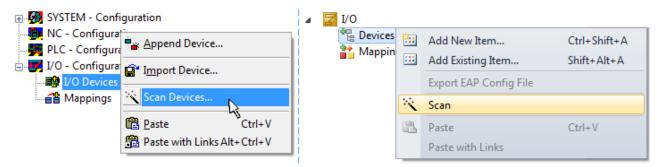

Fig. 93: Scan Devices (left: TwinCAT 2; right: TwinCAT 3)

This scan mode attempts to find not only EtherCAT devices (or Ethernet ports that are usable as such), but also NOVRAM, fieldbus cards, SMB etc. However, not all devices can be found automatically.

| TwinCAT System Manager                                    | Microsoft Visual Studio                                   |
|-----------------------------------------------------------|-----------------------------------------------------------|
| HINT: Not all types of devices can be found automatically | HINT: Not all types of devices can be found automatically |
| OK Cancel                                                 | OK Cancel                                                 |

Fig. 94: Note for automatic device scan (left: TwinCAT 2; right: TwinCAT 3)

Ethernet ports with installed TwinCAT real-time driver are shown as "RT Ethernet" devices. An EtherCAT frame is sent to these ports for testing purposes. If the scan agent detects from the response that an EtherCAT slave is connected, the port is immediately shown as an "EtherCAT Device".

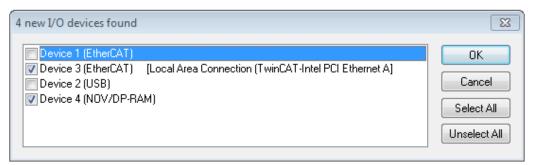

#### Fig. 95: Detected Ethernet devices

Via respective checkboxes devices can be selected (as illustrated in Fig. "Detected Ethernet devices" e.g. Device 3 and Device 4 were chosen). After confirmation with "OK" a device scan is suggested for all selected devices, see Fig.: "Scan query after automatic creation of an EtherCAT device".

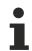

#### Selecting the Ethernet port

Ethernet ports can only be selected for EtherCAT devices for which the TwinCAT real-time driver is installed. This has to be done separately for each port. Please refer to the respective installation page [▶ 77].

#### Detecting/Scanning the EtherCAT devices

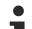

#### Online scan functionality

During a scan the master queries the identity information of the EtherCAT slaves from the slave EEPROM. The name and revision are used for determining the type. The respective devices are located in the stored ESI data and integrated in the configuration tree in the default state defined there.

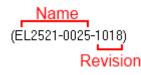

Fig. 96: Example default state

#### NOTICE

#### Slave scanning in practice in series machine production

The scanning function should be used with care. It is a practical and fast tool for creating an initial configuration as a basis for commissioning. In series machine production or reproduction of the plant, however, the function should no longer be used for the creation of the configuration, but if necessary for <u>comparison [>98]</u> with the defined initial configuration.Background: since Beckhoff occasionally increases the revision version of the delivered products for product maintenance reasons, a configuration can be created by such a scan which (with an identical machine construction) is identical according to the device list; however, the respective device revision may differ from the initial configuration.

#### Example:

Company A builds the prototype of a machine B, which is to be produced in series later on. To do this the prototype is built, a scan of the IO devices is performed in TwinCAT and the initial configuration "B.tsm" is created. The EL2521-0025 EtherCAT terminal with the revision 1018 is located somewhere. It is thus built into the TwinCAT configuration in this way:

| General | EtherCAT   | DC    | Proces | ss Data | a S   | tartup | CoE    | - Online | Online   |
|---------|------------|-------|--------|---------|-------|--------|--------|----------|----------|
| Type:   |            | EL252 | 1-0025 | 1Ch. P  | ulse  | Train  | 24V D  | C Output | negative |
| Product | /Revision: | EL252 | 1-0025 | 1018 (  | (09d9 | 93052  | / 03fa | 0019)    |          |

Fig. 97: Installing EthetCAT terminal with revision -1018

Likewise, during the prototype test phase, the functions and properties of this terminal are tested by the programmers/commissioning engineers and used if necessary, i.e. addressed from the PLC "B.pro" or the NC. (the same applies correspondingly to the TwinCAT 3 solution files).

The prototype development is now completed and series production of machine B starts, for which Beckhoff continues to supply the EL2521-0025-0018. If the commissioning engineers of the series machine production department always carry out a scan, a B configuration with the identical contents results again for each machine. Likewise, A might create spare parts stores worldwide for the coming series-produced machines with EL2521-0025-1018 terminals.

After some time Beckhoff extends the EL2521-0025 by a new feature C. Therefore the FW is changed, outwardly recognizable by a higher FW version and **a new revision -1019**. Nevertheless the new device naturally supports functions and interfaces of the predecessor version(s); an adaptation of "B.tsm" or even "B.pro" is therefore unnecessary. The series-produced machines can continue to be built with "B.tsm" and "B.pro"; it makes sense to perform a <u>comparative scan [> 98]</u> against the initial configuration "B.tsm" in order to check the built machine.

However, if the series machine production department now doesn't use "B.tsm", but instead carries out a scan to create the productive configuration, the revision **-1019** is automatically detected and built into the configuration:

| General Ether                                    | AT DC    | Process Data    | Startup    | CoE - Online |  |  |
|--------------------------------------------------|----------|-----------------|------------|--------------|--|--|
| Type: EL2521-0025 1Ch. Pulse Train 24V DC Output |          |                 |            |              |  |  |
| Product/Revisi                                   | on: EL25 | 21-0025-1019 (( | )9d93052 / | 03fb0019)    |  |  |

Fig. 98: Detection of EtherCAT terminal with revision -1019

This is usually not noticed by the commissioning engineers. TwinCAT cannot signal anything either, since a new configuration is essentially created. According to the compatibility rule, however, this means that no EL2521-0025-**1018** should be built into this machine as a spare part (even if this nevertheless works in the vast majority of cases).

In addition, it could be the case that, due to the development accompanying production in company A, the new feature C of the EL2521-0025-1019 (for example, an improved analog filter or an additional process data for the diagnosis) is discovered and used without in-house consultation. The previous stock of spare part devices are then no longer to be used for the new configuration "B2.tsm" created in this way. Þ if series machine production is established, the scan should only be performed for informative purposes for comparison with a defined initial configuration. Changes are to be made with care!

If an EtherCAT device was created in the configuration (manually or through a scan), the I/O field can be scanned for devices/slaves.

| TwinCAT System Manager 🛛 🕅 🕅 | Microsoft Visual Studio | TwinCAT System Manager 🛛 🕅 | Microsoft Visual Studio |
|------------------------------|-------------------------|----------------------------|-------------------------|
| Scan for boxes               | Scan for boxes          | <b>Scan for boxes</b>      | Ccan for boxes          |
| Yes No                       | Yes No                  | Yes No                     | Yes No                  |

Fig. 99: Scan query after automatic creation of an EtherCAT device (left: TwinCAT 2; right: TwinCAT 3)

23

| I/O - Configuration                                                       |                               |        | 4 | <b>ਡ</b> I/O<br>⊿ °ि | Devices                                              |                                                                   |                                    |
|---------------------------------------------------------------------------|-------------------------------|--------|---|----------------------|------------------------------------------------------|-------------------------------------------------------------------|------------------------------------|
| Device 1 (EtherCAT)<br>⊕ ➡ Device 3 (EtherCAT)<br>→ ➡ Device 3 (EtherCAT) | Append Box                    | :      |   | ⊳                    | ➡ Device 1 (EtherCAT) ➡ Device 2 (EtherCAT) Mappings | <br>Add New Item<br>Add Existing Item.<br>Remove<br>Online Delete | Ctrl+Shift+A<br>Shift+Alt+A<br>Del |
|                                                                           | K Cu <u>t</u><br>Change NetId | Ctrl+X |   |                      |                                                      | Scan                                                              |                                    |

Fig. 100: Manual scanning for devices on a specified EtherCAT device (left: TwinCAT 2; right: TwinCAT 3)

In the System Manager (TwinCAT 2) or the User Interface (TwinCAT 3) the scan process can be monitored via the progress bar at the bottom in the status bar.

| Scanning | remote-PLC (123.45.67.89.1.1) | Config Mode | н |
|----------|-------------------------------|-------------|---|
|          |                               |             | - |

Fig. 101: Scan progressexemplary by TwinCAT 2

The configuration is established and can then be switched to online state (OPERATIONAL).

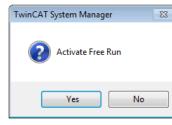

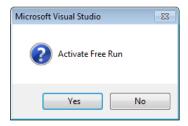

Fig. 102: Config/FreeRun query (left: TwinCAT 2; right: TwinCAT 3)

In Config/FreeRun mode the System Manager display alternates between blue and red, and the EtherCAT device continues to operate with the idling cycle time of 4 ms (default setting), even without active task (NC, PLC).

| TwinCAT 2.x | TwinCAT 3.x |
|-------------|-------------|
| Free Run    | toggling    |

Fig. 103: Displaying of "Free Run" and "Config Mode" toggling right below in the status bar

| 🙊 🙊 🗞 🔨 🚳 🖹 🔍 🖓 🔐 🖉                             | : 🔝 🖪 🖉 🛠 🥳 🚳 🐾 🛛 <local> 🔹 🗸</local> |
|-------------------------------------------------|---------------------------------------|
| General EtherCA Toggle Free Run State (Ctrl-F5) | Toggle Free Run State                 |

Fig. 104: TwinCAT can also be switched to this state by using a button (left: TwinCAT 2; right: TwinCAT 3)

The EtherCAT system should then be in a functional cyclic state, as shown in Fig. Online display example.

| J/O - Configuration                                                                                                    | No                       | Addr                         | Name                                                                          | State                                                                 |                                  | CRO                       | 2                              |
|----------------------------------------------------------------------------------------------------|--------------------------|------------------------------|-------------------------------------------------------------------------------|-----------------------------------------------------------------------|----------------------------------|---------------------------|--------------------------------|
| I/O Devices     Device 3 (EtherCAT)     Device 3 Image     Device 3 Image     Device | ■ 1<br>■ 2<br>■ 3<br>■ 4 | 1001<br>1002<br>1003<br>1004 | Term 1 (EK1100)<br>Term 2 (EL2008)<br>Term 3 (EL3751)<br>Term 4 (EL2521-0024) | OP<br>OP<br>SAFEOP<br>OP                                              | ]                                | 0, 0<br>0, 0<br>0, 0<br>0 |                                |
|                                                                                                    | Actual State             | Pre-Op                       | OP<br>Safe-Op Op<br>Clear Frames                                              | Counter<br>Send Frames<br>Frames / sec<br>Lost Frames<br>Tx/Rx Errors | Cyclic<br>47718<br>499<br>0<br>0 | + + +                     | Queueo<br>6791<br>31<br>0<br>0 |

Fig. 105: Online display example

Please note:

- all slaves should be in OP state
- the EtherCAT master should be in "Actual State" OP
- · "frames/sec" should match the cycle time taking into account the sent number of frames
- · no excessive "LostFrames" or CRC errors should occur

The configuration is now complete. It can be modified as described under manual procedure [ 88].

#### Troubleshooting

Various effects may occur during scanning.

- An unknown device is detected, i.e. an EtherCAT slave for which no ESI XML description is available. In this case the System Manager offers to read any ESI that may be stored in the device. This case is described in the chapter "Notes regarding ESI device description".
- Device are not detected properly

Possible reasons include:

- faulty data links, resulting in data loss during the scan
- slave has invalid device description

The connections and devices should be checked in a targeted manner, e.g. via the emergency scan.

Then re-run the scan.

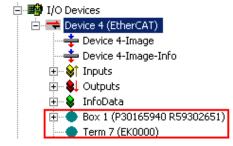

Fig. 106: Faulty identification

In the System Manager such devices may be set up as EK0000 or unknown devices. Operation is not possible or meaningful.

#### Scan over existing Configuration

#### NOTICE

#### Change of the configuration after comparison

With this scan (TwinCAT 2.11 or 3.1) only the device properties vendor (manufacturer), device name and revision are compared at present! A "ChangeTo" or "Copy" should only be carried out with care, taking into consideration the Beckhoff IO compatibility rule (see above). The device configuration is then replaced by the revision found; this can affect the supported process data and functions.

If a scan is initiated for an existing configuration, the actual I/O environment may match the configuration exactly or it may differ. This enables the configuration to be compared.

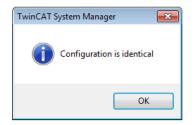

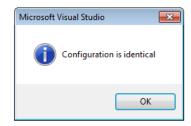

Fig. 107: Identical configuration (left: TwinCAT 2; right: TwinCAT 3)

If differences are detected, they are shown in the correction dialog, so that the user can modify the configuration as required.

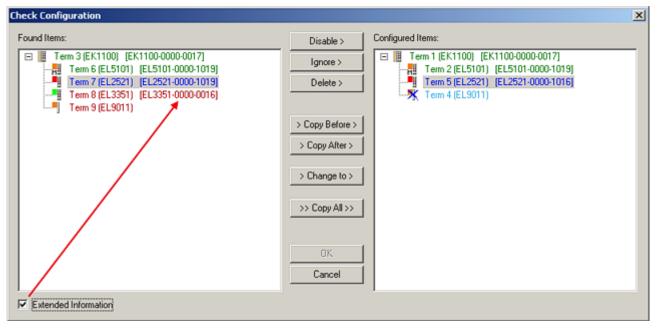

Fig. 108: Correction dialog

It is advisable to tick the "Extended Information" check box to reveal differences in the revision.

| Color         | Explanation                                                                                                    |
|---------------|----------------------------------------------------------------------------------------------------|
| green         | This EtherCAT slave matches the entry on the other side. Both type and revision match.                                                                                                    |
| blue          | This EtherCAT slave is present on the other side, but in a different revision. This other revision can have other default values for the process data as well as other/additional functions. If the found revision is higher than the configured revision, the slave may be used provided compatibility issues are taken into account.                                                                                                    |
|               | If the found revision is lower than the configured revision, it is likely that the slave cannot be used.<br>The found device may not support all functions that the master expects based on the higher<br>revision number.                                                                                                    |
| light<br>blue | This EtherCAT slave is ignored ("Ignore" button)                                                                                                    |
| red           | This EtherCAT slave is not present on the other side.                                                                                                    |
|               | <ul> <li>It is present, but in a different revision, which also differs in its properties from the one specified.<br/>The compatibility principle then also applies here: if the found revision is higher than the<br/>configured revision, use is possible provided compatibility issues are taken into account, since<br/>the successor devices should support the functions of the predecessor devices.<br/>If the found revision is lower than the configured revision, it is likely that the slave cannot be<br/>used. The found device may not support all functions that the master expects based on the<br/>higher revision number.</li> </ul> |

Device selection based on revision, compatibility

The ESI description also defines the process image, the communication type between master and slave/device and the device functions, if applicable. The physical device (firmware, if available) has to support the communication queries/settings of the master. This is backward compatible, i.e. newer devices (higher revision) should be supported if the EtherCAT master addresses them as an older revision. The following compatibility rule of thumb is to be assumed for Beckhoff EtherCAT Terminals/ Boxes/ EJ-modules:

#### device revision in the system >= device revision in the configuration

This also enables subsequent replacement of devices without changing the configuration (different specifications are possible for drives).

#### Example

If an EL2521-0025-1018 is specified in the configuration, an EL2521-0025-1018 or higher (-1019, -1020) can be used in practice.

| <u>Name</u>        |   |
|--------------------|---|
| (EL2521-0025-1018) |   |
| Revisior           | ı |

Fig. 109: Name/revision of the terminal

If current ESI descriptions are available in the TwinCAT system, the last revision offered in the selection dialog matches the Beckhoff state of production. It is recommended to use the last device revision when creating a new configuration, if current Beckhoff devices are used in the real application. Older revisions should only be used if older devices from stock are to be used in the application.

In this case the process image of the device is shown in the configuration tree and can be parameterized as follows: linking with the task, CoE/DC settings, plug-in definition, startup settings, ...

|                                                                                                    | Disable >                                                                                                    | Configured Rems:                                                                                                    |
|----------------------------------------------------------------------------------------------------|----------------------------------------------------------------------------------------------------|----------------------------------------------------------------------------------------------------|
| ■ Term 3 (EK1100) [EK1100-0000-0017]<br>Term 6 (EL5101) [EL5101-0000-1019]<br>Term 7 (EL2521) [EL2521-0000-1019]<br>Term 8 (EL3351) [EL3351-0000-0016]<br>Term 9 (EL9011) | Ignore ><br>Delete ><br>> Copy Before ><br>> Copy After ><br>> Change to ><br>>> Copy All >><br>OK<br>Cancel | Term 1 [EK1100] [EK1100-0000-0017]     Term 2 (EL5101) [EL5101-0000-1019]     Term 5 (EL2521) [EL2521-0000-1016]     Term 8 (EL3351)     Term 4 (EL9011) |

Fig. 110: Correction dialog with modifications

Once all modifications have been saved or accepted, click "OK" to transfer them to the real \*.tsm configuration.

#### Change to Compatible Type

TwinCAT offers a function *Change to Compatible Type…* for the exchange of a device whilst retaining the links in the task.

| ⊟= Device 1 (EtherCAT)                                               | 4 | :             | 🖶 Device 1 (EtherCAT)                                                    |         |                                                      |
|----------------------------------------------------------------------|---|---------------|--------------------------------------------------------------------------|---------|------------------------------------------------------|
| ⊟-⊶∎ Box 1 (AX5101-0000-0011)<br>⊕- �↑ AT ■- Append Box              | Þ | <b>∔</b><br>⊳ | Drive 2 (AX5101-0000-0011)     Drive 2 (AX5101-0000-0011)     AT     MDT | <b></b> | Add New Item                                         |
|                                                                      |   |               | WcState                                                                  | •       | Change to Compatible Type                            |
| InfoData     Change to Compatible Type     Add to Hot Connect Groups |   | 2             |                                                                          |         | Add to HotConnect group Delete from HotConnect group |

Fig. 111: Dialog "Change to Compatible Type..." (left: TwinCAT 2; right: TwinCAT 3)

The following elements in the ESI of an EtherCAT device are compared by TwinCAT and assumed to be the same in order to decide whether a device is indicated as "compatible":

- Physics (e.g. RJ45, Ebus...)
- FMMU (additional ones are allowed)
- SyncManager (SM, additional ones are allowed)
- EoE (attributes MAC, IP)
- CoE (attributes SdoInfo, PdoAssign, PdoConfig, PdoUpload, CompleteAccess)
- FoE
- PDO (process data: Sequence, SyncUnit SU, SyncManager SM, EntryCount, Ent-ry.Datatype)

This function is preferably to be used on AX5000 devices.

#### Change to Alternative Type

The TwinCAT System Manager offers a function for the exchange of a device: Change to Alternative Type

| 🚊 📲 Term 1 (EK1100)          |                                                     |
|------------------------------|-----------------------------------------------------|
|                              |                                                     |
| 🚋 象 InfoData                 |                                                     |
|                              |                                                     |
| 📲 <u>A</u> ppend Box         |                                                     |
|                              |                                                     |
|                              |                                                     |
|                              |                                                     |
| Change to Compatible 198-    |                                                     |
| change to compatible type.   |                                                     |
| Add to Hot Connect Groups    |                                                     |
|                              |                                                     |
| Changes to Alternative Trues | FL1002-0100-2Ch, Fast Dis, Jack 24V, Jun, DC Latah  |
| Change to Alternative Type 🕨 | EL1202-0100 2Ch. Fast Dig. Input 24V, 1µs, DC Latch |

Fig. 112: TwinCAT 2 Dialog Change to Alternative Type

If called, the System Manager searches in the procured device ESI (in this example: EL1202-0000) for details of compatible devices contained there. The configuration is changed and the ESI-EEPROM is overwritten at the same time – therefore this process is possible only in the online state (ConfigMode).

## 6.2.7 EtherCAT subscriber configuration

In the left-hand window of the TwinCAT 2 System Manager or the Solution Explorer of the TwinCAT 3 Development Environment respectively, click on the element of the terminal within the tree you wish to configure (in the example: EL3751 Terminal 3).

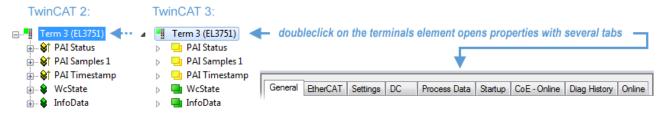

Fig. 113: Branch element as terminal EL3751

In the right-hand window of the TwinCAT System Manager (TwinCAT 2) or the Development Environment (TwinCAT 3), various tabs are now available for configuring the terminal. And yet the dimension of complexity of a subscriber determines which tabs are provided. Thus as illustrated in the example above the terminal EL3751 provides many setup options and also a respective number of tabs are available. On the contrary by the terminal EL1004 for example the tabs "General", "EtherCAT", "Process Data" and "Online" are available only. Several terminals, as for instance the EL6695 provide special functions by a tab with its own terminal name, so "EL6695" in this case. A specific tab "Settings" by terminals with a wide range of setup options will be provided also (e.g. EL3751).

#### "General" tab

| Name:    | Term 6 (EL5001)         | ld: 4                   |
|----------|-------------------------|-------------------------|
| Type:    | EL5001 1Ch. SSI Encoder |                         |
| Comment: |                         | ×                       |
|          |                         |                         |
|          |                         |                         |
|          |                         | Create symbols <b>Г</b> |

Fig. 114: "General" tab

# NameName of the EtherCAT deviceIdNumber of the EtherCAT deviceTypeEtherCAT device typeCommentHere you can add a comment (e.g. regarding the system).DisabledHere you can deactivate the EtherCAT device.Create symbolsAccess to this EtherCAT slave via ADS is only available if this control box is activated.

#### "EtherCAT" tab

| General EtherCAT  | Process Data Startup CoE - Online Online |          |
|-------------------|------------------------------------------|----------|
| Type:             | EL5001 1Ch. SSI Encoder                  |          |
| Product/Revision: | EL5001-0000-0000                         |          |
| Auto Inc Addr:    | FFFD                                     |          |
| EtherCAT Addr: 厂  | Advanced Settings                        |          |
| Previous Port:    | T E (E) (021) D                          |          |
| rievious Foit.    | Term 5 (EL6021) - B                      | <u> </u> |
| rievidus Fült.    | Term 5 (EL6021) - B                      |          |
| rievious Fuit.    | Term 5 (EL6021) - B                      |          |

#### Fig. 115: "EtherCAT" tab

| Type<br>Product/Revision<br>Auto Inc Addr. | EtherCAT device type<br>Product and revision number of the EtherCAT device<br>Auto increment address of the EtherCAT device. The auto increment address can<br>be used for addressing each EtherCAT device in the communication ring through<br>its physical position. Auto increment addressing is used during the start-up phase<br>when the EtherCAT master allocates addresses to the EtherCAT devices. With<br>auto increment addressing the first EtherCAT slave in the ring has the address<br>$0000_{hex}$ . For each further slave the address is decremented by 1 (FFFF <sub>hex</sub> , FFFE <sub>hex</sub><br>etc.). |
|--------------------------------------------|----------------------------------------------------------------------------------------------------|
| EtherCAT Addr.                             | Fixed address of an EtherCAT slave. This address is allocated by the EtherCAT master during the start-up phase. Tick the control box to the left of the input field in order to modify the default value.                                                                                                    |
| Previous Port                              | Name and port of the EtherCAT device to which this device is connected. If it is possible to connect this device with another one without changing the order of the EtherCAT devices in the communication ring, then this combination field is activated and the EtherCAT device to which this device is to be connected can be selected.                                                                                                    |
| Advanced Settings                          | This button opens the dialogs for advanced settings.                                                                                                    |

The link at the bottom of the tab points to the product page for this EtherCAT device on the web.

#### "Process Data" tab

Indicates the configuration of the process data. The input and output data of the EtherCAT slave are represented as CANopen process data objects (**P**rocess **D**ata **O**bjects, PDOs). The user can select a PDO via PDO assignment and modify the content of the individual PDO via this dialog, if the EtherCAT slave supports this function.

BECKHO

| General EtherCAT Process Data               | Startup CoE - Online Online                                           |
|---------------------------------------------|-----------------------------------------------------------------------|
| Sync Manager:                               | PDO List:                                                             |
| SMSizeTypeFlags0246MbxOut1246MbxIn20Outputs | Index Size Name Flags SM SU<br>0x1A00 5.0 Channel 1 F 3 0             |
| 3 5 Inputs<br>PDO Assignment (0x1C13):      | PDO Content (0x1A00):<br>Index Size Offs Name Type Default (hex)      |
|                                             | 0x3101:01 1.0 0.0 Status BYTE<br>0x3101:02 4.0 1.0 Value UDINT<br>5.0 |
| Download<br>PDO Assignment                  | Load PDO info from device<br>Sync Unit Assignment                     |
| PDO Configuration                           | Sync Onic Assignment                                                  |

#### Fig. 116: "Process Data" tab

The process data (PDOs) transferred by an EtherCAT slave during each cycle are user data which the application expects to be updated cyclically or which are sent to the slave. To this end the EtherCAT master (Beckhoff TwinCAT) parameterizes each EtherCAT slave during the start-up phase to define which process data (size in bits/bytes, source location, transmission type) it wants to transfer to or from this slave. Incorrect configuration can prevent successful start-up of the slave.

For Beckhoff EtherCAT EL, ES, EM, EJ and EP slaves the following applies in general:

- The input/output process data supported by the device are defined by the manufacturer in the ESI/XML description. The TwinCAT EtherCAT Master uses the ESI description to configure the slave correctly.
- The process data can be modified in the System Manager. See the device documentation. Examples of modifications include: mask out a channel, displaying additional cyclic information, 16-bit display instead of 8-bit data size, etc.
- In so-called "intelligent" EtherCAT devices the process data information is also stored in the CoE directory. Any changes in the CoE directory that lead to different PDO settings prevent successful startup of the slave. It is not advisable to deviate from the designated process data, because the device firmware (if available) is adapted to these PDO combinations.

If the device documentation allows modification of process data, proceed as follows (see Figure *Configuring the process data*).

- A: select the device to configure
- B: in the "Process Data" tab select Input or Output under SyncManager (C)
- D: the PDOs can be selected or deselected
- H: the new process data are visible as linkable variables in the System Manager The new process data are active once the configuration has been activated and TwinCAT has been restarted (or the EtherCAT master has been restarted)
- E: if a slave supports this, Input and Output PDO can be modified simultaneously by selecting a socalled PDO record ("predefined PDO settings").

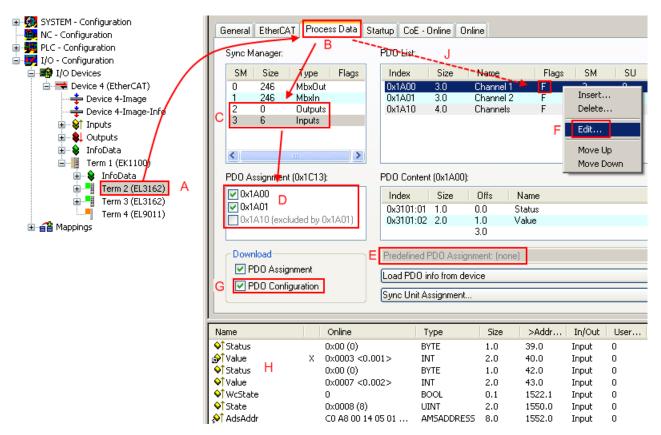

Fig. 117: Configuring the process data

#### Manual modification of the process data

According to the ESI description, a PDO can be identified as "fixed" with the flag "F" in the PDO overview (Fig. *Configuring the process data*, J). The configuration of such PDOs cannot be changed, even if TwinCAT offers the associated dialog ("Edit"). In particular, CoE content cannot be displayed as cyclic process data. This generally also applies in cases where a device supports download of the PDO configuration, "G". In case of incorrect configuration the EtherCAT slave usually refuses to start and change to OP state. The System Manager displays an "invalid SM cfg" logger message: This error message ("invalid SM IN cfg" or "invalid SM OUT cfg") also indicates the reason for the failed start.

A <u>detailed description [ $\blacktriangleright$  109]</u> can be found at the end of this section.

#### "Startup" tab

The *Startup* tab is displayed if the EtherCAT slave has a mailbox and supports the *CANopen over EtherCAT* (CoE) or *Servo drive over EtherCAT* protocol. This tab indicates which download requests are sent to the mailbox during startup. It is also possible to add new mailbox requests to the list display. The download requests are sent to the slave in the same order as they are shown in the list.

RFCKHOFF

| PS> CoE 0x1C13:01 0x1A00 (6656) download pdo 0x1C13:0 | 1 index |
|-------------------------------------------------------|---------|
| PS> CoE 0x1C13:01 0x1A00 (6656) download pdo 0x1C13:0 | 1 index |
| ······································                | 1 index |
| :PS> CoE 0x1C13:00 0x01 (1) download pdo 0x1C13 c     |         |
|                                                       | ount    |
|                                                       |         |
|                                                       |         |
|                                                       |         |
| Move Up Move Down New Delete                          | Edit    |

#### Fig. 118: "Startup" tab

| Column     | Description                                                                                                    |
|------------|----------------------------------------------------------------------------------------------------|
| Transition | Transition to which the request is sent. This can either be                                                                         |
|            | <ul> <li>the transition from pre-operational to safe-operational (PS), or</li> </ul>                                                |
|            | <ul> <li>the transition from safe-operational to operational (SO).</li> </ul>                                                       |
|            | If the transition is enclosed in "<>" (e.g. <ps>), the mailbox request is fixed and cannot be modified or deleted by the user.</ps> |
| Protocol   | Type of mailbox protocol                                                                                                    |
| Index      | Index of the object                                                                                                    |
| Data       | Date on which this object is to be downloaded.                                                                                      |
| Comment    | Description of the request to be sent to the mailbox                                                                                |

| Move Up   | This button moves the selected request up by one position in the list.     |
|-----------|----------------------------------------------------------------------------|
| Move Down | This button moves the selected request down by one position in the list.   |
| New       | This button adds a new mailbox download request to be sent during startup. |
| Delete    | This button deletes the selected entry.                                    |
| Edit      | This button edits an existing request.                                     |

#### "CoE - Online" tab

The additional *CoE* - *Online* tab is displayed if the EtherCAT slave supports the *CANopen over EtherCAT* (CoE) protocol. This dialog lists the content of the object list of the slave (SDO upload) and enables the user to modify the content of an object from this list. Details for the objects of the individual EtherCAT devices can be found in the device-specific object descriptions.

| Update List 🔲 Auto Update |                           |       |                        |  |
|---------------------------|---------------------------|-------|------------------------|--|
| Advanced All Objects      |                           |       |                        |  |
| Index                     | Name                      | Flags | Value                  |  |
| 1000                      | Device type               | RO    | 0x0000000 (0)          |  |
| 1008                      | Device name               | RO    | EL5001-0000            |  |
| 1009                      | Hardware version          | RO    | V00.01                 |  |
| 100A                      | Software version          | RO    | V00.08                 |  |
| i⊒ ··· 1011:0             | Restore default parameter | RW    | >1<                    |  |
| 1011:01                   | SubIndex 001              | RW    | 0                      |  |
| <u>–</u> 1018:0           | Identity object           | RO    | > 4 <                  |  |
| 1018:01                   | Vendor id                 | RO    | 0x0000002 (2)          |  |
| 1018:02                   | Product code              | RO    | 0x13893052 (327757906) |  |
| 1018:03                   | Revision number           | RO    | 0x0000000 (0)          |  |
|                           | Serial number             | RO    | 0x0000001 (1)          |  |
| i − 1A00:0                | TxPDO 001 mapping         | RO    | >2<                    |  |
| 1A00:01                   | Subindex 001              | RO    | 0x3101:01, 8           |  |
| 1A00:02                   | Subindex 002              | RO    | 0x3101:02, 32          |  |
| - 1C00:0                  | SM type                   | RO    | > 4 <                  |  |
| 1C00:01                   | SubIndex 001              | RO    | 0x01 (1)               |  |
| 1C00:02                   | SubIndex 002              | RO    | 0x02 (2)               |  |
| 1C00:03                   | SubIndex 003              | RO    | 0x03 (3)               |  |
| 1C00:04                   | SubIndex 004              | RO    | 0x04 (4)               |  |
| E 1C13:0                  | SM 3 PDO assign (inputs)  | RW    | >1<                    |  |
| 1C13:01                   | SubIndex 001              | RW    | 0x1A00 (6656)          |  |
| <u>−</u> 3101:0           | Inputs                    | RO P  | >2<                    |  |
| 3101:01                   | Status                    | RO P  | 0x41 (65)              |  |
| 3101:02                   | Value                     | RO P  | 0x0000000 (0)          |  |
| <b>⊟</b> 4061:0           | Feature bits              | RW    | > 4 <                  |  |
| 4061:01                   | disable frame error       | RW    | FALSE                  |  |
| 4061:02                   | enbale power failure Bit  | RW    | FALSE                  |  |
| 4061:03                   | enable inhibit time       | RW    | FALSE                  |  |
| 4061:04                   | enable test mode          | RW    | FALSE                  |  |
| 4066                      | SSI-coding                | RW    | Gray code (1)          |  |
| 4067                      | SSI-baudrate              | RW    | 500 kBaud (3)          |  |
| 4068                      | SSI-frame type            | RW    | Multitum 25 bit (0)    |  |
| 4069                      | SSI-frame size            | RW    | 0x0019 (25)            |  |
| 406A                      | Data length               | RW    | 0x0018 (24)            |  |
| 406B                      | Min. inhibit time[us]     | RW    | 0x0000 (0)             |  |

## Fig. 119: "CoE - Online" tab

## Object list display

| Column | Desc  | Description                                                                  |  |
|--------|-------|------------------------------------------------------------------------------|--|
| Index  | Index | Index and sub-index of the object                                            |  |
| Name   | Nam   | Name of the object                                                           |  |
| Flags  | RW    | The object can be read, and data can be written to the object (read/write)   |  |
|        | RO    | The object can be read, but no data can be written to the object (read only) |  |
|        | Ρ     | An additional P identifies the object as a process data object.              |  |
| Value  | Value | Value of the object                                                          |  |

| Update List | The Update list button updates all objects in the displayed list                    |
|-------------|-------------------------------------------------------------------------------------|
| Auto Update | If this check box is selected, the content of the objects is updated automatically. |
| Advanced    | The Advanced button opens the Advanced Settings dialog. Here you can specify which  |
|             | objects are displayed in the list.                                                  |

# BECKHOFF

| Advanced Settings    |                                                                                                    | × |
|----------------------|----------------------------------------------------------------------------------------------------|---|
| Dictionary<br>Backup | Dictionary         Image: Online - via SDO Information         All Objects         Mappable Objects (RxPDO)         Mappable Objects (TxPDO)         Backup Objects         Settings Objects         Image: Offline - via EDS File         Browse |   |
|                      | OK Cancel                                                                                                    |   |

Fig. 120: Dialog "Advanced settings"

Online - via SDO InformationIf this option button is selected, the list of the objects included in the object<br/>list of the slave is uploaded from the slave via SDO information. The list<br/>below can be used to specify which object types are to be uploaded.Offline - via EDS FileIf this option button is selected, the list of the objects included in the object<br/>list is read from an EDS file provided by the user.

#### "Online" tab

| General Ethe                                                                     | erCAT   Process Data   Star                                                    | tup CoE - Online Online                  |
|----------------------------------------------------------------------------------|--------------------------------------------------------------------------------|------------------------------------------|
| State Mach<br>Init<br>Pre-Op<br>Op                                               | nine Bootstrap Safe-Op Clear Error                                             | Current State: OP<br>Requested State: OP |
| DLL Status<br>Port A:<br>Port B:<br>Port C:<br>Port D:<br>File Access<br>Downloa | Carrier / Open<br>Carrier / Open<br>No Carrier / Closed<br>No Carrier / Closed |                                          |

Fig. 121: "Online" tab

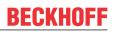

| State Machine          |                                                                                                    |  |
|------------------------|----------------------------------------------------------------------------------------------------|--|
| Init                   | This button attempts to set the EtherCAT device to the Init state.                                                                                                    |  |
| Pre-Op                 | This button attempts to set the EtherCAT device to the pre-operational state.                                                                                                    |  |
| Ор                     | This button attempts to set the EtherCAT device to the operational state.                                                                                                    |  |
| Bootstrap              | This button attempts to set the EtherCAT device to the Bootstrap state.                                                                                                    |  |
| Safe-Op                | This button attempts to set the EtherCAT device to the safe-operational state.                                                                                                    |  |
| Clear Error            | This button attempts to delete the fault display. If an EtherCAT slave fails during change of state it sets an error flag.                                                                                                    |  |
|                        | Example: An EtherCAT slave is in PREOP state (pre-operational). The master now requests the SAFEOP state (safe-operational). If the slave fails during change of state it sets the error flag. The current state is now displayed as ERR PREOP. When the <i>Clear Error</i> button is pressed the error flag is cleared, and the current state is displayed as PREOP again. |  |
| Current State          | Indicates the current state of the EtherCAT device.                                                                                                    |  |
| <b>Requested State</b> | Indicates the state requested for the EtherCAT device.                                                                                                    |  |

#### **DLL Status**

Indicates the DLL status (data link layer status) of the individual ports of the EtherCAT slave. The DLL status can have four different states:

| Status              | Description                                                         |
|---------------------|---------------------------------------------------------------------|
| No Carrier / Open   | No carrier signal is available at the port, but the port is open.   |
| No Carrier / Closed | No carrier signal is available at the port, and the port is closed. |
| Carrier / Open      | A carrier signal is available at the port, and the port is open.    |
| Carrier / Closed    | A carrier signal is available at the port, but the port is closed.  |

#### File Access over EtherCAT

| Download | With this button a file can be written to the EtherCAT device. |
|----------|----------------------------------------------------------------|
| Upload   | With this button a file can be read from the EtherCAT device.  |

#### "DC" tab (Distributed Clocks)

| General EtherCAT Settings DC | Process Data Startup CoE - Online Diag History Online |
|------------------------------|-------------------------------------------------------|
| Operation Mode:              | DC-Synchron (input based)                             |
|                              | Advanced Settings                                     |
|                              |                                                       |
|                              |                                                       |

Fig. 122: "DC" tab (Distributed Clocks)

#### **Operation Mode** Options (optional):

- FreeRun
- SM-Synchron
- DC-Synchron (Input based)
- DC-Synchron

Advanced Settings... Advanced settings for readjustment of the real time determinant TwinCAT-clock

Detailed information to Distributed Clocks is specified on http://infosys.beckhoff.com:

 $\label{eq:Fieldbus Components} \rightarrow \mbox{EtherCAT Terminals} \rightarrow \mbox{EtherCAT System documentation} \rightarrow \mbox{EtherCAT basics} \rightarrow \mbox{Distributed Clocks}$ 

### 6.2.7.1 Detailed description of Process Data tab

### Sync Manager

Lists the configuration of the Sync Manager (SM).

If the EtherCAT device has a mailbox, SM0 is used for the mailbox output (MbxOut) and SM1 for the mailbox input (MbxIn).

SM2 is used for the output process data (outputs) and SM3 (inputs) for the input process data.

If an input is selected, the corresponding PDO assignment is displayed in the PDO Assignment list below.

### **PDO Assignment**

PDO assignment of the selected Sync Manager. All PDOs defined for this Sync Manager type are listed here:

- If the output Sync Manager (outputs) is selected in the Sync Manager list, all RxPDOs are displayed.
- If the input Sync Manager (inputs) is selected in the Sync Manager list, all TxPDOs are displayed.

The selected entries are the PDOs involved in the process data transfer. In the tree diagram of the System Manager these PDOs are displayed as variables of the EtherCAT device. The name of the variable is identical to the *Name* parameter of the PDO, as displayed in the PDO list. If an entry in the PDO assignment list is deactivated (not selected and greyed out), this indicates that the input is excluded from the PDO assignment. In order to be able to select a greyed out PDO, the currently selected PDO has to be deselected first.

### Activation of PDO assignment

- ✓ If you have changed the PDO assignment, in order to activate the new PDO assignment,
- a) the EtherCAT slave has to run through the PS status transition cycle (from pre-operational to safe-operational) once (see <u>Online tab [▶ 107]</u>),
- b) and the System Manager has to reload the EtherCAT slaves

🚨 button for TwinCAT 2 or 🧟 button for TwinCAT 3)

### **PDO list**

List of all PDOs supported by this EtherCAT device. The content of the selected PDOs is displayed in the *PDO Content* list. The PDO configuration can be modified by double-clicking on an entry.

| Column | Description                              |                                                                                                    |  |  |  |  |
|--------|------------------------------------------|----------------------------------------------------------------------------------------------------|--|--|--|--|
| Index  | PDO index                                | PDO index.                                                                                                    |  |  |  |  |
| Size   | Size of the                              | PDO in bytes.                                                                                                    |  |  |  |  |
| Name   | If this PDO                              | Name of the PDO.<br>If this PDO is assigned to a Sync Manager, it appears as a variable of the slave with this<br>parameter as the name.                            |  |  |  |  |
| Flags  | F                                        | Fixed content: The content of this PDO is fixed and cannot be changed by the System Manager.                                                                        |  |  |  |  |
|        | Μ                                        | Mandatory PDO. This PDO is mandatory and must therefore be assigned to a Sync Manager! Consequently, this PDO cannot be deleted from the <i>PDO Assignment</i> list |  |  |  |  |
| SM     |                                          | Sync Manager to which this PDO is assigned. If this entry is empty, this PDO does not take part in the process data traffic.                                        |  |  |  |  |
| SU     | Sync unit to which this PDO is assigned. |                                                                                                    |  |  |  |  |

### PDO Content

Indicates the content of the PDO. If flag F (fixed content) of the PDO is not set the content can be modified.

### Download

If the device is intelligent and has a mailbox, the configuration of the PDO and the PDO assignments can be downloaded to the device. This is an optional feature that is not supported by all EtherCAT slaves.

### **PDO Assignment**

If this check box is selected, the PDO assignment that is configured in the PDO Assignment list is downloaded to the device on startup. The required commands to be sent to the device can be viewed in the <u>Startup [b\_104]</u> tab.

### **PDO Configuration**

If this check box is selected, the configuration of the respective PDOs (as shown in the PDO list and the PDO Content display) is downloaded to the EtherCAT slave.

### 6.2.8 Import/Export of EtherCAT devices with SCI and XTI

### SCI and XTI Export/Import – Handling of user-defined modified EtherCAT slaves

### 6.2.8.1 Basic principles

An EtherCAT slave is basically parameterized through the following elements:

- Cyclic process data (PDO)
- Synchronization (Distributed Clocks, FreeRun, SM-Synchron)
- · CoE parameters (acyclic object dictionary)

Note: Not all three elements may be present, depending on the slave.

For a better understanding of the export/import function, let's consider the usual procedure for IO configuration:

- The user/programmer processes the IO configuration in the TwinCAT system environment. This
  involves all input/output devices such as drives that are connected to the fieldbuses used.
  Note: In the following sections, only EtherCAT configurations in the TwinCAT system environment are
  considered.
- For example, the user manually adds devices to a configuration or performs a scan on the online system.
- This results in the IO system configuration.
- On insertion, the slave appears in the system configuration in the default configuration provided by the vendor, consisting of default PDO, default synchronization method and CoE StartUp parameter as defined in the ESI (XML device description).
- If necessary, elements of the slave configuration can be changed, e.g. the PDO configuration or the synchronization method, based on the respective device documentation.

It may become necessary to reuse the modified slave in other projects in this way, without having to make equivalent configuration changes to the slave again. To accomplish this, proceed as follows:

- · Export the slave configuration from the project,
- Store and transport as a file,
- Import into another EtherCAT project.

TwinCAT offers two methods for this purpose:

- within the TwinCAT environment: Export/Import as **xti** file or
- outside, i.e. beyond the TwinCAT limits: Export/Import as **sci** file.

An example is provided below for illustration purposes: an EL3702 terminal with standard setting is switched to 2-fold oversampling (blue) and the optional PDO "StartTimeNextLatch" is added (red):

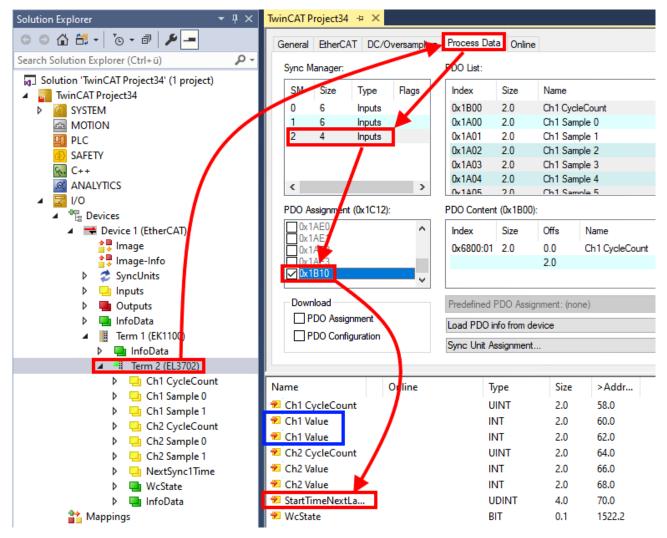

The two methods for exporting and importing the modified terminal referred to above are demonstrated below.

### 6.2.8.2 Procedure within TwinCAT with xti files

Each IO device can be exported/saved individually:

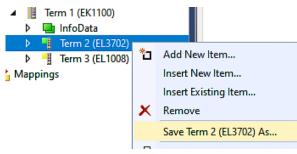

The xti file can be stored:

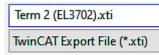

and imported again in another TwinCAT system via "Insert Existing item":

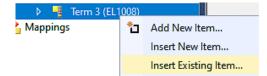

### 6.2.8.3 Procedure within and outside TwinCAT with sci file

Note regarding availability (2021/01)

The SCI method is available from TwinCAT 3.1 build 4024.14.

The Slave Configuration Information (SCI) describes a specific complete configuration for an EtherCAT slave (terminal, box, drive...) based on the setting options of the device description file (ESI, EtherCAT Slave Information). That is, it includes PDO, CoE, synchronization.

#### **Export:**

 select a single device via the menu (multiple selection is also possible): TwinCAT → EtherCAT Devices → Export SCI.

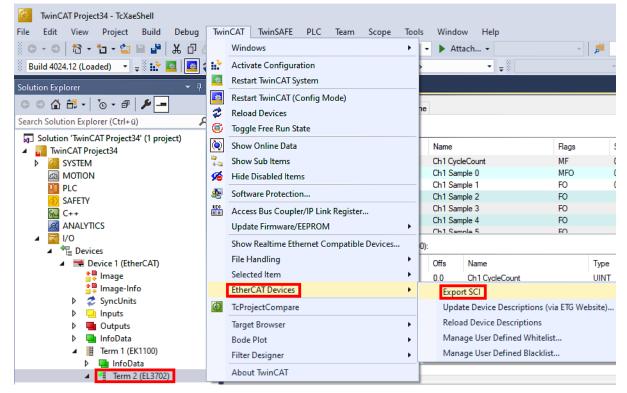

• If TwinCAT is offline (i.e. if there is no connection to an actual running controller) a warning message may appear, because after executing the function the system attempts to reload the EtherCAT segment. However, in this case this is not relevant for the result and can be acknowledged by clicking OK:

| TcXaeShell                                                                                     | × |
|------------------------------------------------------------------------------------------------|---|
| Init12\IO: Set State TComObj SAFEOP: Set Objects (2) to SAFEOP ><br>AdsError: 1823 (0x71f, '') | > |
| ОК                                                                                             |   |

- BECKHOFF
  - A description may also be provided:

| Export SCI   based on specification 1.0.12.3 (Draft) |                                            |  |  |  |
|------------------------------------------------------|--------------------------------------------|--|--|--|
| Name                                                 | EL3702 with added StartTimeNextLatch       |  |  |  |
| Description                                          | just an example for a specific description |  |  |  |
|                                                      |                                            |  |  |  |
|                                                      |                                            |  |  |  |
| Options                                              | Keep Modules                               |  |  |  |
|                                                      | Keep FSoE Module Information               |  |  |  |
|                                                      | AoE Set AmsNetId                           |  |  |  |
|                                                      | EoE   Set MAC and IP                       |  |  |  |
|                                                      | CoE   Set cycle time (0x1C3x.2)            |  |  |  |
|                                                      | Export                                     |  |  |  |

• Explanation of the dialog box:

| Name                                                          |    | Name of the SCI, assigned by the user.                                                                                                    |  |  |
|---------------------------------------------------------------|----|----------------------------------------------------------------------------------------------------|--|--|
| Descriptio                                                    | on | Description of the slave configuration for the use case, assigned by the user.                                                                                  |  |  |
| AoE   Set AmsNetId<br>EoE   Set MAC and IP<br>CoE   Set cycle |    | If a slave supports modules/slots, the user can decide whether these are to be exported or whether the module and device data are to be combined during export. |  |  |
|                                                               |    | The configured AmsNetId is exported. Usually this is network-dependent and cannot always be determined in advance.                                              |  |  |
|                                                               |    | The configured virtual MAC and IP addresses are stored in the SCI. Usually these are network-dependent and cannot always be determined in advance.              |  |  |
|                                                               |    | The configured cycle time is exported. Usually this is network-dependent and cannot always be determined in advance.                                            |  |  |
| ESI                                                           |    | Reference to the original ESI file.                                                                                                    |  |  |
| Export                                                        |    | Save SCI file.                                                                                                    |  |  |

• A list view is available for multiple selections (*Export multiple SCI files*):

|                                       | Export SCI     |             | x                                               |
|---------------------------------------|----------------|-------------|-------------------------------------------------|
| Inputs                                | All None       | Name        | Box 1 (Drive 1)                                 |
| Outputs                               | Box 1 (Drive1) |             |                                                 |
| InfoData                              | Box 2 (Drive1) | Description | - 1 of 2 axis is configured (in position mode)  |
| 🔺 幸 Box 1 (Drive1)                    |                |             | Distributed clocks synchronization is enabled   |
| 🔺 幸 Module 1 (Position Mode)          |                |             | - Software position range limit (0x607D) is set |
| 👂 🛁 Position Inputs                   |                |             |                                                 |
| 👂 🖷 Position Outputs                  |                |             |                                                 |
| WcState                               |                |             |                                                 |
| 👂 🛄 InfoData                          |                |             |                                                 |
| Box 2 (Drive1)                        |                |             |                                                 |
| Mappings                              |                | Options     | ☑ Keep Modules                                  |
| NC-Task 1 SAF - Device 1 (EtherCAT) 1 |                |             | AoE   Set AmsNetId [10.35.16.42.2.2]            |
|                                       |                |             | EoE   Set MAC and IP [02 01 05 10 03 e9   192.1 |
|                                       |                |             | CoE   Set cycle time (0x1C3x.2)                 |
|                                       |                |             | Export                                          |

- Selection of the slaves to be exported:
  - All:
    - All slaves are selected for export.

- None: All slaves are deselected.
- The sci file can be saved locally:

| Dateiname: | EL3702 with added StartTimeNextLatch.sci |
|------------|------------------------------------------|
| Dateityp:  | SCI file (*.sci)                         |

• The export takes place:

| Ex          | port SCI   ba | sed on specification 1.0.12.3 (Draft)                                                                    |
|-------------|---------------|----------------------------------------------------------------------------------------------------|
| Na          | ame           | EL3702 with added StartTimeNextLatch                                                                     |
| Description |               | just an example for a specific description                                                               |
|             | SCI Created   | ×                                                                                                    |
| 0           |               | e 'C:\TwinCAT\3.1\Config\lo\EtherCAT\EL3702 with added                                                   |
| 0           |               | lextLatch.sci' was created Open Folder Close                                                             |
| 0           |               | IextLatch.sci' was created     Image: Close       Open Folder     Close                                  |
| 0           |               | lextLatch.sci' was created Open Folder Close                                                             |
| 0           |               | IextLatch.sci' was created     Open Folder     Close       AoE   Set AmsNetId       EoE   Set MAC and IP |

### Import

- An sci description can be inserted manually into the TwinCAT configuration like any normal Beckhoff device description.
- The sci file must be located in the TwinCAT ESI path, usually under: C:\TwinCAT\3.1\Config\lo\EtherCAT

|     | EL3702 with added StartTimeNextLatch.sci | 11.01.2021 13:29 | SCI-Datei | 6 KB |
|-----|------------------------------------------|------------------|-----------|------|
| • ( | Open the selection dialog:               |                  |           |      |

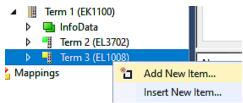

- BECKHOFF
  - Display SCI devices and select and insert the desired device:

| Add EtherCAT device at port B (E-Bus) of Term 3 (EL1008)                                                                                                    | ×                                |
|----------------------------------------------------------------------------------------------------|----------------------------------|
| Search: EL370 Name: Term 4 Multiple: 1 🖨                                                                                                    | OK                               |
| Type: Beckhoff Automation GmbH & Co. KG                                                                                                    | Cancel                           |
| Analog Input Terminals XFC (EL3xxx)<br>EL3702 2Ch. Ana. Input +/-10V, DIFF, Oversample<br>EL3702-0015 2Ch. Ana. Input +/-150mV, DIFF, Oversample<br>(SCI) Term 2 (EL3702) with Start | Port<br>A<br>D<br>B (E-Bus)<br>C |
| Extended Information Show Hidden Devices Show Su                                                                                                    | b Groups                         |

### **Additional Notes**

• Settings for the SCI function can be made via the general Options dialog (Tools → Options → TwinCAT → Export SCI):

| Options                                                                                                    |   |     |                                                                                                    |                                       | ?     | ×  |
|----------------------------------------------------------------------------------------------------|---|-----|----------------------------------------------------------------------------------------------------|---------------------------------------|-------|----|
| Search Options (Ctrl+E) Tabs and Windows Task List Trust Settings Web Browser Projects and Solutions Source Control Work Items Text Editor Debugging NuGet Package Manager Text Templating Text Templating TwinCAT Export SCI Measurement | ^ | *   | Default export options<br>AoE   Add AmsNetId<br>CoE   Set cycle time 0x1C3x.2<br>EoE   Add IP and MAC<br>Keep Modules<br>Generic<br>Reload Devices | False<br>True<br>False<br>True<br>Yes |       | ~  |
| <ul> <li>PLC Environment</li> <li>TwinSAFE Environment</li> <li>XAE Environment</li> </ul>                                                                                                    | * | lft | •E   Add AmsNetId<br>he slaves supports AoE the init comm<br>e SCI, otherwise the flags "GenerateOv                                                |                                       |       |    |
|                                                                                                    |   |     |                                                                                                    | ОК                                    | Cance | .I |

### Explanation of the settings:

| Default export | AoE   Set AmsNetId             | Default setting whether the configured AmsNetId is exported.                                                                                                 |  |
|----------------|--------------------------------|----------------------------------------------------------------------------------------------------|--|
| options        | CoE   Set cycle time(0x1C3x.2) | Default setting whether the configured cycle time is exported.                                                                                               |  |
|                | EoE   Set MAC and IP           | Default setting whether the configured MAC and IP addresses are exported.                                                                                    |  |
|                | Keep modules                   | Default setting whether the modules persist.                                                                                                    |  |
| Generic        | Reload Devices                 | Setting whether the Reload Devices command is executed before the SCI<br>export.<br>This is strongly recommended to ensure a consistent slave configuration. |  |

SCI error messages are displayed in the TwinCAT logger output window if required:

| Output            |                                                                                          |
|-------------------|------------------------------------------------------------------------------------------|
| Show output from: | Export SCI 🔹 🖕 🖆 🛬 🔁                                                                     |
| 02/07/2020 14:0   | 09:17 Reload Devices                                                                     |
| 02/07/2020 14:0   | 09:18   Box 1 (Drive1) No EtherCAT Slave Information (ESI) available for 'Box 1 (Drive1) |

# 6.3 General Commissioning Instructions for an EtherCAT Slave

This summary briefly deals with a number of aspects of EtherCAT Slave operation under TwinCAT. More detailed information on this may be found in the corresponding sections of, for instance, the <u>EtherCAT</u> <u>System Documentation</u>.

### Diagnosis in real time: WorkingCounter, EtherCAT State and Status

Generally speaking an EtherCAT Slave provides a variety of diagnostic information that can be used by the controlling task.

This diagnostic information relates to differing levels of communication. It therefore has a variety of sources, and is also updated at various times.

Any application that relies on I/O data from a fieldbus being correct and up to date must make diagnostic access to the corresponding underlying layers. EtherCAT and the TwinCAT System Manager offer comprehensive diagnostic elements of this kind. Those diagnostic elements that are helpful to the controlling task for diagnosis that is accurate for the current cycle when in operation (not during commissioning) are discussed below.

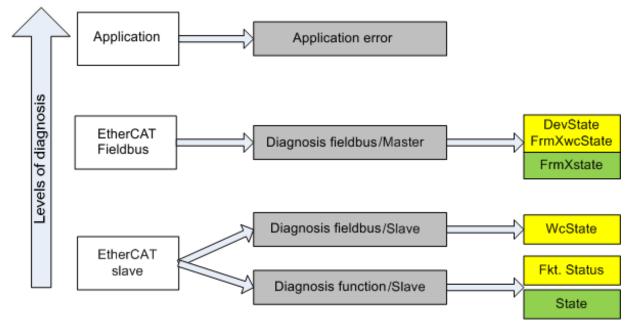

Fig. 123: Selection of the diagnostic information of an EtherCAT Slave

In general, an EtherCAT Slave offers

 communication diagnosis typical for a slave (diagnosis of successful participation in the exchange of process data, and correct operating mode)
 This diagnosis is the same for all slaves.

as well as

• function diagnosis typical for a channel (device-dependent) See the corresponding device documentation

The colors in Fig. Selection of the diagnostic information of an EtherCAT Slave also correspond to the variable colors in the System Manager, see Fig. Basic EtherCAT Slave Diagnosis in the PLC.

| Colour | Meaning                                                                                                    |
|--------|----------------------------------------------------------------------------------------------------|
| yellow | Input variables from the Slave to the EtherCAT Master, updated in every cycle                                                                                                    |
| red    | Output variables from the Slave to the EtherCAT Master, updated in every cycle                                                                                                    |
| green  | Information variables for the EtherCAT Master that are updated acyclically. This means that it is possible that in any particular cycle they do not represent the latest possible status. It is therefore useful to read such variables through ADS. |

Fig. *Basic EtherCAT Slave Diagnosis in the PLC* shows an example of an implementation of basic EtherCAT Slave Diagnosis. A Beckhoff EL3102 (2-channel analogue input terminal) is used here, as it offers both the communication diagnosis typical of a slave and the functional diagnosis that is specific to a channel. Structures are created as input variables in the PLC, each corresponding to the process image.

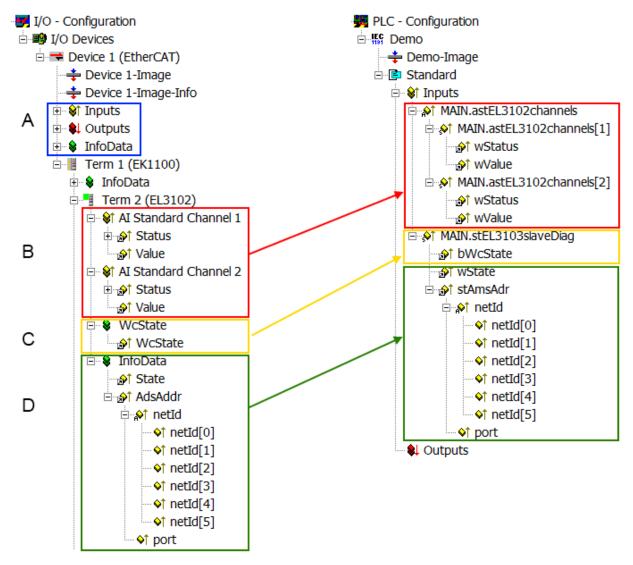

Fig. 124: Basic EtherCAT Slave Diagnosis in the PLC

The following aspects are covered here:

| Code | Function                                                                                                    | Implementation                                                                                                    | Application/evaluation                                                                                                    |
|------|----------------------------------------------------------------------------------------------------|----------------------------------------------------------------------------------------------------|----------------------------------------------------------------------------------------------------|
| A    | The EtherCAT Master's diagnostic information                                                                                                    |                                                                                                    | At least the DevState is to be evaluated for the most recent cycle in the PLC.                                                                                                    |
|      | updated acyclically (yellow) or provided acyclically (green).                                                                                                    |                                                                                                    | The EtherCAT Master's diagnostic<br>information offers many more possibilities<br>than are treated in the EtherCAT System<br>Documentation. A few keywords:                                                                                                    |
|      |                                                                                                    |                                                                                                    | CoE in the Master for communication<br>with/through the Slaves                                                                                                    |
|      |                                                                                                    |                                                                                                    | Functions from <i>TcEtherCAT.lib</i>                                                                                                    |
|      |                                                                                                    |                                                                                                    | Perform an OnlineScan                                                                                                    |
| В    | In the example chosen (EL3102) the<br>EL3102 comprises two analogue input<br>channels that transmit a single function<br>status for the most recent cycle.                                                                                                    | <ul> <li>Status</li> <li>the bit significations may be found in the device documentation</li> <li>other devices may supply more information, or none that is typical of a slave</li> </ul>                                                                               | In order for the higher-level PLC task (or<br>corresponding control applications) to be<br>able to rely on correct data, the function<br>status must be evaluated there. Such<br>information is therefore provided with the<br>process data for the most recent cycle.                               |
| С    | For every EtherCAT Slave that has cyclic<br>process data, the Master displays, using<br>what is known as a WorkingCounter,<br>whether the slave is participating<br>successfully and without error in the cyclic<br>exchange of process data. This important,<br>elementary information is therefore<br>provided for the most recent cycle in the<br>System Manager<br>1. at the EtherCAT Slave, and, with | WcState (Working Counter)<br>0: valid real-time communication in<br>the last cycle<br>1: invalid real-time communication<br>This may possibly have effects on<br>the process data of other Slaves<br>that are located in the same<br>SyncUnit                            | In order for the higher-level PLC task (or<br>corresponding control applications) to be<br>able to rely on correct data, the<br>communication status of the EtherCAT Slave<br>must be evaluated there. Such information is<br>therefore provided with the process data for<br>the most recent cycle. |
|      | identical contents<br>2. as a collective variable at the                                                                                                    |                                                                                                    |                                                                                                    |
|      | EtherCAT Master (see Point A)                                                                                                    |                                                                                                    |                                                                                                    |
|      | for linking.                                                                                                    | State                                                                                                    | Information variables for the EtherCAT                                                                                                    |
| D    | Diagnostic information of the EtherCAT<br>Master which, while it is represented at the<br>slave for linking, is actually determined by<br>the Master for the Slave concerned and<br>represented there. This information cannot<br>be characterized as real-time, because it                                                                                                    | State<br>current Status (INITOP) of the<br>Slave. The Slave must be in OP<br>(=8) when operating normally.<br><i>AdsAddr</i>                                                                                                    | Information variables for the EtherCAT<br>Master that are updated acyclically. This<br>means that it is possible that in any particular<br>cycle they do not represent the latest<br>possible status. It is therefore possible to<br>read such variables through ADS.                                |
|      | <ul> <li>is only rarely/never changed, except<br/>when the system starts up</li> <li>is itself determined acyclically (e.g.<br/>EtherCAT Status)</li> </ul>                                                                                                    | The ADS address is useful for<br>communicating from the PLC/task<br>via ADS with the EtherCAT Slave,<br>e.g. for reading/writing to the CoE.<br>The AMS-NetID of a slave<br>corresponds to the AMS-NetID of<br>the EtherCAT Master;<br>communication with the individual |                                                                                                    |
|      |                                                                                                    | Slave is possible via the <i>port</i> (=<br>EtherCAT address).                                                                                                    |                                                                                                    |

NOTICE

### **Diagnostic information**

It is strongly recommended that the diagnostic information made available is evaluated so that the application can react accordingly.

### **CoE Parameter Directory**

The CoE parameter directory (CanOpen-over-EtherCAT) is used to manage the set values for the slave concerned. Changes may, in some circumstances, have to be made here when commissioning a relatively complex EtherCAT Slave. It can be accessed through the TwinCAT System Manager, see Fig. *EL3102, CoE directory*:

| General EtherCA | General EtherCAT DC Process Data Startup CoE - Online Online |             |       |                |  |  |  |  |  |
|-----------------|--------------------------------------------------------------|-------------|-------|----------------|--|--|--|--|--|
| Update          | List                                                         | Auto Update | e 🔽 S | ingle Update 🔽 |  |  |  |  |  |
| Advanc          | ed                                                           |             |       |                |  |  |  |  |  |
| Add to Sta      | artup                                                        | fline Data  |       | Module OD (Aol |  |  |  |  |  |
| Index           | Name                                                         | F           | lags  | Value          |  |  |  |  |  |
| <u>€</u> 6010:0 | Al Inputs Ch.2                                               | F           | 20    | > 17 <         |  |  |  |  |  |
| <b>⊕</b> 6401:0 | Channels                                                     | F           | 80    | >2<            |  |  |  |  |  |
| <u>⊨</u> 8000:0 | Al Settings Ch.1                                             | F           | RW    | > 24 <         |  |  |  |  |  |
| 8000:01         | Enable user scale                                            | F           | RW    | FALSE          |  |  |  |  |  |
| 8000:02         | Presentation                                                 | F           | RW    | Signed (0)     |  |  |  |  |  |
| 8000:05         | Siemens bits                                                 | F           | RW    | FALSE          |  |  |  |  |  |
| 8000:06         | Enable filter                                                | F           | RW    | FALSE          |  |  |  |  |  |
| 8000:07         | Enable limit 1                                               | F           | RW    | FALSE          |  |  |  |  |  |
| 8000:08         | Enable limit 2                                               | F           | RW    | FALSE          |  |  |  |  |  |
|                 | Enable user calibr                                           | ration R    | RW    | FALSE          |  |  |  |  |  |
| 8000:0B         | Enable vendor ca                                             | libration R | RW    | TRUE           |  |  |  |  |  |

Fig. 125: EL3102, CoE directory

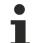

### EtherCAT System Documentation

The comprehensive description in the <u>EtherCAT System Documentation</u> (EtherCAT Basics --> CoE Interface) must be observed!

A few brief extracts:

- Whether changes in the online directory are saved locally in the slave depends on the device. EL terminals (except the EL66xx) are able to save in this way.
- The user must manage the changes to the StartUp list.

### Commissioning aid in the TwinCAT System Manager

Commissioning interfaces are being introduced as part of an ongoing process for EL/EP EtherCAT devices. These are available in TwinCAT System Managers from TwinCAT 2.11R2 and above. They are integrated into the System Manager through appropriately extended ESI configuration files.

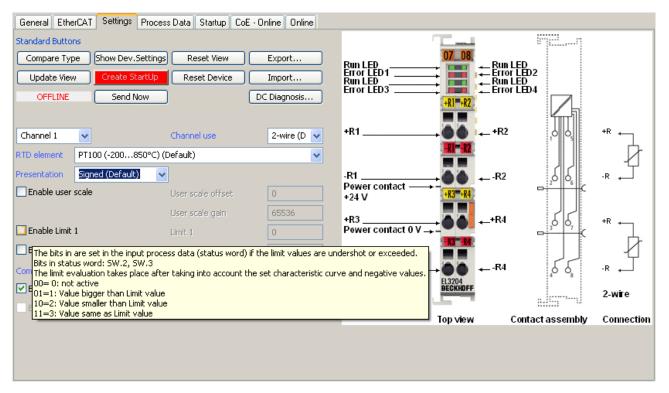

Fig. 126: Example of commissioning aid for a EL3204

This commissioning process simultaneously manages

- CoE Parameter Directory
- DC/FreeRun mode
- the available process data records (PDO)

Although the "Process Data", "DC", "Startup" and "CoE-Online" that used to be necessary for this are still displayed, it is recommended that, if the commissioning aid is used, the automatically generated settings are not changed by it.

The commissioning tool does not cover every possible application of an EL/EP device. If the available setting options are not adequate, the user can make the DC, PDO and CoE settings manually, as in the past.

#### EtherCAT State: automatic default behaviour of the TwinCAT System Manager and manual operation

After the operating power is switched on, an EtherCAT Slave must go through the following statuses

- INIT
- PREOP
- SAFEOP
- OP

to ensure sound operation. The EtherCAT Master directs these statuses in accordance with the initialization routines that are defined for commissioning the device by the ES/XML and user settings (Distributed Clocks (DC), PDO, CoE). See also the section on "Principles of <u>Communication, EtherCAT State Machine [] 23]</u>" in this connection. Depending how much configuration has to be done, and on the overall communication, booting can take up to a few seconds.

The EtherCAT Master itself must go through these routines when starting, until it has reached at least the OP target state.

The target state wanted by the user, and which is brought about automatically at start-up by TwinCAT, can be set in the System Manager. As soon as TwinCAT reaches the status RUN, the TwinCAT EtherCAT Master will approach the target states.

### Standard setting

The advanced settings of the EtherCAT Master are set as standard:

- EtherCAT Master: OP
- Slaves: OP

This setting applies equally to all Slaves.

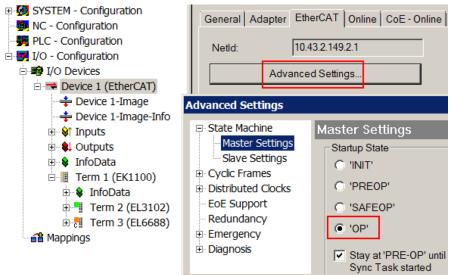

Fig. 127: Default behaviour of the System Manager

In addition, the target state of any particular Slave can be set in the "Advanced Settings" dialogue; the standard setting is again OP.

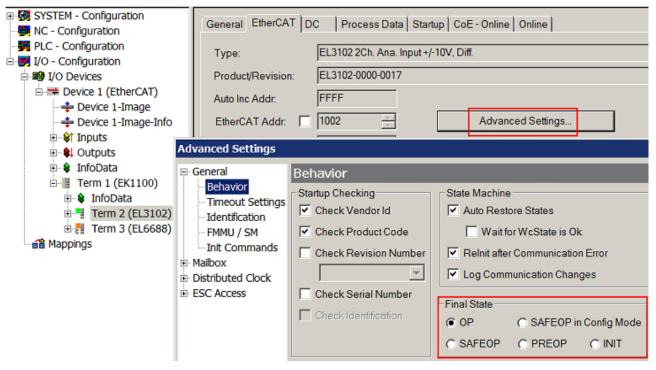

Fig. 128: Default target state in the Slave

### **Manual Control**

There are particular reasons why it may be appropriate to control the states from the application/task/PLC. For instance:

- · for diagnostic reasons
- to induce a controlled restart of axes

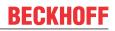

• because a change in the times involved in starting is desirable

In that case it is appropriate in the PLC application to use the PLC function blocks from the *TcEtherCAT.lib*, which is available as standard, and to work through the states in a controlled manner using, for instance, *FB\_EcSetMasterState*.

It is then useful to put the settings in the EtherCAT Master to INIT for master and slave.

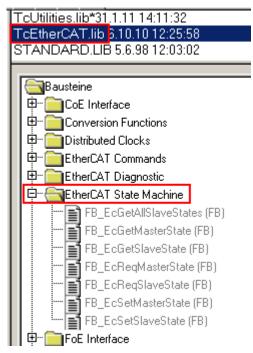

Fig. 129: PLC function blocks

### Note regarding E-Bus current

EL/ES terminals are placed on the DIN rail at a coupler on the terminal strand. A Bus Coupler can supply the EL terminals added to it with the E-bus system voltage of 5 V; a coupler is thereby loadable up to 2 A as a rule. Information on how much current each EL terminal requires from the E-bus supply is available online and in the catalogue. If the added terminals require more current than the coupler can supply, then power feed terminals (e.g. EL9410) must be inserted at appropriate places in the terminal strand.

The pre-calculated theoretical maximum E-Bus current is displayed in the TwinCAT System Manager as a column value. A shortfall is marked by a negative total amount and an exclamation mark; a power feed terminal is to be placed before such a position.

| General Adapter EtherCAT Online CoE - Online |                  |         |          |          |       |         |  |  |  |  |
|----------------------------------------------|------------------|---------|----------|----------|-------|---------|--|--|--|--|
| NetId:                                       | 10.43.2.149.2.1  |         | Advanced | Settings |       |         |  |  |  |  |
|                                              |                  |         |          |          |       |         |  |  |  |  |
| Number                                       | Box Name         | Address | Туре     | In Size  | Out S | E-Bus ( |  |  |  |  |
| 1                                            | Term 1 (EK1100)  | 1001    | EK1100   |          |       |         |  |  |  |  |
| 2                                            | Term 2 (EL3102)  | 1002    | EL3102   | 8.0      |       | 1830    |  |  |  |  |
| 3                                            | Term 4 (EL2004)  | 1003    | EL2004   |          | 0.4   | 1730    |  |  |  |  |
| 4                                            | Term 5 (EL2004)  | 1004    | EL2004   |          | 0.4   | 1630    |  |  |  |  |
| <b>-=</b> 5                                  | Term 6 (EL7031)  | 1005    | EL7031   | 8.0      | 8.0   | 1510    |  |  |  |  |
| 6                                            | Term 7 (EL2808)  | 1006    | EL2808   |          | 1.0   | 1400    |  |  |  |  |
| 7                                            | Term 8 (EL3602)  | 1007    | EL3602   | 12.0     |       | 1210    |  |  |  |  |
| 8                                            | Term 9 (EL3602)  | 1008    | EL3602   | 12.0     |       | 1020    |  |  |  |  |
| 9                                            | Term 10 (EL3602) | 1009    | EL3602   | 12.0     |       | 830     |  |  |  |  |
| 10                                           | Term 11 (EL3602) | 1010    | EL3602   | 12.0     |       | 640     |  |  |  |  |
| 11                                           | Term 12 (EL3602) | 1011    | EL3602   | 12.0     |       | 450     |  |  |  |  |
| 12                                           | Term 13 (EL3602) | 1012    | EL3602   | 12.0     |       | 260     |  |  |  |  |
| 13                                           | Term 14 (EL3602) | 1013    | EL3602   | 12.0     |       | 70      |  |  |  |  |
| <b>c</b> 14                                  | Term 3 (EL6688)  | 1014    | EL6688   | 22.0     |       | -240 !  |  |  |  |  |

Fig. 130: Illegally exceeding the E-Bus current

From TwinCAT 2.11 and above, a warning message "E-Bus Power of Terminal..." is output in the logger window when such a configuration is activated:

Message

E-Bus Power of Terminal 'Term 3 (EL6688)' may to low (-240 mA) - please check!

Fig. 131: Warning message for exceeding E-Bus current

### NOTICE

### Caution! Malfunction possible!

The same ground potential must be used for the E-Bus supply of all EtherCAT terminals in a terminal block!

# 6.4 Oversampling terminals/box modules and TwinCAT Scope

Generally, input data of a terminal/box could be achieved by the scope either directly (via the activated ADS server) or by creation of a PLC variable which is linked to the PDO of a terminal/box for recording them. Both procedures will be explained for TwinCAT 3 (TC3) at first and for TwinCAT 2 (TC2) respectively.

Oversampling means that an analog or digital input device supplies not only one measured value for each process data cycle/EtherCAT cycle (duration T), but several, which are determined at a constant interval t < T. The ratio T/t is the oversampling factor n.

A channel thus offers not only one PDO for linking in the process data, as in the example here with the EL3102, but n PDOs as in the case of the EL3702 and other oversampling terminals/box modules.

The definition of "oversampling" by the Beckhoff's point of view shouldn't be mixed up with the oversampling process of a deltaSigma ADC:

- **deltaSigma ADC**: the frequency used by the ADC to sample the analogue signal is faster than a multiple times than the frequency of the provided digital data (typically in kHz range). This is called oversampling resulting by the functional principle of this converter type and serve amongst others for anti-aliasing.
- **Beckhoff**: the device/ the terminal/box read of the used ADC (could be a deltaSigma ADC also) digital sample data n-times more than the PLC/ bus cycle time is set and transfers every sample to the control bundled as an oversampling PDO package.

For example, these both procedures are arranged sequentially by their technical implementation within the EL3751 and can also be present simultaneously.

FI 3702

### EL3102

| Name             | Туре        | Size |
|------------------|-------------|------|
| ♦↑ Status        | Status_4099 | 2.0  |
| <b>♦</b> † Value | INT         | 2.0  |
| ∲ ↑ Status       | Status_4099 | 2.0  |
| <b>♦</b> † Value | INT         | 2.0  |

| Name                  | Туре | Size |
|-----------------------|------|------|
| ♦↑ Ch1 CycleCount     | UINT | 2.0  |
| ♦↑ Ch1 Value          | INT  | 2.0  |
| �† Ch1 Value          | INT  | 2.0  |
| �† Ch1 Value          | INT  | 2.0  |
| �† Ch1 Value          | INT  | 2.0  |
| �† Ch1 Value          | INT  | 2.0  |
| �† Ch1 Value          | INT  | 2.0  |
| �† Ch1 Value          | INT  | 2.0  |
| �† Ch1 Value          | INT  | 2.0  |
| <b>◊</b> ↑ Ch1 Value  | INT  | 2.0  |
| <b>◊</b> ↑ Ch1 Value  | INT  | 2.0  |
| ♦↑ Ch2 CycleCount     | UINT | 2.0  |
| ♦↑ Ch2 Value          | INT  | 2.0  |
| ♦↑ Ch2 Value          | INT  | 2.0  |
| <b>\$</b> ↑ Ch2 Value | INT  | 2.0  |
| <b>\$</b> ↑ Ch2 Value | INT  | 2.0  |
| <b>\$</b> ↑ Ch2 Value | INT  | 2.0  |
| <b>\$</b> ↑ Ch2 Value | INT  | 2.0  |
| <b>\$</b> ↑ Ch2 Value | INT  | 2.0  |
| <b>\$</b> ↑ Ch2 Value | INT  | 2.0  |
| ♦↑ Ch2 Value          | INT  | 2.0  |
| ♦↑ Ch2 Value          | INT  | 2.0  |
|                       |      |      |

Fig. 132: Oversampling PDO of the EL37xx series and in the comparison with EL31xx

Accordingly, the Scope2 (TC2) or ScopeView (TC3) can read in and display several PDOs per cycle in correct time.

### 6.4.1 TwinCAT 3 procedure

From TwinCAT 3.1 build 4012 and using the revision as below specified in the configuration, the integrated ScopeView recognizes in its variable browser that the oversampling data is an array package and activates ForceOversampling automatically. The array as a whole must be selected using *AddSymbol* (see description in the next section).The extended PDO name provides the basis for this. Since a specific revision of the respective terminal ScopeView is able to detect the array type of a set of variables autonomous.

| Terminal     | Revision         |
|--------------|------------------|
| EL4732       | all              |
| EL4712       | all              |
| EL3783       | EL3783-0000-0017 |
| EL3773       | EL3773-0000-0019 |
| EL3751       | all              |
| EL3742       | all              |
| EL3702       | all              |
| EL3632       | all              |
| EL2262       | all              |
| EL1262-0050  | all              |
| EL1262       | all              |
| EP3632-0001  | all              |
| EPP3632-0001 | all              |

### Recording a PLC Variable with the TwinCAT 3 – ScopeView

By a precondition of an already created TwinCAT 3 – project and a connected PLC with an oversampling able terminal/box within the configuration it will be illustrated how an oversampling variable can be represented by the Scope (as a standard part of the TwinCAT 3 environment). This will be explained by means of several steps based on an example project "SCOPE\_with\_Oversampling" as a standard PLC project.

### Step 1: Adding a project "Scope YT"

The example project "SCOPE\_with\_Oversampling" has to be added a TwinCAT Measurement – project "Scope YT project" (C) by right click (A) and selection (B) "Add"  $\rightarrow$  "New Project..". Then "Scope for OS" will be entered as name. The new project just appears within the solution explorer (D).

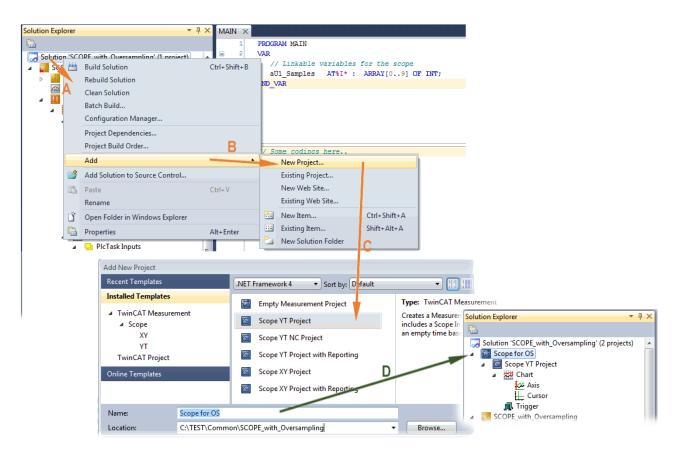

Fig. 133: Adding a Scope project into an already existing project

### Step 2a: Creation of a PLC variable within a POU

Within the TwinCAT 3 development environment an input variable as an array with respective amount than is given by the oversampling factor have to be defined at first how it's illustrated in an example for the POU "MAIN" and an oversampling factor 10 with structured text (ST) as follows:

```
PROGRAM MAIN
VAR
aU1_Samples AT%I* : ARRAY[0..9] OF INT;
END_VAR
```

The identification "AT%I\*" stands for swapping out this array variable to link it with the process data objects (PDOs) of a terminal/box later. Notice that at least the number of elements has to be the same as the oversampling factor so that the indices can be set from 0 to 9 also. As soon as the compiling procedure was started and ended successful (in doing so no program code may be present) the array appears into the solution explorer of the TwinCAT 3 development environment within the section PLC under "...Instance".

The following illustration shows extracts of the solution explorer on the right. As an example that linking of an array variable to a set of oversampling process data of an EL3773 is represented herewith:

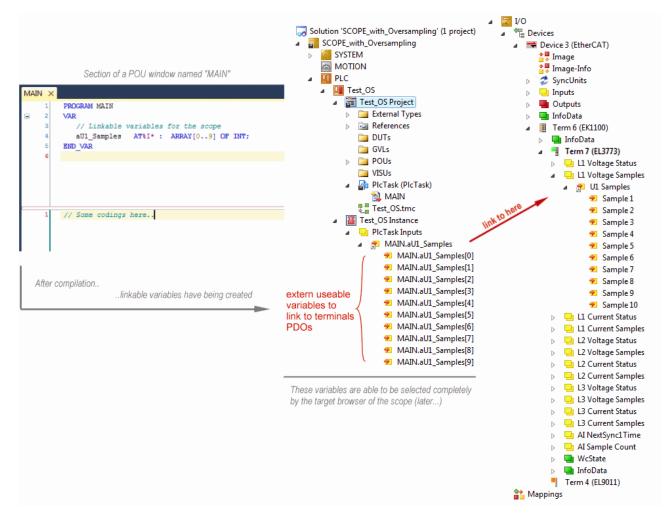

Fig. 134: Representation of a created PLC array variable ("aUI\_Samples") to link with oversampling PDOs of EL3773

### Step 2b: Creation of a PLC variable via a free task

When a POU is not needed onto the particular system, a referenced variable could be applied via a free task also. If a free task is not existing still yet, it can be created by a right-click to "Task" of the project within SYSTEM with "Add New Item...".

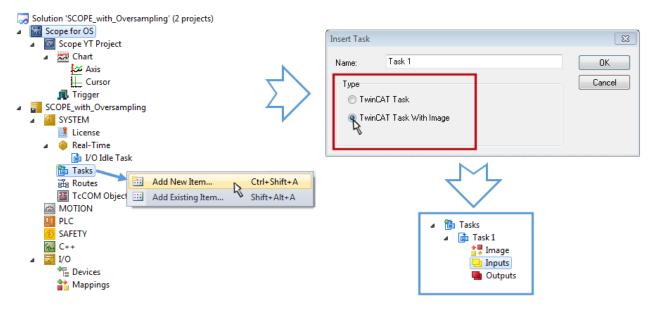

Fig. 135: Insertion of a free task

The Task has to be inserted as "TwinCAT Task With Image" and also creates an "Inputs" and "Outputs" folder therefore. The properties of the new (or as the case may be already existing) task must have activated the attribute "Create symbols" to make them selectable by the "Target Browser" of the Scope later on. The task cycle time has to be changed if so. Then, with10 x Oversampling 1 ms at 100 µs base time, resulting 10 ticks will be set by the usage of the EL3751 for example:

| sk Online    | Parameter (Onl    | line)  |    |            |                      |
|--------------|-------------------|--------|----|------------|----------------------|
| lame:        | Task 1            |        |    | Port:      | 301                  |
| 🗸 Auto start |                   |        |    | Object Id: | 0x02010010           |
| 📃 Auto Prior | rity Management   |        |    | Options    |                      |
| Priority:    | 1                 | *<br>* |    | Disable    |                      |
| Cycle ticks: | 10 🚔              | 1.000  | ms | 🔽 Create s | symbols              |
| Start tick   | (modulo):         | 0 ≑    |    | 📃 Inclu    | ude external symbols |
| Separ        | rate input update | •      |    |            |                      |
| P            | re ticks:         | 0      |    | Extern sy  | sync                 |
| 🔲 Waming I   | by exceeding      |        |    |            |                      |
| Messa        | age box           |        |    | - Election | point exceptions     |
| Watchdog C   | ycles:            | 0      |    | Floating   | point exceptions     |

Fig. 136: Task property "Create symbols" must be activated

There's a default value given for the Port number (301) that should be changed, if necessary. This number has to make acquainted for the Scope, if applicable, later on. By a right click on "Inputs" that oversampling based variable can now be appended with the fitting datatype of an array. "ARRAY [0..9] OF DINT" referred to as "Var 1" in this case:

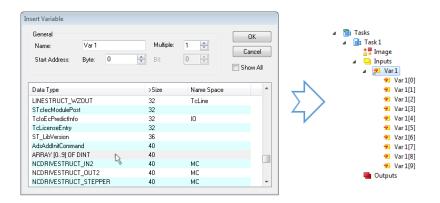

Fig. 137: Insertion of variable "Var 1" fitting to the oversampling (-factor)

#### Step 3: Linking an array variable with an oversampling PDO

By right click on "MAIN.aUI\_Samples" (according to the last preceding paragraph Step 2a) or rather "Var 1" of the free Task 1 (according to the last preceding paragraph Step 2b) within the Solution Explorer a window opens to select the process data:

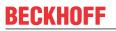

| 🛛 🎘 MAIN.aU1 Samples             |              |                                     |          | a 📑 Task1                                                              |
|----------------------------------|--------------|-------------------------------------|----------|------------------------------------------------------------------------|
| MAIN.aU1_Sam                     |              | Change Link                         |          | <b>≜</b> ∎ Image                                                       |
| 🕫 MAIN.aU1_Sam                   | $\mathbf{X}$ | Clear Link(s)                       |          | ⊿ 📮 Inputs<br>⊿ 😕 Var1                                                 |
| 🔁 MAIN.aU1_Sam                   |              | Goto Link Variable                  |          | Var10 Change Link                                                      |
| MAIN.aU1_Sam                     |              | Take Name Over from linked Variable |          | ✓ Var 1[1] X Clear Link(s)                                             |
| MAIN.aU1_Sam                     |              |                                     |          | Var 1[2]                                                               |
| MAIN.aU1_Sam                     | 100          | Add New Item                        | Ctrl+Shi | Goto Link Variable                                                     |
| 🔁 MAIN.aU1_Sam<br>🔁 MAIN.aU1 Sam |              | Move Address                        |          | ✓ Var 1[4] Take Name Over from linked Variable                         |
| MAIN.aU1_Sam                     | →3           | Online Write                        |          | ✓ Var 1[5] Add New Item Ctrl+S                                         |
| 🔁 MAIN.aU1_Sam                   | <b>→3</b>    | Online Force                        |          | <ul> <li>✓ Var1[6]</li> <li>✓ Var1[7]</li> <li>Move Address</li> </ul> |
|                                  | ×            | Release Force                       |          | ✓ Var 1[7] →3 Online Write                                             |
|                                  | 0            | A J J & N/-+-I-                     |          | ▼ Var 19] →3 Online Force                                              |

Fig. 138: Set up the link of the PLC array variable (left: for the last preceding paragraph Step 2a, right: for the last preceding paragraph Step 2b)

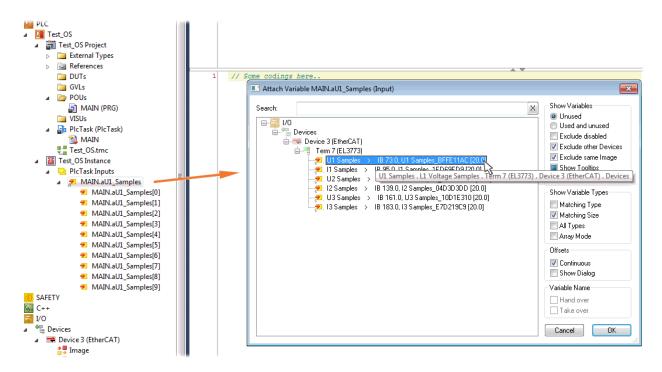

Fig. 139: Select the EL3773 PDO "L1 Voltage Samples" to create a link to the PLC array variable "aUI\_Samples"

The selection of PDO "U1 Samples" of the EL3773 for "MAIN.aUI\_Samples" based by the last preceding paragraph Step 2a as illustrated above have to be done in the same way for "Var 1" accordingly.

### Step 4: Selection of the PLC array variable for the Y-axis of the scope

Now the configuration will be activated ( ) and logged in the PLC ( ), so the array variable will be visible for the target browser of the scope for being selected.

Thereby the drop down menu will be opened by right clicking on "Axis" (A) for selection of the scope features (B):

| SCOPE_with_Oversampling - Micro                             | soft V | isual Studio     |                                                         |           |
|-------------------------------------------------------------|--------|------------------|---------------------------------------------------------|-----------|
| File Edit View Project Build I                              | Debug  | g TwinCAT        | PLC Tools Scope Window Help                             |           |
| 🔚 • 💷 • 📂 💭 🍠   🐰 🖬 🛙                                       | 3 4    | ) - (* - 📮       | 🛛 🕶 🖳 🕨 Debug 🔹 TwinCAT RT (x86) 📼                      |           |
| i 🔛 💶 🖉 🔨 🎯 🔂 🛼                                             | An     | y PC (CX2040)    | ) 🔹 📲 Test_OS 🔹 🚽 🔁 🕨 🖉                                 |           |
| Solution Explorer                                           |        | <b>▼</b> ₽       | × Scope YT Project × MAIN [Online]                      |           |
|                                                             |        |                  | Chart                                                   |           |
| Solution 'SCOPE_with_Oversam                                | oling' | (2 projects)     | ▲ Start: 00:00:00 End: 00:00:00 Pos: 00:00:00 Time: 00: |           |
| Scope for OS                                                |        |                  |                                                         |           |
| Scope YT Project                                            |        |                  |                                                         |           |
| Chart                                                       |        |                  | 0,6 7                                                   |           |
| Axis                                                        |        | Target Browse    | er                                                      |           |
| Cursor A                                                    | Ħ      | Cursor Windo     |                                                         |           |
| SCOPE_with_Oversampling                                     |        | New Empty Cl     | 'hannel                                                 |           |
| SYSTEM                                                      |        | Visible          | Target Browser                                          | ▼ □ ×     |
|                                                             | ✓      | Visible          |                                                         |           |
| ✓ PLC                                                       |        | Apply Default    |                                                         | Attribute |
| Test_OS                                                     | 2      | Send Project B   | B E My Computer                                         |           |
| <ul> <li>Test_OS Project</li> <li>External Types</li> </ul> | 2      | Clear Error List |                                                         | 0000010   |
| External types References                                   |        | Change Ads S     | Port_851 851 R0TaskPortITF 80 True True False           | 0000010   |
| DUTs                                                        |        | Change Index     |                                                         |           |
| GVLs                                                        |        | Сору             |                                                         |           |
| a 🗁 POUs                                                    | $\sim$ |                  |                                                         |           |
| MAIN (PR                                                    | ×      | Delete           | Dei                                                     |           |
| 🔁 VISUs                                                     |        | Properties       | Alt+Enter                                               |           |

Fig. 140: Selection of the oversampling variable with the target browser

By addressing the corresponding system that represents the PLC containing the array variable ("Any PC (CX2040)" in this case) navigation up to the variable "aUI\_Samples" (C) have to be done.

| Target Browser                                                                                               |                                                                                                    |                    |                                       |                            |      |                  | × □ × |
|----------------------------------------------------------------------------------------------------|----------------------------------------------------------------------------------------------------|--------------------|---------------------------------------|----------------------------|------|------------------|-------|
| ROUTES                                                                                                    | Name                                                                                                    | Туре               | Index-Group                           | Index-Offset               | Size | Full-Name        |       |
| My-Computer  Any PC (CX2040)  PIcTask (350)  Cont 851 (851)  MAIN.  MAIN.  MAIN.  TwinCAT_SystemInfoVarList. | Contraction of the second second seco | ARRAY [0.9] OF INT | 0xF020<br>and Add Sym<br>and Add Sub: | 0x81590<br>Ibol<br>symbols | 20   | MAIN.aUI_Samples | F     |

Fig. 141: Appending the variable "aUI\_Samples" below "axis" within the scope project of the solution explorer

Variable don't appears into the target browser
If "ROUTES" don't offer a possibility for selection of the provided variables, the corresponding port should be declared for the target browser:

|   | Ta                    | arge      | t Bro | wser |   |  |  |   |   |  |  |
|---|-----------------------|-----------|-------|------|---|--|--|---|---|--|--|
|   |                       | <u>88</u> | ø     | D,   | 2 |  |  | 畲 | Ê |  |  |
| " | "Enable Server Ports" |           |       |      |   |  |  |   |   |  |  |

Using "Add symbol" displays the variable "aUI\_Samples" below "axis" within the scope project of the solution explorer directly.

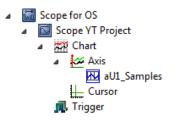

Now the program start has to be done with

formally although there's no program still yet. Using "Start

Recording" **W** the process data value of the oversampling PDO "L1 Voltage Samples " via the linked PLC array variable can be recorded time dependent now.

As an example a sine wave input measurement value (204.5 Hz) will be illustrated below:

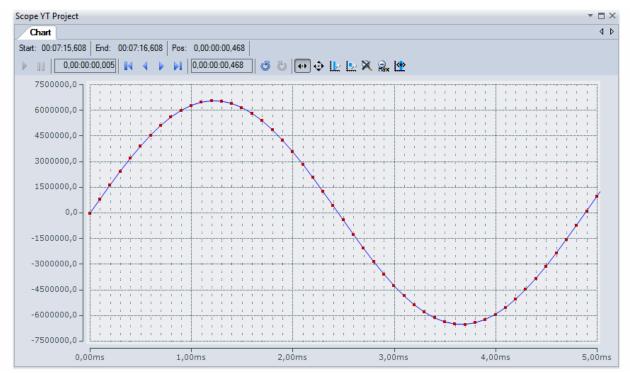

Fig. 142: Example of recording a sine signal with 10 x oversampling at 1 ms measurement cycle time

The X-axis view was fitted properly by using "Panning X" effect after the recording was stopped . Following the "Chart" property "Use X-Axis SubGrid" was set to true with 10 divisions as well as the "ChannelNodeProperties" attribute "Marks" was set to "On" with the colors "Line Color" blue and "Mark Color" red. Therefore the latter indicates that 10 oversampling measurement points by the red marks.

### Proceeding with / via ADS alternatively

In former TwinCAT 3 versions (or a lower revision as specified in the <u>table [125]</u> above) the oversampling PDO of the respective oversampling able terminal/box can be made visible for the ScopeView by activation of the ADS server.

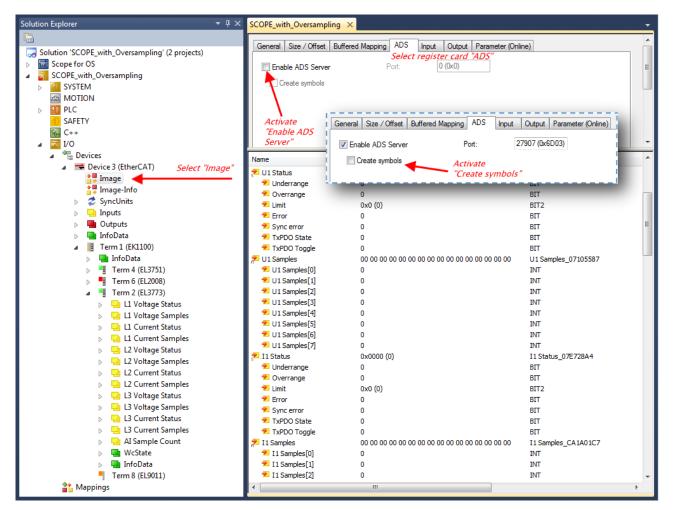

Fig. 143: Activation of the ADS server of the EtherCAT device (TwinCAT 3)

The activation of the server can be carried out by selection of "Image" within the left sided solution explorer:  $I/O \rightarrow Device \rightarrow Device .. (EtherCAT) \rightarrow Image".$ 

Next the register card "ADS" have to be selected to activate each checkbox "Enable ADS Server" and "Create symbols" then (the port entry is done automatically).

Thereby it is possible to access process data without an embedded POU and accordingly without a linked variable:

| Target Browser       |                                                                      |                                        |        |                 |              |                                                                                                    | * 🗆 × |
|----------------------|----------------------------------------------------------------------|----------------------------------------|--------|-----------------|--------------|----------------------------------------------------------------------------------------------------|-------|
| ROUTES               | Name                                                                 | Type<br>AI Sample                      |        | Index<br>0x00D0 |              | Full-Name<br>Term 2 (EL3773).AI Sample Count                                                                  | Co    |
| ANY PC (CX2040)      | Al Sample Count     Big L1 Current Samples     Big L1 Current Status | L1 Current<br>L1 Current               | 0xF030 | 0x0078          | 2<br>16<br>2 | Term 2 (EL3773).41 Sample Count<br>Term 2 (EL3773).11 Current Samples<br>Term 2 (EL3773).11 Current Status    |       |
| ∰ Port_851 (851)<br> | L1 Voltage Samples     L1 Voltage Status                             | L1 Voltage<br>L1 Voltage               | 0xF030 | 0x0064          | 16<br>2      | Term 2 (EL3773).L1 Voltage Samples<br>Term 2 (EL3773).L1 Voltage Status                                       |       |
| ens Outputs<br>⊕     | L2 Current Samples     L2 Current Status     L2 Voltage Samples      | L2 Current<br>L2 Current<br>L2 Voltage | 0xF030 | 0x009A          |              | Term 2 (EL3773).L2 Current Samples<br>Term 2 (EL3773).L2 Current Status<br>Term 2 (EL3773).L2 Voltage Samples |       |
|                      | L2 Voltage Samples                                                   | L2 Voltage<br>L2 Voltage<br>L3 Current | 0xF030 | 0x0088          | 2            | Term 2 (EL3773).L2 Voltage Samples<br>Term 2 (EL3773).L2 Voltage Status<br>Term 2 (EL3773).L3 Current Samples |       |
|                      | L3 Current Status     L3 Coltage Samples                             | L3 Current<br>L3 Voltage               |        |                 |              | Term 2 (EL3773).L3 Current Status<br>Term 2 (EL3773).L3 Voltage Samples                                       |       |
|                      | BB L3 Voltage Status<br>BII InputToggle                              | L3 Voltage<br>BOOL                     | 0xF031 | 0x00<br>0x2FA4  |              | Term 2 (EL3773).L3 Voltage Status<br>Term 2 (EL3773).InputToggle<br>Term 2 (EL3773).WcState                   |       |
|                      | BIT) WcState                                                         | BOOL                                   | 0xF031 | 0x2F94          | 1            | Term 2 (ELS/75).wcState                                                                                       |       |

Fig. 144: Direct access to PDOs of the terminal by ScopeView

BECKHOFF

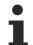

### Data type not valid

It may happen that the target browser is unable to determine the data type after insertion of the oversampling PDO (according to an array variable usually). In this case it can be changed by the channel properties:

| Scope for OS                                                   | Properties                                           | * ⊟ X  |
|----------------------------------------------------------------|------------------------------------------------------|--------|
| <ul> <li>Scope YT Project</li> <li>Kit right-click:</li> </ul> | I1 Samples TwinCAT.Measurement.ChannelNodeProper     | ties 🔹 |
| Axis then select "Properties"                                  |                                                      |        |
| Cursor                                                         | <ul> <li>▲ Acquisition</li> <li>Data-Type</li> </ul> | INT16  |
| 👧, Trigger                                                     | Enabled                                              | Trije  |

•

### TwinCAT 3: Activate the ADS Server of an EtherCAT device

Also see Beckhoff Information System:

infosys.beckhoff.com  $\rightarrow$  TwinCAT 3  $\rightarrow$  TExxxx | TwinCAT 3 Engineering  $\rightarrow$  TE13xx | ScopeView  $\rightarrow$  Appendix  $\rightarrow$  How To  $\rightarrow$  Oversampling recordings with the TwinCAT 3 Scope

| 🦝 TwinCAT 3                                      |  |
|--------------------------------------------------|--|
| Product overview                                 |  |
| 🚡 Installation                                   |  |
| 🔚 Licensing                                      |  |
| 🚡 TE1000 XAE                                     |  |
| 🦝 TExxxx   TwinCAT 3 Engineering                 |  |
| TE1010   TC3 Realtime Monitor                    |  |
| TE1111   TC3 EtherCAT Simulation                 |  |
| TE1120   XCAD Interface                          |  |
| TE1200   PLC Static Analysis                     |  |
| TE13xx   Scope View                              |  |
| Foreword                                         |  |
| 🗅 Overview                                       |  |
| Constallation                                    |  |
| Technical introduction                           |  |
| Configuration                                    |  |
| 🗃 .NET API                                       |  |
| 🕞 Samples                                        |  |
| r Appendix                                       |  |
| 🔁 How To                                         |  |
| Changing common settings at the same time        |  |
| Oversampling recordings with the TwinCAT 3 Scope |  |
| Opening .svd files from a network directory      |  |
| Using old configuration files                    |  |
| C FAQ                                            |  |
| Support and Service     Third parts assessed     |  |
| Third-party components      Olessessi            |  |
| Glossary     TE121x L Eilter Designer            |  |
| TE131x   Filter Designer                         |  |
| TE132x   Bode Plot                               |  |
|                                                  |  |

### 6.4.2 TwinCAT 2 procedure

The TwinCAT Scope2 supports the import and display of oversampling process data such as is used by oversampling-able terminals/box modules.

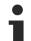

### System requirements

A TwinCAT Scope2 must be installed on the system.

An oversampling-able terminal must be present in the configuration.

The data type of the variables is also conveyed to the TwinCAT Scope2 via the ADS data. Therefore, the array variable must be created

- in the PLC, see <u>step 1a [▶ 134]</u>
- or directly in the System Manager if only one free task is present, see step 1b [ 134]

The same settings are to be made in the Scope2 for both cases, see step 2 [▶ 136]

### Recording of a PLC variable with the TwinCAT 2 – Scope2

### Step 1a: TwinCAT 2 PLC

Since the channel data are to be used in the PLC, a linkable ARRAY variable must be created there, as shown in the following example:

```
VAR
aiEL3773_Ch1_DataIn AT%I*: ARRAY[1..10] OF INT;
END_VAR
```

Fig. 145: PLC declaration

This then appears in the list in the System Manager; as a rule it can also be reached via ADS without further measures since PLC variables are always created as ADS symbols in the background.

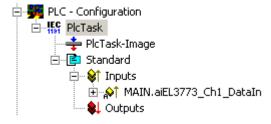

Fig. 146: PLC in the System Manager

Note: The Scope2 can only "see" such variables in the variable browser if TwinCAT and the PLC are in RUN mode.

#### Step 1b: TwinCAT 2 - free task

The array variable required for Scope2 can alternatively be defined and created manually in the System Manager.

| File Edit Actions View | Options Help              |
|------------------------|---------------------------|
| 🗅 🖻 📽 🖬 🏼 🌆 🖪          | <u> </u>                  |
| SYSTEM - Configurat    | Add <u>V</u> ariable Type |
| NC - Configuration     | Delete Variable Type      |

Fig. 147: Add Variable Type

As before in the program (POU "Main"), an ARRAY variable of the same type as from the oversampling PDO of the respective terminal/box must be created. In this example an array of 0..9 of the type INT, i.e. with 10 fields.

| Define Variable Ty                       | pe                                          |       | 23           |  |  |
|------------------------------------------|---------------------------------------------|-------|--------------|--|--|
| Type<br>ARRAY [09] o                     |                                             |       | OK<br>Cancel |  |  |
| <ul> <li>Alias</li> <li>Array</li> </ul> | Alias Base Type: INT16     Array Definition |       |              |  |  |
| C Struct                                 |                                             |       |              |  |  |
| 🔘 String                                 | © String 80 🚔                               |       |              |  |  |
|                                          |                                             |       |              |  |  |
| Struct Members                           | Define Variable                             | Array | <b>—</b>     |  |  |
| Struct Members                           | Define Variable<br>Array Dim.:              | Array | ОК           |  |  |
| Struct Members                           |                                             | 1     |              |  |  |
| Struct Members                           |                                             | 1     | ОК           |  |  |
| Struct Members                           | Array Dim.:                                 | 1     | ОК           |  |  |

Fig. 148: Definition of the variable type

If this variable is known to the System Manager, an instance of it can be assigned to an additional task with a right-click. It appears in the overview, sorted according to bit size.

| In | sert ¥ariable      |                           |                 |              |     |           |    |                   |
|----|--------------------|---------------------------|-----------------|--------------|-----|-----------|----|-------------------|
|    | - General<br>Name: | Var 152                   |                 |              | h   | Aultiple: | 1  | ÷                 |
|    | Comment:           |                           |                 |              |     |           |    |                   |
|    | Start Address:     | B                         | yte:            | 0            | ÷   | Bit:      | 0  | ×                 |
|    | Variable Type      |                           |                 |              |     |           |    |                   |
|    |                    | LINESTRUC<br>VARTYPE      |                 |              |     | 9         |    | 6.0 🔺<br>9.0      |
|    |                    | Array[0] of<br>U1 Samples | int             |              |     |           |    | ).0<br>).0        |
|    |                    | VARTYPE_                  | FSOEM           |              |     |           | 23 | 3.0               |
|    |                    | VARTYPE_I<br>LINESTRUC    | CT_SEF<br>CT_WZ | RCEN(<br>OUT | CIN | (         | 32 | 1.0<br>2.0<br>2.0 |
|    |                    |                           |                 |              |     |           |    |                   |

Fig. 149: Overview of declared types

In this example the variable *Var152* is created. It can now be linked with the PDO-Array of the respective channel of the terminal/box.

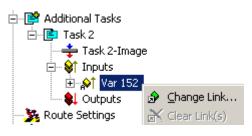

Fig. 150: Linking

If MatchingSize is activated in the dialog, the individual channels are offered directly.

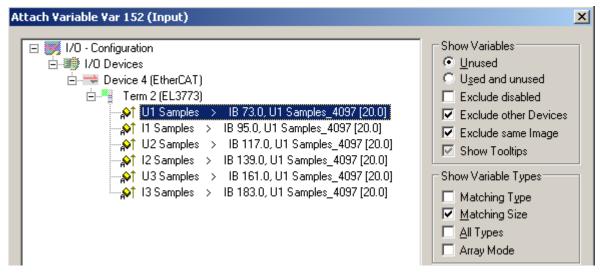

Fig. 151: Array variables of an oversampling terminal

So that the variables can also be found via ADS in the Scope2, the ADS symbols must be activated as well as the Enable Auto-Start, otherwise the task will not run automatically. ADS symbol tables are then created for all variables that have this task in their process data images.

| 🖻 📴 Additional Tasks                    | Name: Task 2               | <u>P</u> ort: 301 🚍         |
|-----------------------------------------|----------------------------|-----------------------------|
| 🛶 Task 2-Image                          | Auto start                 | Options                     |
| 🖻 🖓 Inputs                              | 🔲 Auto Priority Management | 🔲 <u>1</u> /0 at task begin |
| ⊡ ∯† Var 152<br>•••• <b>\$↓</b> Outputs | Priority: 1                | Disable                     |
|                                         | Cycle ticks: 10 😴 10.000 r | ms Create symbols           |
| NC - Configuration                      | 🔲 Start tick (modulo): 🛛 🚆 | Include external symbols    |

Fig. 152: Settings in the additional task

### Step 2: Configuration in the Scope2

So that the linking works, an array variable with the channel data of the respective terminal/box must be present in the system manager; i.e. each oversampling data package must be present in an array. This array variable must be defined and created manually; see above [ $\blacktriangleright$  134].

You can now browse to the variable concerned in the Scope2.

| Target Browser          |            |                 |             |              |      |                       |
|-------------------------|------------|-----------------|-------------|--------------|------|-----------------------|
| 📇 🔹 📭 📫 💼               |            |                 |             |              |      |                       |
| ROUTES                  | Name       | Туре            | Index-Group | Index-Offset | Size | Full-Name             |
| 🚊 📃 601276-001          | 86 VAR 152 | ARRAY[0] OF INT | 61472       | 0            | 20   | TASK 2.INPUTS.VAR 152 |
| 🚊 📋 TCIO.IoTask (301)   |            |                 |             |              |      |                       |
| 📄 🖳 🧰 TASK 2.           |            |                 |             |              |      |                       |
| 🖻 🗠 🔁 INPUTS.           |            |                 |             |              |      |                       |
| <b>BIG</b> VAR 152      |            |                 |             |              |      |                       |
| 🚽 💮 👘 👘 👘 🌐             |            |                 |             |              |      |                       |
| 📕 🦳 🛑 TCIO.IoTask (303) |            |                 |             |              |      |                       |

Fig. 153: Variable browser up to the array VAR152

The array is then not to be opened; instead the array symbol is to be selected by right-clicking on *AddSymbol*.

| Name        | Туре               | Index-Grou |
|-------------|--------------------|------------|
| 86 VAR 152_ | ARRAYIO 1 OF INT   | 61472      |
| É           | 🖀 🛛 Add Symbol     |            |
| É           | 👔 🛛 Add Subsymbols | -          |
|             |                    |            |

Fig. 154: AddSymbol on the array

*ForceOversampling* and *DataType* INT16 must be set in the channel which has now been created. If necessary *SymbolBased* must be temporarily deactivated in addition.

| VAR 152                                                                                                    |
|----------------------------------------------------------------------------------------------------|
| VAR 152                                                                                                    |
| Target       Connection       Array Settings       Symbol Information         Target System (NetId)       Task Sample Time       ArrayLenght:       10       Name       TASK 2.INPUTS.VAR 152         Sol 276-001 (172:17:40:39:1.1)       Image Symbol Information       Name       TASK 2.INPUTS.VAR 152       Data-Type       INT16       Image Symbol Connect         Symbol Connect       Index Group [0xF020]       Symbol Connect       Image Symbol Connect       Image Symbol Connect       Image Symbol Connect |
| Index Offset 0x0000 Size 2 Bytes  after Channel Acquisition Trigger 1 Target Browser 1 to Cursor                                                                                                    |

Fig. 155: Channel settings

In order to check that individual oversampling values are really being logged, the *Marks* can be activated in the Scope2. Please observe the interrelationships between task cycle time, sampling time of the Scope2 channel and oversampling factor.

|                         |     |         |          | 4        | ⊳ 🗙 | Channel Settings q         | × |
|-------------------------|-----|---------|----------|----------|-----|----------------------------|---|
|                         |     |         |          |          | 4 Þ | VAR 152                    | • |
|                         |     |         |          |          |     | Common                     |   |
|                         |     |         |          |          |     | 🔽 Visible                  |   |
|                         |     |         |          |          |     | Name VAR 152               |   |
|                         |     |         |          |          |     | Comment:                   |   |
|                         |     |         |          |          |     | ,                          |   |
|                         |     |         |          |          |     | Line                       |   |
|                         |     |         |          |          |     | 🗹 Antialias 🛛 Color        |   |
|                         |     |         |          |          |     | And the later of the       |   |
|                         |     | <b></b> |          |          |     | Width 1 📑                  |   |
| Λ                       |     |         |          |          |     |                            |   |
|                         |     |         |          |          |     | Marks                      |   |
|                         |     |         |          |          |     | 💿 On Color                 |   |
| $\mathbf{V} \mathbf{V}$ |     |         |          |          |     | O Auto                     |   |
|                         |     |         |          |          |     | C Off Size 3               | - |
|                         |     |         |          |          |     |                            |   |
|                         |     |         |          |          |     | Modify                     |   |
|                         |     |         | <u> </u> | <b>\</b> |     | Offset 0                   |   |
|                         |     |         | V = V    |          |     | Scale 1                    |   |
|                         |     |         | VV       | V        |     | Data de Lourererererere    |   |
|                         |     |         |          |          |     | Bit Mask OxFFFFFFFFFFFFFFF |   |
|                         |     |         |          |          |     | Time Shift [μs] 0          | ÷ |
| 80,0                    | 0ms | 90,00ms |          | 100,0    | Oms |                            |   |

An additional example illustrates the following image by representation of an oversampling – variable from the EL3751 with 10 x oversampling:

Fig. 156: Activation of the marks

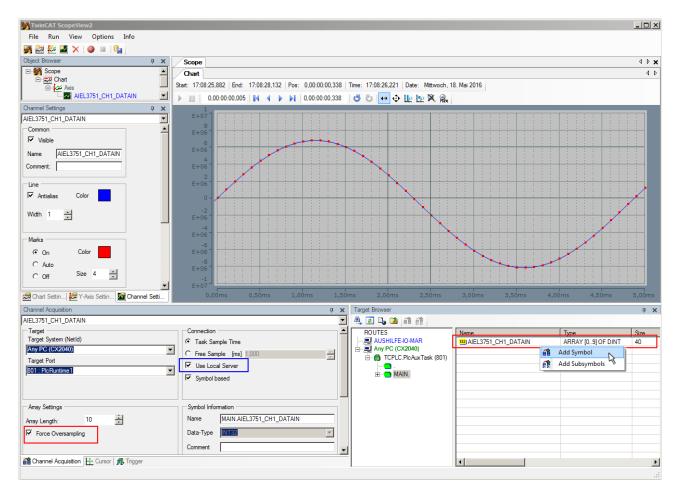

Fig. 157: Illustration of a 10 x oversampling variable of the EL3751 by the Scope2

Within the image was marked subsequently that the oversampling variable originated by the PLC was just added to the Y-axis (observe selection of the PLC-POU name "MAIN" within the "ROUTES" tree). Herewith "Force Oversampling" was activated due to the oversampling variable is not provided by the terminal/box.

### Proceeding with TwinCAT 2/ alternatively via ADS

In former TwinCAT 2 versions (or a lower revision as specified in the <u>table [> 125]</u> above) the oversampling PDO of the respective oversampling able terminal/box can be made visible for the Scope2 by activation of the ADS server.

So, the creation of a PLC variable can be disclaimed as well. Therefore, the ADS server of the EtherCAT Device where the oversampling able terminal/box is connected with have to be activated.

| 😼 test_scope2.tsm - TwinCAT System Manager - 'CXXfcSort                                                                                                    | er'                                   |                                                             |                         |      | _        |   |
|----------------------------------------------------------------------------------------------------|---------------------------------------|-------------------------------------------------------------|-------------------------|------|----------|---|
| File Edit Actions View Options Help                                                                                                    |                                       |                                                             |                         |      |          |   |
| D 🗳 📽 🖬   🖨 🔃   X 🖻 🛱 🖧   M 👌 🔜                                                                                                    | 🛍 🗸 💣 💁 🧶 🗞                           | * 💽 💁 🖹 🔍 🞜 🚳 🔩 🕵 🕲 🎗                                       |                         |      |          |   |
| 🕀 🥨 SYSTEM - Configuration                                                                                                    | General Size / Offert                 | Buffered Mapping ADS Input Output                           |                         |      |          |   |
| NC - Configuration                                                                                                    | General   Size / Oilset               | Select register card "ADS"                                  |                         |      |          |   |
| PLC - Configuration                                                                                                    | Enable ADS Server                     |                                                             |                         |      |          |   |
| 🖻 👿 I/O - Configuration                                                                                                    |                                       | o (ana)                                                     |                         |      |          |   |
| □ ■ I/O Devices Select<br>□ □ ■ Device 3 (EtherCAT) "Device -Image"                                                                                                    | Create symbols                        |                                                             |                         |      |          |   |
| E device 3 (EtherCAT) "DeviceImage"                                                                                                    |                                       |                                                             |                         |      |          |   |
| Device 3-Image                                                                                                    |                                       |                                                             |                         |      |          |   |
| The strate strat |                                       |                                                             |                         |      |          |   |
| Outputs                                                                                                    | Activat                               |                                                             |                         |      |          |   |
|                                                                                                    | "Enable                               | ADS Server"                                                 |                         |      |          |   |
| Em 5 (EK1100)                                                                                                    |                                       |                                                             |                         |      |          |   |
| 🗄 🚷 InfoData                                                                                                    | Gen                                   | eral Size / Offset Buffered Mapping ADS Input Output        |                         |      |          |   |
| Term 2 (EL3773)                                                                                                    |                                       | Enable ADS Server Port: 27908 (0x6D04)                      |                         |      |          |   |
| 🗄 🗣 😂 🕹 🕹 🕹                                                                                                    | · · · · · · · · · · · · · · · · · · · | Enable ADS Server Polit. [27508 (0x8004)                    |                         |      |          |   |
| E I Voltage Samples     Samples     E I Voltage Samples     E I Voltage Sample     E I Voltage Samples     E I Voltage Sample     E I Voltage Sample     E          | Name                                  | Create symbols                                              |                         | Size | >Address |   |
| 🕀 😫 L1 Current Status                                                                                                    | A U1 Status                           | Activate Activate                                           | tatus 4096              | 2.0  | 148.0    |   |
| 🗈 😵 L1 Current Samples                                                                                                    | lof U1 Samples                        | Create symbols"                                             | AY [09] OF INT          | 20.0 | 150.0    |   |
|                                                                                                    | A Il Status                           | 0x8000 (32768)                                              | U1 Status 4096          | 20.0 | 170.0    |   |
| ⊡ 😂 L2 Voltage Samples                                                                                                    | A↑ I1 Samples                         | FD FF FA FF FD FF FD FF 02 00 00 00 FA FF FD FF 00 00 00 00 | ARRAY [09] OF INT       | 20.0 | 172.0    |   |
| È - I L2 Current Status                                                                                                    | A <sup>↑</sup> U2 Status              | 0x8000 (32768)                                              | U1 Status 4096          | 2.0  | 192.0    |   |
| E Samples                                                                                                    | Q <sup>↑</sup> U2 Samples             | CA 00 C4 00 CA 00 CC 00 C7 00 CC 00 C7 00 CC 00 CA 00 C4 00 | ARRAY [09] OF INT       | 20.0 | 194.0    |   |
| E voltage status                                                                                                    | At 12 Status                          | 0x8000 (32768)                                              | U1 Status_4096          | 2.0  | 214.0    |   |
| E Storage Sumples                                                                                                    | A↑ 12 Samples                         | F5 FF FD FF F7 FF EF FF FA FF F5 FF EF FF F2 FF FA FF F5 FF | ARRAY [09] OF INT       | 20.0 | 216.0    |   |
| E Structure Samples                                                                                                    | ♦ U3 Status                           | 0x8000 (32768)                                              | U1 Status 4096          | 2.0  | 236.0    |   |
| AI NextSync1Time                                                                                                    | ↓ U3 Samples                          | D4 00 D7 00 D7 00 DA 00 DA 00 D4 00 D7 00 D7 00 D4 00 DA 00 | ARRAY [09] OF INT       | 20.0 | 238.0    |   |
| 🕀 😵 AI Sample Count                                                                                                    | At 13 Status                          | 0x8000 (32768)                                              | U1 Status_4096          | 2.0  | 258.0    |   |
| 🕀 😽 WcState                                                                                                    | A↑ I3 Samples                         | 08 00 FD FF FA FF 08 00 05 00 FA FF 05 00 02 00 FD FF FD FF | ARRAY [09] OF INT       | 20.0 | 260.0    |   |
| 🔃 😵 InfoData                                                                                                    | StartTimeNextLatch                    | DC 4C 4F 3E F6 9C 2C 07                                     | StartTimeNextLatch 4098 | 8.0  | 280.0    |   |
| Term 5 (EL9011)                                                                                                    | Sample Count                          | 0xF230 (62000)                                              | UINT                    | 2.0  | 288.0    |   |
|                                                                                                    | ♦1 Erm0State                          | 0x0000 (0)                                                  | UINT                    | 2.0  | 1520.0   |   |
| Scope2_Test (Standard) - Device 3 (EtherCAT)                                                                                                    | ◆↑ Frm0WcState                        | 0x0000 (0)                                                  | UINT                    | 2.0  | 1522.0   |   |
|                                                                                                    | <b>♦</b> <sup>↑</sup> WcState         | 0                                                           | BOOL                    | 0.1  | 1522.3   |   |
|                                                                                                    | <b>♦</b> ↑ WcState                    | 0                                                           | BOOL                    | 0.1  | 1522.4   |   |
|                                                                                                    | <b>♦</b> <sup>†</sup> WcState         | 0                                                           | BOOL                    | 0.1  | 1522.5   |   |
|                                                                                                    | ♦↑ Frm0InputToggle                    | 0x0028 (40)                                                 | UINT                    | 2.0  | 1524.0   |   |
|                                                                                                    |                                       |                                                             |                         |      |          |   |
|                                                                                                    |                                       |                                                             |                         |      |          |   |
|                                                                                                    |                                       |                                                             |                         |      |          | - |
|                                                                                                    | 1                                     |                                                             |                         |      |          |   |
|                                                                                                    |                                       |                                                             |                         |      |          |   |

Fig. 158: Activation of the ADS server of the EtherCAT Device (TwinCAT 2)

The activation of the ADS server have to be carried out by selection of the "Device – Image" on the left sided configuration tree:

"I/O − Configuration → I/O Devices → Device .. (EtherCAT) → Device .. – Image".

Next the register card "ADS" have to be selected to activate each checkbox "Enable ADS Server" and "Create symbols" then (the port entry is done automatically).

Thus, with the Scope2 process data can be accessed via the target browser without an embedded POU and without a variable reference respectively.

| 🛛 📭 🖬 📾 👘 👘          |                               |           |        |        |      |                                    |  |
|----------------------|-------------------------------|-----------|--------|--------|------|------------------------------------|--|
| ROUTES               | Name                          | Туре      | Index  | Index  | Size | Full-Name                          |  |
|                      | BIG AI NEXTSYNC1TIME          | ALNEXTSY  | 0xF030 | 0x0118 | 8    | TERM 2 (EL3773).AI NEXTSYNC1TIME   |  |
|                      | BIG AI SAMPLE COUNT           | ALSAMPLE  | 0xF030 | 0x0120 |      | TERM 2 (EL3773).AI SAMPLE COUNT    |  |
|                      | BIG L1 CURRENT SAMPLES        | L1 CURRE  | 0xF030 |        | 20   | TERM 2 (EL3773).L1 CURRENT SAMPLES |  |
|                      | BIG L1 CURRENT STATUS         | L1 CURRE  | 0xF030 | 0x00AA | 2    | TERM 2 (EL3773).L1 CURRENT STATUS  |  |
| ⊕ 🚭 TERM 2 (EL3773). | BIG L1 VOLTAGE SAMPLES        | L1 VOLTAG | 0xF030 | 0x0096 | 20   | TERM 2 (EL3773).L1 VOLTAGE SAMPLES |  |
|                      | BIG L1 VOLTAGE STATUS         | L1 VOLTAG | 0xF030 | 0x0094 | 2    | TERM 2 (EL3773).L1 VOLTAGE STATUS  |  |
|                      | <b>BIG</b> L2 CURRENT SAMPLES | L2 CURRE  | 0xF030 | 0x00D8 | 20   | TERM 2 (EL3773).L2 CURRENT SAMPLES |  |
|                      | <b>BIG</b> L2 CURRENT STATUS  | L2 CURRE  | 0xF030 | 0x00D6 | 2    | TERM 2 (EL3773).L2 CURRENT STATUS  |  |
|                      | <b>BIG</b> L2 VOLTAGE SAMPLES | L2 VOLTAG | 0xF030 | 0x00C2 | 20   | TERM 2 (EL3773).L2 VOLTAGE SAMPLES |  |
|                      | <b>BIG</b> L2 VOLTAGE STATUS  | L2 VOLTAG | 0xF030 | 0x00C0 | 2    | TERM 2 (EL3773) L2 VOLTAGE STATUS  |  |
|                      | <b>BIG</b> L3 CURRENT SAMPLES | L3 CURRE  | 0xF030 | 0x0104 | 20   | TERM 2 (EL3773).L3 CURRENT SAMPLES |  |
|                      | <b>BIG</b> L3 CURRENT STATUS  | L3 CURRE  | 0xF030 | 0x0102 | 2    | TERM 2 (EL3773).L3 CURRENT STATUS  |  |
|                      | <b>BIG</b> L3 VOLTAGE SAMPLES | L3 VOLTAG | 0xF030 | 0x00EE | 20   | TERM 2 (EL3773).L3 VOLTAGE SAMPLES |  |
|                      | <b>BIG</b> L3 VOLTAGE STATUS  | L3 VOLTAG | 0xF030 | 0x00EC | 2    | TERM 2 (EL3773).L3 VOLTAGE STATUS  |  |
|                      | <b>BII</b> INPUTTOGGLE        | BIT       | 0xF031 | 0x2FA5 | 1    | TERM 2 (EL3773).INPUTTOGGLE        |  |
|                      | BU WCSTATE                    | BIT       | 0xF031 | 0x2F95 | 1    | TERM 2 (EL3773).WCSTATE            |  |

Fig. 159: Direct access of the Scope2 to the terminal's PDOs

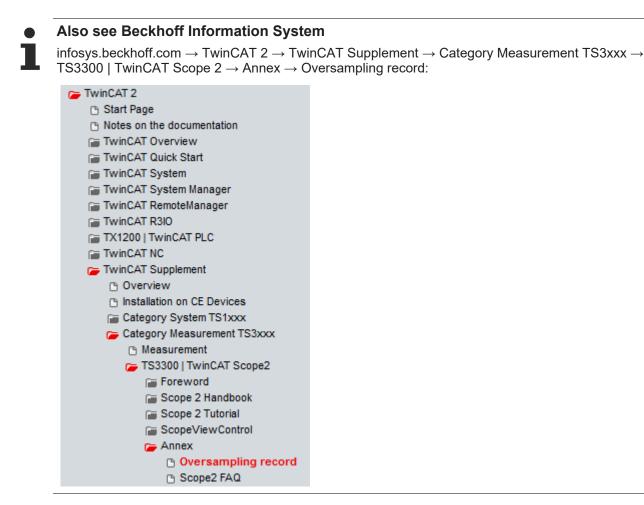

Beckhoff TwinCAT supports the Scope2 with some oversampling devices in a special way by automatically calculating a special ADS array symbol in the background, which appears in the Scope2 in the variable browser. This can be then linked as a variable and automatically brings along the array information.

| 🖮 🔄 TERM 2 (EL3702).                                                                                                    |          | Name                 | Туре              | Index          | Index       | Size      | Full-Name                                         |
|----------------------------------------------------------------------------------------------------|----------|----------------------|-------------------|----------------|-------------|-----------|---------------------------------------------------|
| BIG CH1 CYCLECOUNT                                                                                                    |          | BIG CH1 SAMPLE 0[0]  | CH1 SAMPLE 0 TYPE | 61488          | 73          | 2         | TERM 2 (EL3702).CH1 SAMPLE 0[0]                   |
| E-BIG CH1 SAMPLE 0                                                                                                    |          | BIG CH1 SAMPLE 0[1]  | CH1 SAMPLE 0_TYPE | 61488          | 75          | 2         | TERM 2 (EL3702).CH1 SAMPLE 0(1)                   |
| BIG CH1 SAMPLE 0[0]                                                                                                    |          | BIG CH1 SAMPLE 0[2]  | CH1 SAMPLE 0 TYPE | 61488          | 77          | 2         | TERM 2 (EL3702).CH1 SAMPLE 0[2]                   |
| EIG CH1 SAMPLE 0[1]                                                                                                    |          | BIG CH1 SAMPLE 0[3]  | CH1 SAMPLE 0_TYPE | 61488          | 79          | 2         | TERM 2 (EL3702) CH1 SAMPLE 0[3]                   |
| CH1 SAMPLE 0[2]                                                                                                    |          | BIG CH1 SAMPLE 0[4]  | CH1 SAMPLE 0_TYPE | 61488          | 81          | 2         | TERM 2 (EL3702).CH1 SAMPLE 0[4]                   |
| CH1 SAMPLE 0[3]                                                                                                    |          | EG CH1 SAMPLE 0[5]   | CH1 SAMPLE 0_TYPE | 61488          | 83          | 2         | TERM 2 (EL3702) CH1 SAMPLE 0[5]                   |
|                                                                                                    |          | BIG CH1 SAMPLE 0[6]  | CH1 SAMPLE 0_TYPE | 61488          | 85          | 2         | TERM 2 (EL3702).CH1 SAMPLE 0[6]                   |
|                                                                                                    |          | BIG CH1 SAMPLE 0[7]  | CH1 SAMPLE 0_TYPE | 61488          | 87          | 2         | TERM 2 (EL3702).CH1 SAMPLE 0[7]                   |
|                                                                                                    |          | BIG CH1 SAMPLE 0[8]  | CH1 SAMPLE 0_TYPE | 61488          | 89          | 2         | TERM 2 (EL3702).CH1 SAMPLE 0[8]                   |
|                                                                                                    |          | BIG CH1 SAMPLE 0[9]  | CH1 SAMPLE 0 TYPE | 61488          | 91          | 2         | TERM 2 (EL3702).CH1 SAMPLE 0(9)                   |
| CH1 SAMPLE 0[7]                                                                                                    |          | TS CH1 SAMPLE 0[T10] | CH1 SAMPLE 0_TYPE | 61488          | 73          | 2         | TERM 2 (EL3702).CH1 SAMPLE 0[T10]                 |
| CH1 SAMPLE 0[8]                                                                                                    |          |                      |                   |                |             |           |                                                   |
| CH1 SAMPLE 0[9]                                                                                                    |          |                      |                   |                |             |           |                                                   |
| En CH1 SAMPLE 0[T10]                                                                                                    |          |                      |                   |                |             |           |                                                   |
| BIG CH2 CYCLECOUNT                                                                                                    |          |                      |                   |                |             |           |                                                   |
| ELS SAMPLE 0                                                                                                    |          |                      |                   |                |             |           |                                                   |
|                                                                                                    |          |                      |                   |                |             |           |                                                   |
| 🖻 – 🦳 TERM 2 (EL3702).                                                                                                    |          | Name                 |                   | Index          | Index       | Size      | Full-Name                                         |
| English 2 (EL3702).                                                                                                    |          | Name                 | Type<br>INT16     | Index<br>61488 | Index<br>73 | Size<br>2 |                                                   |
| EIG CH1 CYCLECOUNT                                                                                                    | <b>_</b> |                      |                   |                |             |           | Full-Name<br>TERM 2 (EL3702).CH1 SAMPLE 0[T10].CH |
| En BIS CH1 CYCLECOUNT                                                                                                    | <b>_</b> |                      |                   |                |             |           |                                                   |
| En CH1 CYCLECOUNT<br>En En CH1 SAMPLE 0<br>En En CH1 SAMPLE 0[0]                                                                                                    | •        |                      |                   |                |             |           |                                                   |
| CH1 CYCLECOUNT<br>CH1 SAMPLE 0<br>CH1 SAMPLE 0[0]<br>SMC CH1 SAMPLE 0[0]<br>SMC CH1 SAMPLE 0[1]                                                                                                    | •        |                      |                   |                |             |           |                                                   |
|                                                                                                    | •        |                      |                   |                |             |           |                                                   |
|                                                                                                    | •        |                      |                   |                |             |           |                                                   |
|                                                                                                    |          |                      |                   |                |             |           |                                                   |
| CH1 CYCLECOUNT     CH1 SAMPLE 0     GR CH1 SAMPLE 0[0]     GR CH1 SAMPLE 0[1]     GR CH1 SAMPLE 0[2]     GR CH1 SAMPLE 0[3]     GR CH1 SAMPLE 0[3]     GR CH1 SAMPLE 0[4]     GR CH1 SAMPLE 0[5]                                                                  | <b>•</b> |                      |                   |                |             |           |                                                   |
| CH1 CYCLECOUNT     CH1 SAMPLE 0     CH1 SAMPLE 0     CH1 SAMPLE 0[1]     CH1 SAMPLE 0[1]     CH1 SAMPLE 0[2]     CH1 SAMPLE 0[3]     CH1 SAMPLE 0[4]     CH1 SAMPLE 0[5]     CH1 SAMPLE 0[5]     CH1 SAMPLE 0[6]                                                  |          |                      |                   |                |             |           |                                                   |
| CH1 CYCLECOUNT     CH1 CYCLECOUNT     CH1 SAMPLE 0     GB CH1 SAMPLE 0[0]     GB CH1 SAMPLE 0[1]     GB CH1 SAMPLE 0[2]     GB CH1 SAMPLE 0[3]     GB CH1 SAMPLE 0[5]     GB CH1 SAMPLE 0[5]     GB CH1 SAMPLE 0[6]     GB CH1 SAMPLE 0[6]     GB CH1 SAMPLE 0[7] |          |                      |                   |                |             |           |                                                   |
|                                                                                                    |          |                      |                   |                |             |           |                                                   |
|                                                                                                    |          |                      |                   |                |             |           |                                                   |
|                                                                                                    |          |                      |                   |                |             |           |                                                   |
|                                                                                                    |          |                      |                   |                |             |           |                                                   |
|                                                                                                    |          |                      |                   |                |             |           |                                                   |

Fig. 160: Automatically calculated array variable (red) in the Scope2

Summary: an array variable has to be provided which is reachable via ADS. This can be a PLC variable of a POU or a defined array variable by the system manager or alternatively the ADS server of the device of the terminal or box is just activated. This is then detected by Scope2.

### 6.5 Notices on analog specifications

Beckhoff I/O devices (terminals, box modules, modules) with analog inputs and outputs are characterized by a number of technical characteristic data; refer to the technical data in the respective documents.

Some explanations are given below for the correct interpretation of these characteristic data.

Unless otherwise stated, the explanations apply accordingly to input and output signals.

### 6.5.1 Full scale value (FSV), output end value

An I/O device with analog input measures over a nominal measuring range, which is limited by an upper and a lower limit (start value and end value), which can usually already be taken from the device designation. The range between both limits is called measuring span and corresponds to the formula (end value - start value). Analogous to pointing devices this is the measuring scale (see IEC 61131) or also the dynamic range.

For analog I/O devices from Beckhoff, the full scale value (FSV) of the respective product (also: reference value) is selected as the largest limit of the nominal measuring range and is given a positive sign. This applies to both symmetrical and asymmetrical measuring spans.

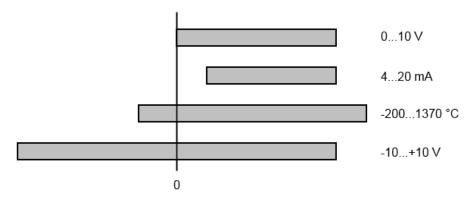

Fig. 161: Full scale value, measuring span

For the above **examples** this means:

- Measuring range 0...10 V: asymmetric unipolar, FSV = 10 V, measuring span = 10 V
- Measuring range 4...20 mA: asymmetric unipolar, FSV = 20 mA, measuring span = 16 mA
- Measuring range -200...1370 °C: asymmetric bipolar, FSV = 1370 °C, measuring span = 1570 °C
- Measuring range -10...+10 V: symmetric bipolar, FSV = 10 V, measuring span = 20 V

Depending on the functionality, an analog input channel may have a technical measuring range that exceeds the nominal measuring range, e.g. to gain more diagnostic information about the signal. The case-by-case information in the device documentation on the behavior outside the nominal measuring range (measurement uncertainty, display value) must be observed.

The above thoughts are correspondingly applicable to analog output devices:

- · The full scale value (FSV) becomes the output end value
- Here, too, there can be a (larger) technical output range in addition to the nominal output range

# 6.5.2 Measurement error/measurement deviation/measurement uncertainty, output uncertainty

### Analog output

The following information also applies analogously to the output end value of analog output devices.

The relative measuring error as a specification value of a Beckhoff analog device is specified in % of the nominal FSV (output end value) and calculated as the quotient of the numerically largest probable deviation from the true measured value (output value) with respect to the FSV (output end value):

Measuring error = full scale value

It should be noted here that the "true measured value" cannot be determined with infinite accuracy either, but can only be determined via reference devices with a higher expenditure of technology and measuring time and thus a significantly lower measurement uncertainty.

The value therefore describes the result window in which the measured value determined by the device under consideration (Beckhoff analog device) lies with a very high probability in relation to the "true value". Thus, colloquially, this is a "typical" value (typ.); this expresses that the vast statistical majority of values will be within the specification window, but in rare cases there may/will be deviations outside the window.

For this reason, the term "measurement uncertainty" has become established for this window, since "error" is now used to refer to known disturbance effects that can generally be systematically eliminated.

The uncertainty of measurement must always be considered in relation to potential environmental influences:

- · invariable electrical channel properties such as temperature sensitivity,
- variable settings of the channel (noise via filters, sampling rate, ...).

Measurement uncertainty specifications without further operational limitation (also called "service error limit") can be assumed as a value "over everything": entire permissible operating temperature range, default setting, etc.

The window is always to be understood as a positive/negative span with "±", even if occasionally indicated as a "half" window without "±".

The maximum deviation can also be specified directly.

**Example**: measuring range 0...10 V (FSV = 10 V) and measurement uncertainty  $\leq \pm 0.3\%_{FSV} \rightarrow$  the expected maximum usual deviation is  $\pm 30$  mV in the permissible operating temperature range.

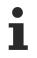

### Lower measurement uncertainty possible

If this specification also includes the temperature drift, a significantly lower measuring error can usually be assumed in case of a constant ambient temperature of the device and thermal stabilization after a user calibration.

### 6.5.3 Temperature coefficient tK [ppm/K]

An electronic circuit is usually temperature dependent to a greater or lesser degree. In analog measurement technology this means that when a measured value is determined by means of an electronic circuit, its deviation from the "true" value is reproducibly dependent on the ambient/operating temperature.

A manufacturer can alleviate this by using components of a higher quality or by software means.

The temperature coefficient, when indicated, specified by Beckhoff allows the user to calculate the expected measuring error outside the basic accuracy. The basic accuracy is usually specified for 23 °C ambient temperature, in special cases also at other temperature.

Due to the extensive uncertainty considerations that are incorporated in the determination of the basic accuracy, Beckhoff recommends a quadratic summation.

**Example:** Let the basic accuracy be  $\pm 0.01\%$  typ. (full scale value), tK = 20 ppm/K typ at 23 °C.; the accuracy A35 at 35 °C is wanted, hence  $\Delta T = 12$  K:

G35 =  $\sqrt{(0.01\%)^2 + (12K \cdot 20 \frac{ppm}{K})^2}$  = 0.026% full scale value, typ.

Remarks: ppm  $\triangleq 10^{-6}$  %  $\triangleq 10^{-2}$ 

## 6.5.4 Long-term use

Analog devices (inputs, outputs) are subject to constant environmental influences during operation (temperature, temperature change, shock/vibration, irradiation, etc.) This can affect the function, in particular the analog accuracy (also: measurement or output uncertainty).

As industrial products, Beckhoff analog devices are designed for 24h/7d continuous operation.

The devices show that they generally comply with the accuracy specification, even in long-term use. However, as is usual for technical devices, an unlimited functional assurance (also applies to accuracy) cannot be given.

Beckhoff recommends checking the usability in relation to the application target within the scope of normal system maintenance, e.g. every 12-24 months.

## 6.5.5 Ground reference: single-ended/differential typification

For analog inputs Beckhoff makes a basic distinction between two types: *single-ended* (SE) and *differential* (*DIFF*), referring to the difference in electrical connection with regard to the potential difference.

The diagram shows two-channel versions of an SE module and a DIFF module as examples for all multichannel versions.

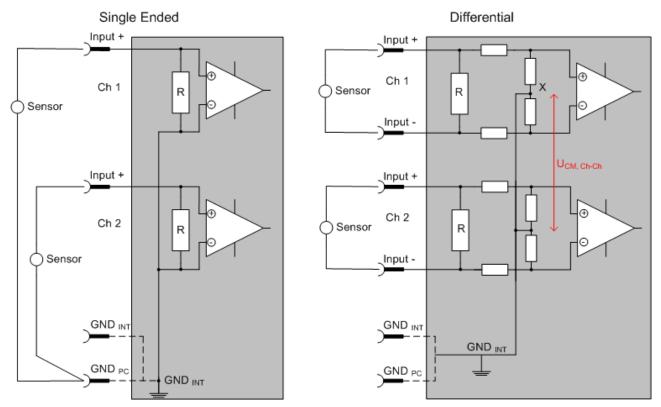

Fig. 162: SE and DIFF module as 2-channel version

Note: Dashed lines indicate that the respective connection may not necessarily be present in each SE or DIFF module. Electrical isolated channels are operating as differential type in general, hence there is no direct relation (voltaic) to ground within the module established at all. Indeed, specified information to recommended and maximum voltage levels have to be taken into account.

## The basic rule

- Analog measurements always take the form of voltage measurements between two potential points. For voltage measurements a large R is used, in order to ensure a high impedance. For current measurements a small R is used as shunt. If the purpose is resistance measurement, corresponding considerations are applied.
  - Beckhoff generally refers to these two points as input+/signal potential and input-/reference potential.
  - For measurements between two potential points two potentials have to be supplied.
  - Regarding the terms "single-wire connection" or "three-wire connection", please note the following for pure analog measurements: three- or four-wire connections can be used for sensor supply, but are not involved in the actual analog measurement, which always takes place between two potentials/wires.
    - In particular this also applies to SE, even though the term suggests that only one wire is required.
- The term "electrical isolation" should be clarified in advance. Beckhoff I/O devices feature 1 to 8 or more analog channels; with regard to the channel connection a distinction is made in terms of:
  - how the channels WITHIN a module relate to each other, or
  - how the channels of SEVERAL modules relate to each other.

The property of electrical isolation indicates whether the channels are directly connected to each other.

- Beckhoff I/O devices always feature electrical isolation between the field/analog side and the bus/ EtherCAT side. In other words, if two analog I/O devices are not connected via the power contacts (cable), they are effectively electrically isolated.
- If channels within a device are electrically isolated, or if a single-channel device has no power contacts, the channels are effectively always differential. See also explanatory notes below.
   Differential channels are not necessarily electrically isolated.
- Analog measuring channels are subject to technical limits, both in terms of the recommended operating range (continuous operation) and the destruction limit. Please refer to the respective device documentation for further details.

## Explanation

## • Differential (DIFF)

- Differential measurement is the most flexible concept. The user can freely choose both connection points, input+/signal potential and input-/reference potential, within the framework of the technical specification.
- A differential channel can also be operated as SE, if the reference potential of several sensors is linked. This interconnection may take place via the system GND.
- Since a differential channel is configured symmetrically internally (cf. Fig. SE and DIFF module as 2-channel variant), there will be a mid-potential (X) between the two supplied potentials that is the same as the internal ground/reference ground for this channel. If several DIFF channels are used in a module without electrical isolation, the technical property V<sub>CM</sub> (common-mode voltage) indicates the degree to which the mean voltage of the channels may differ.
- The internal reference ground may be accessible as connection point at the device, in order to stabilize a defined GND potential in the device. In this case it is particularly important to pay attention to the quality of this potential (noiselessness, voltage stability). At this GND point a wire may be connected to make sure that V<sub>CM,max</sub> is not exceeded in the differential sensor cable. If differential channels are not electrically isolated, usually only one V<sub>CM,max</sub> is permitted. If the channels are electrically isolated this limit should not apply, and the channels voltages may differ up to the specified separation limit.
- Differential measurement in combination with correct sensor wiring has the special advantage that any interference affecting the sensor cable (ideally the feed and return line are arranged side by side, so that interference signals have the same effect on both wires) has very little effect on the measurement, since the potential of both lines varies jointly (hence the term common mode). In simple terms: Common-mode interference has the same effect on both wires in terms of amplitude and phasing.
- Nevertheless, the suppression of common-mode interference within a channel or between channels is subject to technical limits, which are specified in the technical data.
- Further helpfully information on this topic can be found on the documentation page *Configuration* of 0/4..20 mA differential inputs (see documentation for the EL30xx terminals, for example).

## Single-ended (SE)

- If the analog circuit is designed as SE, the input/reference wire is internally fixed to a certain potential that cannot be changed. This potential must be accessible from outside of the device on at least one point for connecting the reference potential, e.g. via the power contacts (cable).
- In other words, in situations with several channels SE offers users the option to avoid returning at least one of the two sensor cables to the device (in contrast to DIFF). Instead, the reference wire can be consolidated at the sensors, e.g. in the system GND.
- A disadvantage of this approach is that the separate feed and return line can result in voltage/ current variations, which a SE channel may no longer be able to handle. See common-mode interference. A V<sub>CM</sub> effect cannot occur, since the device channels are internally always 'hardwired' through the input/reference potential.

## Typification of the 2/3/4-wire connection of current sensors

Current transducers/sensors/field devices (referred to in the following simply as 'sensor') with the industrial 0/4-20 mA interface typically have internal transformation electronics for the physical measured variable (temperature, current, etc.) at the current control output. These internal electronics must be supplied with energy (voltage, current). The type of cable for this supply thus separates the sensors into *self-supplied* or *externally supplied* sensors:

#### Self-supplied sensors

- The sensor draws the energy for its own operation via the sensor/signal cable + and -. So that enough energy is always available for the sensor's own operation and open-circuit detection is possible, a lower limit of 4 mA has been specified for the 4-20 mA interface, i.e., the sensor allows a minimum current of 4 mA and a maximum current of 20 mA to pass.
- 2-wire connection see Fig. 2-wire connection, cf. IEC60381-1
- Such current transducers generally represent a current sink and thus like to sit between + and as a 'variable load'. See also the data of the sensor manufacturer.

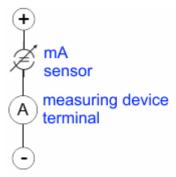

Fig. 163: 2-wire connection

Therefore, they are to be connected according to the Beckhoff terminology as follows:

preferably to **'single-ended' inputs** if the +Supply connections of the device are also to be used - connect to +Supply and Signal.

They can, however, also be connected to 'differential' inputs, if the termination to GND is then manufactured on the application side – to be connected with the right polarity to +Signal and –Signal It is important to refer to the information page *Configuration of 0/4...20 mA differential inputs* (see documentation for the EL30xx terminals, for example)!

#### Externally supplied sensors

- 3- and 4-wire connection see Fig. Connection of externally supplied sensors, cf. IEC60381-1
- the sensor draws the energy/operating voltage for its own operation from two supply cables of its own. One or two further sensor cables are used for the signal transmission of the current loop:
  - 1 sensor cable: according to the Beckhoff terminology such sensors are to be connected to **'single-ended' inputs** in 3 cables with +/-/Signal lines and if necessary, FE/shield
  - 2 sensor cables: for sensors with 4-wire connection based on +supply/-supply/+signal/-signal, check whether +signal can be connected to +supply or –signal to –supply.
    - Yes: then you can connect accordingly to a Beckhoff 'single-ended' input.
    - No: the Beckhoff '**differential' input** for +Signal and –Signal is to be selected; +Supply and Supply are to be connected via additional cables.

It is important to refer to the information page *Configuration of 0/4..20 mA differential inputs* (see documentation for the EL30xx terminals, for example)!

Note: expert organizations such as NAMUR demand a usable measuring range <4 mA/>20 mA for error detection and adjustment, see also NAMUR NE043.

The Beckhoff device documentation must be consulted in order to see whether the respective device supports such an extended signal range.

Usually there is an internal diode existing within unipolar terminals/ box modules (and related product groups), in this case the polarity/direction of current have to be observed.

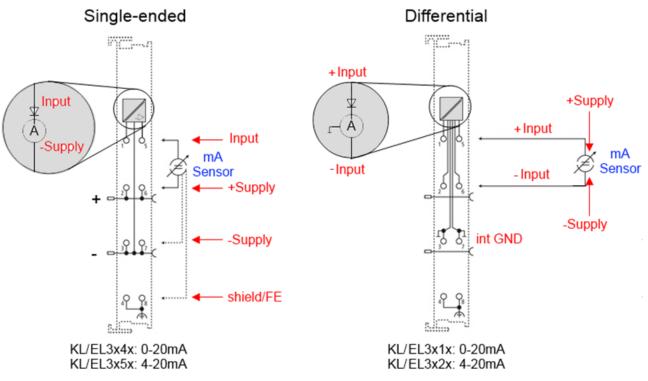

Fig. 164: Connection of externally supplied sensors

Classification of Beckhoff Terminals/ Box modules - Beckhoff 0/4-20 mA Terminals/ Box modules (and related product groups) are available as **differential** and **single-ended**:

#### Single-ended

EL3x4x: 0-20 mA, EL3x5x: 4-20 mA, same as KL and related product groups

Preferred current direction because of internal diode

Designed for the connection of externally-supplied sensors with a 3/4-wire connection.

Designed for the connection of self-supplied sensors with a 2-wire connection

#### Differential

EL3x1x: 0-20 mA, EL3x2x: 4-20 mA, same as KL and related product groups

Preferred current direction because of internal diode

The terminal/box is a passive differential current measuring device; passive means that the sensor is not supplied with power.

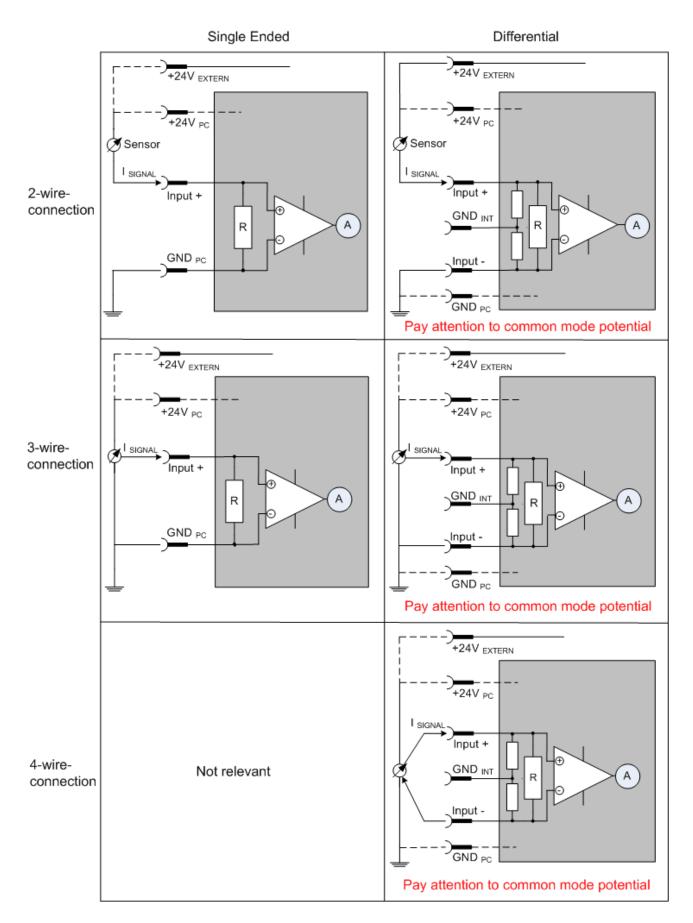

Fig. 165: 2-, 3- and 4-wire connection at single-ended and differential inputs

# 6.5.6 Common-mode voltage and reference ground (based on differential inputs)

Common-mode voltage (V<sub>cm</sub>) is defined as the average value of the voltages of the individual connections/ inputs and is measured/specified against reference ground.

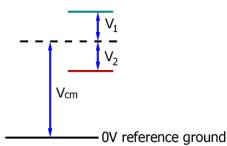

Fig. 166: Common-mode voltage (V<sub>cm</sub>)

The definition of the reference ground is important for the definition of the permitted common-mode voltage range and for measurement of the common-mode rejection ratio (CMRR) for differential inputs.

The reference ground is also the potential against which the input resistance and the input impedance for single-ended inputs or the common-mode resistance and the common-mode impedance for differential inputs is measured.

The reference ground is usually accessible at or near the I/O device. Locations for this can be terminal contacts, power contacts/power line or just a mounting rail.

Please refer to the documentation regarding positioning. The reference ground should be specified for the device under consideration.

For multi-channel I/O devices with resistive (= direct, ohmic, galvanic) or capacitive connection between the channels, the reference ground should preferably be the symmetry point of all channels, taking into account the connection resistances.

## Reference ground samples for Beckhoff IO devices:

- 1. Internal AGND fed out: EL3102/EL3112, resistive connection between the channels
- 2. 0 V power contact: EL3104/EL3114, resistive connection between the channels and AGND; AGND connected to 0 V power contact with low-resistance
- 3. Earth or SGND (shield GND):
  - EL3174-0002: Channels have no resistive connection between each other, although they are capacitively coupled to SGND via leakage capacitors
  - EL3314: No internal ground fed out to the terminal points, although capacitive coupling to SGND

## 6.5.7 Dielectric strength

A distinction should be made between:

- Dielectric strength/current resistance (destruction limit): exceeding this limit can result in irreversible changes to the electronics, up to and including destruction.
  - · against a specified reference ground
  - differential

Unless otherwise stated, the destruction limit refers to a permanent condition. Information on short-term tolerable overload can often only be given in individual or simple load cases, as general information usually requires a great deal of testing (How often does the case occur? How long is the recovery time afterwards? How high is the overload? Does the stress have a damaging effect, generate heat or something else?)

- Recommended operating voltage range/operating current range: If this is exceeded, operation in accordance with the specification can no longer be assumed; the value is also determined in this case
  - · against a specified reference ground
  - differential

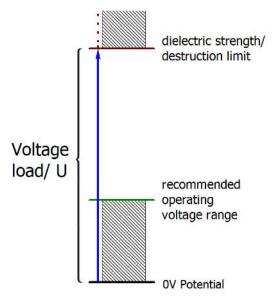

Fig. 167: Recommended operating voltage range

Special specification details can be provided in the device documentation, e.g. taking into account:

- Self-heating
- Rated voltage
- Insulating strength
- · Edge steepness of the applied voltage or holding periods
- Normative environment (e.g. PELV)

# 6.5.8 Temporal aspects of analog/digital or digital/analog conversion

## Analog output

The following information applies analogously to analog signal output via DAC (digital-to-analog converter).

The conversion of the constant electrical input signal to a value-discrete digital and machine-readable form takes place in the analog Beckhoff EL/KL/EP input modules with ADC (analog digital converter). Although different ADC technologies are common, from the user's point of view they all have one common feature: after the end of the conversion, a certain digital value is available for further processing in the controller. This digital value, the so-called analog process data, has a fixed temporal relationship with the "original parameter", i.e. the electrical input value. Therefore, corresponding temporal characteristic data can be determined and specified for Beckhoff analogue input devices.

This process involves several functional components, which act more or less strongly in every AI (analog input) module:

- the electrical input circuit
- the analog/digital conversion
- the digital further processing
- the final provision of the process and diagnostic data for collection at the fieldbus (EtherCAT, K-bus, etc.)

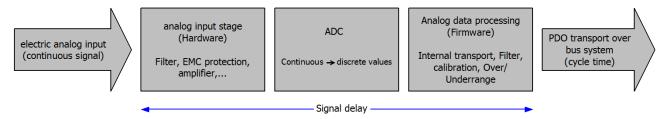

Fig. 168: Signal processing analog input

Two aspects are crucial from a user perspective:

- "How often do I receive new values?", i.e. a sampling rate in terms of speed with regard to the device/ channel
- What delay does the (whole) AD conversion of the device/channel cause? So hardware and firmware parts in toto. For technological reasons, the signal characteristics must be considered to determine this specification: depending on the signal frequency, there may be different propagation times through the system.

This is the "external" view of the "Beckhoff AI channel" system – internally the signal delay in particular is composed of different components: hardware, amplifier, conversion itself, data transport and processing. Internally a higher sampling rate may be used (e.g. in the deltaSigma converters) than is offered "externally" from the user perspective. From a user perspective of the "Beckhoff AI channel" component this is usually irrelevant or is specified accordingly, if it is relevant for the function.

For Beckhoff AI devices the following specification parameters for the AI channel are available for the user from a temporal perspective:

## 1. Minimum conversion time [ms, $\mu$ s]

This is the reciprocal value of the maximum sampling rate [Sps, samples per second]:

Specifies how often the analog channel provides a newly detected process data value for collection by the fieldbus. Whether the fieldbus (EtherCAT, K-bus) fetches the value with the same speed (i.e. synchronous), or more quickly (if the AI channel operates in slow FreeRun mode) or more slowly (e.g. with oversampling), is then a question of the fieldbus setting and which modes the AI device supports.

For EtherCAT devices the so-called toggle bit indicates (by toggling) for the diagnostic PDOs when a newly determined analog value is available.

Accordingly, a maximum conversion time, i.e. a smallest sampling rate supported by the AI device, can be specified.

Corresponds to IEC 61131-2 Chap. 7.10.2 2, "Sampling repeat time"

## 2. Typical signal delay

Corresponds to IEC 61131-2, Chapter 7.10.2 1, "Sampling duration". From this perspective it includes all internal hardware and firmware components, but not "external" delay components from the fieldbus or the controller (TwinCAT).

This delay is particularly relevant for absolute time considerations, if AI channels also provide a timestamp that corresponds to the amplitude value – which can be assumed to match the physically prevailing amplitude value at the time.

Due to the frequency-dependent runtime of a signal, a dedicated value can only be specified for a given signal. The value also depends on possibly changing filter settings of the channel. A typical characterization in the device documentation can be:

## 2.1 Signal delay (step response)

Keyword settling time:

The square wave signal can be generated externally with a frequency generator (note impedance!). The 90% limit is used as detection threshold.

The signal delay [ms,  $\mu$ s] is then the time interval between the (ideal) electrical square wave signal and the time when the analog process value has reached the 90% amplitude.

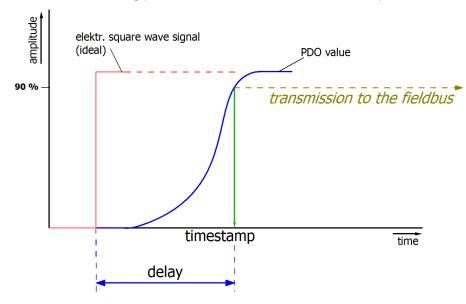

Fig. 169: Diagram Signal delay (step response)

## 2.2 Signal delay (linear)

Keyword group delay:

Describes the delay of a frequency-constant signal

Test signal can be generated externally with a frequency generator, e.g. as sawtooth or sine. Reference would then be a simultaneous square wave signal.

The signal delay [ms,  $\mu$ s] is then the time interval between the applied electrical signal of a certain amplitude and the moment when the analog process value reaches the same value.

For this purpose, the test frequency must be selected in a reasonable range; this can be, for example, 1/20 of the maximum sampling rate.

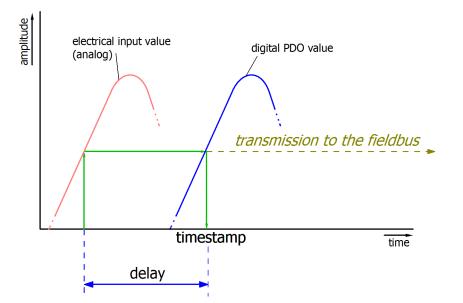

Fig. 170: Diagram Signal delay (linear)

## 3. Additional information

Additional information may be provided in the specification, e.g.

- actual sampling rate of the ADC (if different from the channel sampling rate)
- · time correction values for runtimes with different filter settings
- etc.

## 6.5.9 Explanation of the term GND/Ground

I/O devices always have a reference potential somewhere. After all, the working voltage is only created by two points having different potentials – one of these points is then called the reference potential.

In the Beckhoff I/O area and in particular with the analog products, various reference potentials are used and named. These are defined, named and explained here.

Note: for historical reasons, different names are used with various Beckhoff I/O products. The following explanations place them on a uniform foundation.

### SGND

- Also called: FE, Functional Earth, Shield GND, Shield.
- · Use: Dissipation of interference and radiation, predominantly currentless.
- Symbol:
- Notes and recommendations on SGND/FE can be found in the separate Analog Manual in the chapter <u>"Notes regarding analog equipment - shielding and earth"</u>
- SGND usually ends at the structural earth star point.
- In order to be usable for its intended purpose, SGND itself should be a low noise/noise-free "clean" current and voltage sink.

#### PE

- Also called: Protective Earth.
- Use: Protective measure to prevent the occurrence of hazardous touch voltages by dissipating these touch voltages and then tripping upstream protective devices. If installed correctly, the PE conductor is currentless, but according to specification it must be capable of conducting for the protection case.

| Symbol: | (E |
|---------|----|

- PE usually ends at the structural earth star point.
- For specifications and notes on PE, please refer to the relevant rules.

## PGND, AGND

- · Use: Reference ground or return line of analog or digital signals.
- Depending on use, nominally currentless as reference potential or conducting as return line.
- In the analog area, the so-called standard signals can be 0...10 V and 4...20 mA, measuring bridge signals and thermocouples can be in the range of a few mV and resistance measurement in any Ohm range, and voltages can be from µV to a few thousand Volts.
- In the digital area they can be, for example, 0/24 V, -5/+5 V etc.
- Symbols:

preferred: \_\_\_;

hardly used any more, but actually means earth potential:

- There may be several PGND/AGND networks in a system that are electrically isolated from one another.
- If a device has several AGNDs, due to isolation by channel, these can be numbered: AGND1, AGND2,
- ... • PGND
  - also called: GND<sub>PC</sub>, 0 V, power contact 0 V, "-" (opposite to this positive power contact: "+").
  - Version: PGND is a structural description of the "negative" power contact rail of the Bus Terminal system.

- Can be connected to the device electronics, for example for supplying power to the device or as a signal feedback (see chapter <u>Ground reference: single-ended/differential typification [> 146]</u>). Refer to the respective device documentation.
- Example: PGND is not connected to the device electronics (the analog signal refers to a separate AGND):

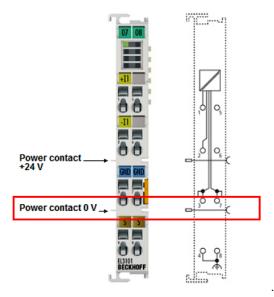

- AGND
  - Also called: GND<sub>int</sub>, GND, analog ground, GND<sub>analog</sub>.
  - · AGND electrically designates the device's analog reference ground.
  - AGND can, for example, be internally connected to PGND or to a connection point so that it can be connected externally to a desired potential. Electrical restrictions according to the device documentation must be observed, e.g. common mode limits.
  - AGND is usually a currentless reference potential. The action of interference on AGND must be avoided.
  - Example: AGND is fed out on the device plug:

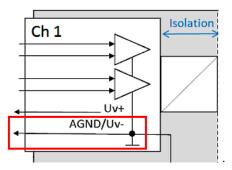

## 6.5.10 Sampling type: Simultaneous vs. multiplexed

Analog inputs and outputs in Beckhoff devices can operate in two different ways in terms of time: "simultaneous sampling" or "multiplex sampling". This so-called sampling type has a decisive influence on the performance of such a device and must be taken into consideration when selecting a product, at least when it comes to very complex timing control tasks. Whether an analog device operates simultaneously or multiplexed can be taken from the respective device documentation.

This question is relevant for control tasks as well as for measurement tasks (DataRecording), if the timing of the analog value acquisition is sensitive.

Note: The terms "simultaneous" and "multiplex" have been used for a long time and in many contexts, so they have different meanings depending on the historical background and the subject area. In this chapter and in relation to I/O, the terms are used as Beckhoff understands them as an I/O manufacturer for the benefit of the user:

- If a test signal is applied electrically to all channels of a multi-channel device at the same time and the measurements are evaluated in software, e.g. in TwinCAT Scope, and if no significant offset/delay can be observed between the channels, then it is a simultaneously sampling device <sup>1)</sup>
- If an offset can be seen, it is a multiplex sampling device
- The easiest **test** to perform is with a square wave signal because an offset can then be easily observed. However, the rare special case could occur (especially if the test signal is generated from an EL2xxx/EL4xxx from the same IO line) that the square wave signal runs synchronously to the EtherCAT for several minutes and then no offset can be seen.

Absolutely safe is a test with a sinusoidal signal, but then it must be considered that measurement deviations (related to the amplitude) of the channels in the device are also represented as time offset!

Ideally, one should concentrate on the zero crossing.

• 1-channel devices are considered as simultaneous sampling by definition.

Explanation with the example "analog input": if a continuous analog signal is to be digitized and thus fed to the further programmatic processing, it is digitized by a so-called ADC (AnalogDigitalConverter), e.g. with 16 bit resolution:

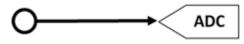

Fig. 171: Schematic representation of sampling with ADC converter

This represents an analog input channel that is functional in itself. It samples (measures) as often as desired, e.g. 1,000 times per second, and thus sends 1,000 measured values equidistant in time (= at equal time intervals) for further processing.

Often several channels are combined in one device, in this case the question arises about the sampling type: simultaneous or multiplex.

<sup>1</sup>) For experts: such a device could also be equipped with a multiplexing ADC, which works with sample-andhold on all channels. Then technically multiplex is built in, but from the outside the device works simultaneously, because all channels are electrically read in at the same time.

## Simultaneous

As in the 1-channel example, each channel can have its own ADC, shown here for 4 channels:

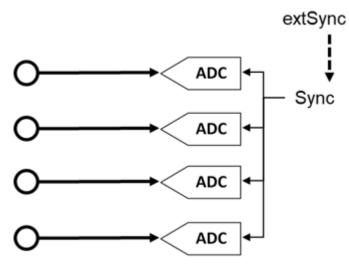

Fig. 172: Schematic representation simultaneous sampling with 4 ADC converters

These ADCs rarely run free in time and sample independently but are normal triggered in some way (the measurement is triggered) to achieve the most desired effect that the n channels sample simultaneously. This gives the analog input device the property that all (4) measurements are obtained at the same time. This gives a temporally consistent view of the machine situation and makes measurement evaluations in the controller very easy. If the ADC are triggered simultaneously by the sync signal, this is called simultaneous sampling.

A special added value arises when such devices are synchronized externally, e.g. via EtherCAT DistributedClocks, and then all analog channels of all devices of a plant operate simultaneously: either really simultaneously without offset among each other or with the same frequency but with constant, known and thus compensatable offset among each other.

As shown above, this requires extensive electronics with multiple identical structures. For this reason, parallel analog devices are usually always simultaneously sampling. Free-running or non-triggered, multiple ADCs are conceivable (and can then no longer be called "simultaneous"), but are rather uncommon.

## **Multiplex**

Simultaneous sampling is often not required for simple automation tasks. This may be because the simplest analog electronics are to be used for cost reasons, or the control cycle time is relatively slow compared to the conversion time in the ADC. Then the advantages of the multiplex concept can be used: Instead of 4 ADC only one ADC is installed, for this a channel switch (from the device manufacturer) must be installed, which switches through the 4 input channels to the ADC quickly one after the other in the µs range. The switching process is performed by the device itself and is usually not accessible from the outside.

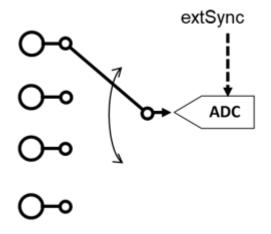

Fig. 173: Schematic representation of multiplex sampling with an ADC converter

This is therefore a time multiplex. As a rule the ADC samples equally clocked, the time intervals of the channels are therefore equal, whereby the start of channel 1 is usually done by the communication cycle (EtherCAT) or DistributedClocks. For further details please refer to the device documentation.

Advantage: cheaper electronics compared to simultaneous setup.

Disadvantage: the measured values are no longer acquired simultaneously, but one after the other.

Both circuits have their technical and economic justification, for time demanding automation tasks simultaneous circuits should always be chosen, because with them it is easier to keep the temporal overview.

For analog outputs the same explanations apply, they can also be equipped with multiple simultaneous DACs or output a multiplexed DAC to several outputs.

## 6.6 Basic function principles

## 6.6.1 General

The oversampling output terminals EL4712 and EL4732 have the same function. They are therefore referred to as the EL47xx series below.

The oversampling feature enables the terminal to sample analog output values several times during each bus cycle on each channel. Both channels are operated with the same oversampling setting.

The EL4712 analog output terminal can be used to output two currents independently with a resolution of 16 bit + sign, i.e.  $2^{15}$  = 32767 steps in the range between 0 and 20 mA.

With the EL4732 analog output terminal two voltages can be output independently with a resolution of 16 bit (65535 steps) in a range between -10 and +10 V.

## 6.6.2 Oversampling

During each bus cycle a conventional analog output terminal processes a set of process data ("sample") per output channel and outputs an analog output value per fieldbus cycle.

During each fieldbus cycle the EL47xx can handle not just one output value, but a packet of several 16-bit output values per channel. The EL47xx outputs this set of values at equidistant intervals. The time ratio between the fieldbus cycle (e.g. 1 ms) and the output period (e.g. 50  $\mu$ s) is referred to as oversampling factor (here: 1 ms / 50  $\mu$ s = 20). The oversampling factor and therefore the EL47xx process data can be configured via corresponding dialogs.

## 6.6.3 Distributed Clock

Oversampling requires a clock generator in the terminal that triggers the individual data sampling events. The local clock in the terminal, referred to as distributed clock, is used for this purpose. The distributed clock represents a local clock in the EtherCAT slave controller (ESC) with the following characteristics:

- Unit 1 ns.
- Zero point 1.1.2000 00:00.
- Size 64 bit (sufficient for the next 584 years); however, some EtherCAT slaves only offer 32-bit support, i.e. the variable overflows after approx. 4.2 seconds.
- The EtherCAT master automatically synchronizes the local clock with the master clock in the EtherCAT bus with a precision of < 100 ns.

In the EL4732 only the lower 32 bits with are realized (~4.2 seconds).

## EtherCAT and Distributed Clocks

A basic introduction into EtherCAT and distributed clocks is available for download from the Beckhoff website: the "Distributed clocks system description".

## Sample:

The fieldbus/EtherCAT master is operated with a cycle time of 1 ms to match the higher-level PLC cycle time of 1 ms, for example. This means that every 1 ms an EtherCAT frame is sent to the EL4732 for transferring the process data. The local ESC clock therefore triggers an interrupt in the terminal every 1 ms (1 kHz), in order to read the process data provided by the EtherCAT frame. This first interrupt is called SYNC1.

The EL47xx may be set to oversampling n = 10 in the TwinCAT System Manager. This causes the ESC to generate a second interrupt in the terminal with an n-times higher frequency, in this case 10 kHz or 100  $\mu$ s period. This interrupt is called SYNC0. With each SYNC0 signal the output voltage is transferred to the DAC (digital to analog converter) as a digital value.

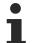

## Voltage output

Both output voltages (channels 1 and 2) are always output simultaneously. This is ensured by the DAC type that is triggered by the SYNC0 pulse. No other operation mode is possible.

Generation of the SYNC0 pulse from the local synchronized clock within the distributed clock network ensures that the analog values are sampled at highly equidistant intervals with the period of the SYNC1 pulse.

The maximum oversampling factor depends on the memory size of the ESC. In the EL47xx it is n = 100.

1

## Maximum sampling frequency

A smaller period than 10  $\mu$ s is not permitted for the EL47xx. The maximum sampling frequency for the EL47xx is therefore 100 kSps (samples per second).

Regarding the calculation of SYNC0 from the SYNC1 pulse based on manual specification of an oversampling factor, please note that for SYNC0 only integer values are calculated at nanosecond intervals.

Sample: 187,500 µs is permitted, 333.3 is not.

## Sample:

For SYNC1 = 1 ms oversampling factors such as 1,2,5 or 100 are permitted, but not 3. If implausible values are used the terminal will still reach the OP state but will not output correct process data. This may result in a working counter error.

With 2 channels and n = 100, 2 x 2 x 100 = 400 bytes of process data must be transferred to the EL47xx during each EtherCAT cycle.

## Working with DC times in the controller

From the perspective of the controller the distributed clock time has the following characteristics:

- Unit 1 ns
- Universal zero point *1.1.2000 00:00*, i.e. for variable evaluations an offset of 2000 years has to be added
- Scope up to 64 bit (sufficient for 584 years). However, some EtherCAT slaves only support a 32 bit scope, i.e. the register overflows locally after approx. 4.2 seconds and starts again at 0.

The following 3 data types are recommended for handling DC times

- **T\_DCTIME** from TcEtherCAT.lib This is based on T\_ULARGE\_INTEGER and is therefore unsigned. It can be used for linking with suitable hardware variables
- **T\_ULARGE\_INTEGER** from TcUtilities.lib Unsigned 64-bit data type
- T\_LARGE\_INTEGER from TcUtilities.lib
   Signed 64-bit data type, negative numbers are represented in two's complement notation (underflow below 0 --> 0xFFFF FFFF FFFF etc.)
   TcUtilities.lib (section INT64) provides numerous relevant functions. Of particular significance are the cast functions LARGE\_TO\_ULARGE and vice versa.

This type should be used when working with time differences that may be negative.

If TwinCAT is used for external synchronization, negative times will inevitably occur in the offset values.

## 64- vs. 32-bit representation

Some EtherCAT slaves can only handle 32 bit values for representing the DC time or handle it as a process data. In order to prevent problems caused by overflow (every 4.2 seconds), we strongly recommend using 64-bit times in the controller.

- 32-bit times supplied to the PLC must be complemented with the current High part
- In this case only the Low part (lower 32 bit) should be transferred to the hardware

This sample project

(https://infosys.beckhoff.com/content/1033/el47xx/Resources/2469155979/.zip) contains a function block that cyclically adds the high part to a 32-bit DC time to make 64 bits.

## 6.6.4 Time-related cooperation with other terminals

The process data output of the DAC (digital/analog converter) in the EL47xx is triggered by an interrupt, which is generated by the local clock in the terminal. All local clocks in the supporting EtherCAT slaves are synchronized. This enables EtherCAT slaves (here: terminals) to sample measured values and output values simultaneously (simultaneous interrupt generation), *independent of the distance between them*. This simultaneity is within the distributed clock precision range of < 100 ns.

#### Sample:

Matching between two EL4732:

The EtherCAT master, e.g. Beckhoff TwinCAT, configures both EL4732 such that their SYNC1 signals occur at the same time. Assumption: The EtherCAT bus cycle time is 500  $\mu$ s. SYNC1 is therefore triggered every 500  $\mu$ s in all EL4732. If both terminals operate with a corresponding oversampling factor (e.g. 20), the SYNC0 pulse correlating to SYNC1 will occur simultaneously in all EL4732, in this example every 25  $\mu$ s.

If the EL4732 use different oversampling factors, their SYNC0 pulses no longer occur simultaneously. The higher-level SYNC1 pulse is retained.

If a value is entered under "Shift time ( $\mu$ s)" in the TwinCAT System Manager (DC tab, Advanced Settings) for the SYNC0 pulse in an EL4732, the EL4732 manipulated in this way will start output sooner or later, according to the set value.

#### Sample:

An EL3702 oversampling input terminal scans an analog signal on 1 channel with an oversampling factor of n = 100 and a bus cycle time of 1 ms. The sample resolution is therefore 10 µs. This signal should be output accordingly on a EL4732 with same settings. Sample output in the EL4732 should be delayed by an exactly defined interval. Please note:

- The EL4732 belongs to the output slave group and therefore features the standard shift time in the SYNC1 pulse (see Beckhoff System Manager --> EtherCAT device --> EtherCAT tab --> Advanced Settings --> Distributed Clocks --> Shift Time).
- The EL3702 belongs to the input terminal group and therefore features a slightly earlier SYNC1 pulse. This forward shift depends on several parameters. See "Distributed clock system description". Setting also under Beckhoff System Manager --> EtherCAT device --> EtherCAT tab --> Advanced Settings --> Distributed Clocks --> Shift Time.

"Input Shift Time" settings affect *all* input terminals.

 In addition, the shift time for the affected EL4732 (and the EL3702) can be modified via the System Manager ("DC" tab, "Advanced Settings", "SYNC0", "User Defined"). If an *additional* shift time of 5 µs is entered manually for the SYNC0 pulse for this terminal, each output is delayed by 5 µs relative to all other (globally set) output terminals.

Synchronization and provision of process data

The SYNC1 pulse is derived from the SYNC0 pulse. Please note that this may influence the timing of the process data allocation for the EtherCAT frame, since this is controlled by the SYNC1 pulse.

The application of these functions using the Beckhoff TwinCAT System Manager is described in section <u>Process data and configuration [ $\blacktriangleright$  168].</u>

## SYNC0 and SYNC1 pulse with several EtherCAT slaves

This approach of matching the SYNC0 and SYNC1 pulses of several EtherCAT slaves is not limited to EL4732.

All EtherCAT slaves supporting the distributed clock function can be correlated relatively freely in this way.

## 

## CAUTION! Risk of device damage!

The above notes and information should be used advisedly.

The EtherCAT master automatically allocates SYNC0 and SYNC1 settings that support reliable and timely process data acquisition.

User intervention at this point may lead to undesired behavior.

If these settings are changed in the System Manager, no plausibility checks are carried out on the software side. Correct function of the terminal with all conceivable setting options cannot be guaranteed.

## 6.6.5 Interference from equipment

This fast analog EtherCAT terminal may pick up high-frequency superimposed interference signals from other equipment (e.g. proportional valves, stepper motor or DC motor output stages). In order to ensure trouble-free operation, we recommend using separate power supply units for the terminals and the equipment causing interference. The cables should be screened.

## 6.7 Creation of the TwinCAT configuration

## (Master: TwinCAT 2.1x)

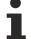

## Installation of the latest XML device description

Please ensure that you have installed the corresponding latest XML device description in TwinCAT. This can be downloaded from the <u>Beckhoff Website</u> and installed according to the installation instructions.

The configuration tree in the Beckhoff TwinCAT System Manager can be created in 2 ways:

- by scanning [▶ 164] of existing hardware (referred to as "online"), or
- by manually inserting/appending [ 164] fieldbus devices, couplers and slaves.

#### Automatic scanning in of the terminal

- The Bus Terminal system must be in a safe, de-energized state before the terminals are inserted into the terminal network as described in section <u>Mounting rail installation [▶ 34]</u>.
- Once the operating voltage has been switched on, open the <u>TwinCAT System Manager [> 101]</u> (Config mode) and scan in the terminal (see Fig. Scanning in the EtherCAT configuration (I/O Devices -> right click -> Scan Devices...). Acknowledge all dialogs with "OK", so that the configuration is in "FreeRun" mode.

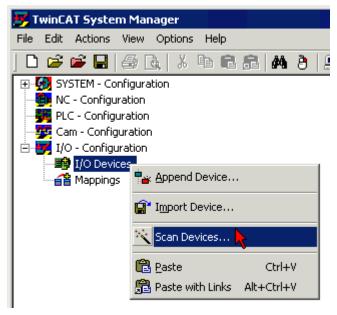

Fig. 174: Scanning in the EtherCAT configuration (I/O Devices-> right-click -> Scan Devices...)

## Appending a terminal manually

- The Bus Terminal system must be in a safe, de-energized state before the terminals are inserted into the terminal network as described in section <u>Mounting rail installation [▶ 34]</u>.
- Switch on the operating voltage, open the <u>TwinCAT System Manager [> 101]</u> (Config mode)
- Appending a new I/O device (see Fig. Appending a new I/O device (I/O Devices -> right click -> Append Device...)). In the dialog that follows select the device EtherCAT (Direct Mode), see Fig. Selecting the device EtherCAT (Direct Mode) and confirm with OK.

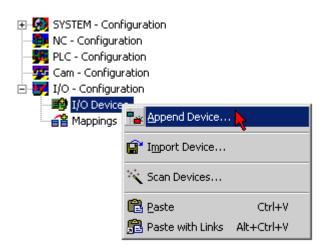

Fig. 175: Appending a new I/O device (I/O Devices-> right-click -> Append Device...)

| Insert Devi | ce and a second second s | ×                                                    |
|-------------|----------------------------------------------------------------------------------------------------|------------------------------------------------------|
| Туре:       | <ul> <li>II/O Beckhoff Lightbus</li> <li>II/O Lightbus FC200x, PCI</li> <li>II/O II/O Lightbus C1220, ISA</li> <li>II/O II/O Lightbus C1200 (2 Telegrams)</li> <li>II/O II/O Lightbus Master C×1500-M200, PC104</li> <li>II/O II/O Lightbus Slave C×1500-B200, PC104</li> <li>II/O II/O Lightbus Slave C×1500-B200, PC104</li> <li>II/O Lightbus Slave C×1500-B200, PC104</li> <li>Cine CANopen</li> </ul>                                                                                                    | Ok Cancel                                            |
|             | DeviceNet     SERCOS interface     EtherCAT     EtherCAT     EtherCAT     Ethernet     SEB     Seckhoff Hardware     Miscellaneous                                                                                                    | Target Type<br>PC only<br>CX only<br>BX only<br>CAll |
| Name:       | Device 1                                                                                                    |                                                      |

Fig. 176: Selecting the device EtherCAT (Direct Mode)

 Appending a new box (see Fig. Appending a new box (Device -> right click -> Append Box...)). In the dialog that follows select an EK1100 system coupler, for example (see Fig. Selecting a system coupler (e.g. EK1100)) and confirm with OK.

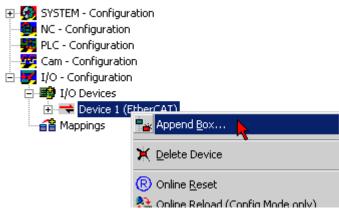

Fig. 177: Appending a new box (Device -> right-click -> Append Box... )

#### Insert EtherCAT Device

| Name: | Term 1 Multiple: 1                                                                                                    | ОК                                                    |
|-------|----------------------------------------------------------------------------------------------------|-------------------------------------------------------|
| Туре: | Beckhoff Automation GmbH      Digital Output Boxes (EP2xxx)      System Couplers      EK1100 EtherCAT Coupler (2A E-Bus)      EK1101 EtherCAT Coupler (2A E-Bus, ID switch)      EK1501 EtherCAT Coupler (2A E-Bus, FX-MultiMode, ID switch)      C×1100-0004 EtherCAT Power supply (2A E-Bus)      C×1100-0004 EtherCAT Power supply (2A E-Bus)      Terminal Couplers (BK1xxx)      Miscellaneous      Value      Eva Board (Interfaces)      Eva Board (Sample Source Demos)      EtherCAT Piggyback controller boards (FB1XXX) | Cancel<br>Port<br>C A<br>C D<br>C B (Ethernet)<br>C C |
|       | Extended Information Show Hidden Devices                                                                                                    |                                                       |

Fig. 178: Selecting a system coupler (e.g. EK1100)

- Appending a new box (see Fig. Appending a new box (Device -> right click -> Append Box...)). In the dialog that follows, select the EL4732, see Fig. Selecting the EL4732 terminal, and confirm with OK.
- The terminal is added in the TwinCAT tree (Fig. Terminal in the TwinCAT tree).

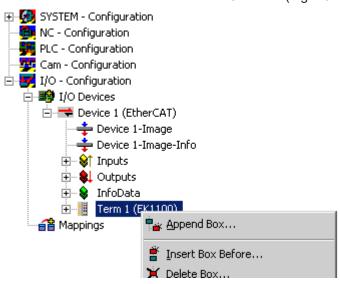

Fig. 179: Appending a new box (Device -> right-click -> Append Box...)

| Add Ether(     | CAT device at port B (E-Bus) of Term 1 (EK1100)                                                                                                    |           |     |                                                   |
|----------------|----------------------------------------------------------------------------------------------------|-----------|-----|---------------------------------------------------|
| Name:<br>Type: | Term 2                                                                                                    | Multiple: | 1 🔅 | OK<br>Cancel                                      |
| 1990.          | <ul> <li>Digital Input Terminals (EL1xxx)</li> <li>Digital Output Terminals (EL2xxx)</li> <li>Analog Input Terminals (EL3xxx)</li> <li>Analog Output Terminals XFC (EL3xxx)</li> <li>Analog Output Terminals (EL4xxx)</li> <li>Analog Ouput Terminals (EL4xxx)</li> <li>Analog Ouput Terminals (EL4xxx)</li> <li>EL4732 2Ch. Ana. Output +/-10V, Oversample</li> <li>Measuring Terminals (EL5xxx)</li> <li>Communication Terminals (EL6xxx)</li> <li>Drive and Axis Modules (EM7xxx)</li> <li>System Terminals</li> <li>Customer specific Terminals</li> </ul> |           |     | Port<br>C A<br>C D<br>© B (E-Bus)<br>C (Ethernet) |
|                | Extended Information Show Hidden Device                                                                                                    | es        |     |                                                   |

Fig. 180: Selecting the EL4732 terminal

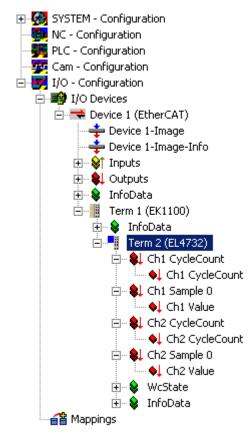

Fig. 181: Terminal in the TwinCAT tree

## 6.8 **Process data and configuration**

## 6.8.1 Process data

Analog values are represented as follows:

| Output signal | Value   | Value       |  |  |
|---------------|---------|-------------|--|--|
| EL4712        | Decimal | Hexadecimal |  |  |
| 0 mA          | 0       | 0x0000      |  |  |
| 20 mA         | +32767  | 0x7FFF      |  |  |
| Output signal | Value   |             |  |  |
| EL4732        | Decimal | Hexadecimal |  |  |
| -10 V         | -32769  | 0x8001      |  |  |
| +10 V         | +32767  | 0x7FFF      |  |  |

The terminal is adjusted during production. No further user intervention is required.

## 6.8.2 TwinCAT tree

The operating principle of the EL47xx in conjunction with SYNC0 and SYNC1 pulses was already described in section "Basic Function Principles". This section describes the application of the Beckhoff TwinCAT System Manager for setting the parameters.

Once the terminal has been scanned in, the following tree structure appears (see Fig. *TwinCAT tree EL4732*).

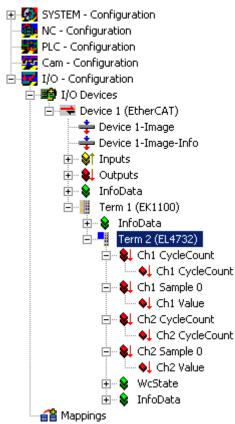

Fig. 182: TwinCAT tree EL4732

## Ch1/Ch2 CycleCount and Ch1/Ch2 Value

Each EL4732 record contains a CycleCounter for each channel that is incremented with each record, and n analog measured values with a width of 2 bytes each. With an oversampling factor of n = 25 a record therefore consists of a 16-bit CycleCounter (overflowing) and 25 16-bit samples per channel. The CycleCounter in the higher-level control system can be used to verify the consistency of the record transfer.

By default the EL47xx is set to n = 1, resulting in the process image shown in Fig. *TwinCAT tree EL4732*.

#### WcState 0/1 (Online tab)

Boolean variable indicating the working counter status of the terminal. An invalid working counter (value: 1) is displayed if the EtherCAT slave with its EtherCAT slave controller (ESC) did not read or write process data from or to the EtherCAT frame read.

| Variable   Flags | Online                             |       |
|------------------|------------------------------------|-------|
| Value:           | 0                                  |       |
| New Value:       | Force Release                      | Write |
| Comment:         | 0 = Data valid<br>1 = Data invalid | <br>▼ |
|                  |                                    | 0     |
|                  |                                    |       |

Fig. 183: WCState, Online tab

#### InfoData, State

Shows the online status (EtherCAT state machine) of the terminal.

| Variable   Flags | Online                                                                                                    |
|------------------|----------------------------------------------------------------------------------------------------|
| Value:           | 0x0008 (8)                                                                                                    |
| New Value:       | Force Release Write                                                                                                    |
| Comment:         | Dx_1 = Slave in 'INIT' state         Dx_2 = Slave in 'PREOP' state         Dx_3 = Slave in 'BOOT' state         Dx_4 = Slave in 'SAFEOP' state         Dx_8 = Slave in 'OP' state         Dx001_ = Slave signals error         Dx002_ = Invalid vendorld, productCode read |
|                  | 8                                                                                                    |
|                  |                                                                                                    |

Fig. 184: InfoData, State, Online tab

| Value  | Description                        |
|--------|------------------------------------|
| 0x1    | Slave in 'INIT' state              |
| 0x2    | Slave in 'PREOP' state             |
| 0x3    | Slave in 'BOOT' state              |
| 0x4    | Slave in 'SAFEOP' state            |
| 0x8    | Slave in 'OP' state                |
| 0x001_ | Slave signals error                |
| 0x002_ | Invalid vendorld, productCode read |
| 0x004_ | Initialization error occurred      |
| 0x010_ | Slave not present                  |
| 0x020_ | Slave signals link error           |
| 0x040_ | Slave signals missing link         |
| 0x080_ | Slave signals unexpected link      |
| 0x100_ | Communication port A               |
| 0x200_ | Communication port B               |
| 0x400_ | Communication port C               |
| 0x800_ | Communication port D               |

Table 1: States of the EtherCAT state machine

## 6.8.3 Extent of process data in delivery state

## Process data

The scope of the offered process data and the assignment of the SyncManagers in delivery state can be viewed via the "Process data" tab (see Fig. *Process data tab SM0, SM1 and SM2, EL47xx*).

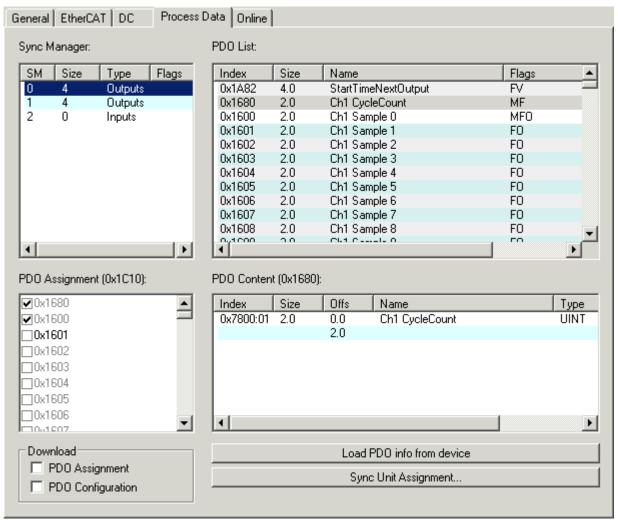

Fig. 185: Process data tab SM0, EL47xx

| Sync Manager:                                                                                                    | DC Process | Data Online<br>PDO List: |           |                                        |       |              |
|----------------------------------------------------------------------------------------------------|------------|--------------------------|-----------|----------------------------------------|-------|--------------|
| SM Size Typ                                                                                                    | pe Flags   | Index                    | Size      | Name                                   | Flags | <b></b>      |
|                                                                                                    | Itputs     | 0x1663                   | 2.0       | Ch1 Sample 99                          | FO    |              |
| 1 4 Ou                                                                                                    | Itputs     | 0x1780                   | 2.0       | Ch2 CycleCount                         | MF    |              |
| 2 0 Inp                                                                                                    | outs       | 0x1700                   | 2.0       | Ch2 Sample 0                           | MFO   |              |
|                                                                                                    |            | 0x1701                   | 2.0       | Ch2 Sample 1                           | FO    |              |
|                                                                                                    |            | 0x1702                   | 2.0       | Ch2 Sample 2                           | FO    |              |
|                                                                                                    |            | 0x1703                   | 2.0       | Ch2 Sample 3                           | FO    |              |
|                                                                                                    |            | 0x1704                   | 2.0       | Ch2 Sample 4                           | FO    |              |
|                                                                                                    |            | 0x1705                   | 2.0       | Ch2 Sample 5                           | FO    |              |
|                                                                                                    |            | 0x1706                   | 2.0       | Ch2 Sample 6                           | FO    |              |
|                                                                                                    |            | 0x1707                   | 2.0       | Ch2 Sample 7                           | FO    |              |
|                                                                                                    |            | 0x1708                   | 2.0       | Ch2 Sample 8                           | FO    | -            |
|                                                                                                    | 1.1        | 0,1700                   | 20        | Ch2 C l= 0                             | , FO  |              |
| PD0 Assignment (0v1                                                                                                    | <b>▶</b>   | PD0 Conten               | F (0v178) | l                                      |       | •            |
| <br><b>⊘</b> 0x1780<br><b>⊘</b> 0x1700                                                                                                    |            | PD0 Conten               | Size      | Offs Name 0.0 Ch2 CycleCount           |       | Type<br>UINT |
| Ox1700     Ox1701     Ox1702     Ox1703     Ox1704     Ox1705                                                                                      | C11):      | Index                    | Size      | Offs Name                              |       |              |
| 0x1780              0x1700              0x1701              0x1702              0x1703              0x1704              0x1705              0x1706 | C11):      | Index                    | Size      | Offs Name<br>0.0 Ch2 CycleCount<br>2.0 |       |              |
|                                                                                                    | C11):      | Index                    | Size      | Offs Name 0.0 Ch2 CycleCount           |       |              |

Fig. 186: Process data tab SM1, EL47xx

| General EtherCAT DC Process I    | Data Online       |                           |         |
|----------------------------------|-------------------|---------------------------|---------|
| Sync Manager:                    | PDO List:         |                           |         |
| SM Size Type Flags               | Index Size        | Name                      | Flags 🔺 |
| 0 4 Outputs                      | 0x1A82 4.0        | StartTimeNextOutput       | FV      |
| 1 4 Outputs                      | 0x1680 2.0        | Ch1 CycleCount            | MF      |
| 2 0 Inputs                       | 0x1600 2.0        | Ch1 Sample 0              | MFO     |
|                                  | 0x1601 2.0        | Ch1 Sample 1              | FO      |
|                                  | 0x1602 2.0        | Ch1 Sample 2              | FO      |
|                                  | 0x1603 2.0        | Ch1 Sample 3              | FO      |
|                                  | 0x1604 2.0        | Ch1 Sample 4              | FO      |
|                                  | 0x1605 2.0        | Ch1 Sample 5              | FO      |
|                                  | 0x1606 2.0        | Ch1 Sample 6              | FO      |
|                                  | 0x1607 2.0        | Ch1 Sample 7              | FO      |
|                                  | 0x1608 2.0        | Ch1 Sample 8              | FO 🚽    |
|                                  | _0,1000 0.0<br>▼  | Cl-1 C l= 0               |         |
| PDO Assignment (0x1C12):         | PDO Content (0x1A | 82):                      |         |
| 0x1A82                           | Index Size        | Offs Name                 | Туре    |
|                                  | 0x1D09:98 4.0     | 0.0 StartTimeNextOutput   | UDINT   |
|                                  |                   | 4.0                       |         |
|                                  |                   |                           |         |
|                                  |                   |                           |         |
| J                                |                   |                           |         |
| Download                         |                   | Load PDO info from device |         |
| PDO Assignment PDO Configuration |                   | Sync Unit Assignment      |         |
| _                                |                   |                           |         |

Fig. 187: Process data tab SM2, EL47xx

## Sync Manager (SM)

To configure the process data, select the required Sync Manager in the "Sync Manager" field at the top left (Fig. *Process data tab SM0, SM1 and SM2, EL47xx*) (only SM2 is editable). The process data assigned to this Sync Manager can then be switched on or off in the "PDO Assignment" box underneath (index 0x1A82). Restarting the EtherCAT system, or reloading the configuration in configuration mode (F4), causes the EtherCAT communication to restart, and the process data is transferred from the terminal.

| SM0, PDO Assignment 0x1C10 |                        |                 |                    |                                   |  |
|----------------------------|------------------------|-----------------|--------------------|-----------------------------------|--|
| Index                      | Index of excluded PDOs | Size (byte.bit) | Name               | PDO content                       |  |
| 0x1680                     | -                      | 2.0             | Ch 1<br>CycleCount | Index 0x7800:01 - Ch 1 CycleCount |  |
| 0x1600                     | -                      | 2.0             | Ch 1 Sample 0      | Index 0x7000:01 - Ch 1 Value      |  |
| <br>0x1663                 |                        |                 | <br>Ch 1 Sample 99 | <br>Index 0x7630:01 - Ch 1 Value  |  |

| SM1, PDO Assignment 0x1C11 |                        |                 |                    |                                   |  |
|----------------------------|------------------------|-----------------|--------------------|-----------------------------------|--|
| Index                      | Index of excluded PDOs | Size (byte.bit) | Name               | PDO content                       |  |
| 0x1780                     | -                      | 2.0             | Ch 2<br>CycleCount | Index 0x7800:02 - Ch 2 CycleCount |  |
| 0x1700<br>                 | -                      | 2.0             | Ch 2 Sample 0      | Index 0x7000:02 - Ch 2 Value      |  |
| 0x1763                     |                        |                 | Ch 2 Sample 99     | Index 0x7630:02 - Ch 2 Value      |  |

| SM2, PDO a                                                    | SM2, PDO assignment 0x1C12 |     |   |                                             |  |  |  |  |  |
|---------------------------------------------------------------|----------------------------|-----|---|---------------------------------------------|--|--|--|--|--|
| Index Index of excluded PDOs Size (byte.bit) Name PDO content |                            |     |   |                                             |  |  |  |  |  |
| 0x1A82                                                        | -                          | 4.0 | - | Index 0x1D09:98:01 -<br>StartTimeNextOutput |  |  |  |  |  |

Table 2: PDO assignment of sync managers

## 6.8.4 Oversampling settings, distributed clocks (DC)

## Sample: Setting 2-channel, 2 times oversampling

The oversampling factor can be set in the "DC" tab (see Fig. *DC tab, sample setting 2-channel, 2 times oversampling, TwinCAT 2.10*). If only one channel of the EL47xx is required, the corresponding operation mode can be selected as shown in Fig. *DC tab, sample setting 2-channel, 2 times oversampling, TwinCAT 2.10*, in order to reduce the process data. When an entry is selected in the dialog, the correct sampling ratio at distributed clock level and the correct number of process data to be transferred are set automatically.

## Sampling frequency

If an oversampling factor is required that does not appear in the list, the user has to specify the ratio between the SYNC0 pulse and the SYNC1 pulse within the permitted limits, based on the information found in "Basic Function Principles". Please refer to the notes at the bottom of this page.

## Differences between TwinCAT version 2.10 and 2.11

Some of the following screenshots illustrate the differences between TwinCAT versions 2.10 and 2.11 in terms of distributed clock settings (e.g. Figs. (*DC tab, sample setting 2-channel, 2 times oversampling, TwinCAT 2.10*), (*DC tab, sample setting operation mode 2-channel, TwinCAT 2.11*) and (*DC tab, sample setting, oversampling factor 2, TwinCAT 2.11*)

| General EtherCAT | DC Process Data Online                                                                                                    |
|------------------|----------------------------------------------------------------------------------------------------|
| Operation Mode:  | 2 Ch 4 times oversampling         2 Channels - No oversampling         2 Ch 2 times oversampling         2 Ch 3 times oversampling         2 Ch 4 times oversampling         2 Ch 5 times oversampling         2 Ch 10 times oversampling         2 Ch 20 times oversampling         2 Ch 20 times oversampling         2 Ch 20 times oversampling         2 Ch 20 times oversampling         2 Ch 32 times oversampling         2 Ch 40 times oversampling         2 Ch 50 times oversampling         2 Ch 100 times oversampling         1 Channel - No oversampling         1 Channel - No oversampling         1 Ch 2 times oversampling         1 Ch 3 times oversampling         1 Ch 4 times oversampling         1 Ch 5 times oversampling         1 Ch 5 times oversampling         1 Ch 5 times oversampling         1 Ch 10 times oversampling         1 Ch 10 times oversampling         1 Ch 2 times oversampling         1 Ch 10 times oversampling         1 Ch 20 times oversampling         1 Ch 32 times oversampling         1 Ch 32 times oversampling         1 Ch 32 times oversampling         1 Ch 32 times oversampling |

Fig. 188: DC tab, sample setting 2-channel, 2-times oversampling, TwinCAT 2.10

| General EtherCAT DC/Oversampling Proc         | cess Data Online                |
|-----------------------------------------------|---------------------------------|
| Operation Mode:<br>Sync Unit Cycle Time (µs): | 2 Channels 2 Channels 1 Channel |
| Oversampling Factor:                          | 10 💌                            |
| Sample Cycle Time (µs):                       | 400                             |
|                                               |                                 |
|                                               | Advanced Settings               |
|                                               |                                 |

Fig. 189: DC tab, sample setting operation mode 2-channel, TwinCAT 2.11

| General EtherCAT           | DC/Oversamp | oling Process Data Online                |
|----------------------------|-------------|------------------------------------------|
| Operation Mode:            |             | 2 Channels                               |
| Sync Unit Cycle Time (µs): |             | 4000                                     |
| Oversampling Facto         | or:         | 10                                       |
| Sample Cycle Time          | (μs):       | 1 2 4 5 8 10 16 20 25 32 40 50 64 80 100 |

Fig. 190: DC tab, sample setting, oversampling factor 2, TwinCAT 2.11

An oversampling setting of n = 2 with two channels in use results in the process image shown in Fig. *TwinCAT tree, sample setting 2-channel, 2-times oversampling* 

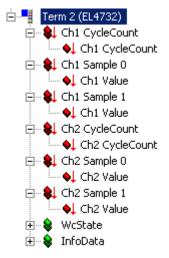

Fig. 191: TwinCAT tree, sample setting 2-channel, 2-times oversampling

## "StartTimeNextOutput" activation

The assigned process record "StartTimeNextOutput" for transfer to the EtherCAT bus can be enabled by entering 0x1A82 in the field below, after selecting Sync Manager 2 (Fig. *Process data tab, activation of index 0x1A82, entry "StartTimeNextOutput*", top left).

| General EtherCAT DC Process      | Data Online |          |                           |       |         |
|----------------------------------|-------------|----------|---------------------------|-------|---------|
| Sync Manager:                    | PDO List:   |          |                           |       |         |
| SM Size Type Flags               | Index       | Size     | Name                      | Flags | <b></b> |
| 0 6 Outputs                      | 0x1A82      | 4.0      | StartTimeNextOutput       | FV    |         |
| 1 6 Outputs                      | 0x1680      | 2.0      | Ch1 CycleCount            | MF    |         |
| 2 4 Inputs                       | 0x1600      | 2.0      | Ch1 Sample 0              | MFO   |         |
|                                  | 0x1601      | 2.0      | Ch1 Sample 1              | FO    |         |
|                                  |             | 2.0      | Ch1 Sample 2              | FO    |         |
|                                  | 0x1603      | 2.0      | Ch1 Sample 3              | FO    |         |
|                                  | 0x1604      | 2.0      | Ch1 Sample 4              | FO    |         |
|                                  |             | 2.0      | Ch1 Sample 5              | FO    |         |
|                                  | 0x1606      | 2.0      | Ch1 Sample 6              | FO    |         |
|                                  | 0x1607      | 2.0      | Ch1 Sample 7              | FO    |         |
|                                  | 0x1608      | 2.0      | Ch1 Sample 8              | FO    | -       |
|                                  | 0,1000      | 70       | 0110                      | 50    | •       |
| PD0 Assignment (0x1C12):         | PD0 Content | (0x1A82) |                           |       | _       |
| Qx1A82                           | Index       | Size     | Offs Name                 |       | Тур     |
|                                  | 0x1D09:98   | 4.0      | 0.0 StartTimeNextOutput   |       | UDI     |
|                                  |             |          | 4.0                       |       |         |
|                                  |             |          |                           |       |         |
|                                  | •           |          |                           |       | •       |
| Download                         |             |          | Load PDO info from device |       |         |
| PD0 Assignment PD0 Configuration |             |          | Sync Unit Assignment      |       |         |
|                                  |             |          |                           |       |         |

Fig. 192: Process data tab, activation of index 0x1A82, entry "StartTimeNextOutput"

The StartTimeNextOutput process data is 32 bits wide. During each process data cycle the time is specified at which the *next* SYNC1 pulse and therefore the next block of sample values begins. This time is based on the terminal-specific local distributed clock time. The EL47xx only maps the lower 32 bits of the generally 64-bit distributed clock time.

In this way all samples can be synchronized with other time data within the EtherCAT system based on the known oversampling factor.

#### Sample:

With an oversampling factor of n = 20 and a StartTimeNextOutput = 0x12345678, the next sample block of 20 samples therefore starts at the distributed clocks time of  $0x123456678_{hex}$  or 305,419,896 ns.

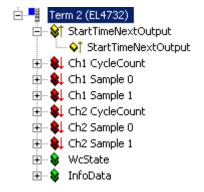

Fig. 193: TwinCAT tree, entry "StartTimeNextOutput"

### Special oversampling factor and Shift Time for the SYNC0 pulse

## 

## CAUTION! Risk of device damage!

If these settings are changed in the System Manager, no plausibility checks are carried out on the software side. Correct function of the terminal with all conceivable setting options cannot be guaranteed.

To set an oversampling factor that is not listed in the dialog, the ratio between SYNC0 and SYNC1 pulse can be set manually. Open the "Advanced Settings" dialog in the DC tab (Fig. *DC tab, activation "Advanced Settings…", TwinCAT 2.10 and TwinCAT 2.11*).

A local shift time for offsetting several EL47xx devices can also be set here (Fig. *DC tab, activation "Advanced Settings…", "Distributed clocks"*).

| General EtherCAT | DC | Process Data Online       |   |
|------------------|----|---------------------------|---|
| Operation Mode:  |    | 2 Ch 2 times oversampling | • |
|                  |    | Advanced Settings         |   |

Fig. 194: DC tab, activation "Advanced Settings...", TwinCAT 2.10

| General EtherCAT DC/Oversampling Pro | cess Data Online  |
|--------------------------------------|-------------------|
| Operation Mode:                      | 2 Channels        |
| Sync Unit Cycle Time (µs):           | 4000              |
| Oversampling Factor:                 | 2                 |
| Sample Cycle Time (µs):              | 400               |
|                                      |                   |
|                                      | Advanced Settings |

Fig. 195: DC tab, activation "Advanced Settings...", TwinCAT 2.11

| Erweiterte Einstellungen |                                                                                                    | ×                                                                                                    |
|--------------------------|----------------------------------------------------------------------------------------------------|----------------------------------------------------------------------------------------------------|
| Erweiterte Einstellungen | Distributed Clock  Cyclic Mode  Operation Mode:  ✓ Enable  SYNC 0  Cycle Time (µs):  ✓ Sync Unit Cycle  ✓ User Defined  50  ✓ Enable SYNC 0  SYNC 1  ✓ Sync Unit Cycle  ×1  ✓ SYNC 0 Cycle  ✓ Enable SYNC 1  ✓ Enable SYNC 1  ✓ Enable SYNC 1 | $\blacksquare$ 2 Ch 2 times oversampling Sync Unit Cycle (µs): 4000 $\blacksquare$ Shift Time (µs): User Defined + 5 + 5YNC0 Cycle $\blacksquare$ Based on Input Reference + -14.800 $\blacksquare$ $\blacksquare$ Cycle Time (µs): 4000 $\blacksquare$ Shift Time (µs): 0 |
|                          |                                                                                                    | OK Abbrechen                                                                                                    |

Fig. 196: DC tab, activation "Advanced Settings...", "Distributed Clocks"

## Sample:

Setting the new oversampling factor:

In Fig. *DC tab, activation "Advanced Settings…", "Distributed Clocks"*, TwinCAT is in Config mode with 4 ms cycle time (4000 µs). The SYNC1 pulse is triggered every 4000 µs. The oversampling factor should be set to 80. This requires a SYNC0 interval of 50 µs. To this end either select a suitable factor for SYNC0 Cycle Time, or manually enter 50 µs via *User Defined*. The DAC is now triggered at the required interval.

In addition, the number of transferred process data has to be adjusted to the new factor. In this example 80 values are required for each channel.

| General EtherCAT DC                 | Process Da | ata Online           |           |                      |       |    |      |
|-------------------------------------|------------|----------------------|-----------|----------------------|-------|----|------|
| Sync Manager:                       | I          | PDO List:            |           |                      |       |    |      |
| SM Size Type F                      | Flags      | Index                | Size      | Name                 | Flags | SM | SU 🔺 |
| 0 162 Outputs                       |            | 0x164B               | 2.0       | Ch1 Sample 75        | FO    | 0  | 0    |
| 1 162 Outputs                       |            | 0x164C               | 2.0       | Ch1 Sample 76        | FO    | 0  | 0    |
| 2 0 Inputs                          |            | 0x164D               | 2.0       | Ch1 Sample 77        | FO    | 0  | 0    |
|                                     |            | 0x164E               | 2.0       | Ch1 Sample 78        | FO    | 0  | 0    |
|                                     |            | 0x164F               | 2.0       | Ch1 Sample 79        | FO    | 0  | 0    |
|                                     |            | 0x1650               | 2.0       | Ch1 Sample 80        | FO    |    | 0    |
|                                     |            | 0x1651               | 2.0       | Ch1 Sample 81        | FO    |    | 0    |
|                                     |            | 0x1652               | 2.0       | Ch1 Sample 82        | FO    |    | 0    |
|                                     |            | 0x1653               | 2.0       | Ch1 Sample 83        | FO    |    | 0    |
|                                     |            | 0x1654               | 2.0       | Ch1 Sample 84        | FO    |    | 0    |
|                                     |            | 0x1655               | 2.0       | Ch1 Sample 85        | FO    |    |      |
| •                                   |            | •                    |           |                      |       |    |      |
| PDO Assignment (0x1C10):            | I          | PDO Content          | (0x174F): |                      |       |    |      |
| ▼0x164D                             |            | Index                | Size      | Offs Name            |       |    | Тур  |
| ▼0x164E                             |            | 0x74F0:01            | 2.0       | 0.0 Ch1 Value        |       |    | INT  |
| ✓0x164F                             |            | 0.01 41 0.01         | 2.0       | 2.0                  |       |    |      |
| 0x1650                              |            |                      |           | 2.0                  |       |    |      |
| 1651                                |            |                      |           |                      |       |    |      |
|                                     |            |                      |           |                      |       |    |      |
| □0x1652                             |            |                      |           |                      |       |    |      |
| □0x1653                             |            |                      |           |                      |       |    |      |
| 0x1654                              | <b>_</b>   | •                    |           |                      |       |    |      |
| 0.1055                              |            | , . ,                |           |                      |       |    |      |
| Download                            |            |                      |           | Load PDO info from d | evice |    |      |
| PD0 Assignment<br>PD0 Configuration |            | Sync Unit Assignment |           |                      |       |    |      |
|                                     |            |                      |           |                      |       |    |      |

Fig. 197: Process Data tab, adaptation of process data in SM0

| General EtherCAT DC                  | Process | Data Online<br>PDO List:         | 1    |                                       |        |    |             |          |
|--------------------------------------|---------|----------------------------------|------|---------------------------------------|--------|----|-------------|----------|
| SM Size Type                         | Flags   | Index                            | Size | Name                                  | Flags  | SM | SU          |          |
| 0 162 Outputs                        | - lago  | 0x174A                           | 2.0  | Ch2 Sample 74                         | FO     | 1  | 1           |          |
| 1 162 Outputs                        |         | 0x174B                           | 2.0  | Ch2 Sample 75                         | FO     | 1  | 1           |          |
| 2 0 Inputs                           |         | 0x174C                           | 2.0  | Ch2 Sample 76                         | FO     | 1  | 1           |          |
|                                      |         | 0x174D                           | 2.0  | Ch2 Sample 77                         | FO     | 1  | 1           |          |
|                                      |         | 0x174E                           | 2.0  | Ch2 Sample 78                         | FO     | 1  | 1           |          |
|                                      |         | 0x174F                           | 2.0  | Ch2 Sample 79                         | FO     | 1  | 1           |          |
|                                      |         | 0x1750                           | 2.0  | Ch2 Sample 80                         | FO     |    | 1           |          |
|                                      |         | 0x1751                           | 2.0  | Ch2 Sample 81                         | FO     |    | 1           |          |
|                                      |         | 0x1752                           | 2.0  | Ch2 Sample 82                         | FO     |    | 1           |          |
|                                      |         | 0x1753                           | 2.0  | Ch2 Sample 83                         | FO     |    | 1           |          |
|                                      |         | 0x1754                           | 2.0  | Ch2 Sample 84                         | FO     |    | 1           | Ţ        |
|                                      |         | 0.1755                           | 20   | CI-0 C I- 0E                          | F0     |    | 1           | النے ا   |
| PD0 Assignment (0x1C11):             | -       | PD0 Conter<br>Index<br>0x74F0:02 | Size | :<br>Offs Name<br>0.0 Ch2 Valu<br>2.0 | e      |    | Type<br>INT | <u>e</u> |
|                                      | -       | •                                |      | 2.0                                   |        |    |             | Þ        |
| Download                             |         |                                  |      | Load PDO info from                    | device |    |             |          |
| PD0 Assignment     PD0 Configuration |         |                                  |      | Sync Unit Assignm                     | nent   |    |             |          |

Fig. 198: Process Data tab, adaptation of process data in SM1

Select SM0, then SM1 (Fig. *Process data tab, adjusting the process data in SM0 and SM1*), and in the field below (PDO assignment) select the number of process data corresponding to the oversampling factor, in this example 80<sub>dec</sub>.

In the PDO list on the right compare the PDO index with the last PDO to be activated under PDO Assignment. In this case all PDOs greater than 0x164F (SM0) or 0x174F (SM1) have to be deactivated.

•

## Matching of oversampling factor/process data

If the number of process data does not match the oversampling factor n, the terminal will reach the OP state, but no process data will be created.

## Sample:

Sample for setting a Shift Time:

Under SYNC0 Shift Time User-defined (Fig. *DC tab, activation "Advanced Settings…", "Distributed Clocks"*), enter a time as required. Any value that may have been created automatically by the EtherCAT master can be overwritten, although it should be taken into account in the calculation.

Sample: A value of "-5" is preset. An additional shift of +10 µs is required. -5 + 10 = +5 is entered as new value.

All time-based/distributed clock-based interrupts (SYNC0/SYNC1) are now offset by this amount relative to other EtherCAT slaves.

## 6.9 Application notes for EL47xx

The EL47xx (EL4712, EL4732) have 2 safeguards for checking and ensuring correct data output: automatic monitoring of cyclic data via CycleCounter and a watchdog.

## Monitoring via the CycleCounter

For each output channel the EL47xx has a CycleCounter that has to be supplied with a consecutive counter value by the task. The CycleCounters for *all* available channels must be served. Based on the CycleCounter value the EL47xx can detect whether the data have arrived in the order required by the master. In the event of a missing data packet (e.g. due to a LostFrame) or a frame repetition an internal register in the ESC (EtherCAT slave controller) of the EL47xx is incremented by 1. By reading the 30D(hex) register the program can detect whether the data have been output correctly. The x30D register must be read via asynchronous EtherCAT communication, e.g. at one-second intervals.

(https://infosys.beckhoff.com/content/1033/el47xx/Resources/2409495947/.zip).

## Watchdog support

The EL47xx includes a watchdog that prevents uncontrolled data output. See corresponding section <u>Notes</u> for setting up the watchdog [> 21]. A 100 ms watchdog is activated by default, in which case the EL47xx behaves as follows:

- Process data arriving consecutively at the EL47xx via EtherCAT are output accordingly. Each successful SyncManager access resets the watchdog.
- If the EL47xx has received no new data for the next output cycle it will continue to output the last voltage, and the watchdog is triggered.
- When the set watchdog time has elapsed (default: 100 ms), the EL47xx outputs 0 V/0 mA.
- The EL47xx supports disabling of the watchdog by entering "0" in the corresponding dialog, see <u>Notes</u> for setting up the watchdog [▶ 21].

## Compatibility

#### EL4712

All EL4712 devices support the watchdog feature.

## EL4732

Watchdog support was added in EL4732 with serial number xxxx0200 and above. This applies to the terminals with ID EL4732-0000-0003 and above.

If a version with watchdog support is used in the configuration, older versions without watchdog support cannot be used as terminals in this configuration.

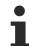

## Application without XML description

In order to ensure optimum utilization of the EL47xx with all options, we advise against parameterization without descriptive XML file, i.e. purely based on EEPROM content.

# 7 Appendix

# 7.1 EtherCAT AL Status Codes

For detailed information please refer to the EtherCAT system description.

# 7.2 Firmware information for EL37xx/EL47xx

The firmware version of the EL series EL37xx and EL47xx is shown

- · as a laser-engraved serial number on the housing
- in ESC register 0E00<sub>hex</sub>

To view the register proceed as follows (see Fig. *Firmware version in EL37xx/EL47xx oversampling terminals*):

- EL terminal in the EtherCAT system, install, set to OP state
- WorkingCounter = 0 check
- set "StartOffset" to "0e00" via "Advanced Settings" -> "Memory"
- use "Reload"/AutoReload to ensure that a current online value is displayed
- The firmware version is shown in 0E00<sub>hex</sub>

| 🖶 🚟 PLC - Configuration<br>🖃 🌌 I/O - Configuration                                                                                                    | Genera                                                                  | EtherCAT [            | )C/Oversa                              | mpling Process Da                 | ta Online                           |              |              |        |
|----------------------------------------------------------------------------------------------------|-------------------------------------------------------------------------|-----------------------|----------------------------------------|-----------------------------------|-------------------------------------|--------------|--------------|--------|
| <ul> <li>I/O Devices</li> <li>Device 2 (EtherCAT)</li> <li>Device 2-Image</li> <li>Device 2-Image-Info</li> <li>Uputs</li> <li>Uputs</li> <li>InfoData</li> <li>ImfoData</li> <li>ImfoData</li> <li>ImfoData</li> </ul> | Auto                                                                    | ct/Revision:          | EL4732 20<br>EL4732-00<br>FFFE<br>1003 | Ch. Ana. Output +/-11<br>000-0003 | IV, Oversample<br>Advanced Settings |              |              |        |
| B-         InfoData           B-         Term 2 (EL2202)           B-         Term 3 (EL4732)                                                                                                    | <ul> <li>General</li> <li>Behavior</li> <li>Timeout Settings</li> </ul> | Memory<br>Start Offse | et:                                    | 0e00                              | Offs                                | Dec          | Hex          | Ch     |
|                                                                                                    | Identification<br>FMMU / SM<br>Init Commands                            | Length:<br>Working (  | Counter                                | 0400                              | 0e00<br>0e02                        | 9            | 0009         |        |
|                                                                                                    | - Distributed Clock - ESC Access                                        | Auto F                |                                        | Reload                            | 0e04<br>0e06                        | 0<br>4700    | 0000<br>125c | <br>Į. |
|                                                                                                    | FPGA                                                                    | Compa                 |                                        | Write                             | 0e08<br>0e0a                        | 2 0          | 0002         |        |
|                                                                                                    |                                                                         | Use Fi                | xed Addr                               |                                   | 0e0c<br>0e0e                        | 24064<br>946 | 5e00<br>03b2 | .^     |

Fig. 199: Firmware version in EL37xx/EL47xx oversampling terminals

# 7.3 Firmware compatibility

Beckhoff EtherCAT devices are delivered with the latest available firmware version. Compatibility of firmware and hardware is mandatory; not every combination ensures compatibility. The overview below shows the hardware versions on which a firmware can be operated.

## Note

- It is recommended to use the newest possible firmware for the respective hardware.
- Beckhoff is not under any obligation to provide customers with free firmware updates for delivered products.

## NOTICE

# Risk of damage to the device!

Pay attention to the instructions for firmware updates on the <u>separate page [▶ 183]</u>. If a device is placed in BOOTSTRAP mode for a firmware update, it does not check when downloading whether the new firmware is suitable. This can result in damage to the device! Therefore, always make sure that the firmware is suitable for the hardware version!

| EL4712        |               |                  |              |  |  |
|---------------|---------------|------------------|--------------|--|--|
| Hardware (HW) | Firmware (FW) | Revision no.     | Release date |  |  |
| 00 - 02       | 07            | EL4712-0000-0000 | 2010/10      |  |  |
|               | 08            |                  | 2011/01      |  |  |
|               | 10*           |                  | 2011/02      |  |  |
| 03 - 08*      | 11            | EL4712-0000-0001 | 2012/12      |  |  |
|               | 12*           |                  | 2013/10      |  |  |

| EL4732        |               |                  |              |  |  |  |
|---------------|---------------|------------------|--------------|--|--|--|
| Hardware (HW) | Firmware (FW) | Revision no.     | Release date |  |  |  |
| 00 - 01       | 02            | EL4732-0000-0000 | 2008/03      |  |  |  |
|               | 03            |                  | 2008/05      |  |  |  |
|               | 04            |                  | 2008/07      |  |  |  |
| 02 - 04       | 05            | EL4732-0000-0003 | 2010/03      |  |  |  |
|               | 07            |                  | 2010/10      |  |  |  |
|               | 08            |                  | 2011/01      |  |  |  |
|               | 10            |                  | 2011/02      |  |  |  |
| 05 - 11*      | 11            | EL4732-0000-0004 | 2012/12      |  |  |  |
|               | 12*           |                  | 2013/10      |  |  |  |

\*) This is the current compatible firmware/hardware version at the time of the preparing this documentation. Check on the Beckhoff web page whether more up-to-date <u>documentation</u> is available.

# 7.4 Firmware Update EL/ES/EM/ELM/EP/EPP/ERPxxxx

This section describes the device update for Beckhoff EtherCAT slaves from the EL/ES, ELM, EM, EK, EP, EPP and ERP series. A firmware update should only be carried out after consultation with Beckhoff support.

# NOTICE

# Only use TwinCAT 3 software!

A firmware update of Beckhoff IO devices must only be performed with a TwinCAT 3 installation. It is recommended to build as up-to-date as possible, available for free download on the <u>Beckhoff website</u>.

To update the firmware, TwinCAT can be operated in the so-called FreeRun mode, a paid license is not required.

The device to be updated can usually remain in the installation location, but TwinCAT has to be operated in the FreeRun. Please make sure that EtherCAT communication is trouble-free (no LostFrames etc.).

Other EtherCAT master software, such as the EtherCAT Configurator, should not be used, as they may not support the complexities of updating firmware, EEPROM and other device components.

# Storage locations

An EtherCAT slave stores operating data in up to three locations:

• Each EtherCAT slave has a device description, consisting of identity (name, product code), timing specifications, communication settings, etc.

This device description (ESI; EtherCAT Slave Information) can be downloaded from the Beckhoff website in the download area as a <u>zip file</u> and used in EtherCAT masters for offline configuration, e.g. in TwinCAT.

Above all, each EtherCAT slave carries its device description (ESI) electronically readable in a local memory chip, the so-called **ESI EEPROM**. When the slave is switched on, this description is loaded locally in the slave and informs it of its communication configuration; on the other hand, the EtherCAT master can identify the slave in this way and, among other things, set up the EtherCAT communication accordingly.

# NOTICE

# Application-specific writing of the ESI-EEPROM

The ESI is developed by the device manufacturer according to ETG standard and released for the corresponding product.

- Meaning for the ESI file: Modification on the application side (i.e. by the user) is not permitted.

- Meaning for the ESI EEPROM: Even if a writeability is technically given, the ESI parts in the EEPROM and possibly still existing free memory areas must not be changed beyond the normal update process. Especially for cyclic memory processes (operating hours counter etc.), dedicated memory products such as EL6080 or IPC's own NOVRAM must be used.

- Depending on functionality and performance EtherCAT slaves have one or several local controllers for processing I/O data. The corresponding program is the so-called **firmware** in \*.efw format.
- In some EtherCAT slaves the EtherCAT communication may also be integrated in these controllers. In this case the controller is usually a so-called **FPGA** chip with \*.rbf firmware.

Customers can access the data via the EtherCAT fieldbus and its communication mechanisms. Acyclic mailbox communication or register access to the ESC is used for updating or reading of these data.

The TwinCAT System Manager offers mechanisms for programming all three parts with new data, if the slave is set up for this purpose. Generally the slave does not check whether the new data are suitable, i.e. it may no longer be able to operate if the data are unsuitable.

## Simplified update by bundle firmware

The update using so-called **bundle firmware** is more convenient: in this case the controller firmware and the ESI description are combined in a \*.efw file; during the update both the firmware and the ESI are changed in the terminal. For this to happen it is necessary

- for the firmware to be in a packed format: recognizable by the file name, which also contains the revision number, e.g. ELxxxx-xxxx\_REV0016\_SW01.efw
- for password=1 to be entered in the download dialog. If password=0 (default setting) only the firmware update is carried out, without an ESI update.
- for the device to support this function. The function usually cannot be retrofitted; it is a component of many new developments from year of manufacture 2016.

Following the update, its success should be verified

- ESI/Revision: e.g. by means of an online scan in TwinCAT ConfigMode/FreeRun this is a convenient way to determine the revision
- Firmware: e.g. by looking in the online CoE of the device

## NOTICE

## Risk of damage to the device!

✓ Note the following when downloading new device files

a) Firmware downloads to an EtherCAT device must not be interrupted

- b) Flawless EtherCAT communication must be ensured. CRC errors or LostFrames must be avoided.
- c) The power supply must adequately dimensioned. The signal level must meet the specification.
- ⇒ In the event of malfunctions during the update process the EtherCAT device may become unusable and require re-commissioning by the manufacturer.

# 7.4.1 Device description ESI file/XML

## NOTICE

#### Attention regarding update of the ESI description/EEPROM

Some slaves have stored calibration and configuration data from the production in the EEPROM. These are irretrievably overwritten during an update.

The ESI device description is stored locally on the slave and loaded on start-up. Each device description has a unique identifier consisting of slave name (9 characters/digits) and a revision number (4 digits). Each slave configured in the System Manager shows its identifier in the EtherCAT tab:

| 🕀 🥵 SYSTEM - Configuration | General EtherCAT  |                     |                       |
|----------------------------|-------------------|---------------------|-----------------------|
| 📴 NC - Configuration       | General EtherCAT  | Process Data Startu | p CoE - Online Online |
| 🖮 🚟 PLC - Configuration    | _                 |                     | - DT400 (DTD)         |
| 🖮 🛒 I/O - Configuration    | Туре:             | EL3204 4Ch. Ana. In | put PT100 (RTD)       |
| 🖃 🏢 I/O Devices            | Product/Revision: | EL3204-0000-0016    |                       |
| 😑 🔫 Device 2 (EtherCAT)    |                   |                     |                       |
| 🛶 Device 2-Image           | Auto Inc Addr:    | FFFF                |                       |
| 🕂 Device 2-Image-Info      | EtherCAT Addr:    | 1002                | Advanced Settings     |
| 🗄 🖓 🚯 🏚 🔒                  |                   |                     |                       |
| 🗄 😣 Outputs                | Previous Port:    | Term 1 (EK1101) - B | ×                     |
| 😟 象 InfoData               |                   |                     |                       |
| 🖃 📲 Term 1 (EK1101)        |                   |                     |                       |
| 🗄 😂 TD                     |                   |                     |                       |
| 🕀 😺 WcState                |                   |                     |                       |
| 😥 😵 InfoData               |                   |                     |                       |
| 🕀 📲 Term 2 (EL3204)        |                   |                     |                       |
| 🕀 📲 Term 3 (EL3201)        |                   |                     |                       |

Fig. 200: Device identifier consisting of name EL3204-0000 and revision -0016

The configured identifier must be compatible with the actual device description used as hardware, i.e. the description which the slave has loaded on start-up (in this case EL3204). Normally the configured revision must be the same or lower than that actually present in the terminal network.

For further information on this, please refer to the EtherCAT system documentation.

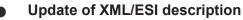

The device revision is closely linked to the firmware and hardware used. Incompatible combinations lead to malfunctions or even final shutdown of the device. Corresponding updates should only be carried out in consultation with Beckhoff support.

# Display of ESI slave identifier

The simplest way to ascertain compliance of configured and actual device description is to scan the EtherCAT boxes in TwinCAT mode Config/FreeRun:

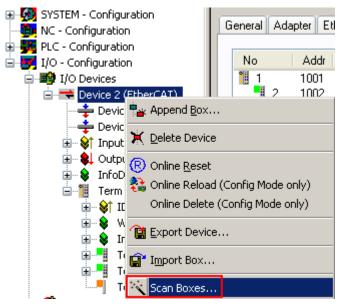

Fig. 201: Scan the subordinate field by right-clicking on the EtherCAT device

If the found field matches the configured field, the display shows

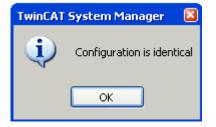

Fig. 202: Configuration is identical

otherwise a change dialog appears for entering the actual data in the configuration.

| Check Configuration                                                                                                    |                                                                                           |                   |
|----------------------------------------------------------------------------------------------------|-------------------------------------------------------------------------------------------|-------------------|
| Found Items:  Term 5 (EK1101) [EK1101-0000-0017] Term 6 (EL3204) [EL3204-0000-0016] Term 7 (EL3201) [EL3201-0000-0017] Term 8 (EL9011) | Disable > Ignore > Delete > Copy Before > Copy After > Copy After > Copy All >> OK Cancel | Configured Items: |
|                                                                                                    |                                                                                           |                   |

Fig. 203: Change dialog

In this example in Fig. *Change dialog*, an EL3201-0000-**0017** was found, while an EL3201-0000-**0016** was configured. In this case the configuration can be adapted with the *Copy Before* button. The *Extended Information* checkbox must be set in order to display the revision.

# Changing the ESI slave identifier

The ESI/EEPROM identifier can be updated as follows under TwinCAT:

- Trouble-free EtherCAT communication must be established with the slave.
- · The state of the slave is irrelevant.
- Right-clicking on the slave in the online display opens the *EEPROM Update* dialog, Fig. *EEPROM Update*

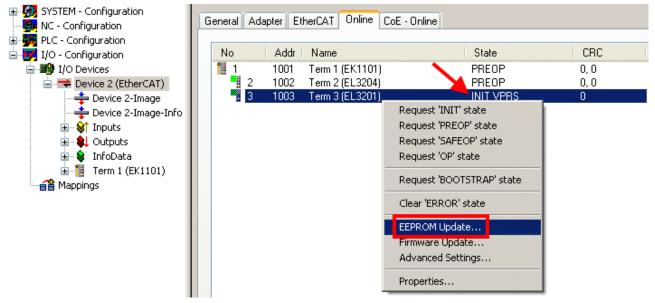

#### Fig. 204: EEPROM Update

The new ESI description is selected in the following dialog, see Fig. *Selecting the new ESI.* The checkbox *Show Hidden Devices* also displays older, normally hidden versions of a slave.

| Write EEPROM                                                                                                    |                                                                                                    |       |
|----------------------------------------------------------------------------------------------------|----------------------------------------------------------------------------------------------------|-------|
| Available EEPROM Descriptions:                                                                                                    | A Show Hidden Devices                                                                                                    | эк 🛛  |
| EL3201-0010 1Ch. Ana. I<br>EL3201-0020 1Ch. Ana. I<br>EL3202 2Ch. Ana. Input f<br>EL3202-0010 2Ch. Ana. I<br>EL3204 4Ch. Ana. Input f<br>EL3311 1Ch. Ana. Input | 0-10V (EL3162-0000-0000) PT100 (RTD) (EL3201-0000-0016) Input PT100 (RTD), High Precision (EL3201-0010-0016) Input PT100 (RTD), High Precision, calibrated (EL3201-0020-0016) PT100 (RTD) (EL3202-0000-0016) Input PT100 (RTD) (EL3204-0000-0016) Thermocouple (TC) (EL3311-0000-0017) nput Thermocouple (TC) (EL3311-0000-0016) Thermocouple (TC) (EL3312-0000-0017) | incel |

Fig. 205: Selecting the new ESI

A progress bar in the System Manager shows the progress. Data are first written, then verified.

The change only takes effect after a restart.

Most EtherCAT devices read a modified ESI description immediately or after startup from the INIT. Some communication settings such as distributed clocks are only read during power-on. The EtherCAT slave therefore has to be switched off briefly in order for the change to take effect.

# 7.4.2 Firmware explanation

# Determining the firmware version

#### Determining the version via the System Manager

The TwinCAT System Manager shows the version of the controller firmware if the master can access the slave online. Click on the E-Bus Terminal whose controller firmware you want to check (in the example terminal 2 (EL3204)) and select the tab *CoE Online* (CAN over EtherCAT).

# CoE Online and Offline CoE

Two CoE directories are available:

• **online**: This is offered in the EtherCAT slave by the controller, if the EtherCAT slave supports this. This CoE directory can only be displayed if a slave is connected and operational.

• offline: The EtherCAT Slave Information ESI/XML may contain the default content of the CoE. This CoE directory can only be displayed if it is included in the ESI (e.g. "Beckhoff EL5xxx.xml").

The Advanced button must be used for switching between the two views.

In Fig. *Display of EL3204 firmware version* the firmware version of the selected EL3204 is shown as 03 in CoE entry 0x100A.

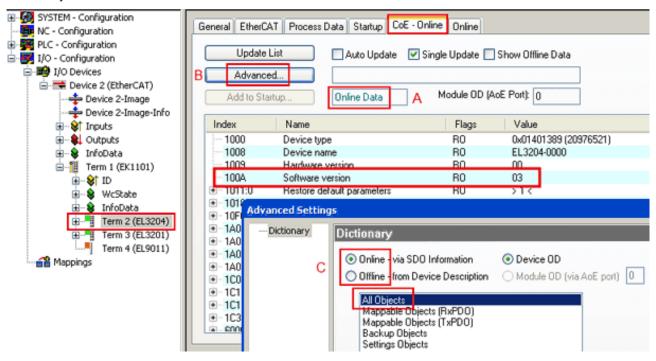

Fig. 206: Display of EL3204 firmware version

In (A) TwinCAT 2.11 shows that the Online CoE directory is currently displayed. If this is not the case, the Online directory can be loaded via the *Online* option in Advanced Settings (B) and double-clicking on *AllObjects*.

# 7.4.3 Updating controller firmware \*.efw

# CoE directory

The Online CoE directory is managed by the controller and stored in a dedicated EEPROM, which is generally not changed during a firmware update.

Switch to the Online tab to update the controller firmware of a slave, see Fig. Firmware Update.

# BECKHOFF

| SYSTEM - Configuration  NC - Configuration  For the second second secon | Pre-Op S                                                                                                    | afe-Op B Cu                                                                                                 | DE - Online Online<br>urrent State:<br>equested State:<br>Open | BOOT                         |                                      |                                 | 22             |
|----------------------------------------------------------------------------------------------------|----------------------------------------------------------------------------------------------------|----------------------------------------------------------------------------------------------------|----------------------------------------------------------------|------------------------------|--------------------------------------|---------------------------------|----------------|
|                                                                                                    | DLL Status         Port A:       Carrier / C         Port B:       No Carrier         Port C:       No Carrier         Port D:       No Carrier         File Access over EtherC/       Download | / Closed<br>/ Closed<br>/ Closed                                                                            | Look in:<br>My Recent<br>Documents<br>Desktop                  | EL3204_0                     | S.efw                                | ○  ⑦  P  ■                      |                |
| с                                                                                                    | ♦↑ Underrange ♦↑ Overrange ♦↑ Limit 1 ♦↑ Limit 2 ♦↑ TxPDO State ♦↑ TxPDO Toggle ♦↑ Yalue ♦↑ Westate ♦↑ State                                                                                    | Online<br>0<br>1<br>0x0 (0)<br>0x0 (0)<br>1<br>0<br>0x2134 <850.000><br>1<br>0x0003 (3)<br>00 00 00 03 01 E | EigD at<br>My Computer<br>My Network                           | File name:<br>Files of type: | EL3204_06.efw<br>EtherCAT Firmware F | ₩<br>ile <mark>= (*.efw)</mark> | Open<br>Cancel |

Fig. 207: Firmware Update

Proceed as follows, unless instructed otherwise by Beckhoff support. Valid for TwinCAT 2 and 3 as EtherCAT master.

 Switch TwinCAT system to ConfigMode/FreeRun with cycle time >= 1 ms (default in ConfigMode is 4 ms). A FW-Update during real time operation is not recommended.

| Microsoft Visual Studio | Microsoft Visual Studio |
|-------------------------|-------------------------|
| Load I/O Devices        | Activate Free Run       |
| Yes No                  | Yes No                  |

· Switch EtherCAT Master to PreOP

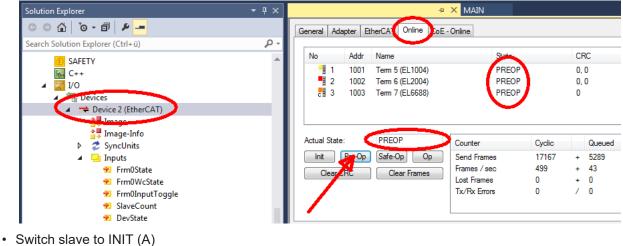

- · Switch slave to BOOTSTRAP

- Check the current status (B, C)
- Download the new \*efw file (wait until it ends). A password will not be necessary usually.

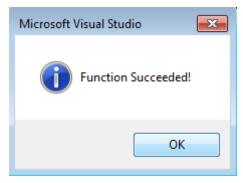

- · After the download switch to INIT, then PreOP
- Switch off the slave briefly (don't pull under voltage!)
- Check within CoE 0x100A, if the FW status was correctly overtaken.

# 7.4.4 FPGA firmware \*.rbf

If an FPGA chip deals with the EtherCAT communication an update may be accomplished via an \*.rbf file.

- Controller firmware for processing I/O signals
- FPGA firmware for EtherCAT communication (only for terminals with FPGA)

The firmware version number included in the terminal serial number contains both firmware components. If one of these firmware components is modified this version number is updated.

# Determining the version via the System Manager

The TwinCAT System Manager indicates the FPGA firmware version. Click on the Ethernet card of your EtherCAT strand (Device 2 in the example) and select the *Online* tab.

The *Reg:0002* column indicates the firmware version of the individual EtherCAT devices in hexadecimal and decimal representation.

| 📴 TwinCAT System Manager            |                                                                                                    |                                                           |
|-------------------------------------|----------------------------------------------------------------------------------------------------|-----------------------------------------------------------|
| Eile Edit Actions View Options Help |                                                                                                    |                                                           |
| 🗅 🚅 📽 🔛   🍜 🖪   👗 🛍 🛍               | 💼 🗛 ð 🖳 🖴 🗸 💣 👧                                                                                                    | 🙆 🎨 🔨 💰 😫                                                 |
|                                     | General Adapter EtherCAT Online                                                                                                    |                                                           |
| NC - Configuration                  | No Addr Name                                                                                                    | State CRC Reg:0002 📐                                      |
| PLC - Configuration                 | 1 1001 Term 1 (EK1100)                                                                                                    | OP 0 0x0002 (11)                                          |
| 🖃 쩆 I/O - Configuration             | 2 1002 Term 2 (EL1012)                                                                                                    | OP 0 0x0002 (10)                                          |
| 🗄 📑 I/O Devices                     | 3 1003 Term 3 (EL2004)                                                                                                    | OP 0 0x0002(11)                                           |
| 🖻 📲 Device 2 (EtherCAT)             | 4 1004 Term 4 (EL3102)<br>5 1005 Term 5 (EL4102)                                                                                                    | OP 0 0x0002 (10)                                          |
| 🕂 🕂 Device 2-Image                  | 5 1005 Term 5 (EL4102)<br>6 1006 Term 6 (EL5001)                                                                                                    | OP 0 0x000B (11)<br>OP 0 0x0002 (11)                      |
| Device 2-Image-Info                 | <ul> <li>3 1003 Term 3 (EL2004)</li> <li>4 1004 Term 4 (EL3102)</li> <li>5 1005 Term 5 (EL4102)</li> <li>6 1006 Term 6 (EL5001)</li> <li>7 1007 Term 7 (EL6751)</li> </ul> | OP 0 0x000C (12)                                          |
|                                     | Actual State: OP<br>Init Pre-Op Safe-Op Op<br>Clear CRC Clear Frames                                                                                                    | Send Frames: 74237<br>Frames / sec: 329<br>Lost Frames: 0 |
|                                     | Number Box Name Address                                                                                                    | s Type In Size 0 🔺                                        |
|                                     | 1 Term 1 (EK1100) 1001                                                                                                    | s Type In Size 0<br>EK1100 0.0 0                          |
|                                     |                                                                                                    | EL2004 0.0 0                                              |
|                                     | 2 Term 2 (EL2004) 1002<br>3 Term 3 (EL2004) 1003<br>4 Term 4 (EL5001) 1004                                                                                                 | EL2004 0.0 0                                              |
|                                     | 🃲 4 Term 4 (EL5001) 1004                                                                                                    | EL5001 5.0 0 💌                                            |
| Ready                               |                                                                                                    | Local () Free Run //                                      |

Fig. 208: FPGA firmware version definition

If the column *Reg:0002* is not displayed, right-click the table header and select *Properties* in the context menu.

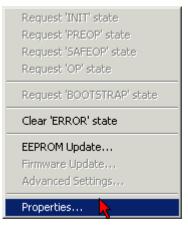

Fig. 209: Context menu Properties

The *Advanced Settings* dialog appears where the columns to be displayed can be selected. Under *Diagnosis/***Online View** select the *'0002 ETxxxx Build'* check box in order to activate the FPGA firmware version display.

# BECKHOFF

| Advanced Settings                            |                                                                                                    | ×            |
|----------------------------------------------|----------------------------------------------------------------------------------------------------|--------------|
| - Diagnosis - Online View - Emergency - Scan | Online View<br>○0000 'ET1xxxx Rev/Type'<br>○0002 'ET1xxxx Build'<br>○0004 'SM/FMMU Cnt'<br>○0006 'DPRAM Size'<br>○0008 'Features'<br>○0010 'Phys Addr'<br>○0012 'Phys Addr 2nd' | 0000 Add     |
|                                              |                                                                                                    | OK Abbrechen |

Fig. 210: Dialog Advanced Settings

# Update

For updating the FPGA firmware

- of an EtherCAT coupler the coupler must have FPGA firmware version 11 or higher;
- of an E-Bus Terminal the terminal must have FPGA firmware version 10 or higher.

Older firmware versions can only be updated by the manufacturer!

# Updating an EtherCAT device

The following sequence order have to be met if no other specifications are given (e.g. by the Beckhoff support):

• Switch TwinCAT system to ConfigMode/FreeRun with cycle time >= 1 ms (default in ConfigMode is 4 ms). A FW-Update during real time operation is not recommended.

# BECKHOFF

 In the TwinCAT System Manager select the terminal for which the FPGA firmware is to be updated (in the example: Terminal 5: EL5001) and eliek the Advanced Softings button in the EtherCAT tab;

click the Advanced Settings button in the EtherCAT tab:

| 😎 TwinCAT System Manager                                                                                                    | 📴 TwinCAT System Manager 📃 🖂 🛛                                                                            |                                                                           |                                             |                                 |  |  |
|----------------------------------------------------------------------------------------------------|----------------------------------------------------------------------------------------------------|---------------------------------------------------------------------------|---------------------------------------------|---------------------------------|--|--|
| <u>File Edit Actions View Options Help</u>                                                                                                    |                                                                                                    |                                                                           |                                             |                                 |  |  |
| ] 🗅 🚅 📽 🔚 🎒 🗟 🖌 🕷 🛍                                                                                                    | B 🖊 8                                                                                                    | 🖳 🕋 🗸 💣 🙆 🧕                                                               | <b>). 🕄 🔨 </b> 🔇                            | 🗣 📄                             |  |  |
| SYSTEM - Configuration     SYSTEM - Configuration     CNC - Configuration     NC - Configuration     PLC - Configuration                                                                           | General Eth<br>Type:<br>Product/Revisi                                                                    | erCAT Process Data Sta<br>EL5001 1K. SSI Er<br>on: EL5001-0000-0000       | ncoder                                      | ne Online                       |  |  |
| ⊡ <b>57</b> I/O - Configuration<br>⊡ <b>199</b> I/O Devices<br>⊡ <b>199</b> Gerät 2 (EtherCAT)                                                                                                    | Auto Inc Addre                                                                                            | ss: FFFC                                                                  |                                             |                                 |  |  |
| ····                                                                                                    | EtherCAT Addre<br>Previous Port:                                                                          | ess: 🔽   1005 📑<br>  Term 4 (EL5001) -                                    | Advanced Set                                | tings                           |  |  |
| Outputs     Outputs     InfoData     Term 1 (EK1100)     One infoData     Term 2 (EL2004)     One infoData     Term 3 (EL2004)     Term 4 (EL5001)     One info info info info info info info info | http://www.be                                                                                             | ckhoff.de/german/default.htr                                              | n?EtherCAT/EL5                              | i001.htm                        |  |  |
| ⊡ Stranel 1                                                                                                    | Name                                                                                                    | Online                                                                    | Туре                                        | Size                            |  |  |
|                                                                                                    | <ul> <li>♦↑ Status</li> <li>♦↑ Value</li> <li>♦↑ WcState</li> <li>♦↑ State</li> <li>♦↑ AdsAddr</li> </ul> | 0x41 (65)<br>0x00000000 (0)<br>0<br>0x0008 (8)<br>AC 10 03 F3 03 01 ED 03 | BYTE<br>UDINT<br>BOOL<br>UINT<br>AMSADDRESS | 1.0<br>4.0<br>0.1<br>2.0<br>8.0 |  |  |
| Ready                                                                                                    |                                                                                                    |                                                                           | Local () Con                                | fig Mode                        |  |  |

• The *Advanced Settings* dialog appears. Under *ESC Access/E<sup>2</sup>PROM*/FPGA click on *Write FPGA* button:

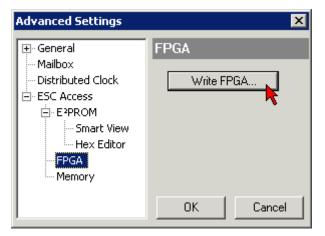

• Select the file (\*.rbf) with the new FPGA firmware, and transfer it to the EtherCAT device:

| Open                              | ? ×         |
|-----------------------------------|-------------|
| Search in: 🔁 FirmWare 🔽 🕻         | 3 🤣 📂 🖽-    |
| SocCOM_T1_EBUS_BGA_LVTTL_F2_S4    | _BLD12.rbf  |
|                                   |             |
|                                   |             |
| <u> </u>                          |             |
| File name: A_LVTL_F2_S4_BLD12.rbf | Open        |
| File type: FPGA File (*.rbf)      | Cancel      |
| , , ,                             | <i>[i</i> , |

- Wait until download ends
- Switch slave current less for a short time (don't pull under voltage!). In order to activate the new FPGA firmware a restart (switching the power supply off and on again) of the EtherCAT device is required.
- · Check the new FPGA status

# NOTICE

# Risk of damage to the device!

A download of firmware to an EtherCAT device must not be interrupted in any case! If you interrupt this process by switching off power supply or disconnecting the Ethernet link, the EtherCAT device can only be recommissioned by the manufacturer!

# 7.4.5 Simultaneous updating of several EtherCAT devices

The firmware and ESI descriptions of several devices can be updated simultaneously, provided the devices have the same firmware file/ESI.

| No         Addr         Name         State           1         1001         Term 5 (EK1101)         INIT           2         1002         Term 6 (EL3102)         INIT           3         1003         Term 7 (EL3102)         INIT           4         1004         Term 8 (EL3102)         Request 'INIT' state           5         1005         Term 9 (EL3102)         Request 'PREOP' state           Request 'SAFEOP' state         Request 'OP' state         Request 'OP' state           Clear 'ERROR' state         Clear 'ERROR' state         EEPROM Update |
|----------------------------------------------------------------------------------------------------|

Fig. 211: Multiple selection and firmware update

Select the required slaves and carry out the firmware update in BOOTSTRAP mode as described above.

# 7.5 Restoring the delivery state

To restore the delivery state (factory settings) of CoE objects for EtherCAT devices ("slaves"), the CoE object *Restore default parameters*, SubIndex 001 can be used via EtherCAT master (e.g. TwinCAT) (see Fig. *Selecting the Restore default parameters PDO*).

| ienera      | al EtherCAT   | DC Process Data Plc St     | artup  | CoE -     | Online Online     |      |   |
|-------------|---------------|----------------------------|--------|-----------|-------------------|------|---|
| Update List |               | t 🗌 Auto Update 🗹 Sin      | ngle L | lpdate [  | Show Offline Data |      |   |
|             | Advanced.     |                            |        |           |                   |      |   |
|             | Add to Startu | p Online Data              | Мос    | lule OD ( | (AoE Port): 0     |      |   |
| Ind         | ex            | Name                       |        | Flags     | Value             | Unit | ^ |
|             | 1000          | Device type                |        | RO        | 0x00001389 (5001) |      |   |
|             | 1008          | Device name                |        | RO        | EL5101            |      |   |
|             | 1009          | Hardware version           |        | RO        | 27                |      |   |
|             | 100A          | Software version           |        | RO        | 18                |      |   |
|             | 1011:0        | Restore default parameters |        | RO        | >1<               |      |   |
|             | ····· 1011:01 | SubIndex 001               |        | RW        | 0x00000000 (0)    |      |   |
| ÷           | 1018:0        | Identity 📉                 |        | RO        | > 4 <             |      |   |
| ÷           | 10F0:0        | Backup parameter handling  |        | RO        | >1<               |      |   |
| +           | 1400:0        | RxPDO-Par Outputs          |        | RO        | > 6 <             |      |   |

Fig. 212: Selecting the Restore default parameters PDO

| Set Value Dialog X |                                    |  |  |  |
|--------------------|------------------------------------|--|--|--|
| Dec:<br>Hex:       | 1684107116 OK<br>0x64616F6C Cancel |  |  |  |
| Float:             | 1.6634185e+22                      |  |  |  |
| Bool:              | 0 1 Hex Edit                       |  |  |  |
| Binary:            | 6C 6F 61 64 4                      |  |  |  |
| Bit Size:          | ○1 ○8 ○16 ●32 ○64 ○?               |  |  |  |

Fig. 213: Entering a restore value in the Set Value dialog

Double-click on *SubIndex 001* to enter the Set Value dialog. Enter the reset value **1684107116** in field *Dec* or the value **0x64616F6C** in field *Hex* (ASCII: "load") and confirm with *OK* (Fig. *Entering a restore value in the Set Value dialog*).

- All changeable entries in the slave are reset to the default values.
- The values can only be successfully restored if the reset is directly applied to the online CoE, i.e. to the slave. No values can be changed in the offline CoE.
- TwinCAT must be in the RUN or CONFIG/Freerun state for this; that means EtherCAT data exchange takes place. Ensure error-free EtherCAT transmission.
- No separate confirmation takes place due to the reset. A changeable object can be manipulated beforehand for the purposes of checking.
- This reset procedure can also be adopted as the first entry in the startup list of the slave, e.g. in the state transition PREOP->SAFEOP or, as in Fig. *CoE reset as a startup entry*, in SAFEOP->OP.

All backup objects are reset to the delivery state.

# Alternative restore value

In some older terminals (FW creation approx. before 2007) the backup objects can be switched with an alternative restore value: Decimal value: 1819238756, Hexadecimal value: 0x6C6F6164.

An incorrect entry for the restore value has no effect.

# 7.6 Support and Service

Beckhoff and their partners around the world offer comprehensive support and service, making available fast and competent assistance with all questions related to Beckhoff products and system solutions.

#### Beckhoff's branch offices and representatives

Please contact your Beckhoff branch office or representative for local support and service on Beckhoff products!

The addresses of Beckhoff's branch offices and representatives round the world can be found on her internet pages: <u>www.beckhoff.com</u>

You will also find further documentation for Beckhoff components there.

#### Support

The Beckhoff Support offers you comprehensive technical assistance, helping you not only with the application of individual Beckhoff products, but also with other, wide-ranging services:

- support
- design, programming and commissioning of complex automation systems
- · and extensive training program for Beckhoff system components

| Hotline: | +49 5246 963 157         |
|----------|--------------------------|
| e-mail:  | support@beckhoff.com     |
| web:     | www.beckhoff.com/support |

#### Service

The Beckhoff Service Center supports you in all matters of after-sales service:

- on-site service
- · repair service
- · spare parts service
- hotline service

| Hotline: | +49 5246 963 460         |
|----------|--------------------------|
| e-mail:  | service@beckhoff.com     |
| web:     | www.beckhoff.com/service |

#### **Headquarters Germany**

Beckhoff Automation GmbH & Co. KG

Hülshorstweg 20 33415 Verl Germany

| Phone:  | +49 5246 963 0    |
|---------|-------------------|
| e-mail: | info@beckhoff.com |
| web:    | www.beckhoff.com  |

More Information: www.beckhoff.com/EL4xxx

Beckhoff Automation GmbH & Co. KG Hülshorstweg 20 33415 Verl Germany Phone: +49 5246 9630 info@beckhoff.com www.beckhoff.com

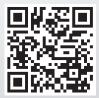